# **Orientalmotor**

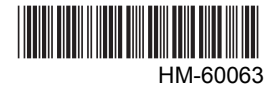

# All-in-One 5-Phase Stepping Motor PKA **Series**

# USER MANUAL  $C \in$

Thank you for purchasing an Oriental Motor product.

This Manual describes product handling procedures and safety precautions.

• Please read it thoroughly to ensure safe operation.

• Always keep the manual where it is readily available.

Table of contents

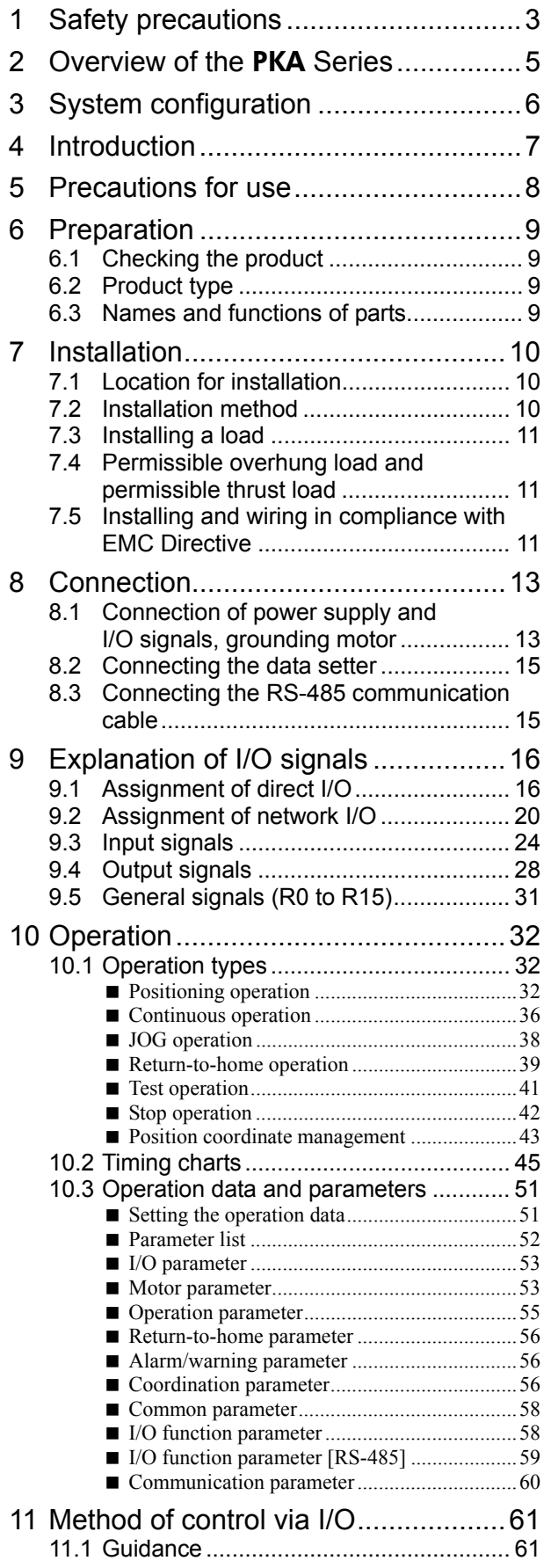

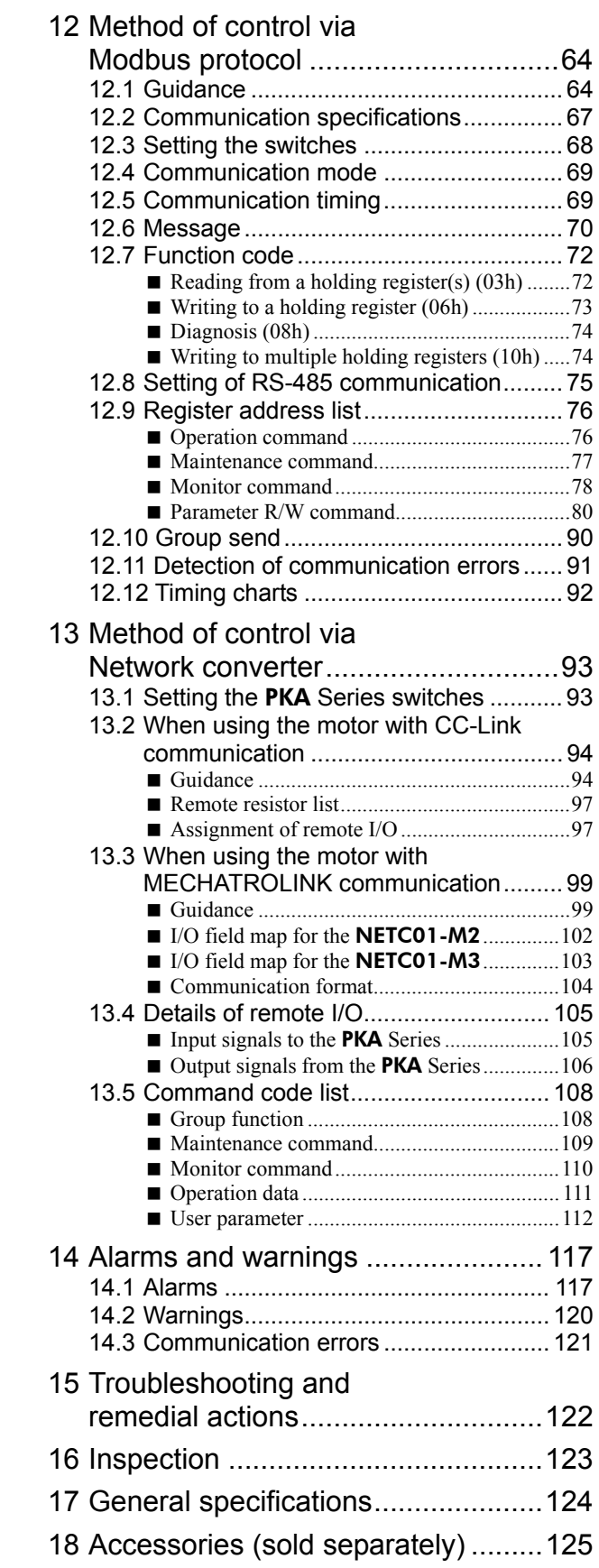

# **1 Safety precautions**

The precautions described below are intended to prevent danger or injury to the user and other personnel through safe, correct use of the product. Use the product only after carefully reading and fully understanding these instructions.

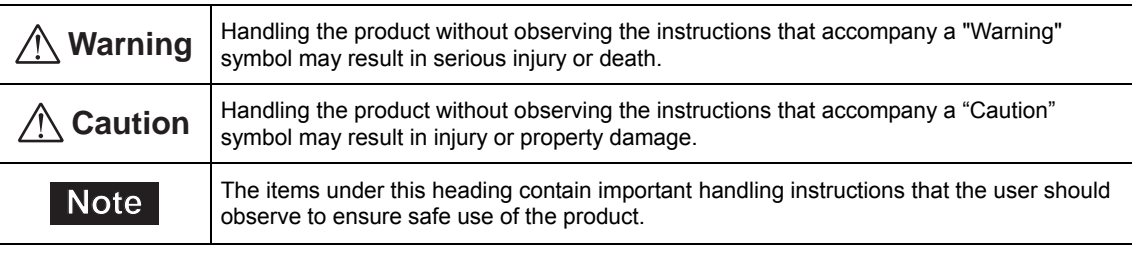

# **Warning**

#### General

- Do not use the product in explosive or corrosive environments, in the presence of flammable gases, locations subjected to splashing water, or near combustibles. Failure to do so may result in fire or injury.
- Assign qualified personnel the task of installing, wiring, operating/controlling, inspecting and troubleshooting the product. Failure to do so may result in fire, injury or damage to equipment.
- When the power is shut off or the motor does not maintain excitation, the motor will lose the holding torque. Take measures to keep the moving parts in position for vertical operations such as elevator applications. Failure to do so will cause the moving parts to fall and it may result in injury or damage to equipment.
- Depending on the type of the alarm (protective function), the motor may stop and lose its holding torque when the alarm generates. This may cause injury or damage to equipment.
- When the motor generates an alarm (any of the motor's protective functions is triggered), first remove the cause and then clear the protection function. Continuing the operation without removing the cause of the problem may cause malfunction of the motor, leading to injury or damage to equipment.

#### Connection

- Keep the motor's input-power voltage within the specified range to avoid fire.
- For the motor power supply, use a DC power supply with reinforced insulation on its primary and secondary sides. Failure to do so may cause electric shock.
- Connect the cables securely according to the wiring diagram in order to prevent fire.
- Do not forcibly bend, pull or pinch the cable or lead wire. Doing so may cause fire. Applying stress to the connection area of the connectors may cause damage to the product.

#### Operation

- Turn off the power in the event of a power failure. Or the motor may suddenly start when the power is restored and may cause injury or damage to equipment.
- Do not turn the motor excitation OFF while operating. The motor will stop its operation and lose the holding torque. This may cause injury or damage to equipment.
- Configure an interlock circuit in sequence program so that the system including the motor operates on the safe side when a RS-485 communication error generates.

#### Repair, disassembly and modification

• Do not disassemble or modify the motor. Refer all such internal inspections and repairs to the branch or sales office from which you purchased the product.

# **Caution**

#### General

- Do not use the motor beyond its specifications. Doing so may result in injury or damage to equipment.
- Keep your fingers and objects out of the openings in the motor. Failure to do so may result in fire or injury. • Do not touch the motor during operation or immediately after stopping. The surface is hot and may cause a skin
- burn(s).

#### **Transportation**

• Do not carry the motor by holding the motor output shaft or leadwire/connector assembly. Doing so may cause injury.

#### Installation

- Install the motor in the enclosure in order to prevent injury.
- Keep the area around the motor free of combustible materials in order to prevent fire or a skin burn(s).
- Provide a cover over the rotating parts (output shaft) of the motor. Failure to do so may result in injury.

#### Connection

- The connectors CN1, CN2, CN3 and CN4 of the motor are not electrically insulated. When grounding the positive terminal of the power supply, do not connect any equipment (PC, etc.) whose negative terminal is grounded. Doing so may cause the motor and these equipment to short, damaging both.
- When connecting, check the indication of the motor and be sure to observe the polarity of the power supply. Reverse-polarity connection may cause damage to the motor. The power-supply circuit and the RS-485 communication circuit are not electrically insulated. Therefore, when controlling multiple motors via RS-485 communication, the reverse polarity of the power supply will cause a short circuit and may result in damage to the motors.

#### Operation

- Provide an emergency stop device or emergency stop circuit external to the equipment so that the entire equipment will operate safely in the event of a system failure or malfunction. Failure to do so may result in injury.
- Before supplying power to the motor, turn all input signals to the motor OFF. Otherwise, the motor may start suddenly at power on and cause injury or damage to equipment.
- Set a suitable operation speed and acceleration/deceleration rate. Improper setting may cause loss of the motor synchronism and moving the load to an unexpected direction, which may result in injury or damage to equipment.
- Do not touch the rotating part (output shaft) during operation. Doing so may cause injury. • When rotating the output shaft manually while the motor stops, cut off the motor current by turning off the power
- supply or motor excitation. Failure to do so may cause injury. • The motor surface temperature may exceed 70 °C (158 °F) even under normal operating
- conditions. If the operator is allowed to approach the running motor, attach a warning label as shown below in a conspicuous position. Failure to do so may result in skin burn(s). Warning label

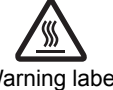

- Immediately when trouble has occurred, stop running and turn off the motor power. Failure to do so may result in fire or injury.
- Static electricity may cause the motor to malfunction or suffer damage. While the motor is receiving power, do not touch the motor. Always use an insulated screwdriver to adjust the motor's switches.

#### Disposal

• To dispose of the motor, disassemble it into parts and components as much as possible and dispose of individual parts/components as industrial waste.

# **2 Overview of the** PKA **Series**

The PKA Series is a 5-phase stepping motor integrated with a control circuit. The motor is compatible with I/O control and RS-485 communication. The operation data and parameters can be set using an accessory data setter **OPX-2A** or data setting software MEXE02 (both are sold separately), or via RS-485 communication.

## ■ Main features

#### • Three operating patterns

You can perform positioning operation, return-to-home operation and continuous operation. Up to 64 operation data points can be set, and multi-point positioning is also possible.

#### • Low vibration and low noise

The microstep drive control circuit implemented the smooth drive function achieves low-vibration and low-noise.

#### • Supports RS-485 communication (Modbus RTU)

You can set operation data and parameters or issue operation start/stop commands from the master station. Up to 31 motors can be connected to one master. The RS-485 communication protocol is the Modbus protocol.

#### • Alarm and warning functions

The motor provides alarms that are designed to protect the motor from overheating, poor connection, error in operation, etc. (protective functions), as well as warnings that are output before the corresponding alarms generate (warning functions).

### **Accessory**

When controlling the motor using the I/O signals, an accessory **OPX-2A** or **MEXE02** is required. Set the data or parameters to operate the motor using the OPX-2A or MEXE02. Be sure to prepare either one when using I/O signals.

## ■ Related products

The AR Series DC power input built-in controller type can be used via various network when connecting to a network converter.

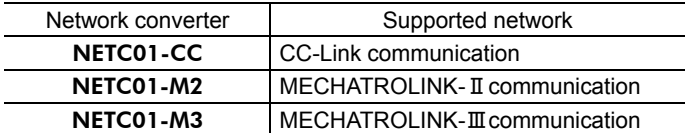

# **3 System configuration**

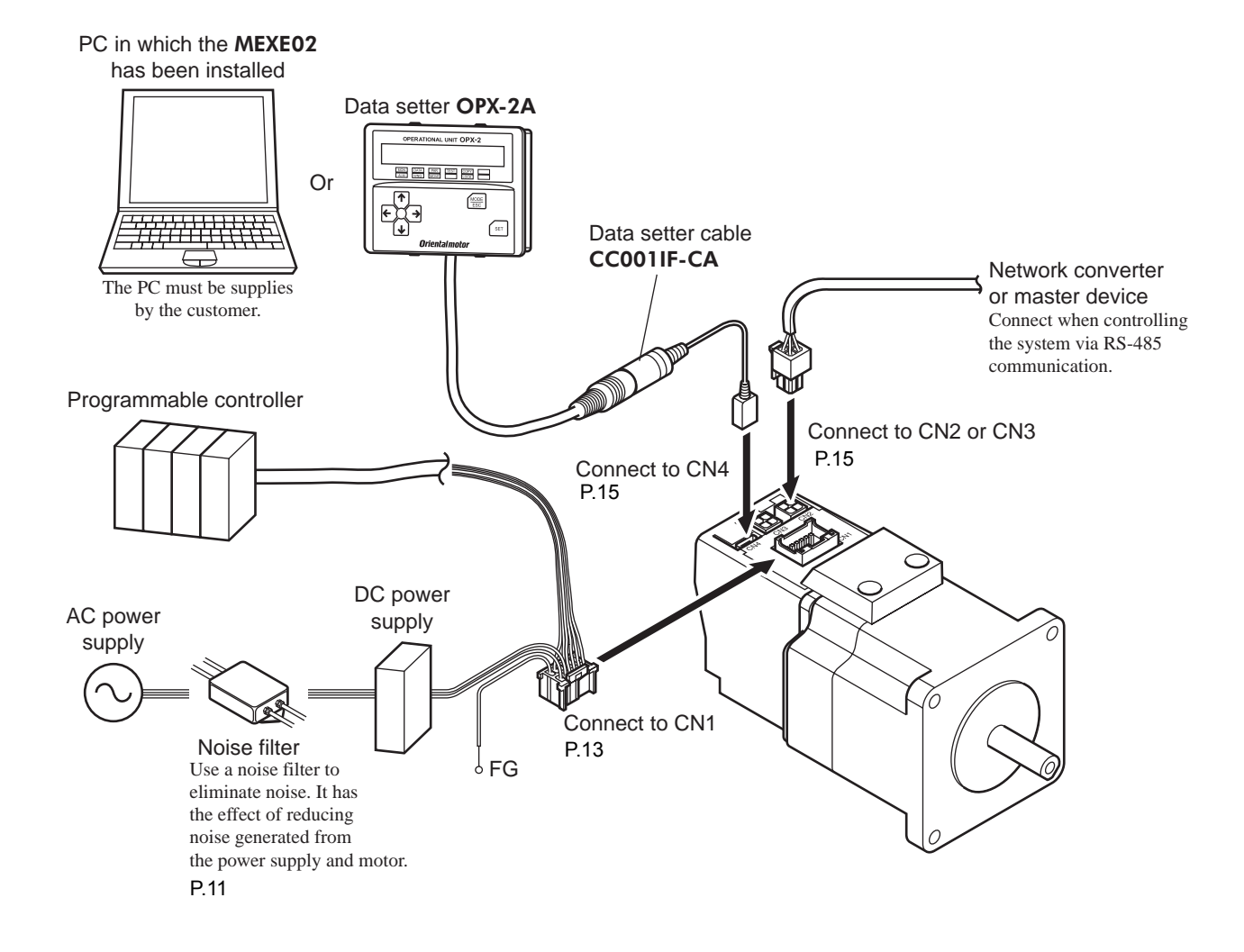

# **4 Introduction**

## ■ Before use

Only qualified personnel should work with the product.

Use the product correctly after thoroughly reading the section "1 Safety precautions" on. p.3.

The product described in this manual has been designed and manufactured for use in general industrial equipment. Do not use for any other purpose. For the motor power supply, use a DC power supply with reinforced insulation on its primary and secondary sides.

Oriental Motor Co., Ltd. is not responsible for any damage caused through failure to observe this warning.

## ■ Operating Manuals for the **PKA** Series

Operating manuals for the PKA Series are listed below.

#### • PKA Series OPERATING MANUAL

This manual explains safety precautions, connector pin assignments and others.

#### • PKA Series USER MANUAL (this document)

This manual explains the function, installation and connection of the motor as well as operating method.

After reading the above manuals, keep them in a convenient place so that you can reference them at any time.

### **CE Marking**

Because the input power supply voltage of this product is 24 VDC, it is not subject to the Low Voltage Directive but install and connect this product as follows.

- This product is designed and manufactured to be installed within another device. Install the product in an enclosure.
- For the motor power supply, use a DC power supply with reinforced insulation on its primary and secondary sides.

#### • Installation conditions

- Overvoltage category: I
- Pollution degree: 2
- Degree of protection: IP20

#### • EMC Directive

This product has received EMC compliance under the conditions specified in "Example of installation and wiring" on p.12.

Be sure to conduct EMC measures with the product assembled in your equipment by referring to "7.5 Installing and wiring in compliance with EMC Directive" p.11.

#### Applicable Standards

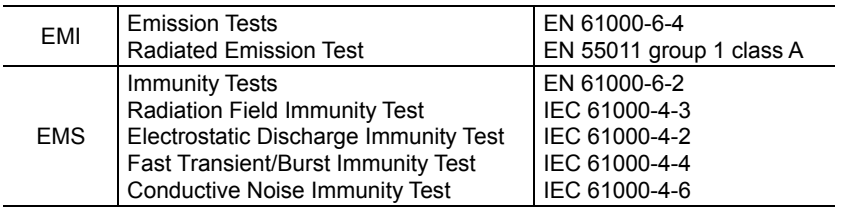

### **Hazardous substances**

RoHS (Directive 2002/95/EC 27Jan.2003) compliant

# **5 Precautions for use**

This section covers limitations and requirements the user should consider when using the product.

#### • Do not apply an overhung load and thrust load in excess of the specified permissible limit

Operating the motor under an excessive overhung load or thrust load may damage the motor bearings (ball bearings). Be sure to operate the motor within the specified permissible limit of overhung load and thrust load. Refer to p.11 for details.

#### • Motor surface temperature

The motor surface temperature may exceed 75 °C (167 °F) under certain conditions (ambient temperature, operating speed, duty cycle, etc.). To prevent damage of the control circuit or deterioration of the motor bearings (ball bearings), use the motor in a condition where the motor surface temperature will not exceed 75 °C (167 °F).

### • Maximum static torque at excitation

When the motor stops, the maximum static torque at excitation of the motor will drop by about 50% by the current cutback function. When operating the motor, take account of the motor torque drop at the time of stopping.

### • Preventing electrical noise

See "7.5 Installing and wiring in compliance with EMC Directive" on p.11 for measures with regard to noise.

#### • Overvoltage alarm by regeneration energy

The overvoltage alarm will generate depending on the operating condition. When an alarm is generated, review the operating conditions.

If the motor becomes the overvoltage condition, the motor coil will be short-circuited in the control circuit and the holding torque will be generated (dynamic brake). When the voltage returns to normal, the dynamic brake will automatically be released.

### • Saving data to the NV memory

Do not turn off the power supply while writing the data to the NV memory and 5 seconds after the completion of writing the data. Doing so may abort writing the data and cause a EEPROM error alarm to generate. The NV memory can be rewritten approx. 100,000 times.

# **6 Preparation**

This chapter explains the items you should check, as well as the name and function of each part.

## **6.1 Checking the product**

Verify that the items listed below are included. Report any missing or damaged items to the branch or sales office from which you purchased the product.

- Motor .................................................................. 1 unit
- CN1 leadwire/connector assembly...................... 1 pc. [0.6 m (2 ft.), 12-pins]
- Connector cap ..................................................... 2 pcs.
- OPERATING MANUAL.................................... 1 copy

## **6.2 Product type**

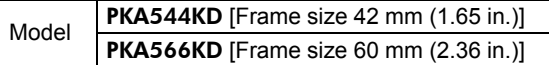

## **6.3 Names and functions of parts**

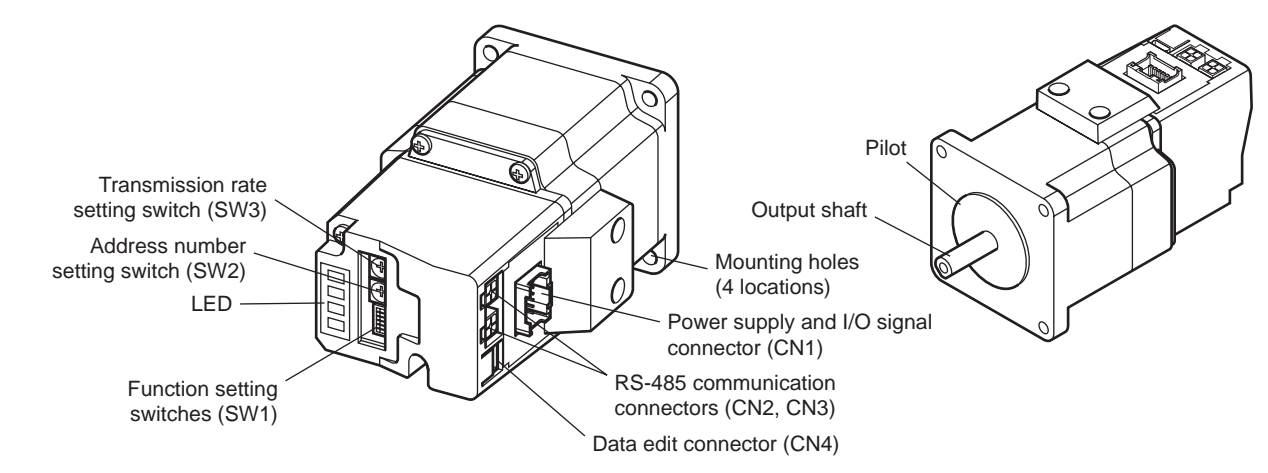

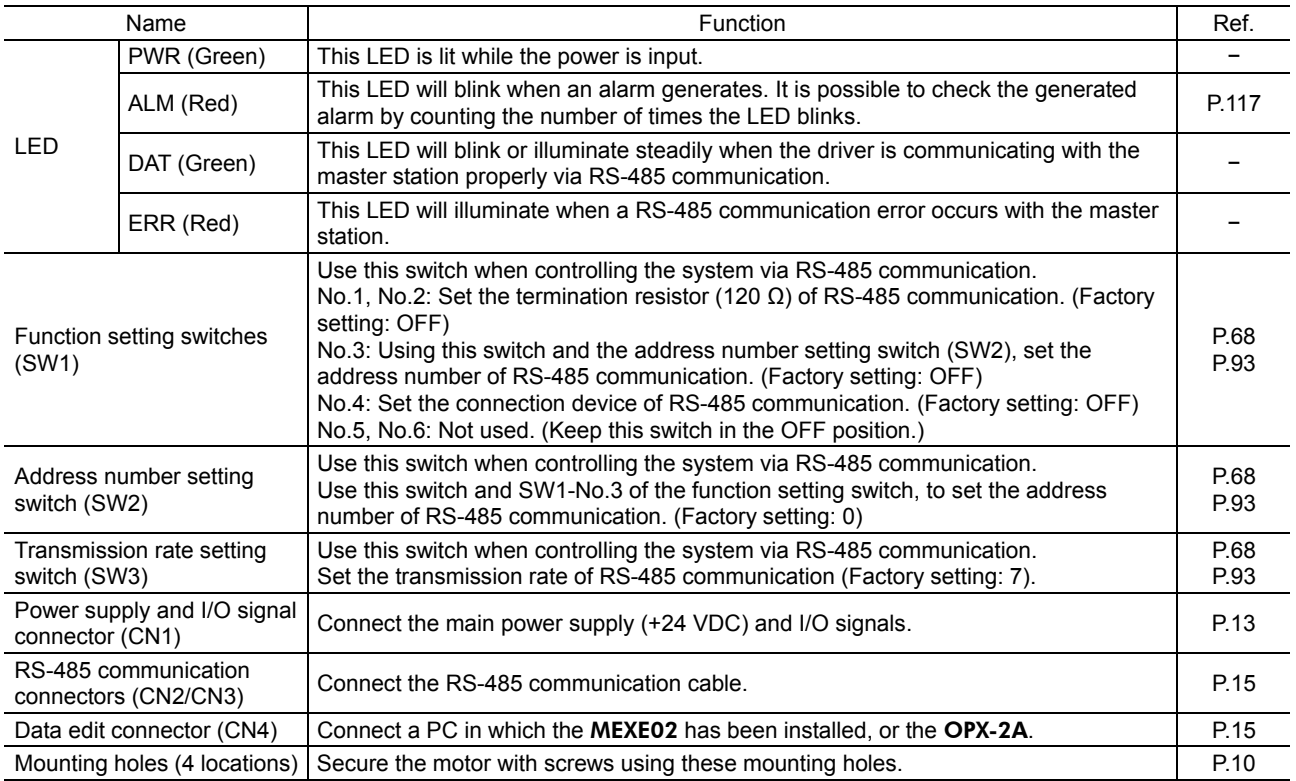

# **7 Installation**

This chapter explains the installation location and installation methods of the motor, along with load installation. The installation and wiring methods in compliance with the EMC Directive are also explained.

# **7.1 Location for installation**

The motor has been designed and manufactured to be installed within another device. Install it in a well-ventilated location that provides easy access for inspection. The location must also satisfy the following conditions:

- Inside an enclosure that is installed indoors (provide vent holes)
- Operating ambient temperature 0 to +50  $^{\circ}$ C (+32 to +122  $^{\circ}$ F) [non-freezing]
- Operating ambient humidity 85% or less [non-condensing]
- Area that is free of explosive atmosphere or toxic gas (such as sulfuric gas) or liquid
- Area not exposed to direct sun
- Area free of excessive amount of dust, iron particles or the like
- Area not subject to splashing water (rain, water droplets), oil (oil droplets) or other liquids
- Area free of excessive salt
- Area not subject to continuous vibration or excessive shocks
- Area free of excessive electromagnetic noise (from welders, power machinery, etc.)
- Area free of radioactive materials, magnetic fields or vacuum
- 1000 m (3300 ft.) or lower above sea level

## **7.2 Installation method**

The motor can be installed in any direction.

Install the motor onto an appropriate flat metal plate having excellent vibration resistance and heat conductivity. When installing the motor, secure it with four bolts (not supplied) through the four mounting holes provided. Do not leave a gap between the motor and metal plate.

Insert the pilot located on the motor's installation surface into the mounting plate's.

• Installation method A Mounting hole Metal plate Pilot • Installation method B Mounting hole Pilot <a>
Metal plate

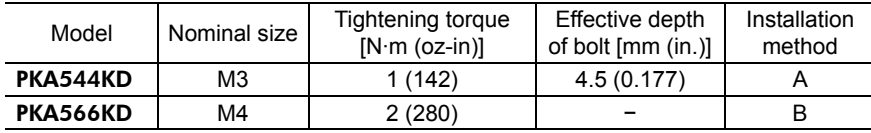

## **7.3 Installing a load**

When connecting a load to the motor, align the centers of the load shaft and motor output shaft. Also, keep the overhung load and thrust load under the permissible values.

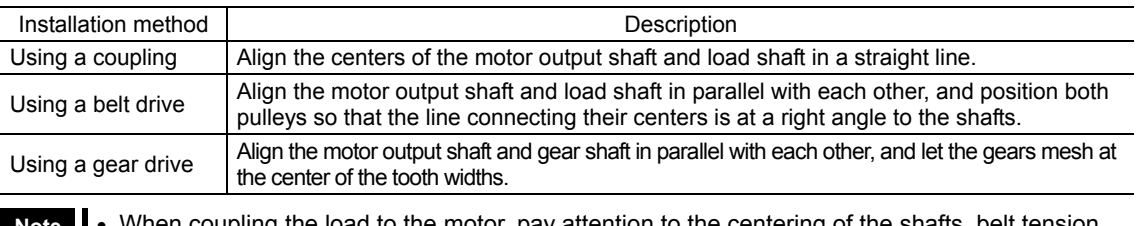

- **Note**  When coupling the load to the motor, pay attention to the centering of the shafts, belt tension, parallelism of the pulleys, and so on. Securely tighten the coupling and pulley set screws.
	- Be careful not to damage the output shaft or bearings when installing a coupling or pulley to the motor output shaft.
	- Do not modify or machine the motor output shaft. Doing so may damage the bearings and destroy the motor.

## **7.4 Permissible overhung load and permissible thrust load**

The overhung load and the thrust load on the motor's output shaft must be kept under the permissible values listed on below. The permissible thrust loads are the motor's mass. The thrust load should not exceed the motor's mass.

**Note** Failure due to fatigue may occur when the motor bearings and output shaft are subject to repeated loading by an overhung or thrust load that is in excess of the permissible limit.

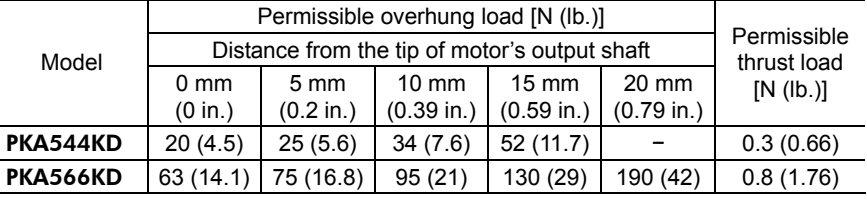

# **7.5 Installing and wiring in compliance with EMC Directive**

Effective measures must be taken against the EMI that the motor may give to adjacent control-system equipment, as well as the EMS of the motor itself, in order to prevent a serious functional impediment in the machinery. The use of the following installation and wiring methods will enable the motor to be compliant with the EMC directive. Refer to "CE Marking" on p.7 for the applicable standards.

Oriental Motor conducts EMC measurements on its motors in accordance with "Example of installation and wiring" on p.12. The user is responsible for ensuring the machine's compliance with the EMC Directive, based on the installation and wiring explained below.

## ■ Power supply

This motor is a product of DC power supply input. Use a DC power supply (switching power supply etc.) that conforms to the EMC Directive.

## ■ Noise filter for power supply line

- Connect a noise filter in the DC power supply input to prevent the noise generated in the motor from propagating externally through the power supply line.
- When using a power supply transformer, be sure to connect a noise filter to the AC input side of the power supply transformer.
- For a noise filter, use MC1210 (TDK-Lambda Corporation) or equivalent product.
- Install the noise filter as close to the AC input terminal of DC power supply as possible. Use cable clamps and other means to secure the input cables (AWG18:  $0.75$  mm<sup>2</sup> or more) and output cables (AWG18:  $0.75$  mm<sup>2</sup> or more) firmly to the surface of the enclosure.
- Connect the ground terminal of the noise filter to the grounding point, using as thick and short a wire as possible.
- Do not place the input cable parallel with the output cable. Parallel placement will reduce noise filter effectiveness if the enclosure's internal noise is directly coupled to the power supply cable by means of stray capacitance.

## ■ How to ground

Install the motor to the grounded metal plate.

The cable used to ground the noise filter must be as thick and short as possible so that no potential difference is generated. Choose a large, thick and uniformly conductive surface for the grounding point.

## **Wiring the power supply cable and signal cable**

- Use a supplied leadwire/connector assembly for the power supply and I/O signals cable, and keep it as short as possible. When extending the lead wire, use a shielded cable of  $AWG22 (0.3 mm<sup>2</sup>)$  or more.
- To ground a power supply cable, use a metal clamp or similar device that will maintain contact with the entire circumference of the cable. Attach a cable clamp to the end of the cable, and connect it as shown in the figure.

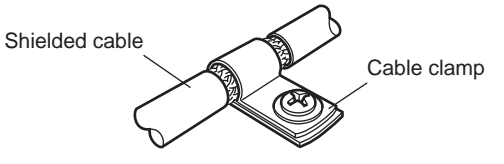

## ■ Notes about installation and wiring

- Connect the motor and other peripheral control equipment directly to the grounding point so as to prevent a potential difference from developing between grounds.
- When relays or electromagnetic switches are used together with the system, use noise filters and CR circuits to suppress surges generated by them.
- Keep cables as short as possible without coiling and bundling extra lengths.
- Place the input cable and output cable of a noise filter separately from each other.

## **Example of installation and wiring**

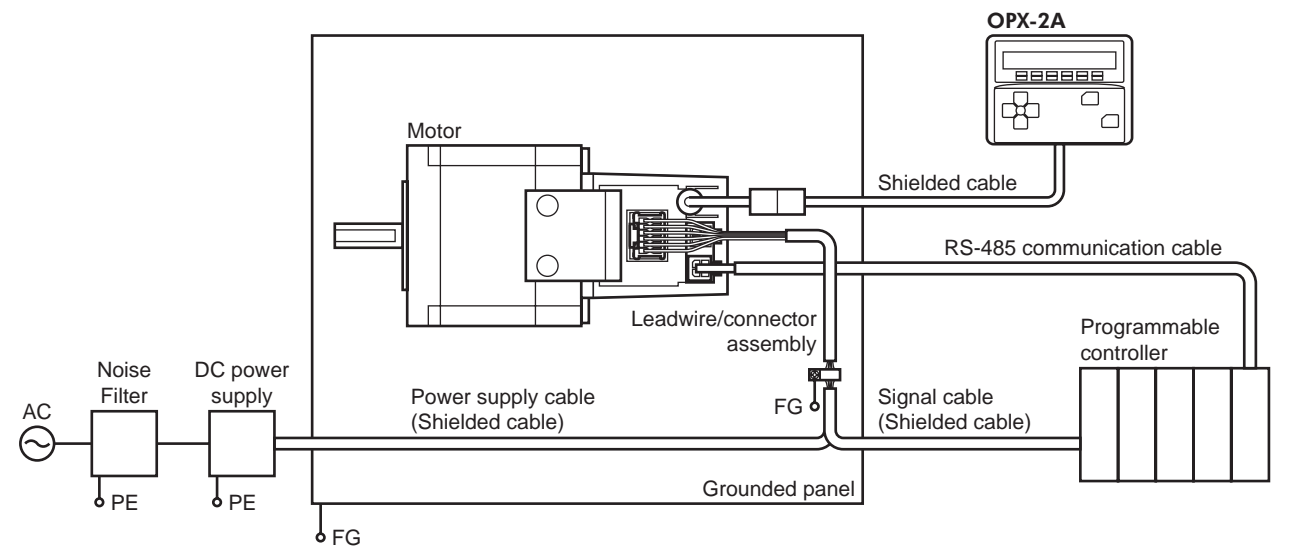

## **Precautions about static electricity**

Static electricity may cause the motor to malfunction or suffer damage. While the motor is receiving power, handle the motor with care and do not come near or touch the motor.

Always use an insulated screwdriver to adjust the motor's switches.

Note **The motor uses parts that are sensitive to electrostatic charge. Before touching the motor, turn off** the power to prevent electrostatic charge from generating. If an electrostatic charge is impressed on the motor, the motor may be damaged.

# **8 Connection**

This chapter explains how to connect the power supply, I/O signals and others.

- **Note**  Ensure that the connector plugged in securely. Insecure connection may cause malfunction or damage to the motor.
	- When unplugging the connector, do so while pressing the latches on the connector.
	- When plugging/unplugging the connector, turn off the power and wait for the PWR LED to turn off before doing so.

## **8.1 Connection of power supply and I/O signals, grounding motor**

Connect the power supply and I/O signals to the motor using the supplied CN1 leadwire/connector assembly (12-pins).

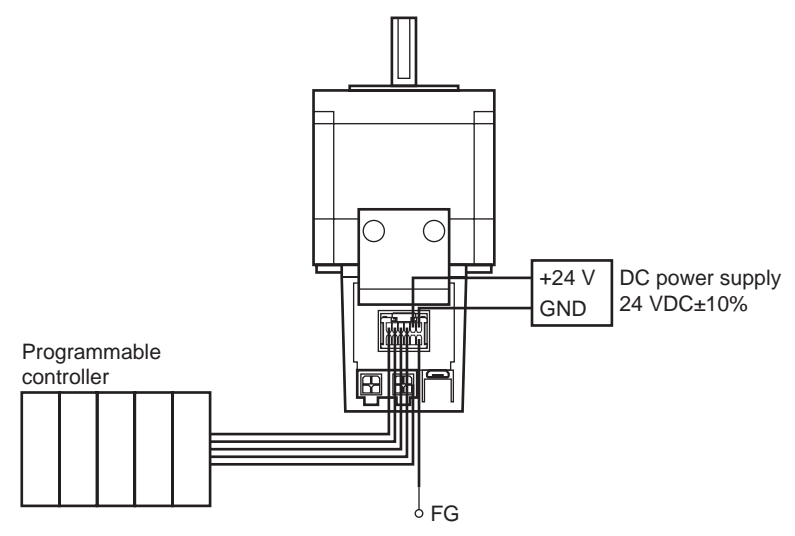

## ■ CN1 connector pin assignments

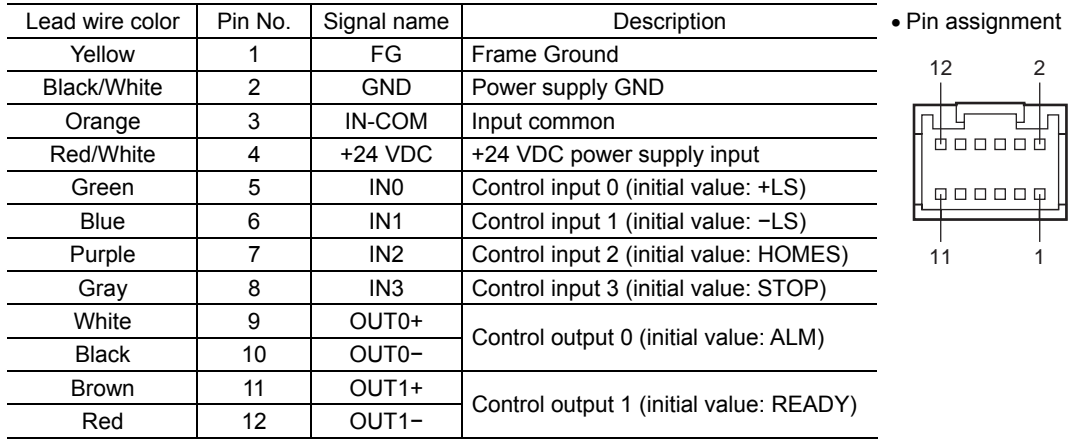

## ■ Connecting the power supply

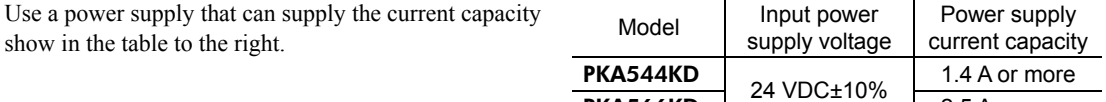

PKA566KD

## **Grounding method**

Ground the Frame Ground terminal (FG) of pin No.1 as necessary.

Ground using a wire of AWG24 to  $16 (0.2 \text{ to } 1.25 \text{ mm}^2)$ , and do not share the protective earth terminal with a welder or any other power equipment.

2.5 A or more

## **I/O signal connection example**

- **Note**  Keep the input signal to 24 VDC.
	- Use output signals at 24 VDC 10 mA or less. If the output signal current exceeds 10 mA, connect external resistor R to keep the current to 10 mA or below.
- Connecting to a current sink output circuit (NPN specifications)

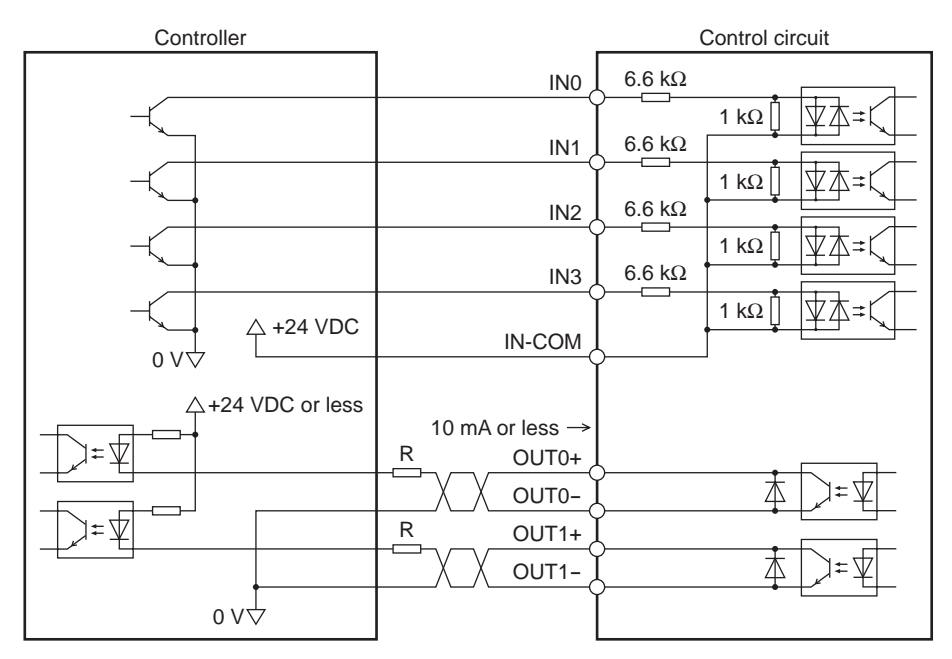

• Connecting to a current source output circuit (PNP specifications)

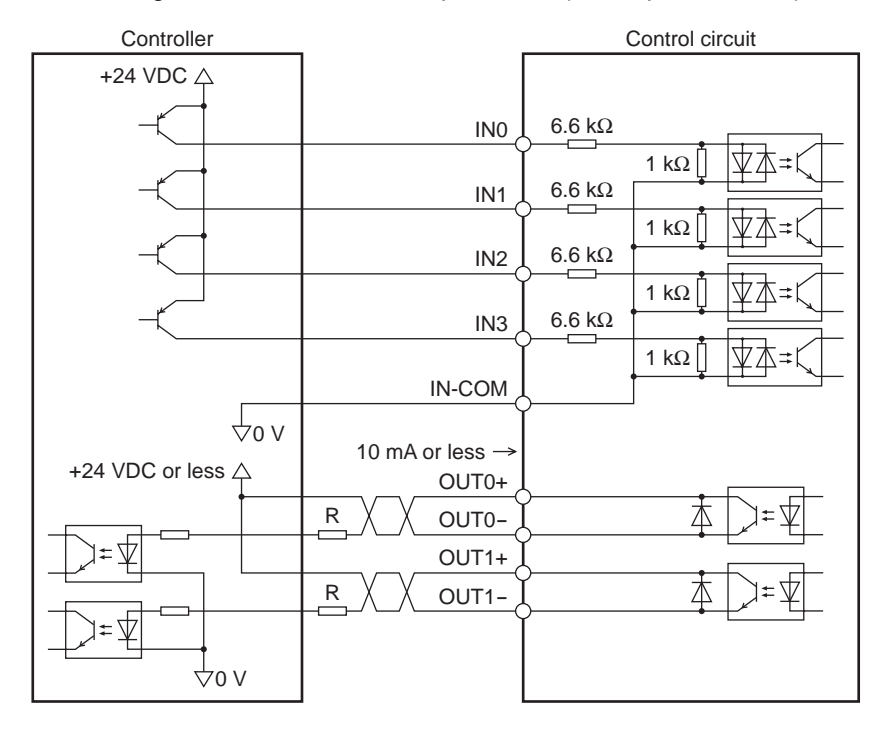

## **8.2 Connecting the data setter**

Connect the motor to the OPX-2A or MEXE02 using an accessory data setter cable (sold separately).

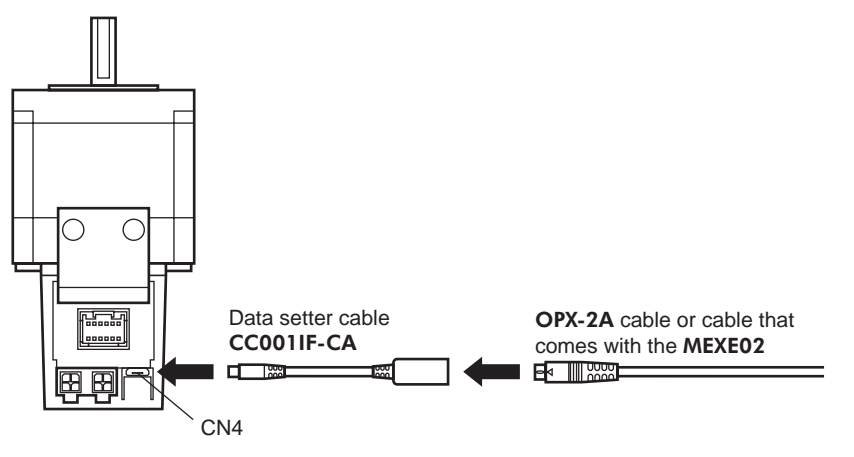

The connectors CN1, CN2, CN3 and CN4 of the motor are not electrically insulated.<br>When grounding the positive terminal of the power supply, do not connect any<br>equipment (PC, etc.) whose negative terminal is grounded. Doing When grounding the positive terminal of the power supply, do not connect any equipment (PC, etc.) whose negative terminal is grounded. Doing so may cause the motor and these equipment to short, damaging both.

 $\overline{1}$ 

2

3

4

## **8.3 Connecting the RS-485 communication cable**

Connect this cable if you want to control your product via RS-485 communication or network converter. Connect the RS-485 communication cable to CN2 or CN3. You can use the vacant connectors to connect a different PKA Series. An accessory RS-485 communication cable is available (sold separately). Refer to p.125 for details.

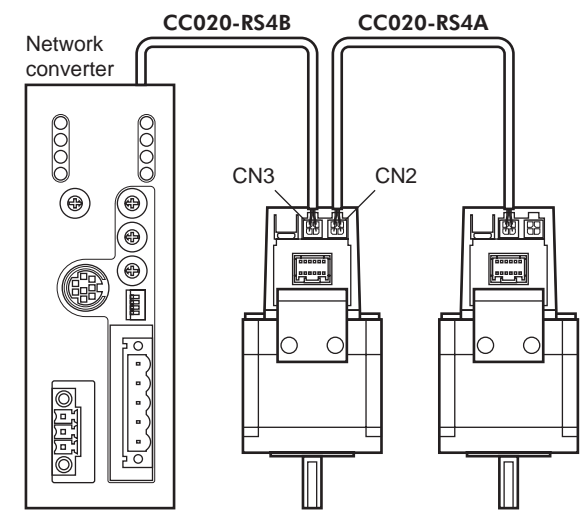

#### ■ CN2/CN3 connector pin assignments Pin No. Signal<br>name Description 1 TR+ RS-485 communication signal (+) 2 TR− RS-485 communication signal (−) 3 GND GND 4 FG Frame Ground • Pin assign

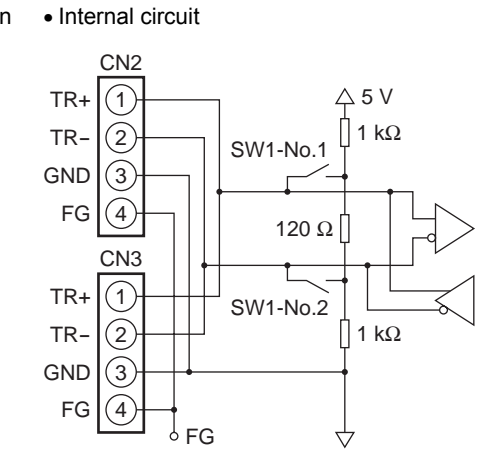

# **9 Explanation of I/O signals**

In this manual, I/O signals are described as follows.

- Direct I/O: I/O signals accessed via I/O signal connector (CN1)
- Network I/O: I/O signals accessed via RS-485 communication

Set the following parameters using the OPX-2A, MEXE02 or RS-485 communication.

# **9.1 Assignment of direct I/O**

## **Assignment to the input terminals**

The input signals shown below can be assigned to the input terminals IN0 to IN3 of CN1 by setting parameters. For details on input signals, refer to p.24.

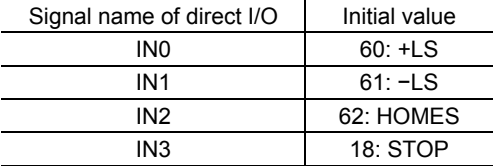

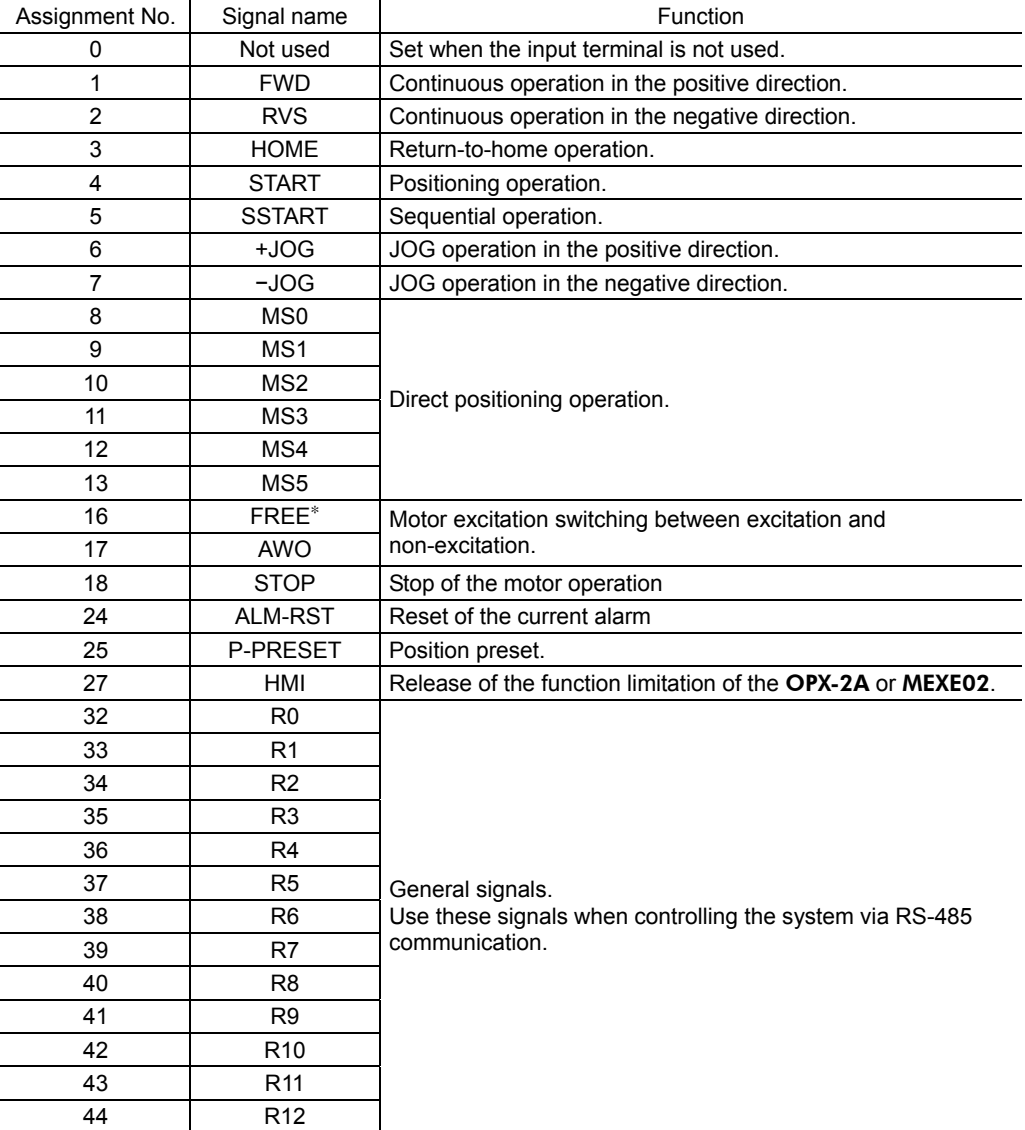

∗ The FREE input is a function that is used for an electromagnetic brake type motor. Do not use the FREE input since there is no electromagnetic brake type in the PKA Series.

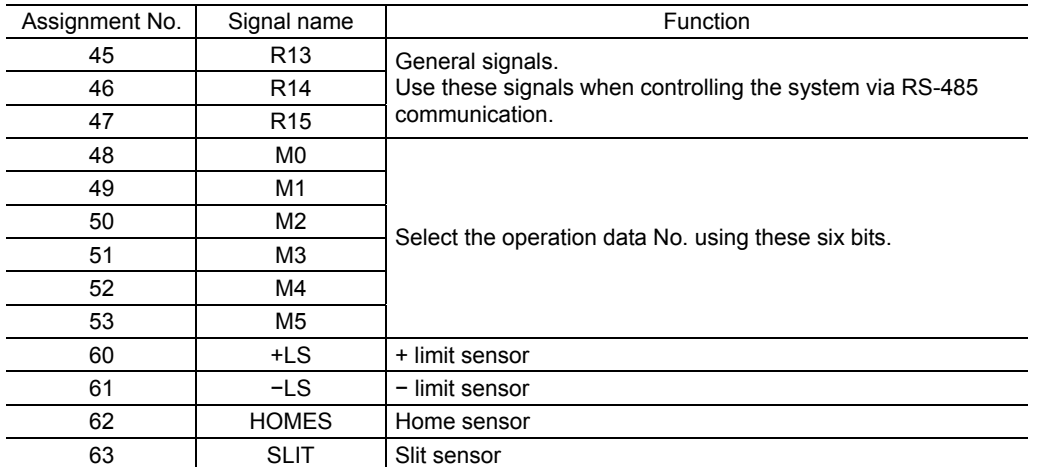

#### Related parameters

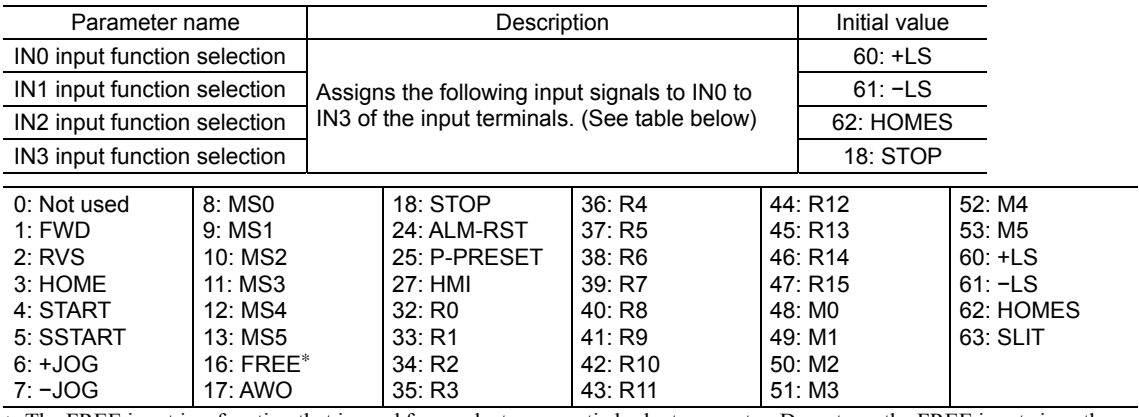

∗ The FREE input is a function that is used for an electromagnetic brake type motor. Do not use the FREE input since there is no electromagnetic brake type in the PKA Series.

Note **•** Do not assign the same input signal to multiple input terminals. When the same input signal is assigned to multiple input terminals, the function will be executed if any of the terminals becomes active.

• If the HMI input is not assigned to the input terminal, the HMI input will always become ON (function limitation release). When assigning to both direct I/O and network I/O, the function will be executed when both of them are set to ON.

## ■ Changing the logic level setting of input signals

You can change the logic level setting for input terminals IN0 to IN3 using the parameter.

#### Related parameters

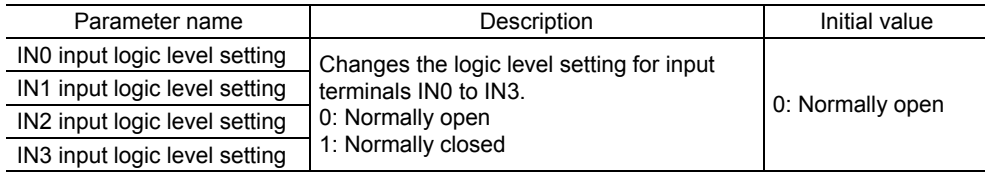

L

## **Assignment to the output terminals**

The output signals shown below can be assigned to the output terminals OUT0 and OUT1 of CN1 by setting parameters. For details on output signals, refer to p.28.

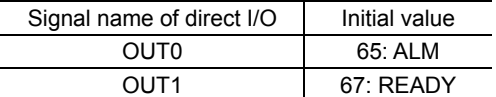

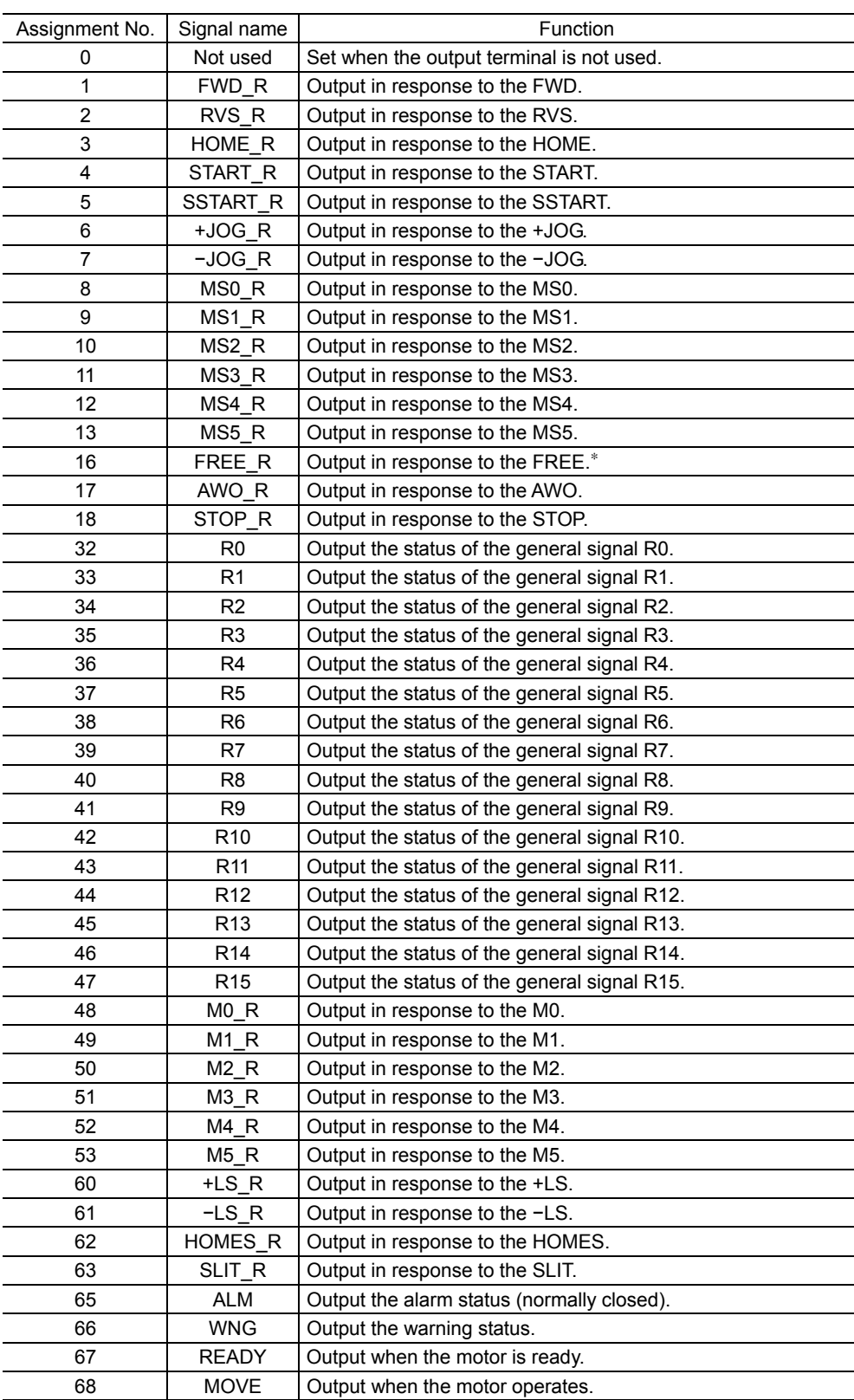

∗ The FREE input is a function that is used for an electromagnetic brake type motor. Do not use the FREE input since there is no electromagnetic brake type in the PKA Series.

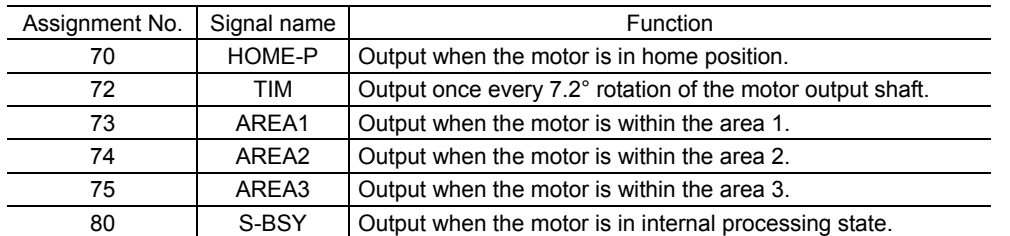

### Related parameters

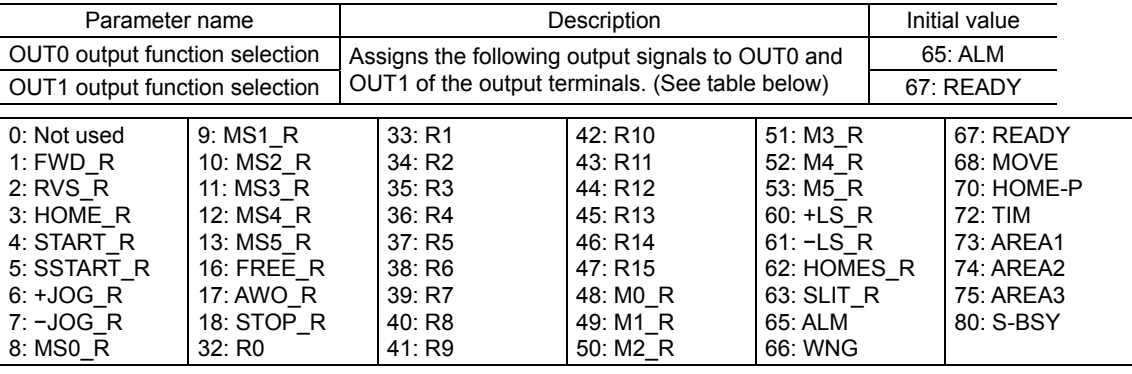

# **9.2 Assignment of network I/O**

Assign the I/O function via RS-485 communication.

## **Assignment of input signals**

The input signals shown below can be assigned to the NET-IN0 to NET-IN15 of the network I/O by setting parameters. See each command description for the assignment of the NET-IN0 to NET-IN15.

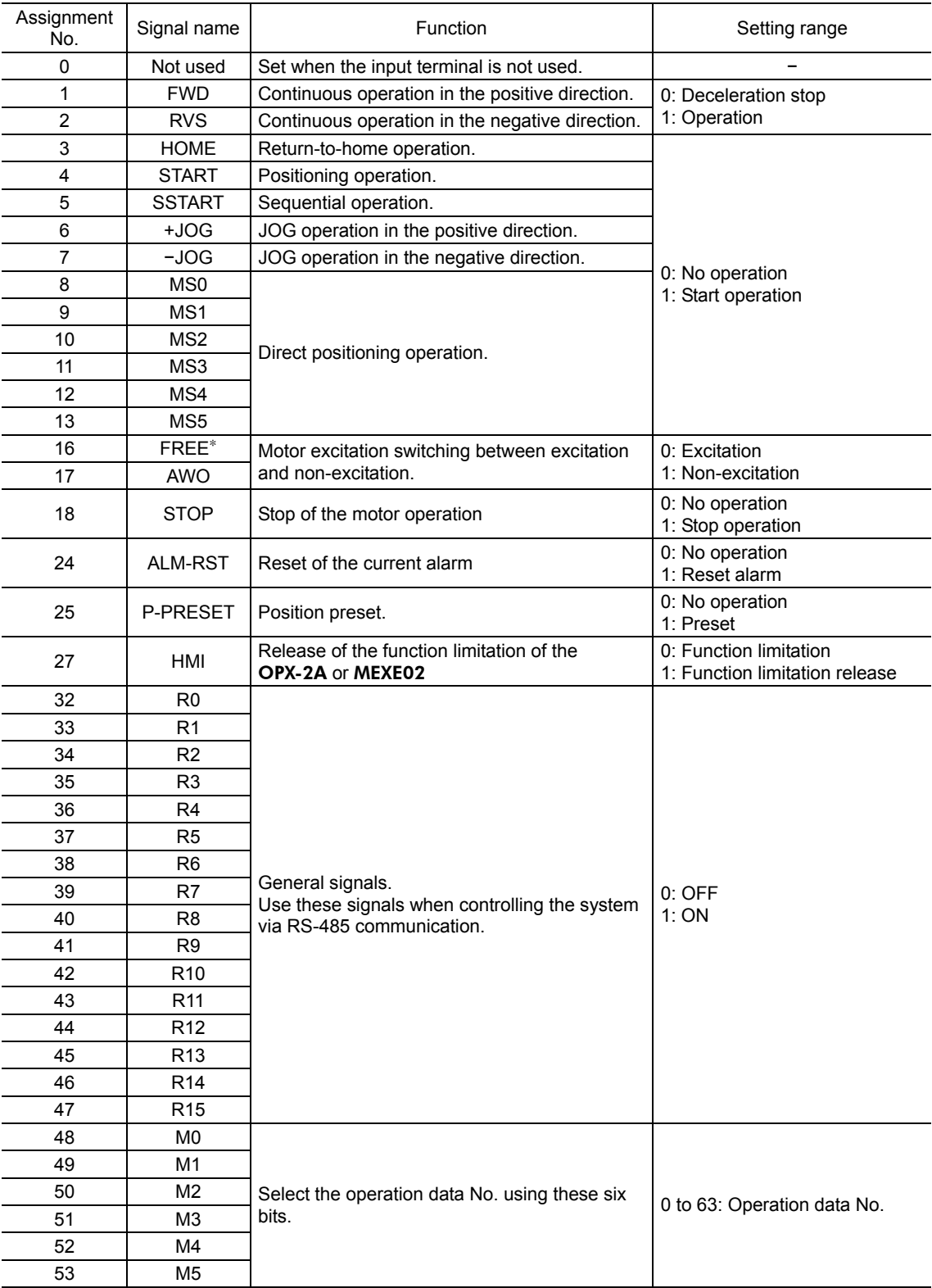

∗ The FREE input is a function that is used for an electromagnetic brake type motor. Do not use the FREE input since there is no electromagnetic brake type in the PKA Series.

#### Related parameters

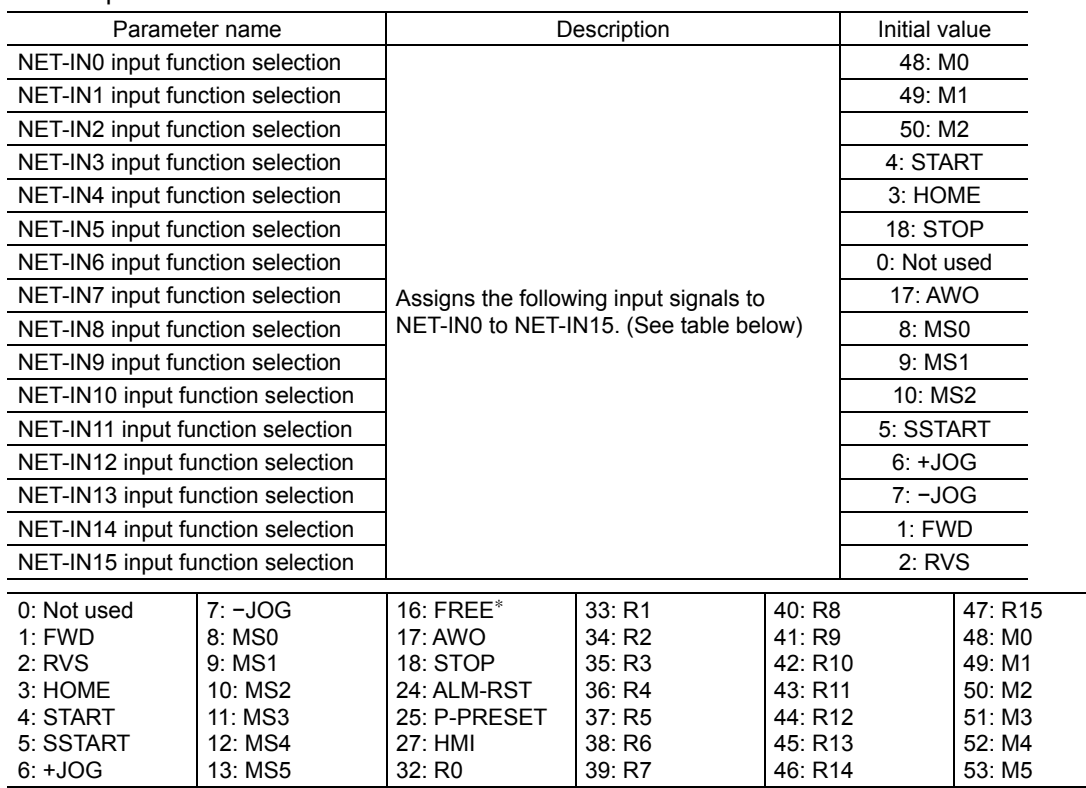

∗ The FREE input is a function that is used for an electromagnetic brake type motor. Do not use the FREE input since there is no electromagnetic brake type in the PKA Series.

**Note** • Do not assign the same input signal to multiple input terminals. When the same input signal is assigned to multiple input terminals, the function will be executed if any of the terminals becomes active.

• If the HMI input is not assigned to the input terminal, the HMI input will always become ON (function limitation release). When assigning to both direct I/O and network I/O, the function will be executed when both of them are set to ON.

## **Assignment to the output terminals**

The output signals shown below can be assigned to the NET-OUT0 to NET-OUT15 of the network I/O by setting parameters. See each command description for the assignment of the NET-OUT0 to NET-OUT15.

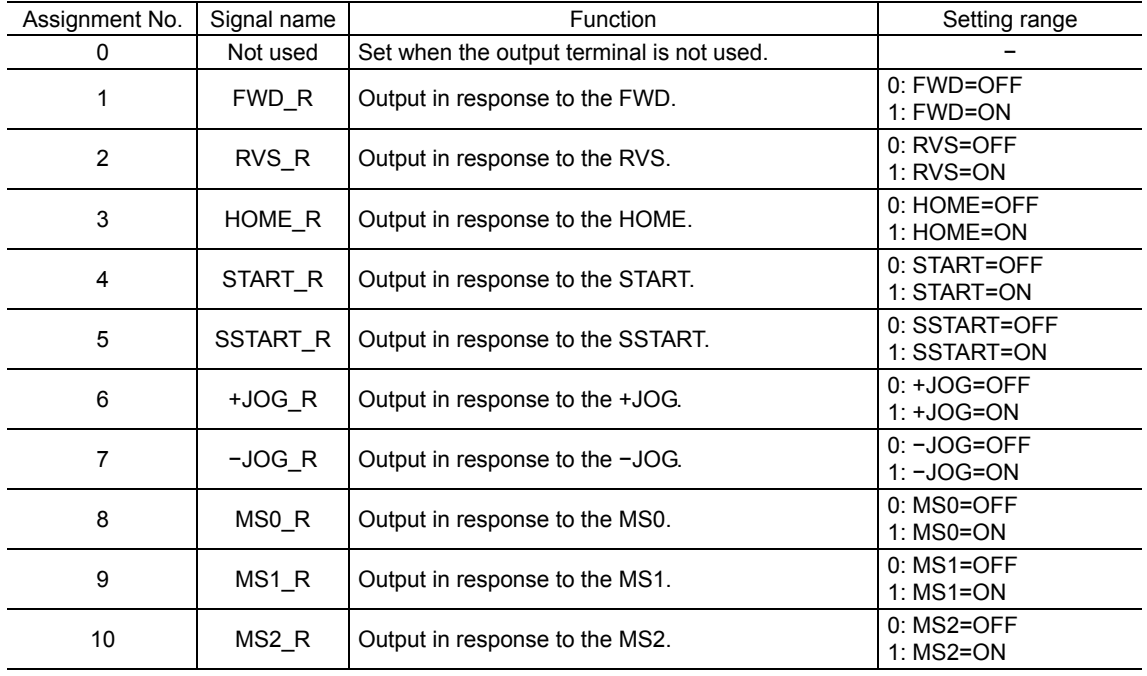

### 9 Explanation of I/O signals

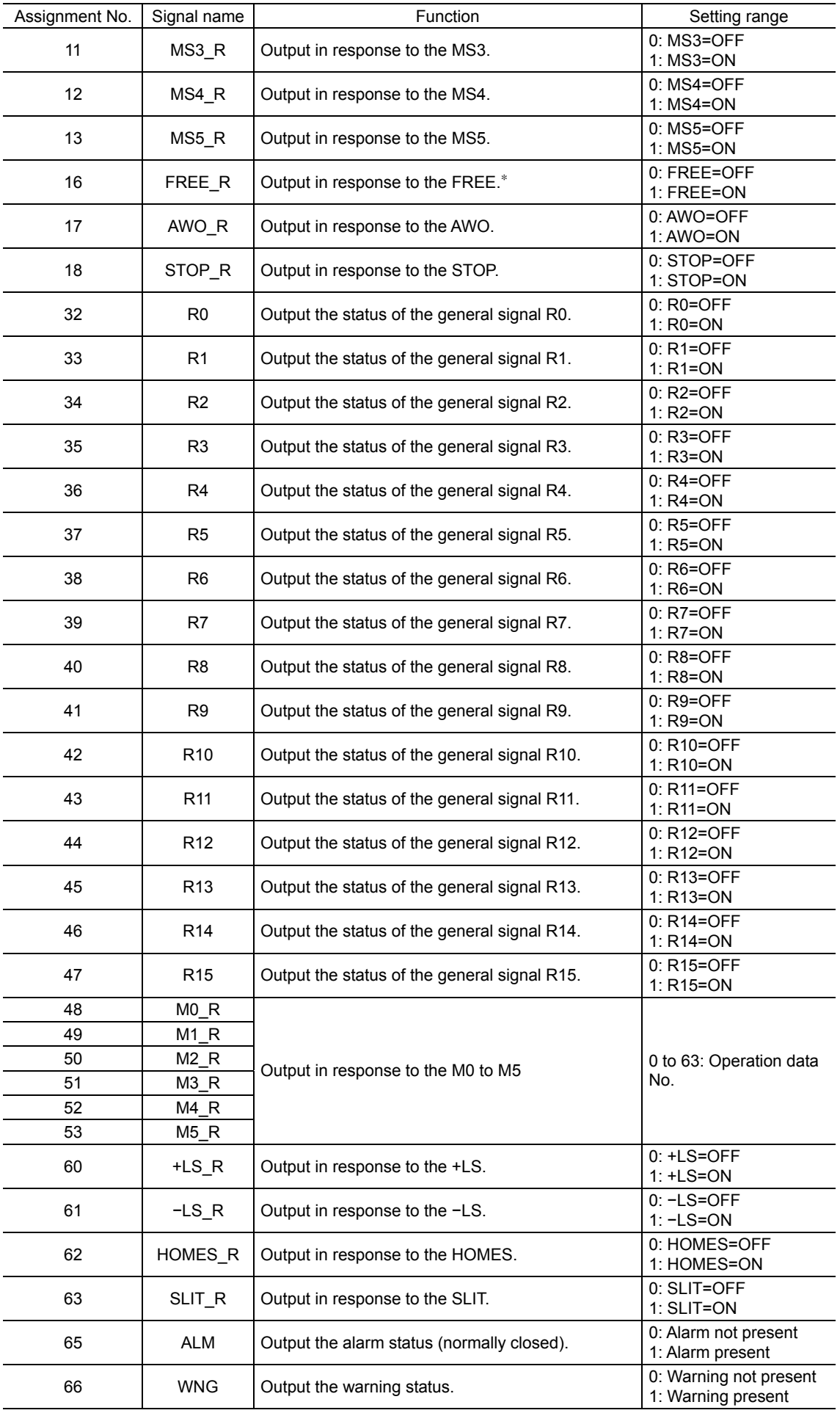

<sup>∗</sup> The FREE input is a function that is used for an electromagnetic brake type motor. Do not use the FREE input since there is no electromagnetic brake type in the PKA Series.

| Assignment No. | Signal name  | Function                                                      | Setting range                            |  |
|----------------|--------------|---------------------------------------------------------------|------------------------------------------|--|
| 67             | <b>READY</b> | Output when the motor is ready.                               | 0: Not ready<br>1: Ready                 |  |
| 68             | <b>MOVE</b>  | Output when the motor operates.                               | 0: Motor stopped<br>1: Motor operating   |  |
| 70             | HOME-P       | Output when the motor is in home position.                    | 0: Not home position<br>1: Home position |  |
| 72             | <b>TIM</b>   | Output once every 7.2° rotation of the motor output<br>shaft. | $0:$ TIM=OFF<br>1: TIM=ON                |  |
| 73             | AREA1        | Output when the motor is within the area 1.                   |                                          |  |
| 74             | AREA2        | Output when the motor is within the area 2.                   | 0: Outside area<br>1: Inside area        |  |
| 75             | AREA3        | Output when the motor is within the area 3.                   |                                          |  |
| 80             | S-BSY        | Output when the motor is in internal processing<br>state.     | 0: S-BSY=OFF<br>$1:$ S-BSY=ON            |  |

### Related parameters

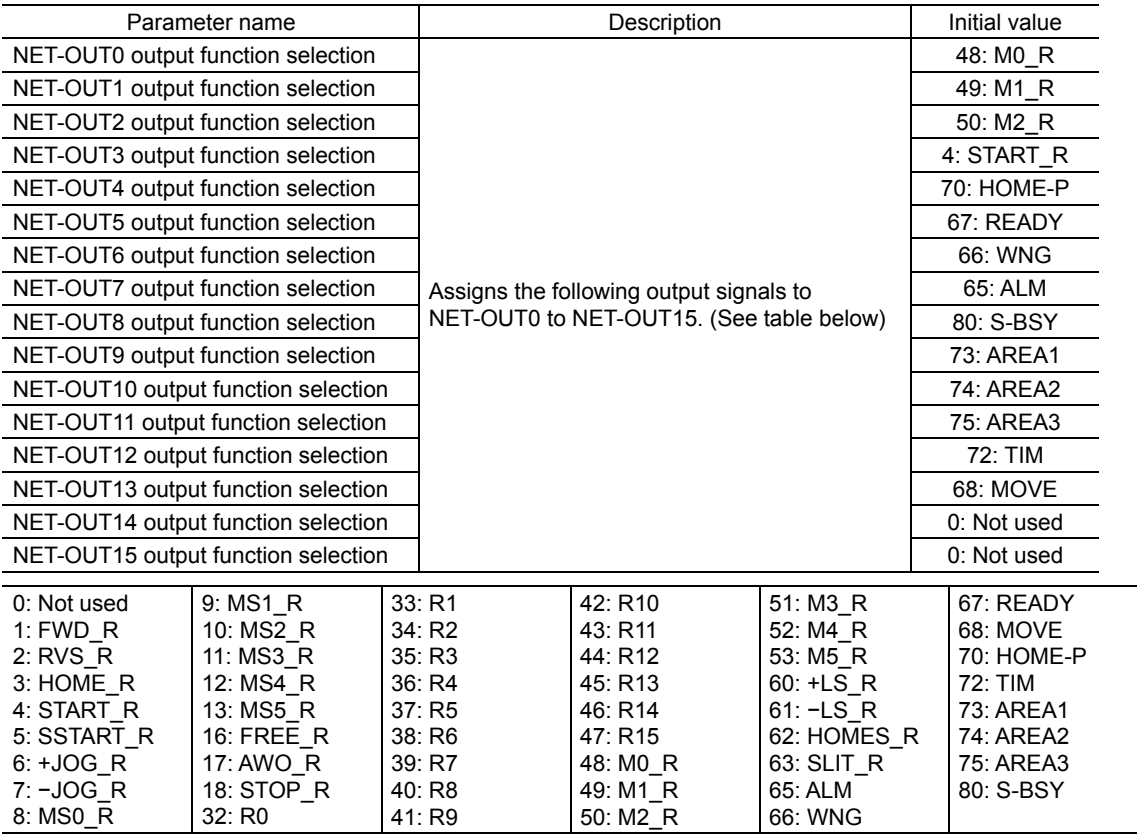

# **9.3 Input signals**

The following input signals are photocoupler inputs. The signal state represents the "ON: Carrying current" or "OFF: Not carrying current" state of the internal photocoupler rather than the voltage level of the signal.

## **Internal circuit**

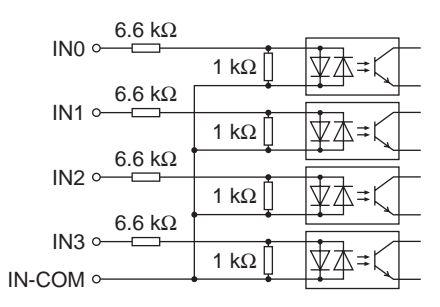

## ■ M0 to M5 input

Select a desired operation data number for positioning operation or continuous operation based on the combination of ON/OFF states of the M0 to M5 inputs.

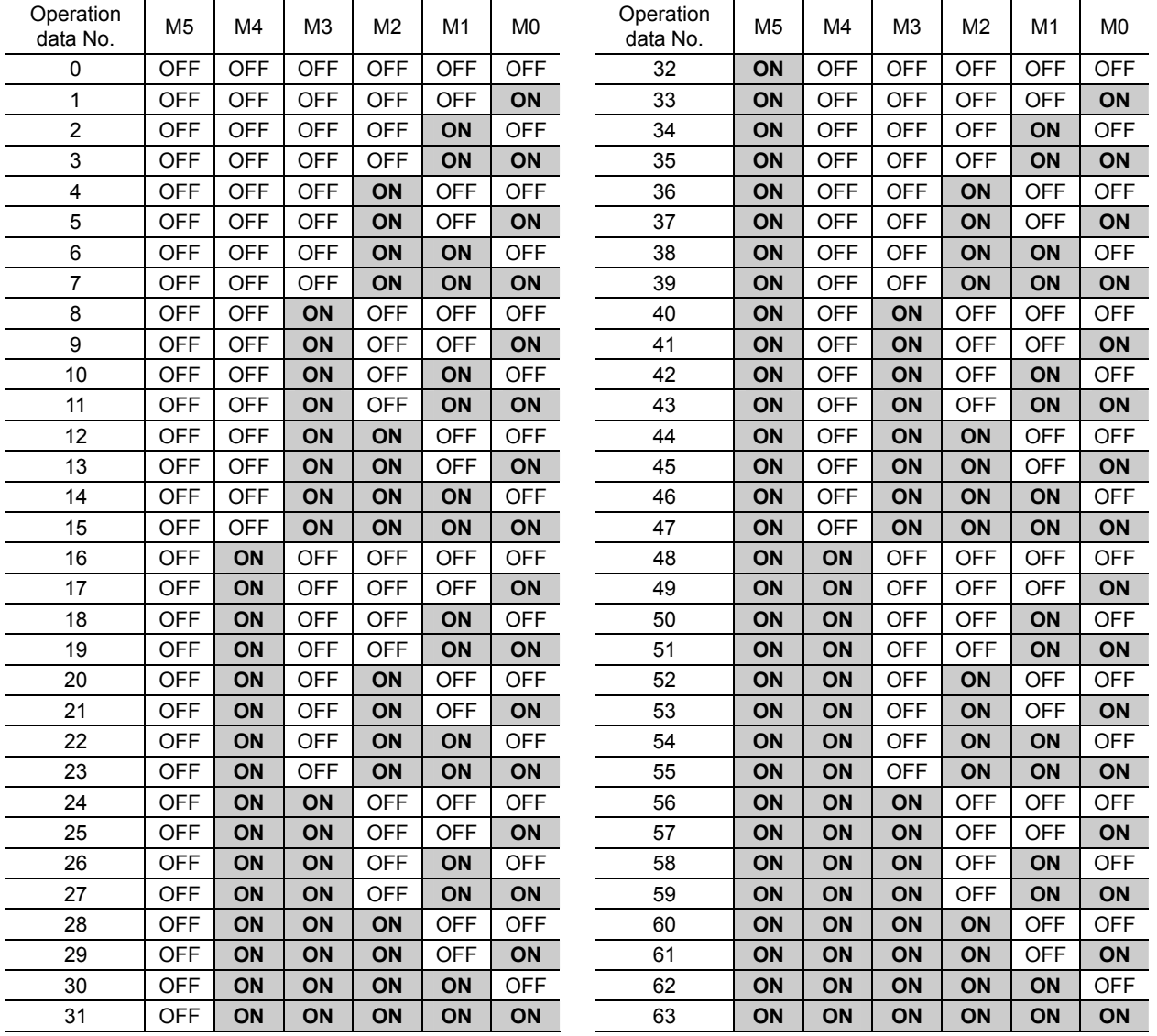

## **START input**

This signal starts the positioning operation. Select the operation data No. and turn the START input to ON to start positioning operation.

#### Related parameters

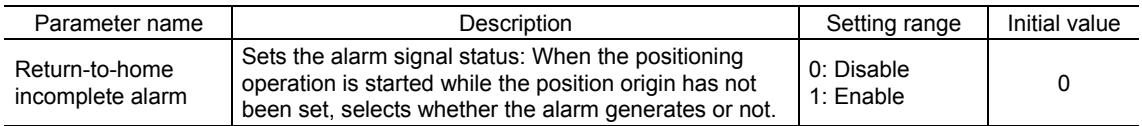

**Note** When the "return-to-home incomplete alarm" parameter is set to "enable", the return-to-home incomplete alarm will generate if the positioning operation is started while the position origin has not been set.

## ■ SSTART input

This signal starts the sequential operation.

Positioning operation based on the next data No. will be performed every time the SSTART input turns ON. This function is useful when multiple positioning operations must be performed sequentially, because there is no need to repeatedly select each data No.

See p.35 for sequential operation.

#### Related parameters

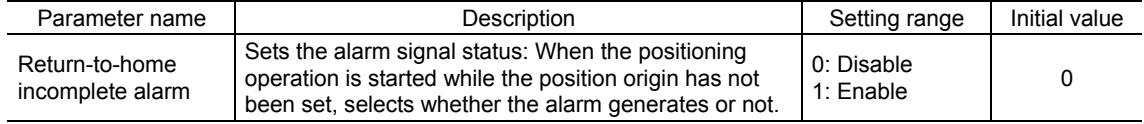

**Note** When the "return-to-home incomplete alarm" parameter is set to "enable", the return-to-home incomplete alarm will generate if the positioning operation is started while the position origin has not been set.

## **MS0 to MS5 input**

This signal starts the direct positioning operation.

When any of the MS0 to MS5 inputs is turned ON, the positioning operation corresponding to the input data No. will be performed. Since the positioning operation is enabled by turning any of the MS0 to MS5 inputs ON, you can save the steps of selecting the operation data No.

See p.36 for direct positioning operation.

#### Related parameters

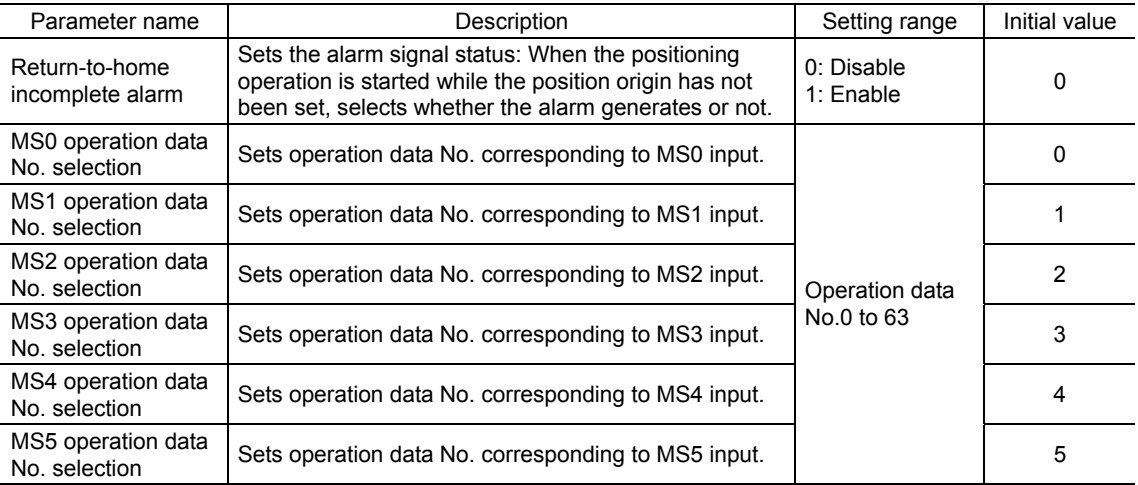

**Note** When the "return-to-home incomplete alarm" parameter is set to "enable", the return-to-home incomplete alarm will generate if the positioning operation is started while the position origin has not been set.

## **HOME input**

This signal starts the return-to-home operation.

Turn the HOME input ON to start return-to-home operation. When the return-to-home operation is completed and the motor stops, the HOME-P output turns ON. See p.39 for return-to-home operation.

Related parameters

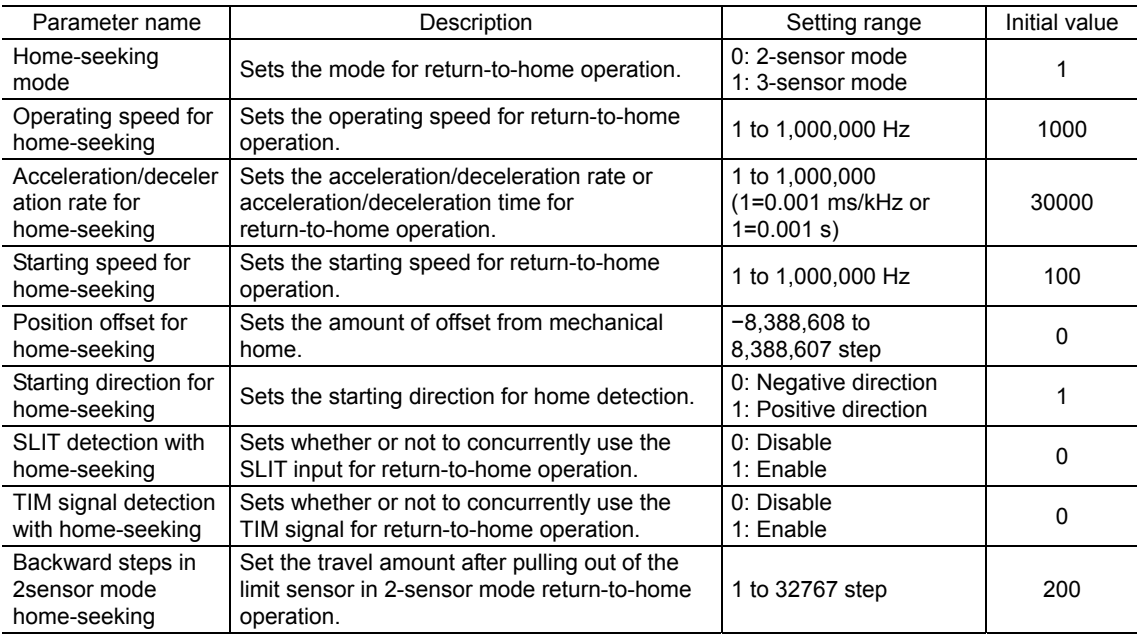

## **FWD input, RVS input**

These signals start the continuous operation. Operation is performed based on the FWD or RVS input and the operating speed corresponding to the selected operation data No.

Turn the FWD signal to ON, to perform continuous operation in the positive direction.

Turn the RVS signal to ON, to perform continuous operation in the negative direction.

The motor operates continuously while the FWD or RVS input is ON. When the FWD or RVS input is turned OFF, the motor will decelerate to a stop. If the signal of the same direction is turned ON again during deceleration, the motor will accelerate and continue operating. If the FWD and RVS inputs are turned ON simultaneously, the motor will decelerate to a stop.

When the operation data No. is changed during continuous operation, the speed will change to the one specified for the new operation data No.

See p.36 for continuous operation.

## **+JOG input, −JOG input**

These signals start the JOG operation. Turn the +JOG signal to ON, to perform JOG operation in the positive direction. Turn the -JOG signal to ON, to perform JOG operation in the negative direction. See p.38 for JOG operation.

#### Related parameters

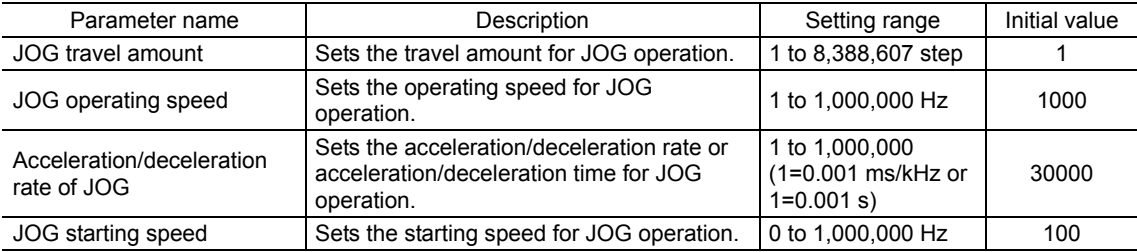

## ■ STOP input

When the STOP input turns ON, the motor will stop. When the STOP input turns ON while a positioning operation is being performed, the balance of the travel amount will be cleared. See p.42 for stop action.

#### Related parameters

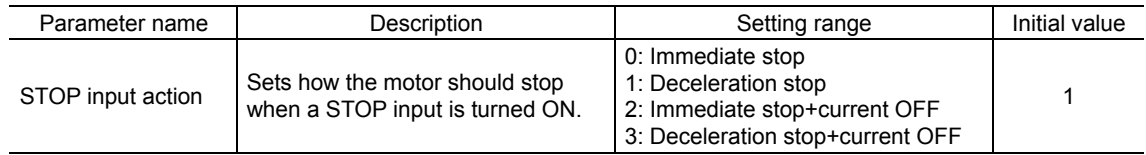

## ■ AWO input

When the AWO input is turned ON, the motor current will be cut off. The motor will lose its holding torque, and the output shaft can be turned with manually.

**Note** Do not turn the AWO input ON when driving a vertical load. Since the motor loses its holding torque, the load may drop.

## ■ P-PRESET input

This is a signal for the command position preset. When the P-PRESET input is turned from OFF to ON, the command position is set as the value of the "preset position" parameter. (Effective at ON-edge)

However, the preset will not execute in the following conditions.

- When an alarm is present
- When the motor is operating

#### Related parameters

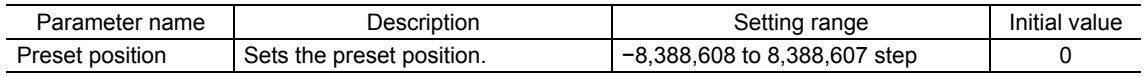

## **ALM-RST input**

When an alarm generates, the ALM output will turn OFF and the motor will stop. When the ALM-RST input is turned from OFF to ON, the ALM output will turn ON and the alarm will be reset. (The alarm will be reset at the ON edge of the ALM-RST input.) Always reset an alarm after removing the cause of the alarm and after ensuring safety. Note that some alarms cannot be reset with the ALM-RST input. See p.117 for alarm descriptions.

## **HMI input**

When the HMI input is turned ON, the function limitation of the **OPX-2A** or **MEXE02** will be released. When the HMI input is turned OFF, the function limitation will be imposed.

- I/O test
- Test operation
- Teaching
- Download the parameters
- Initialize the parameters

**Note** If the HMI input is not assigned to the input terminal, the HMI input will always become ON (function limitation release). When assigning to both direct I/O and network I/O, the function will be executed when both of them are set to ON.

## **+LS input, −LS input**

These signals are input from the applicable limit sensors. The +LS input is for the +side sensor and the −LS input is for the −side sensor.

Return-to-home operation: Operates according to the return-to-home sequence when detecting +LS input or −LS input.

Any other operation: Detect the hardware overtravel and stop the motor. See p.42 for hardware overtravel.

Related parameters

| Parameter name      | Description                                                                          | Setting range                             | Initial value |  |  |
|---------------------|--------------------------------------------------------------------------------------|-------------------------------------------|---------------|--|--|
| Hardware overtravel | Sets whether to enable or disable hardware<br>overtravel detection using ±LS inputs. | 0: Disable<br>1: Enaable                  |               |  |  |
| Overtravel action   | Sets the motor stop action to take place upon<br>the occurrence of overtravel.       | 0: Immediate stop<br>1: Deceleration stop |               |  |  |

## ■ HOMES input

This is an input signal from the HOME sensor. The mechanical home position is detected when using 3-sensor mode return-to-home operation. See p.39 for return-to-home operation.

## **SLIT input**

Connect when detecting the home position using a slit disk etc. When detecting the home, use of the SLIT input in addition to the HOMES will increase the accuracy of home detection. See p.39 for return-to-home operation.

## **9.4 Output signals**

The driver outputs signals in the photocoupler/open-collector output mode or line driver output mode. The signal state represents the "ON: Carrying current" or "OFF: Not carrying current" state of the internal photocoupler rather than the voltage level of the signal.

## **Internal output circuit**

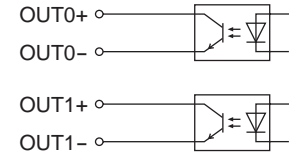

## **ALM output**

When an alarm generates, the ALM output will turn OFF. At the same time, the ALM LED of the driver will blink and the motor current will be cut off and stop. The ALM output is normally closed. See p.117 for alarm descriptions.

### Related parameters

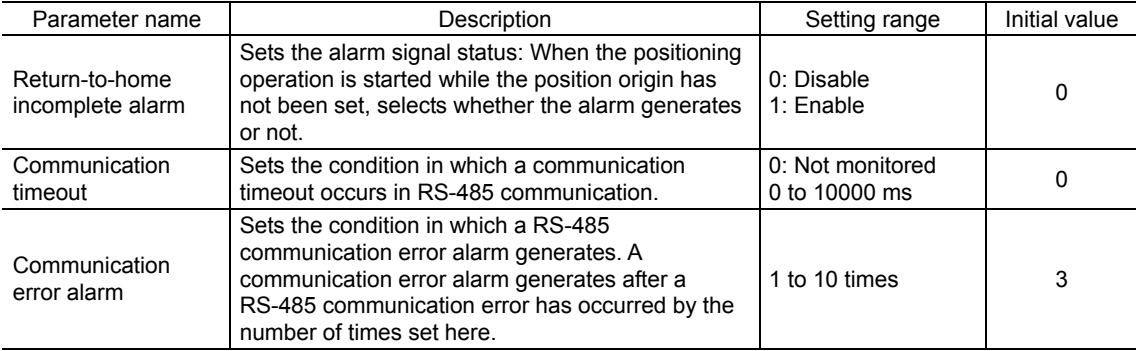

## **WNG output**

When a warning generates, the WNG output turns ON. See p.120 for warning descriptions.

#### Related parameters

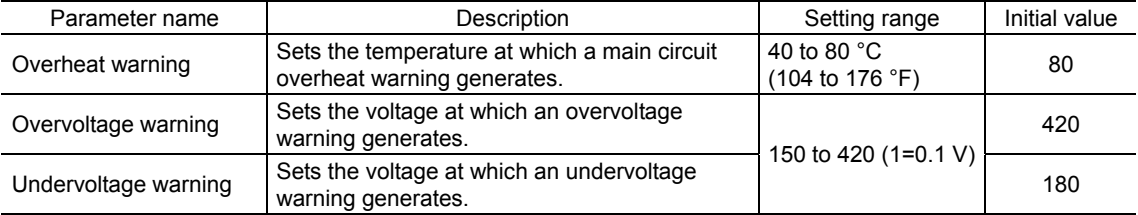

## ■ READY output

When the driver becomes ready, the READY output turns ON. Input operating commands after the READY output has turned ON. The READY output turns ON when all of the following conditions are satisfied.

- All inputs which start operation are OFF
- The FREE input is OFF<sup>\*</sup>
- The AWO input is OFF
- The STOP input is OFF
- An alarm is not present.
- The motor is not operating.
- Test operation, downloading, initializing or teaching function was not performed using the OPX-2A.
- Test function, downloading or teaching function was not performed using the MEXE02.
- Configuration commands, all data initialization commands and batch NV memory read commands are not executed via RS-485 communication.
- ∗ The FREE input is a function that is used for an electromagnetic brake type motor. Do not use the FREE input since there is no electromagnetic brake type in the PKA Series.

### ■ HOME-P output

The HOME-P output turns ON corresponding to the setting of the "HOME-P function selection" parameter.

• When "HOME-P function selection" parameter is set to "home output":

When the command position is in the home-position while the MOVE output is OFF, the HOME-P output will turn ON. However, the HOME-P output remains OFF when the position origin for the motor has not been set.

#### • When "HOME-P function selection" parameter is set to "return-to-home complete output":

Regardless of the command position, if the position origin for the motor is set, the HOME-P output will turn ON. Therefore, it turns ON after completing the return-to-home operation or preset. Once the HOME-P output turns ON, it will not turn OFF until the motor has moved from the position origin. See p.43 for setting the position origin.

#### Related parameters

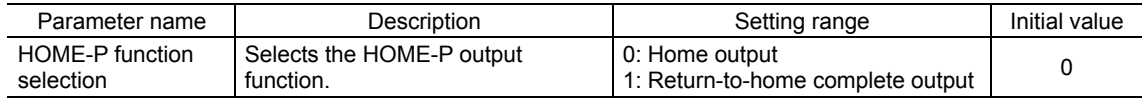

## ■ MOVE output

The MOVE output turns ON while the motor is operating.

#### Related parameters

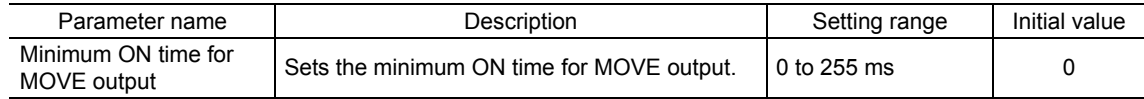

## ■ AREA1 output to AREA3 output

The AREA output turns ON when the motor is inside the area set by the parameters. It turns ON when the motor is inside the area even when the motor stops.

### • When the "AREA positive direction position" parameter ≤ "AREA negative direction position" parameter

To turn the AREA output ON: Motor position ≤ AREA positive direction position, or AREA negative direction position ≤ Motor position

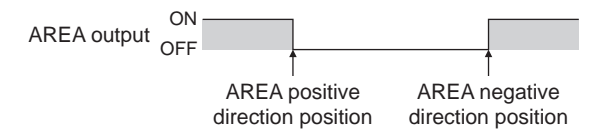

• When the "AREA positive direction position" parameter ≥ "AREA negative direction position" parameter

To turn the AREA output ON: AREA negative direction position ≤ Motor position ≤ AREA positive direction position

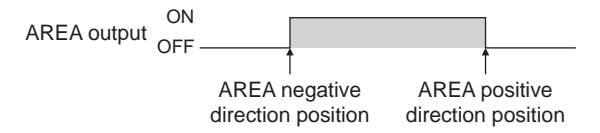

• When the "AREA positive direction position" parameter = "AREA negative direction position" parameter

To turn the AREA output ON: Motor position = AREA negative direction position = AREA positive direction position

**Note** The motor position is the command position when turning the AREA1 to AREA3 output ON.

#### Related parameters

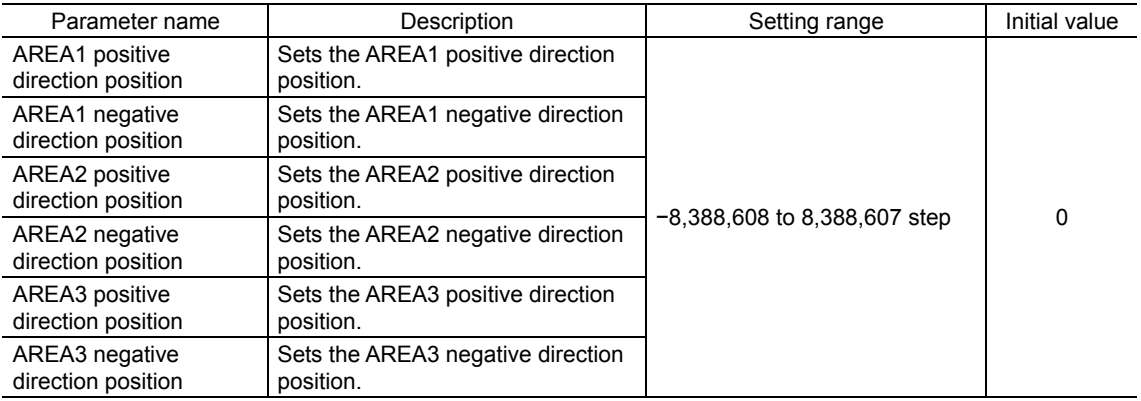

## **TIM output**

The TIM output will turn ON every time the motor output shaft rotates by 7.2°. If the command speed is faster than 500 Hz, TIM output will not be output correctly.

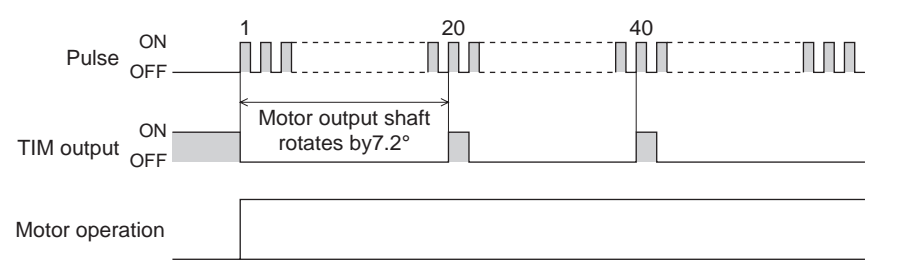

**Note** When the TIM output is used, set the resolution to be an integral multiple of 50.

## ■ S-BSY output

This output is turned ON when the motor is in internal processing state. The motor will be in internal processing state at the following condition.

• The maintenance command is in progress via RS-485 communication.

## ■ Response output

The response output is the output signal that shows the ON/OFF status corresponding to the input signals. The following tables show the correspondence between the input signals and output signals.

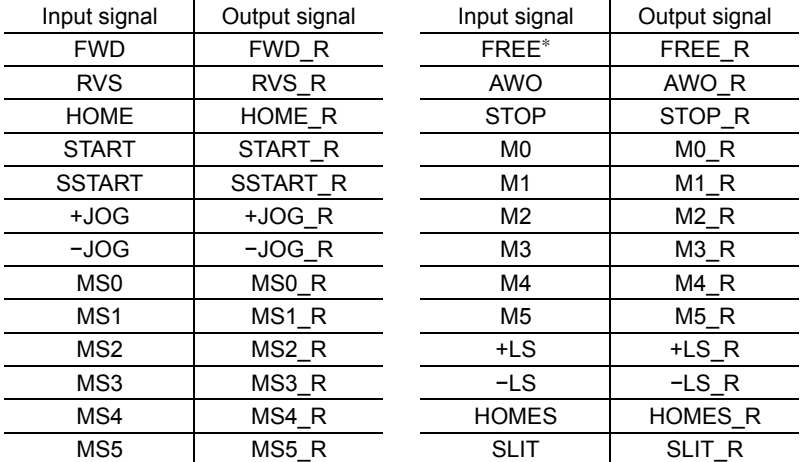

∗ The FREE input is a function that is used for an electromagnetic brake type motor. Do not use the FREE input since there is no electromagnetic brake type in the PKA Series.

**Note** The response output is the output signal to return the status of the input signal. Therefore, the output signals corresponding to the input signals for motor operation (START\_R output etc.) do not show the movement of the motor itself.

## **9.5 General signals (R0 to R15)**

R0 to R15 are general signals that enable control via RS-485 communication. Using R0 to R15, I/O signals for the external device can be controlled by the master device via the motor. Direct I/O of the driver can be used as an I/O unit. See following example for setting of the general signals.

### • When outputting the signals from the master device to the external device

Assign the general signal R0 to the OUT0 output and NET-IN0.

When setting the NET-IN0 to 1, the OUT0 output turns ON. When setting the NET-IN0 to 0, the OUT0 output turns OFF.

### • When inputting the output of the external device to the master device

Assign the general signal R1 to the IN3 input and NET-OUT15.

When turning the IN3 input ON by the external device, the NET-OUT15 becomes 1. When turning the IN3 input OFF, the NET-OUT15 becomes 0.

The logic level of the IN3 input can be set using "IN3 logic level setting" parameter.

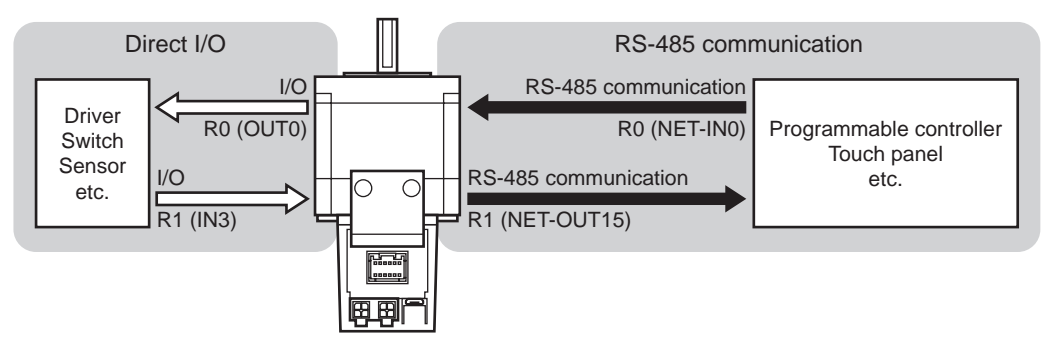

# **10 Operation**

This chapter explains the types of operation and timing charts.

# **10.1 Operation types**

## **Positioning operation**

Positioning operation is an operation in which motor operating speed, position (distance) and other items are set as operation data and then executed. When the positioning operation is executed, the motor begins at the starting speed and accelerates until the operating speed is reached. Then, once the operating speed is reached, that speed is maintained. The motor decelerates when the stopping position approaches, and finally comes to a stop.

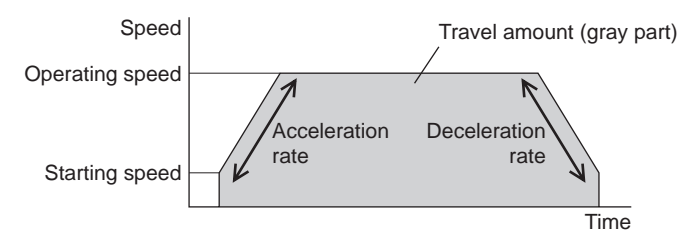

The acceleration/deceleration in the positioning operation can be set as follows using the "acceleration/deceleration type" parameter:

Separate: The acceleration/deceleration set under the applicable operation data No. will be followed.

The acceleration/deceleration in linked-motion operation corresponds to the acceleration/deceleration specified for the operation data No. with which the linked-motion operation is started.

Common: The setting of the "common acceleration" and "common deceleration" parameter will be followed.

### • Positioning modes

The following two operation modes are available:

- Absolute mode: The position (distance) from home is set [Absolute positioning].
- Incremental mode: Each motor destination becomes the starting point for the next movement. This mode is suitable when the same position (distance) is repeatedly used [Incremental positioning].

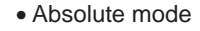

• Absolute mode • Incremental mode

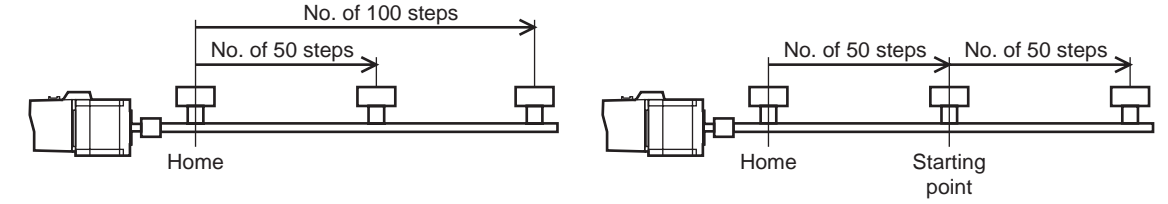

#### • Positioning pattern

Positioning operation can be performed in the following five patterns:

- Single-motion operation.............. A single operation data set is executed.
- Linked-motion operation ........... Multiple sets of operation data are linked to perform continuous positioning operation.
- Linked-motion operation 2......... Linked-motion operation is performed with the dwell time function. Dwell time refers to a wait time before the next positioning operation is performed. Operation data whose rotating direction is different can also be linked.
- Sequential operation .................. Positioning operation is performed to the next operation data No. every time a
	- SSTART input signal is input.
- Direct positioning operation....... When any of the MS0 to MS5 inputs is turned ON, the positioning operation corresponding to the input data No. will perform.

• Selecting the operation data No.

Select an operation data based on a combination of ON/OFF status of the M0 to M5 inputs. See p.24 for selecting the operation data No.

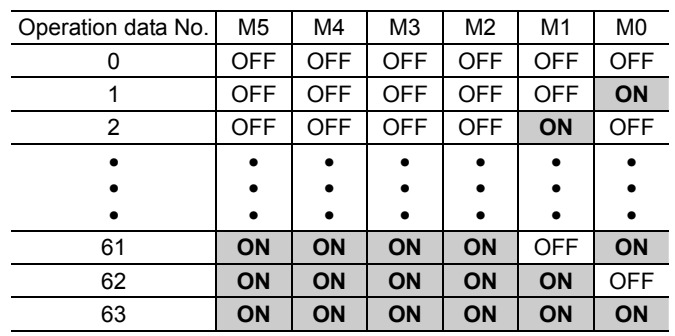

#### • Single-motion operation

The positioning operation is performed only once using a single operation data set. To perform single-motion operation, set "operating mode" to "single" using operation data. Data Nos.3 and 4 shows the operation profile when motion profiles are set as "single".

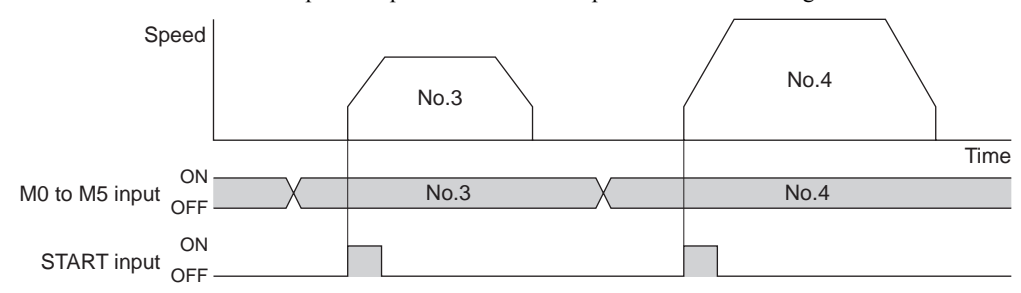

#### • Linked-motion operation

When setting the "operating mode" to "link", using operation data, positioning operation based on the next data number will be performed, without stopping the motor.

A maximum of 4 operation data can be linked.

If operation data includes data for which "single" is set, the motor will stop after the positioning with respect to the "single" operation data is completed.

Note that only operation data of the same direction can be linked.

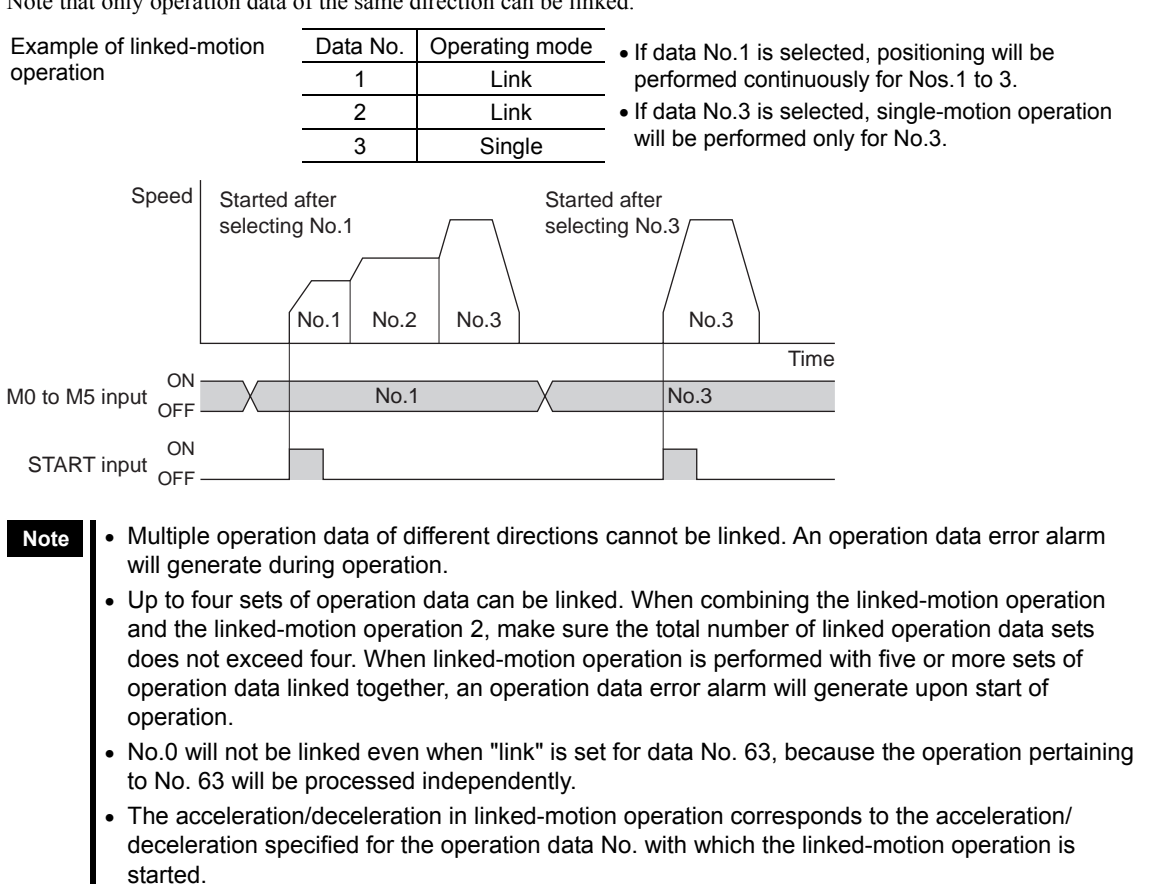

### • Linked-motion operation 2

By setting the "operation mode" of operation data to "link2," an operation data whose rotating direction is different can be linked. In this case, the system stops for the dwell time after each positioning operation, and then performs operation according to the next operation data. If operation data includes data for which "single" is set, the motor will stop after the positioning with respect to the "single" operation data is completed.

**Note** • Up to four sets of operation data can be linked. When combining the linked-motion operation and the linked-motion operation 2, make sure the total number of linked operation data sets does not exceed four. When linked-motion operation is performed with five or more sets of operation data linked together, an operation data error alarm will generate upon start of operation.

• No.0 will not be linked even when "link2" is set for data No. 63, because the operation pertaining to No. 63 will be processed independently.

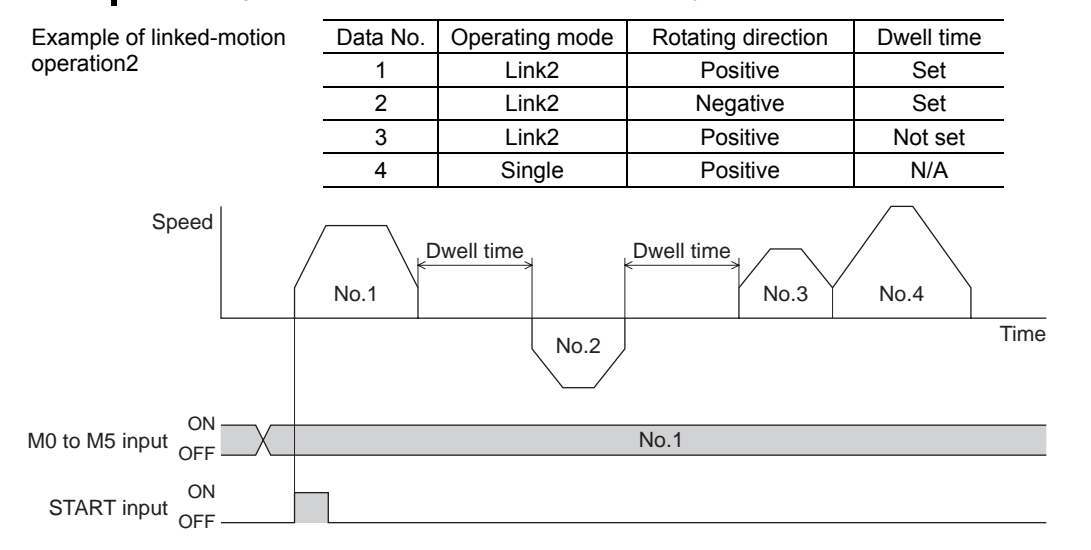

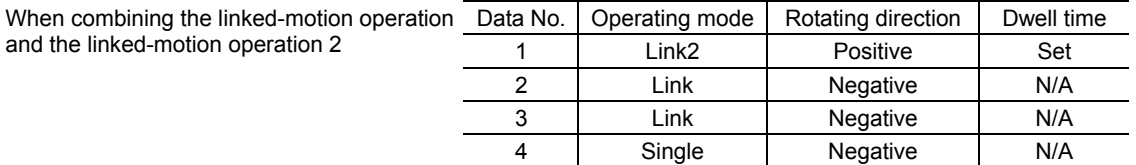

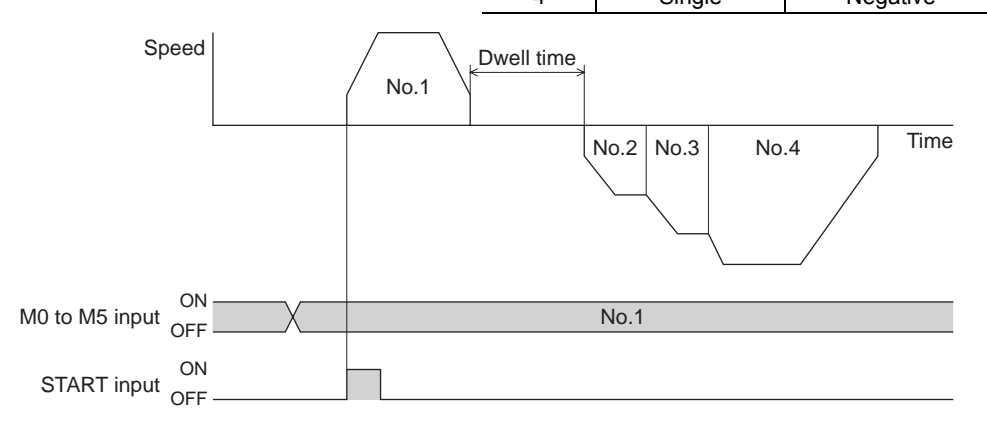

#### • Sequential operation

Exam

When the "sequential positioning" value of the operation data is set to "enable", positioning operation is performed for the next operation data No. every time the SSTART input turns ON. This function is useful when multiple positioning operations must be performed sequentially, because there is no need to select each data number. When the "sequential positioning" of operation data is executed up to the data No. set to "disable", the operation returns to the original data No. that was selected before starting the sequential operation. And the sequential operation will start again.

If the starting point for the sequential operation is changed using the M0 to M5 inputs or the MS0 to MS5 inputs, multiple sequential operations can be set.

#### How to perform the sequential operation

- 1. Selects the data No.(n) for the starting point for the sequential positioning and perform the positioning operation by turning the START input ON.
- 2. Turn the SSTART input ON. Perform positioning operation based on data No.(n+1).
- 3. Turn the SSTART input ON again. Perform positioning operation based on data  $No.(n+2)$ . The operation data No. that the sequential positioning is set to disable will not perform. The positioning operation will start again after returning to the operation data No.(n).

**Note** • The operation data No.0 is set to the starting point when turning the power ON.

- The operation data No.0 is set to the starting point when the following operations are performed. And the current operation data No. is set to "−1".
	- · When the motor power is turned ON again
	- · When operations other than the positioning operation are performed (return-to home operation, continuous operation, etc.)
	- · When an alarm is generated and reset
	- · When the STOP input is turned ON
	- · When the command turning the excitation OFF is input (when FREE∗ or AWO is turned ON)
- · When the P-PRESET is executed
- · When a configuration is executed
- When the operation function is set to "link" or "link2", set all of the linked operation data No. to the sequential positioning.
- ∗ The FREE input is a function that is used for an electromagnetic brake type motor. Do not use the FREE input since there is no electromagnetic brake type in the PKA Series.

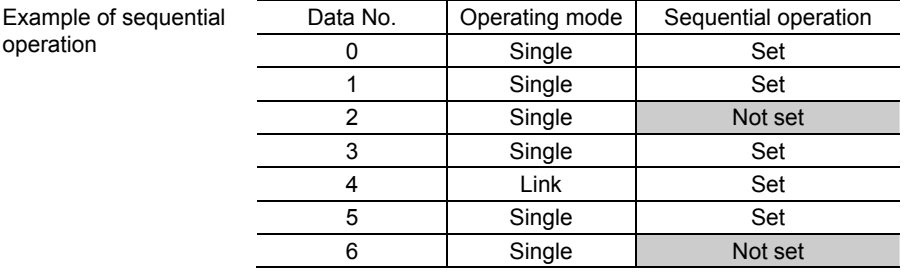

#### Perform sequential operation after power supply is turned on

When the SSTART input is turned ON after power supply is turned on, a positioning operation is performed based on data No.0. When a SSTART input is turned ON again, a positioning operation is performed based on data No.1. Then, when a SSTART input is turned ON again, the driver returns to No.0 and performs a positioning operation based on data No.0, since "sequential operation" is set to "disable" for data No.2.

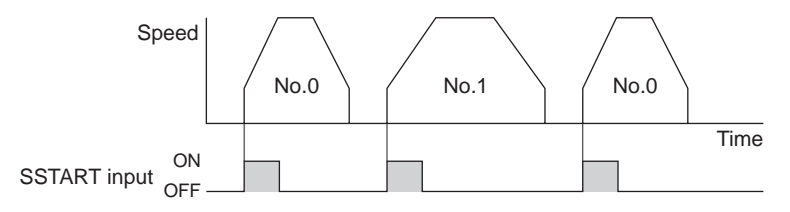

#### When the sequential positioning operation is performed from data No.3 to 5.

When the START input is turned ON with No.3 selected, a positioning operation is performed based on data No.3. When the SSTART input is turned ON, positioning operations are performed based on data No.4 and 5. Then, when a SSTART input is turned ON again, the driver returns to No.3 and performs a positioning operation based on data No.3, since "sequential operation" is set to "disable" for data No.6.

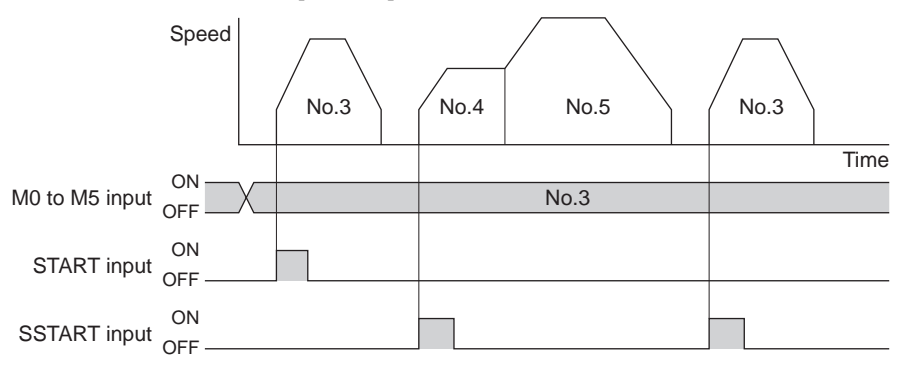

#### • Direct positioning operation

When any of the MS0 to MS5 inputs is turned ON, the positioning operation corresponding to the input data No. will be performed. Since the positioning operation is enabled by turning any of the MS0 to MS5 inputs ON, you can save the step of selecting the operation data No.

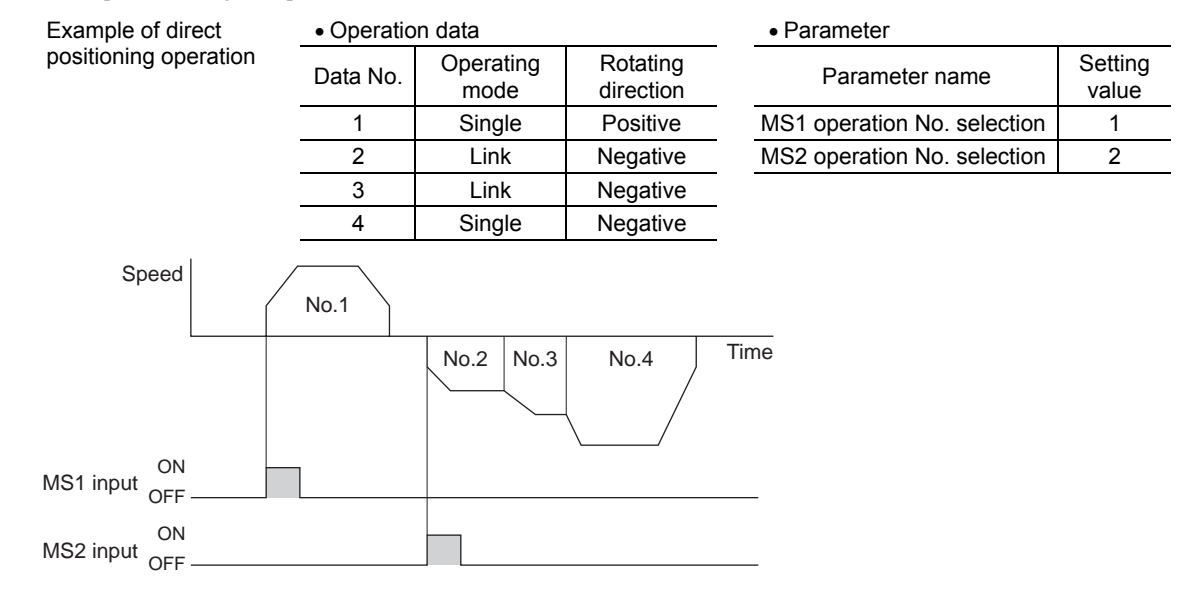

#### • Stop the positioning operation

When the STOP input is turned ON, the current positioning operation stops. The stopping mode is determined by the setting of the "STOP input action" parameter.

## ■ Continuous operation

The motor operates continuously while the FWD or RVS input is ON.

Operation is performed based on the FWD or RVS input and the operating speed corresponding to the selected operation data No.

When the operation data No. is changed during continuous operation, the speed will change to the speed specified by the new operation data No.

When the FWD or RVS input is turned OFF, the motor will decelerate to a stop. If the signal of the same direction is turned ON again during deceleration, the motor will accelerate and continue operating.

If the FWD and RVS inputs are turned ON simultaneously, the motor will decelerate to a stop.

The acceleration/deceleration in the continuous operation can be set as follows using the "acceleration/deceleration type" parameter:

Separate: The acceleration/deceleration set under the applicable operation data No. will be followed. Common: The setting of the "common acceleration" and "common deceleration" parameter will be followed.
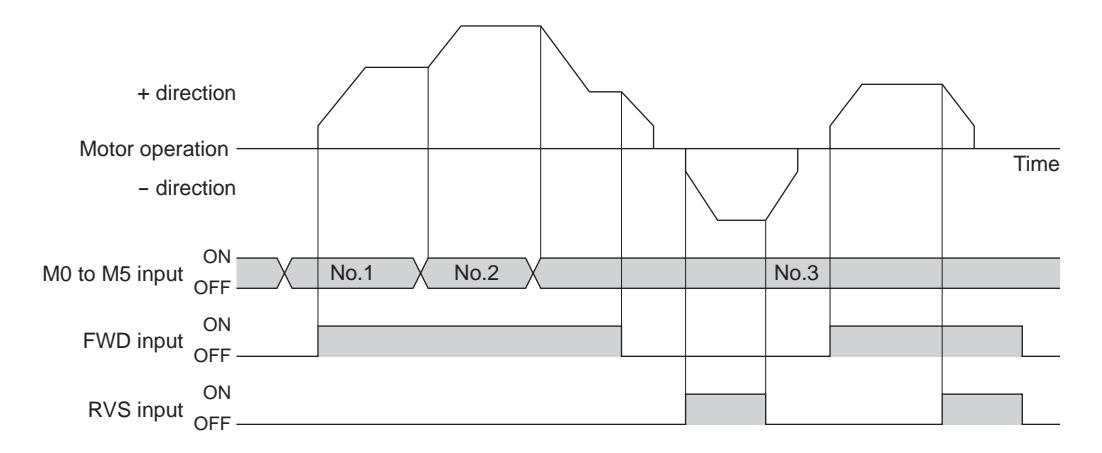

• Variable speed operation: When acceleration/deceleration is "separate"

#### Acceleration/deceleration unit: ms/kHz

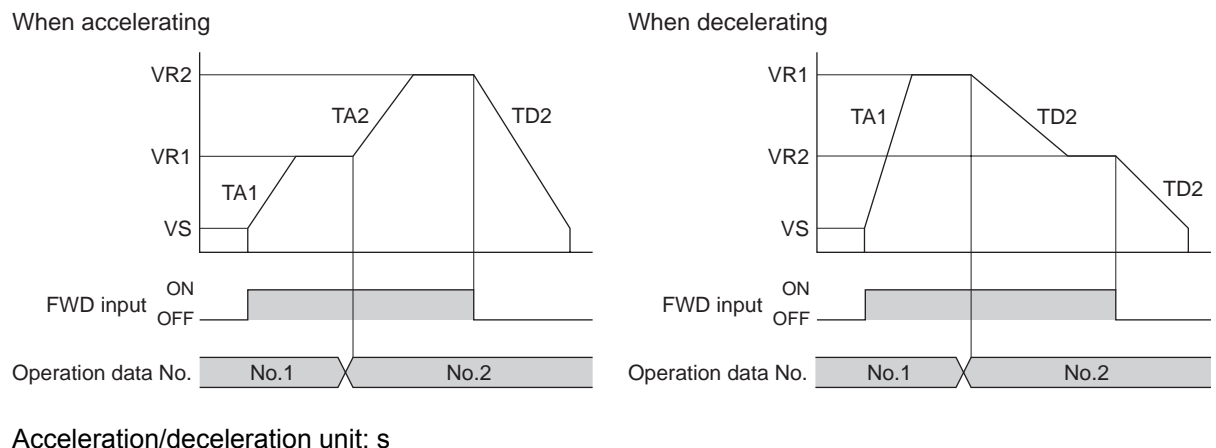

When accelerating When decelerating

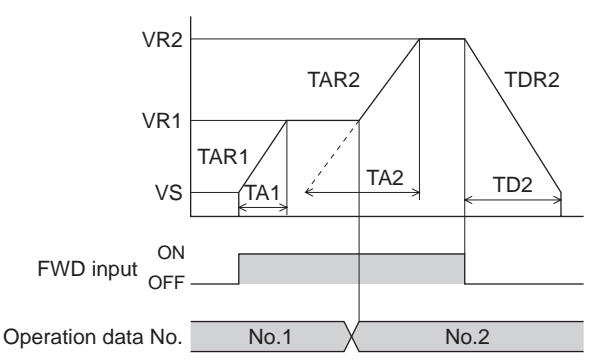

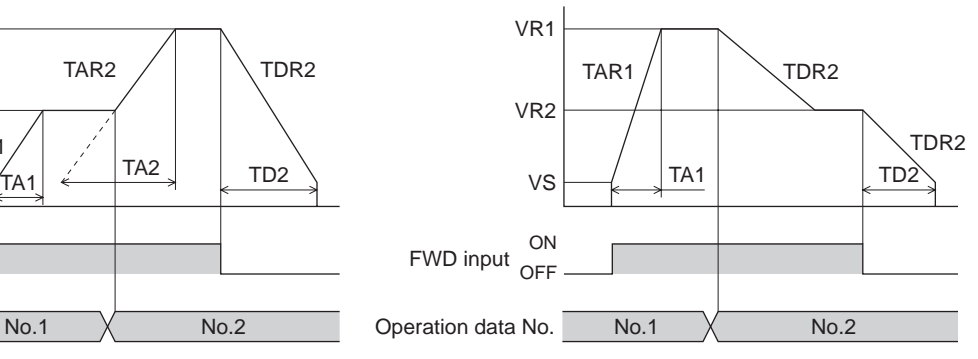

• Explanation of labels

VS: Starting speed (Hz)

VR1: Operating speed of operation data No.1 (Hz)

- VR2: Operating speed of operation data No.2 (Hz)
- TA1: Acceleration of operation data No.1

TA2: Acceleration of operation data No.2

- TD2: Deceleration of operation data No.2 TAR1: Acceleration rate of operation data No.1 (ms/kHz)
- TAR2: Acceleration rate of operation data No.2 (ms/kHz)
- TDR2: Deceleration rate of operation data No.2 (ms/kHz)
- Calculation method for
- acceleration/deceleration rate  $TAR1 = (VR1 - VS)/TA1$
- $TAR2 = (VR2 VS)/TA2$
- TDR2 = (VR2 VS)/ TD2

• Variable speed operation: When acceleration/deceleration is "common "

## Acceleration/deceleration unit: ms/kHz

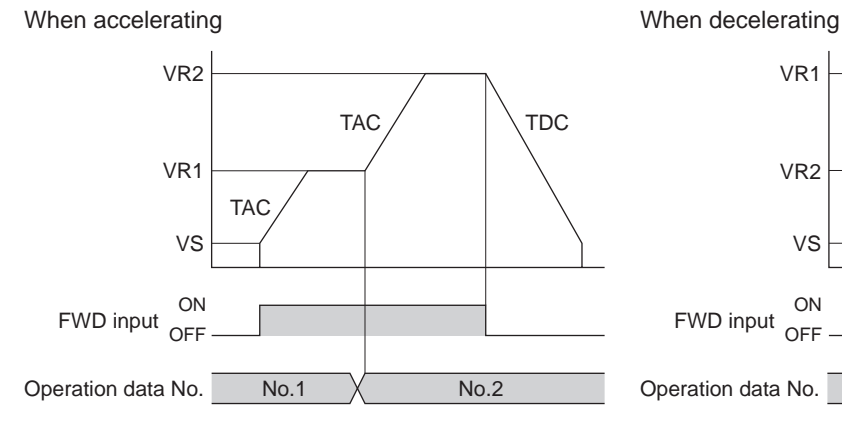

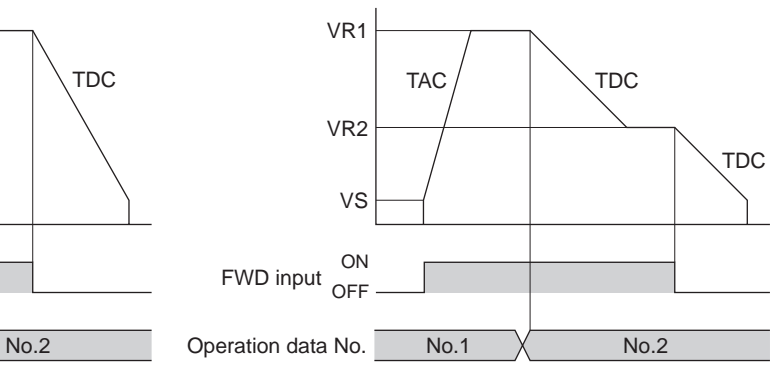

## Acceleration/deceleration unit: s

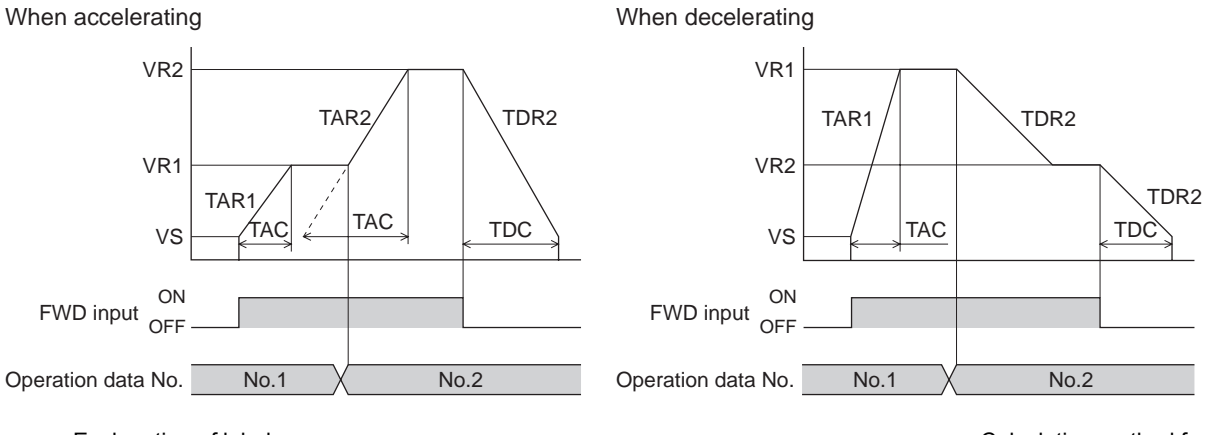

• Explanation of labels

- VS: Starting speed (Hz) VR1: Operating speed of operation data No.1 (Hz)
- VR2: Operating speed of operation data No.2 (Hz)
- TAC: Common acceleration
- TDC: Common deceleration
- TAR1: Acceleration rate of operation data No.1 (ms/kHz)
- TAR2: Acceleration rate of operation data No.2 (ms/kHz)
- TDR1: Deceleration rate of operation data No.1 (ms/kHz)
- TDR2: Deceleration rate of operation data No.2 (ms/kHz)
- Calculation method for acceleration/deceleration rate
- $TAR1 = (VR1 VS)/TAC$  $TAR2 = (VR2 - VS)/TAC$  $TDR2 = (VR2 - VS)/ TDC$

## ■ **JOG** operation

When the +JOG signal to ON, JOG operation is in the positive direction. When the −JOG signal to ON, JOG operation is in the negative direction.

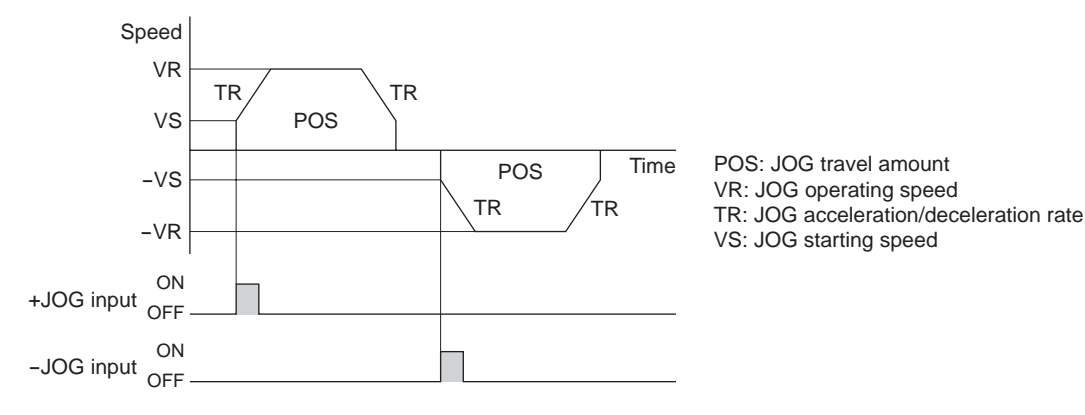

## ■ Return-to-home operation

Return-to-home operation is an operation in which the reference point of positioning (mechanical home position) is detected automatically.

When a HOME is turned ON, a return-to-home operation is started in the preset direction.

When an offset from the mechanical home is set in the "position offset of home-seeking" parameter, the offset

position becomes the home. This home is called the electrical home.

If the "position offset of home-seeking" parameter is "0," the mechanical home and electrical home will become the same.

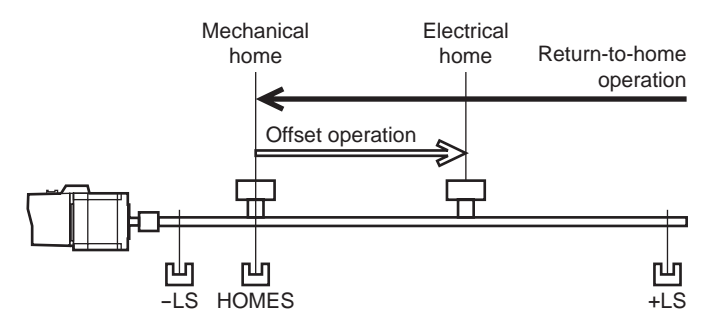

Two home detection modes are available: 3-sensor mode (high-speed operation) and 2-sensor mode (constant-speed operation). The desired mode can be set using the "home-seeking mode" parameter.

The operation pattern varies depending on the starting direction and position of home detection. In the 2-sensor mode, a rectangular pattern is performed.

#### Operation sequence of the 3-sensor mode

return-to

return-to

The home is detected using the three sensors; +LS, −LS and HOMES. The ON edge of HOMES defines the home.

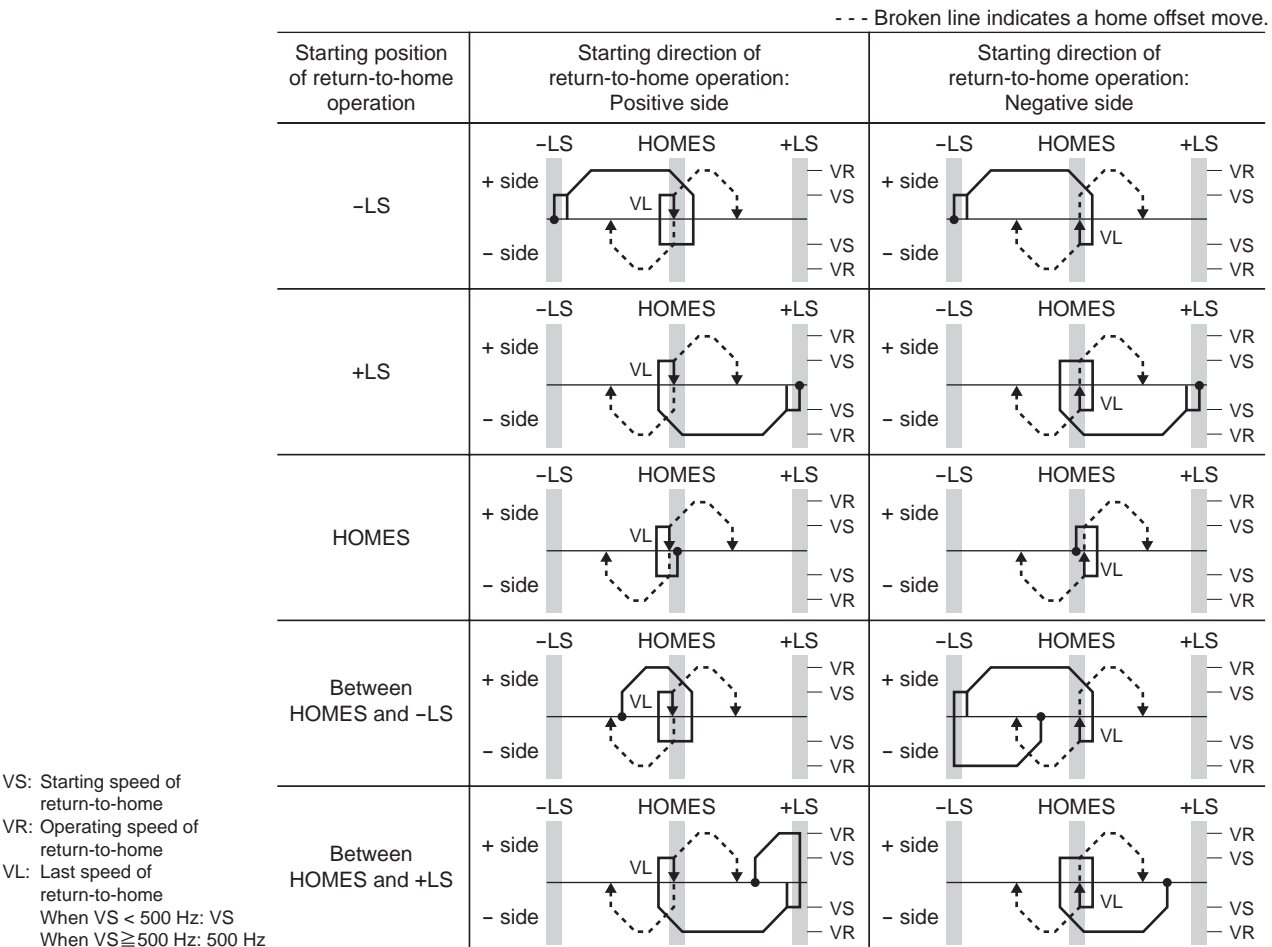

## Operation sequence of the 2-sensor mode

The home is detected using +LS and –LS. When the motor pulls off of the limit sensor and both +LS and –LS turn OFF, the applicable position will be used to define the home.

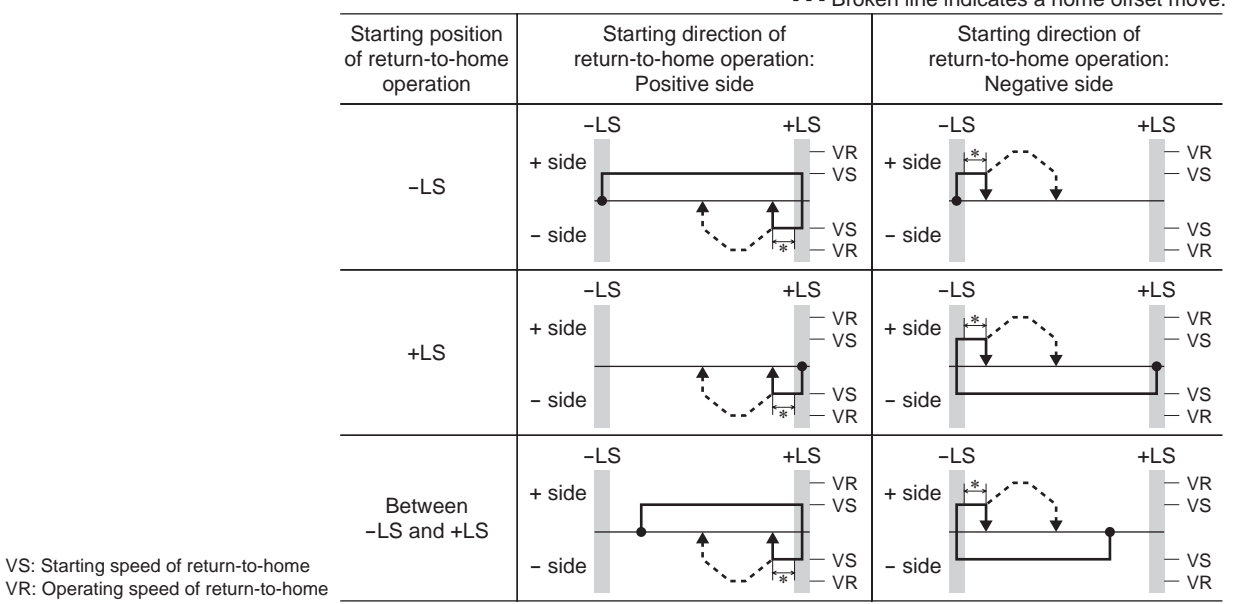

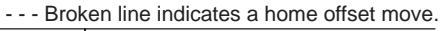

After pulling out of the limit sensor, the motor moves only the value set in the "backward steps in 2sensor mode home-seeking" parameter. (Initial value: 200 step)

#### • When concurrently using the SLIT input and/or TIM signal for return-to-home operation

When detecting the home, use of the SLIT input and/or TIM signal will increase the accuracy of home detection. When concurrently using the SLIT input and TIM signal, adjust the home position so that the TIM signal can be detected while the SLIT input ON. When using the 3-sensor mode, adjust the home position so that all signals can be detected while the HOMES input ON.

#### Operation sequence for the last home-seeking of the 3-sensor mode

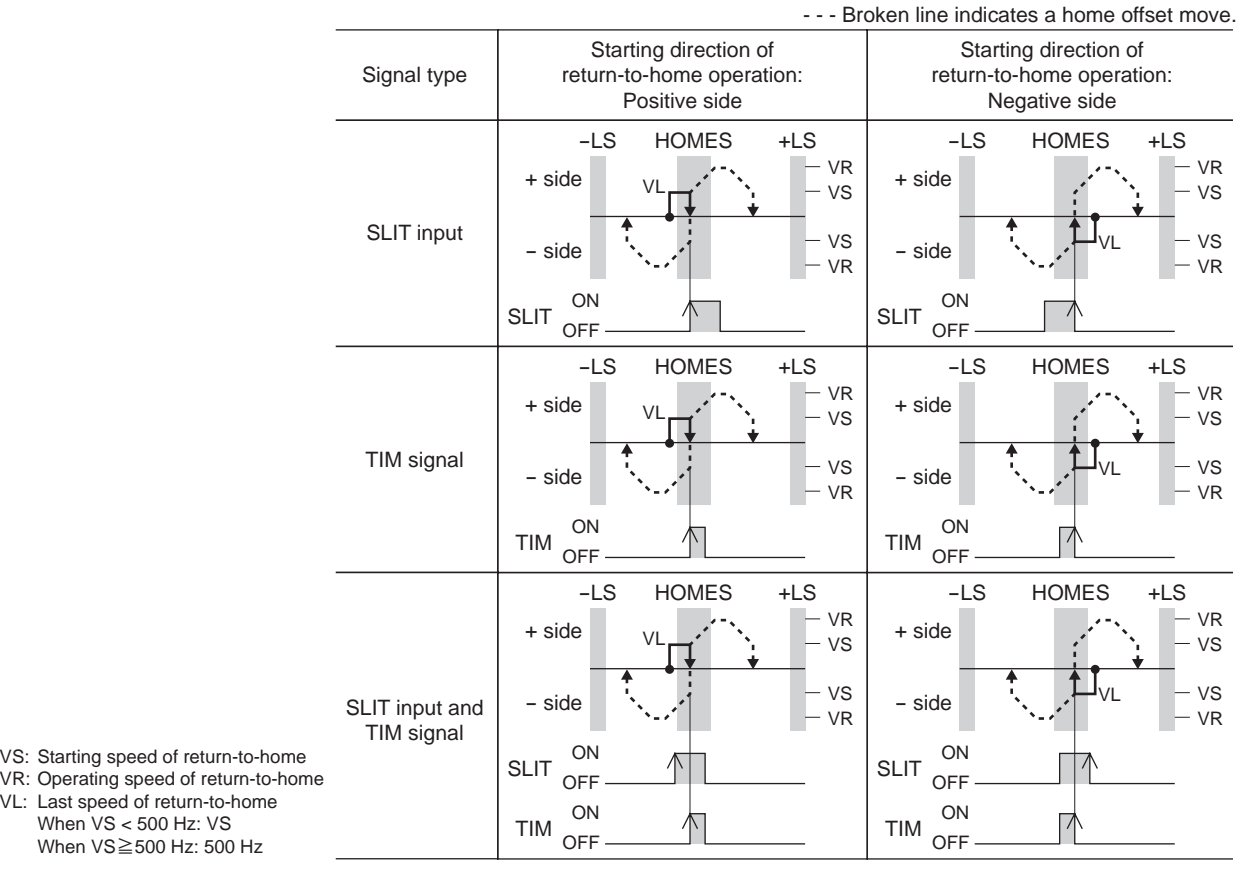

#### Operation sequence for the last motion home-seeking of the 2-sensor mode

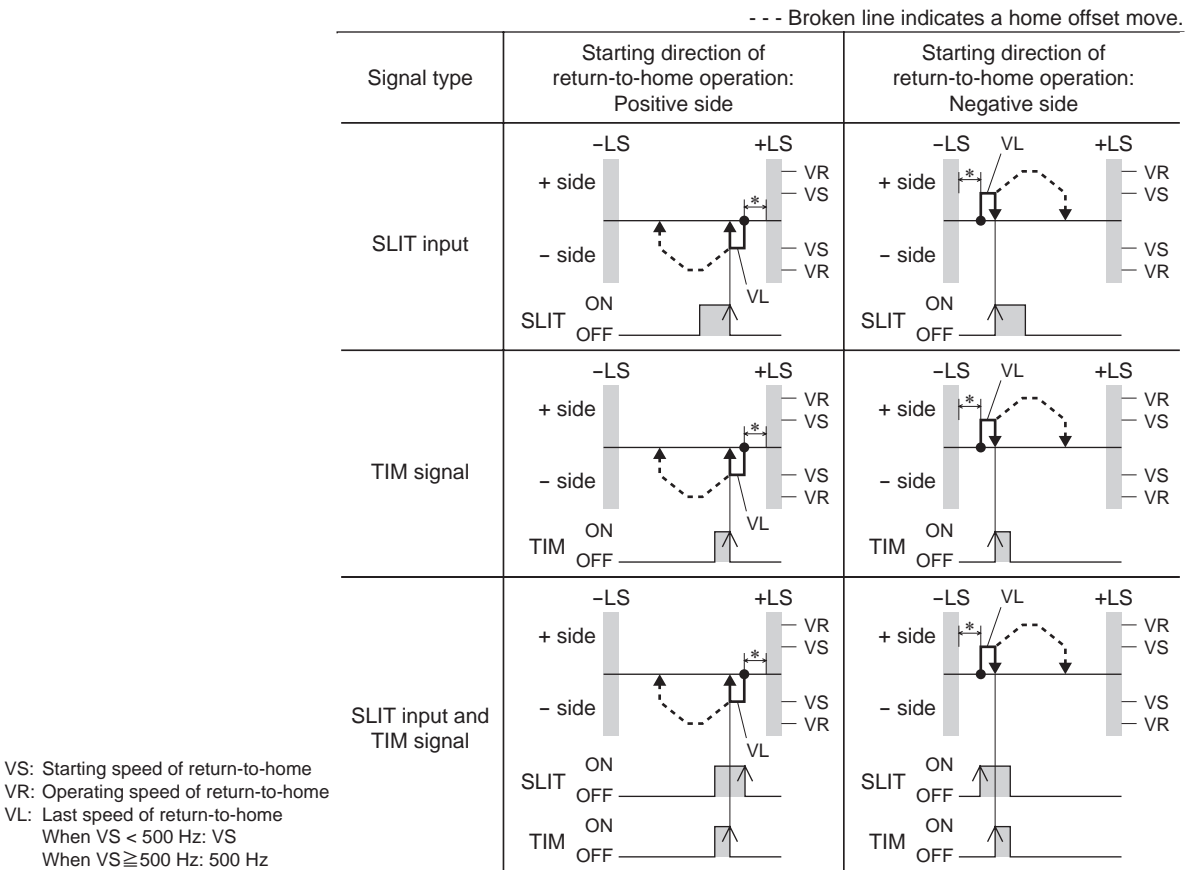

∗ After pulling out of the limit sensor, the motor moves only the value set in the "backward steps in 2sensor mode home-seeking" parameter. (Initial value: 200 step)

## ■ Test operation

Test operation is performed using the OPX-2A or MEXE02. JOG operation and teaching function can be performed.

• JOG operation

Whe

Connection condition or operation status for the motor can be checked using JOG operation. Refer to the operating manual for each product.

#### Example: When performing JOG operation with the OPX-2A

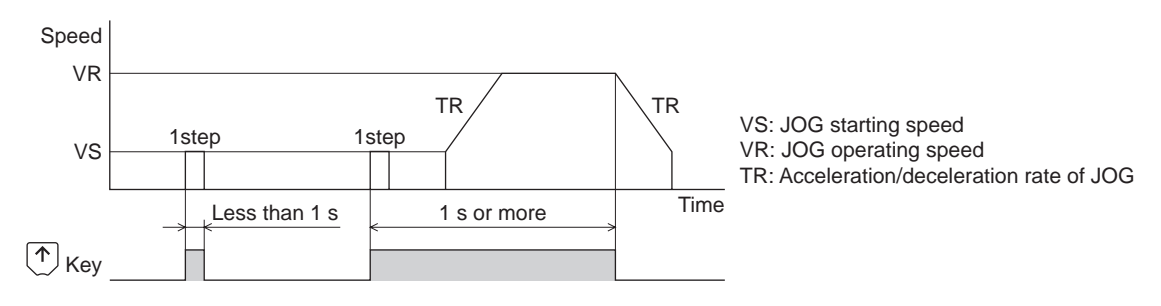

#### • Teaching

This is a function to move the motor using the **OPX-2A** or **MEXE02** and set the current position as the position (travel amount) of the operation data. When the position (travel amount) is set using teaching function, the "operation mode" will always be the absolute mode. The operating speed, acceleration/deceleration speed and starting speed of teaching function are same as those of JOG operation.

Note **Perform teaching function when the position origin is set. See p.43 for setting the position origin.** 

■ Stop operation

## • STOP action

When the STOP input is turned ON or STOP is commanded via RS-485 communication while the motor is operating, the motor will stop. The stopping mode is determined by the setting of the "STOP input action" parameter.

For example, the operation when setting "STOP input action" parameter to "deceleration stop" is shown in the figure to the right.

## • Hardware overtravel

Hardware overtravel is the function that limits the operation range by installing the limit sensor (±LS) at the upper and lower limit of the operation range.

If the "hardware overtravel" parameter is set to "enable", the motor can be stopped when detecting the limit sensor. The stopping mode is determined by the setting of "overtravel action" parameter.

The operation example when setting the "overtravel action" parameter to "immediate stop" is shown in the figure to the right.

#### Related parameters

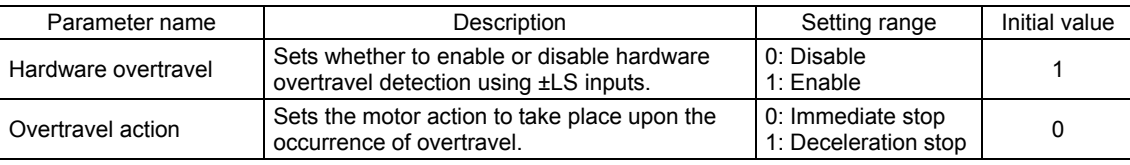

#### • Software overtravel

The software overtravel is a function that limits the range of movement via software settings.

If the "software overtravel" parameter is set to "enable", the motor can be stopped when exceeding the software limit. The stopping mode is determined by the setting of "overtravel action" parameter.

The operation pattern shown on the right applies when an operation where a soft limit is to be exceeded is started.

**Note** • Software overtravel will become effective after the position origin is set. See p.43 for setting the position origin.

When the value of the software limit is changed while the motor is operating, the motor will stop based on the setting of "overtravel action" parameter.

## Related parameters

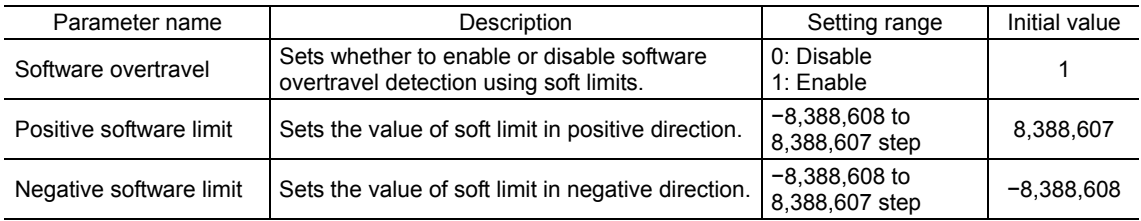

## • Escape from the limit sensor

It is possible to escape in the negative direction when detecting the positive direction limit, and possible to escape in the positive direction when detecting the negative direction limit.

The following operations can be used when escaping from the limit sensor.

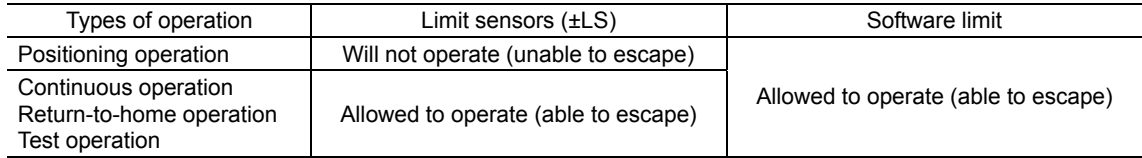

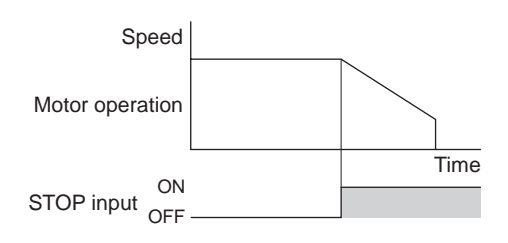

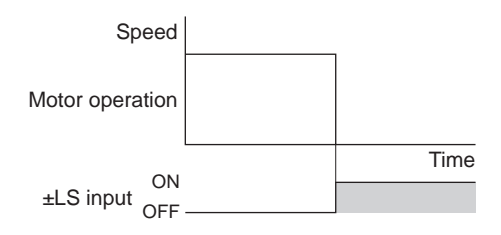

Time

Software limit

Speed

Motor operation

## **Position coordinate management**

The motor manages the position information.

• Position origin for the driver

The position origin will be set whenever one of the following operations is executed:

- Return-to-home operation
- P-PRESET input is turned ON

The position origin will be undefined whenever one of the following operations is executed:

- The motor's power is cycled
- The motor current is removed
- The motor is configured

If the "return-to-home incomplete alarm" parameter is set to "enable", positioning operations can be prohibited while the position origin has not been set. The return-to-home incomplete alarm will generate if the START input, SSTART input or the MS0 to MS5 inputs are turned ON while the position origin has not been set. See p.117 for alarm.

#### Related parameters

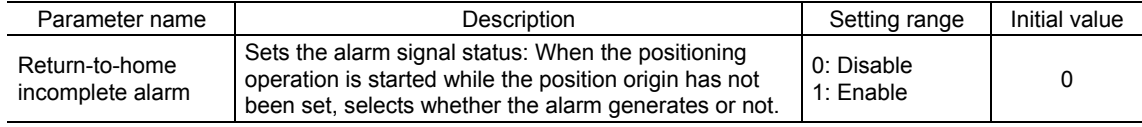

#### • Wrap function

The wrap function is a function that resets the command position to 0 whenever the command position exceeds the set value by the "wrap setting range" parameter.

The command position varies in a range of "0 to (wrap setting value−1)."

#### Related parameters

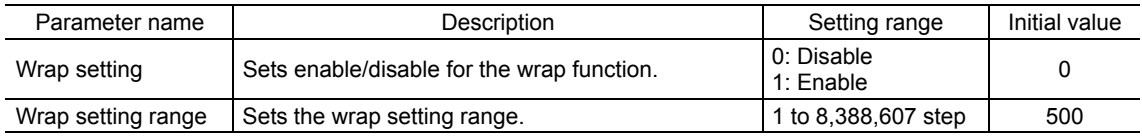

**Note** When setting the " wrap setting" parameter to "enable", the software overtravel will be disabled. (It is disabled even when setting the "software overtravel" parameter to "enable".)

## Example for wrap function

Example of operation when the positioning operation is performed in following conditions.

- Wrap setting range: 3600
- Resolution: 500 P/R ("Electronic gear A" parameter=1, "Electronic gear B" parameter=1)
- Command position: 900

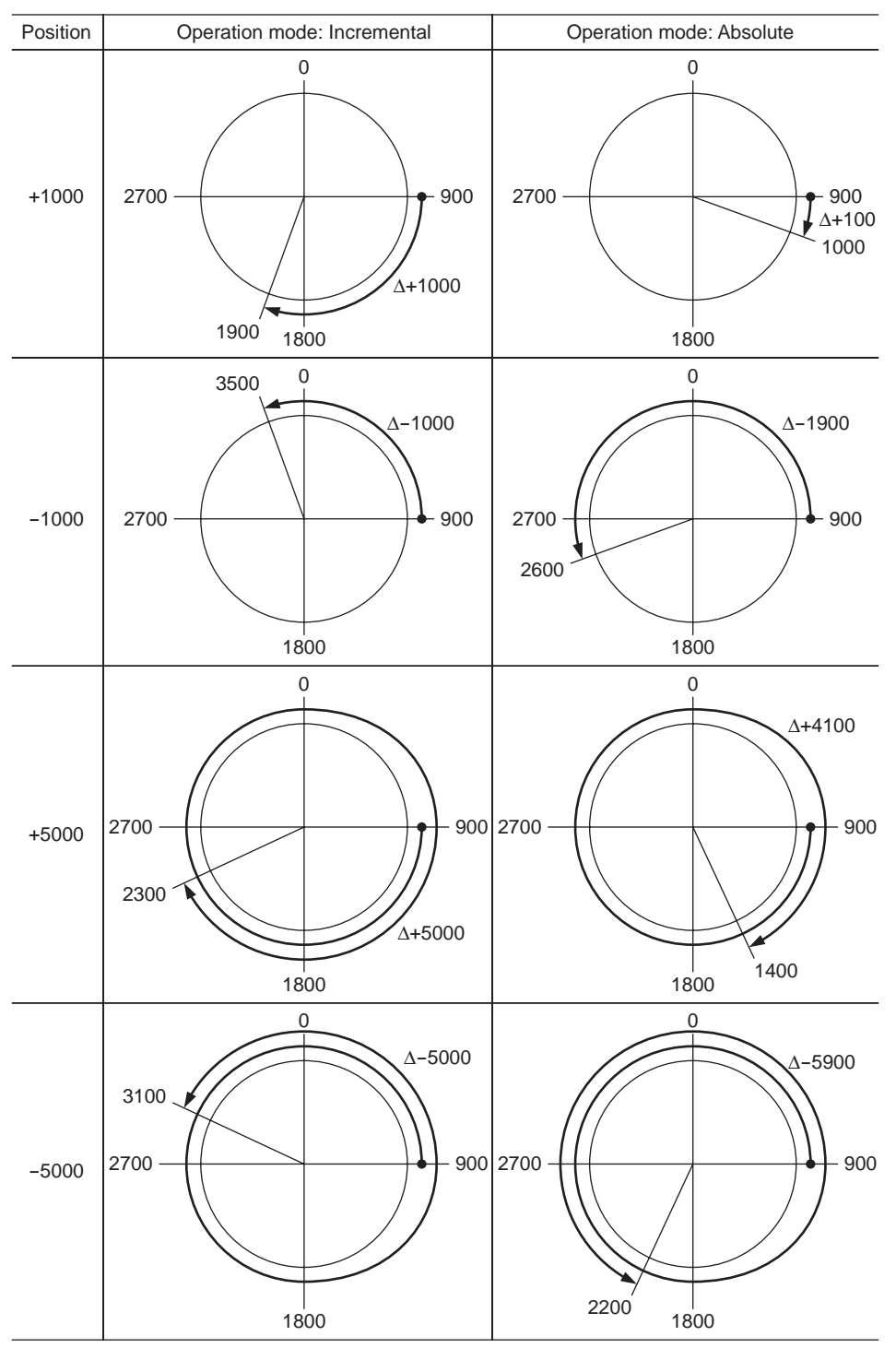

# **10.2 Timing charts**

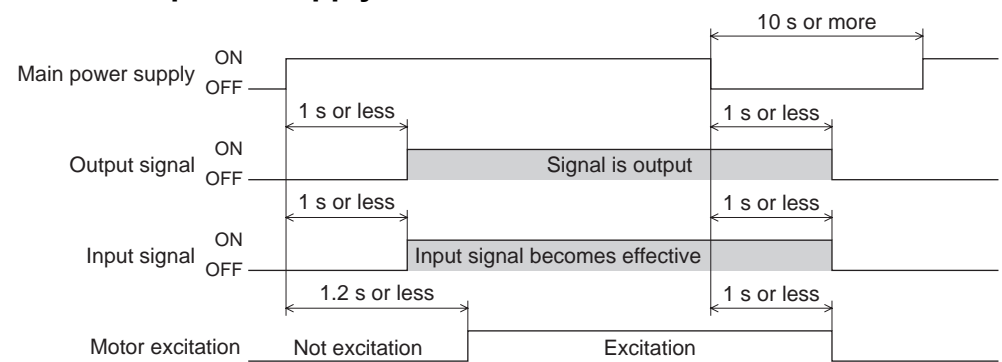

## **When the power supply is turned ON**

## ■ STOP input

• When the "STOP input action" parameter is immediate stop.

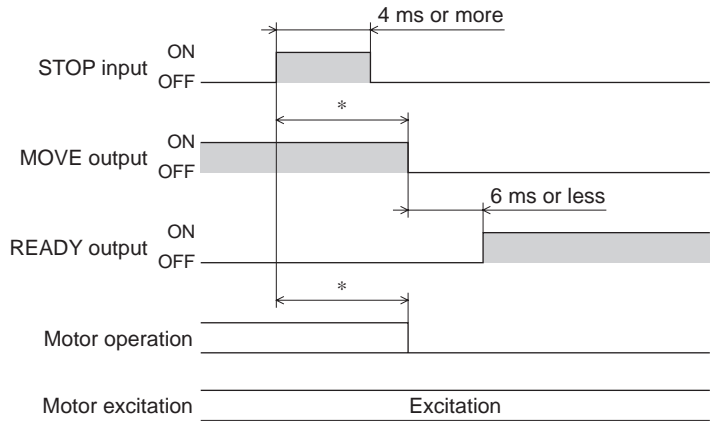

- ∗ The specific time varies depending on the load, operating speed, speed filter, moving average filter and other.
- When the "STOP input action" parameter is deceleration stop.

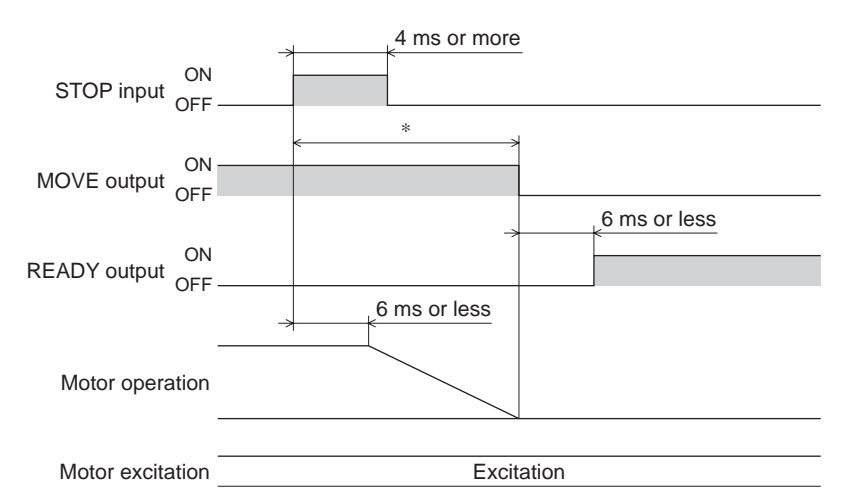

∗ The specific time varies depending on the load, operating speed, speed filter, moving average filter and other.

• When the "STOP input action" parameter is immediate stop+current off.

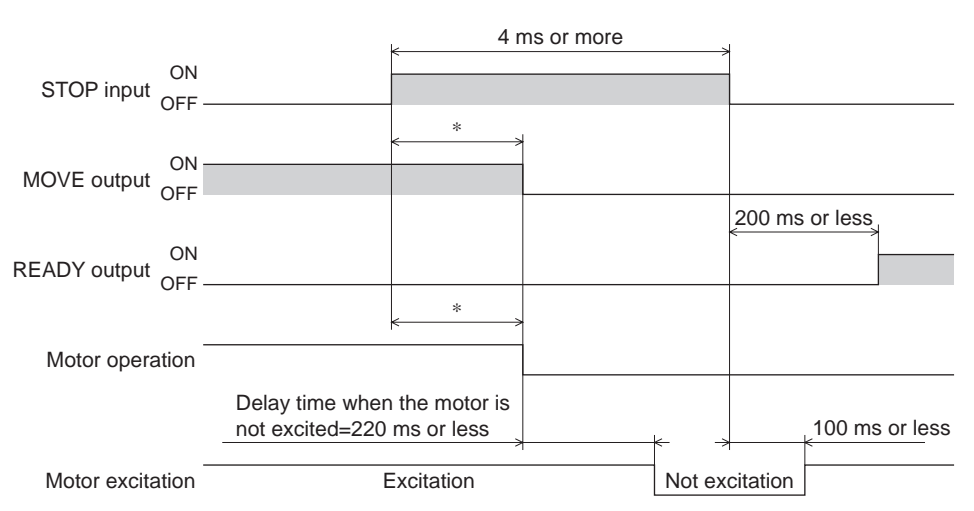

- ∗ The specific time varies depending on the load, operating speed, speed filter, moving average filter and other.
- When the "STOP input action" parameter is deceleration stop+current off.

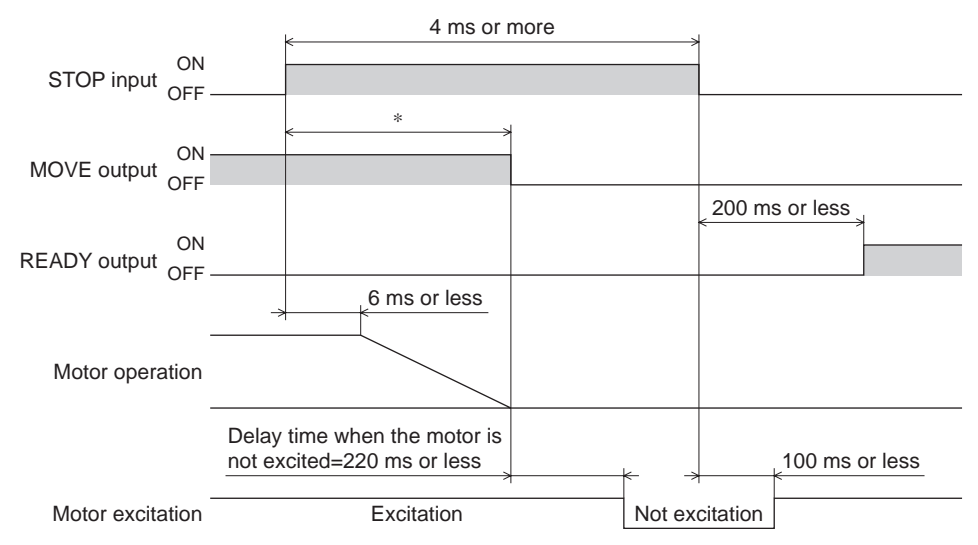

∗ The specific time varies depending on the load, operating speed, speed filter, moving average filter and other.

## **AWO input**

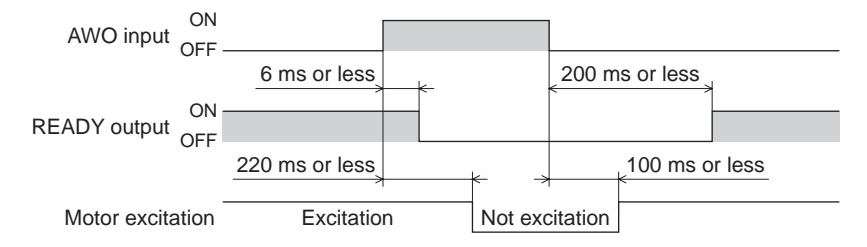

## **ALM-RST input**

• When an alarm generates and the motor maintains excitation

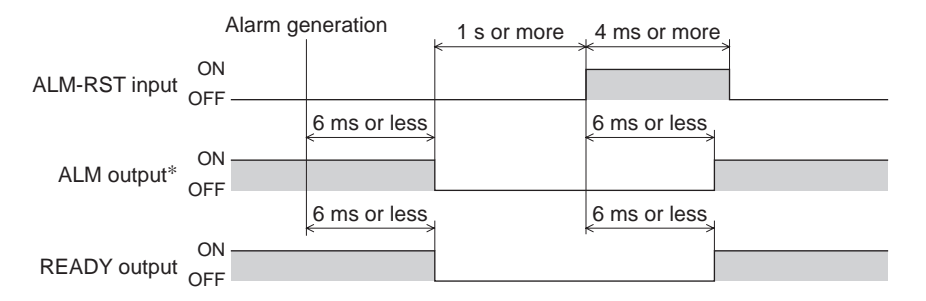

∗ ALM output is normally closed. It is ON during normal operation and it turns OFF when an alarm generates.

#### • When an alarm generates and the motor does not maintain excitation

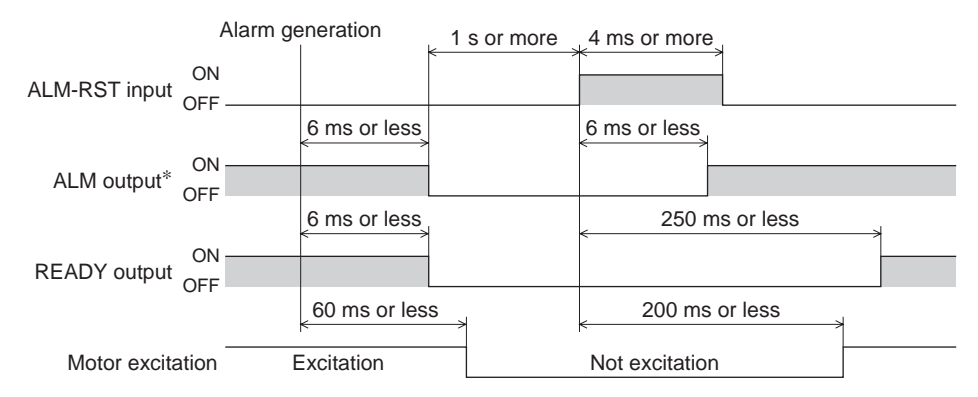

∗ ALM output is normally closed. It is ON during normal operation and it turns OFF when an alarm generates.

## **P-PRESET input**

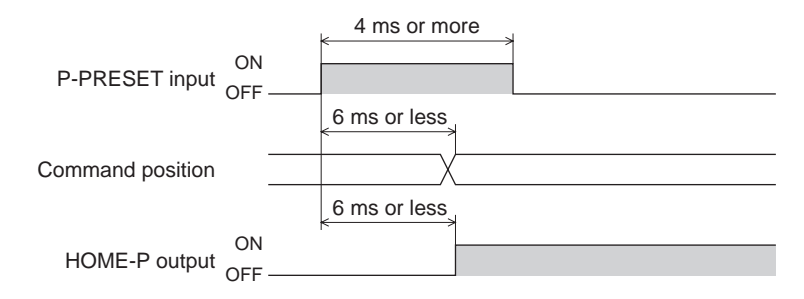

## **Single-motion operation (positioning operation)**

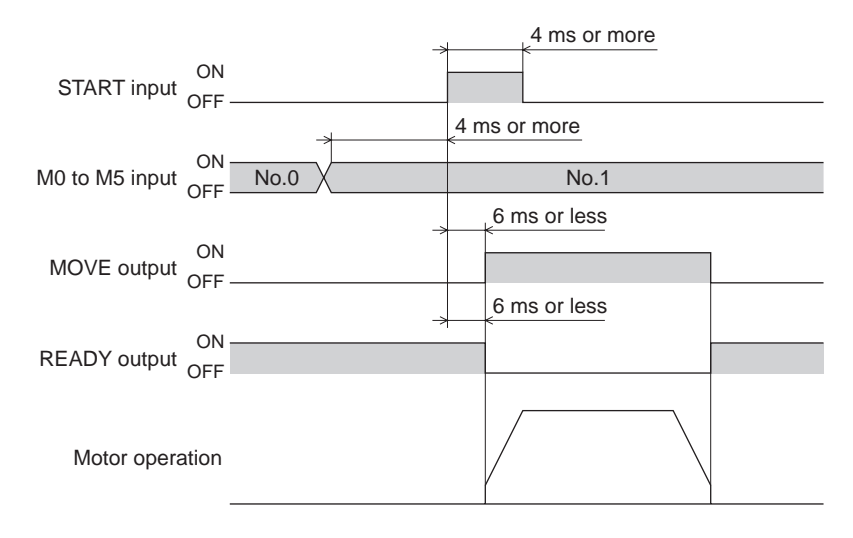

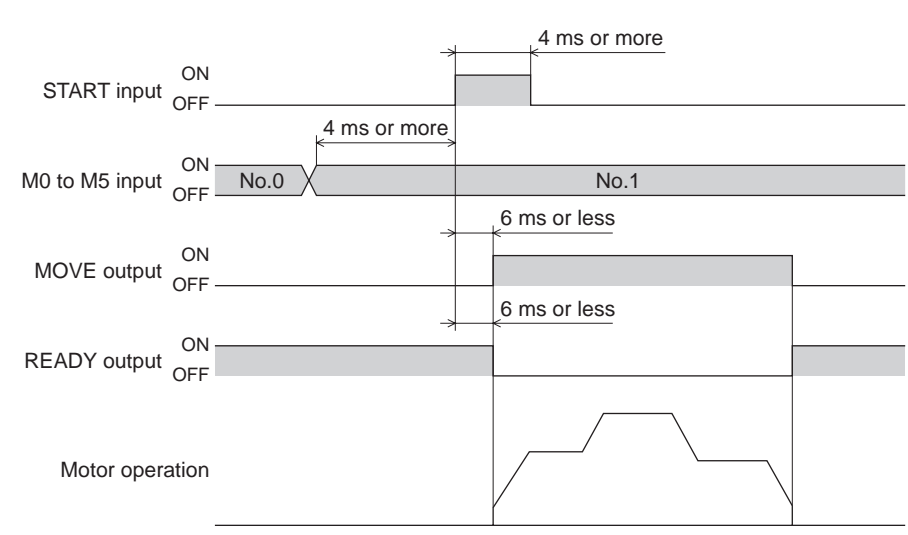

## ■ Linked-motion operation (positioning operation)

## ■ Linked-motion operation 2 (positioning operation)

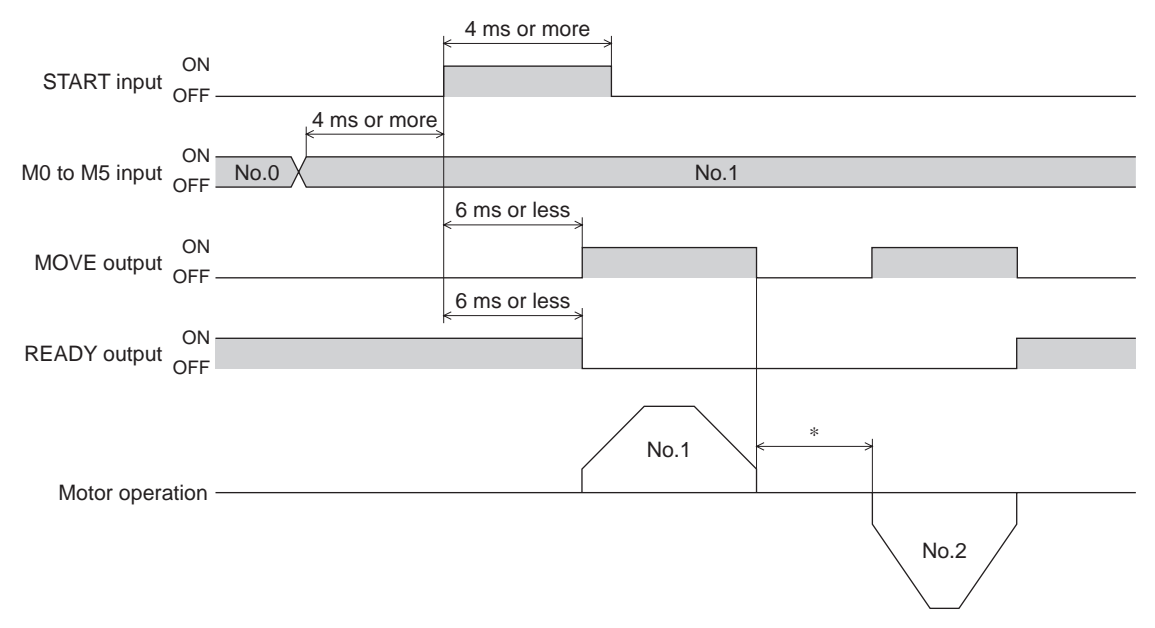

∗ This is the value of the dwell time to be set in operation data No.1.

## ■ Direct positioning operation

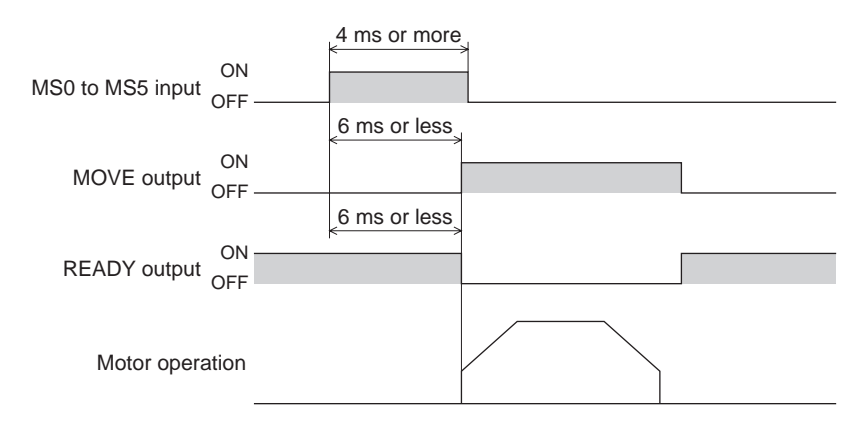

## **Sequential operation**

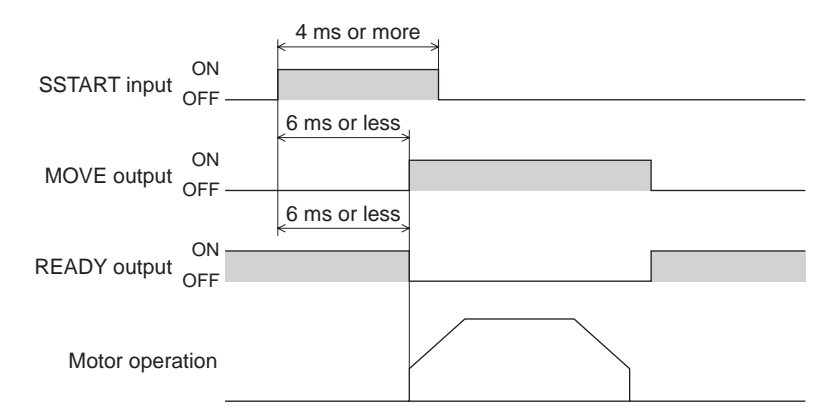

## **Continuous operation**

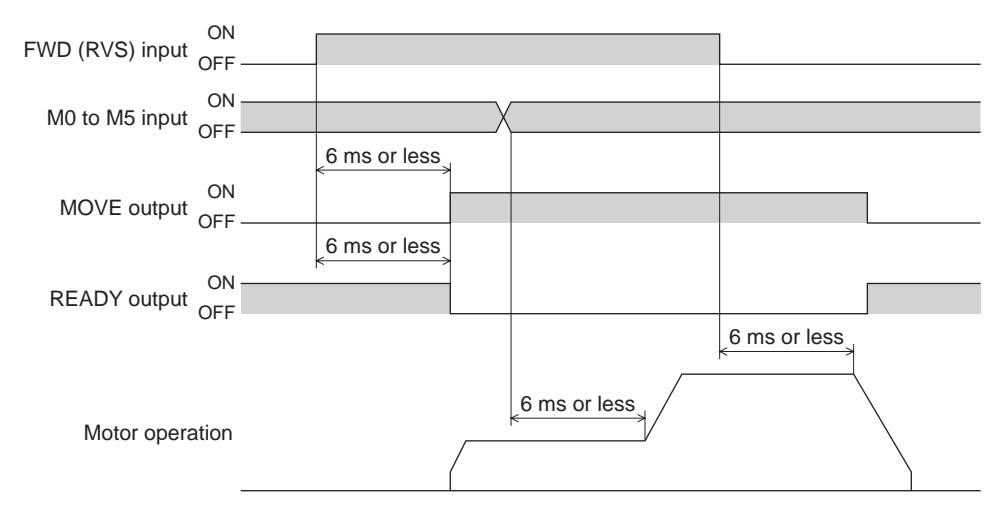

## ■ **JOG** operation

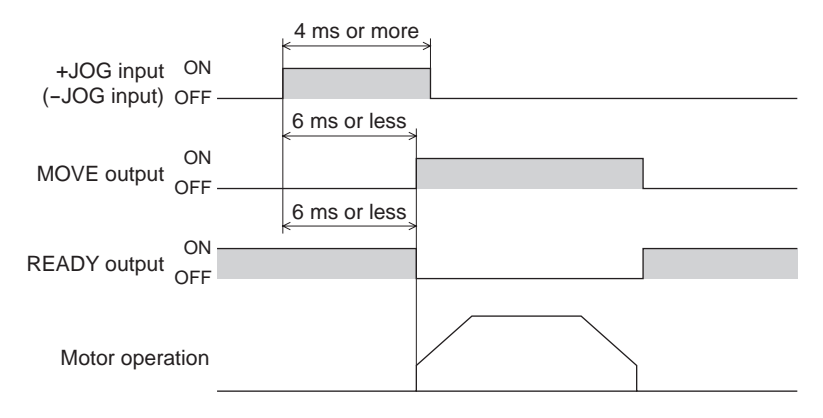

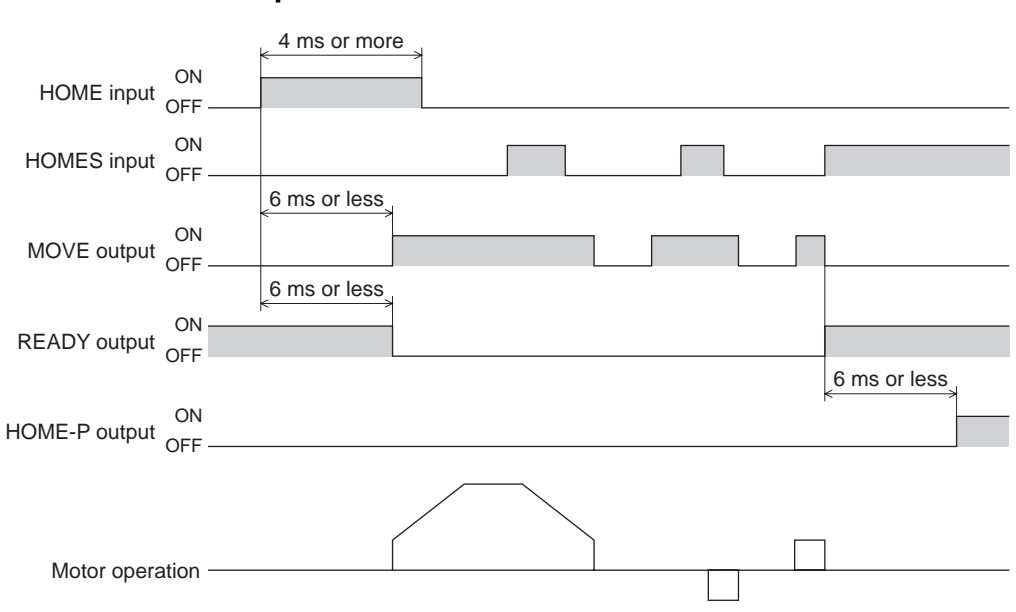

# ■ Return-to-home operation

# **10.3 Operation data and parameters**

The parameters required for motor operation are available in the following two types.

- Operation data
- User parameters

The parameters are saved in the RAM or NV memory. The data saved in the RAM will be erased once the power is turned off. On the other hand, the parameters saved in the NV memory will be retained even after the power supply is turned off.

When turning the motor power ON, the parameters saved in the NV memory will be sent to the RAM. Then, the recalculation and setup for the parameters are executed in the RAM.

When a parameter is changed, the timing to reflect the new value varies depending on the parameter. See the following four types.

- Effective immediately......................................... Executes the recalculation and setup immediately when writing the parameter.
- Effective after stopping the operation ................. Executes the recalculation and setup after stopping the operation.
- Effective after executing the configuration ......... Executes the recalculation and setup after executing the configuration.
- Effective after turning the power ON again ........ Executes the recalculation and setup after turning the power ON again.

**Note** • The parameters are written in the RAM when writing via RS-485 communication.

• The NV memory can be rewritten approx. 100,000 times.

## ■ Setting the operation data

Up to 64 operation data can be set (data Nos.0 to 63).

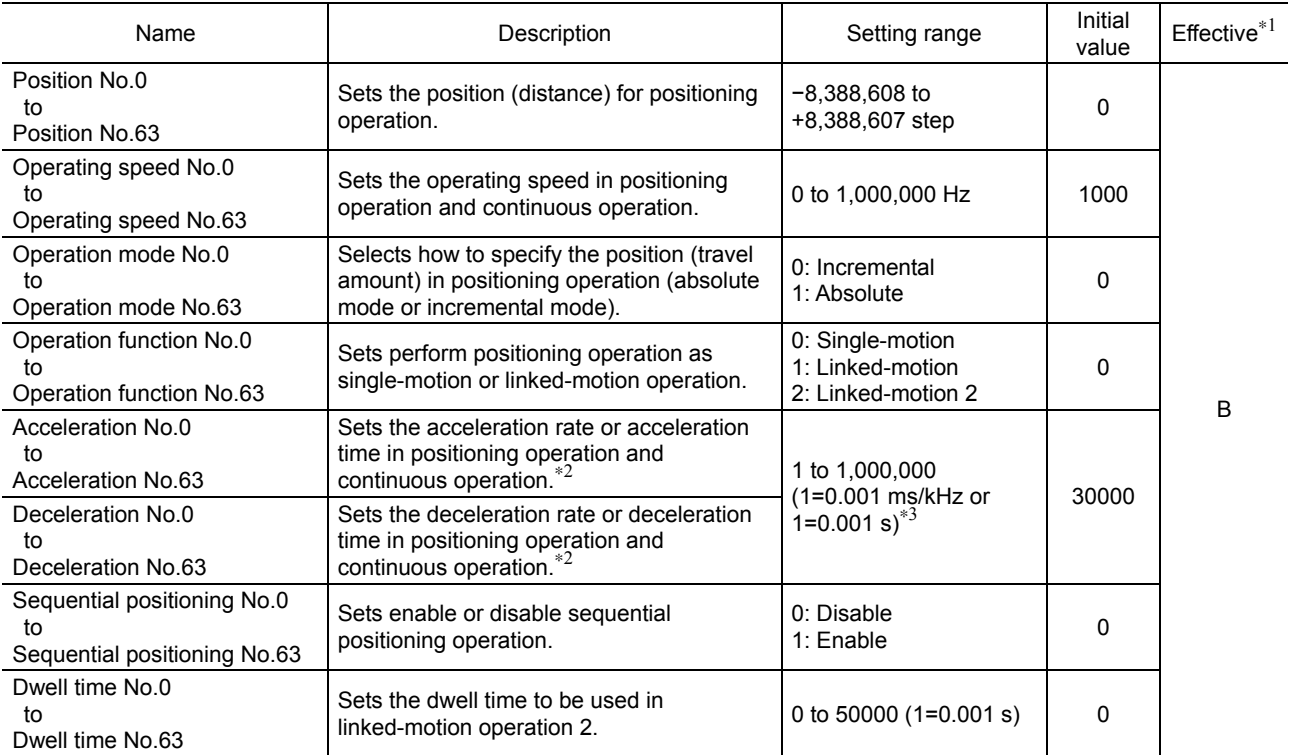

∗1 Indicates the timing for the data to become effective. (B: Effective after stopping the operation)

∗2 This item is effective when the "acceleration/deceleration type" parameter is set to "separate". If this parameter is set to "common", the values of the "common acceleration" and "common deceleration" parameters will be used (initial value: separate).

∗3 Acceleration/deceleration rate (ms/kHz) or acceleration/deceleration time (s) can be selected using "acceleration/deceleration unit" parameter. (initial value: acceleration/deceleration rate).

## **Parameter list**

The setting items for each parameter are as follows.

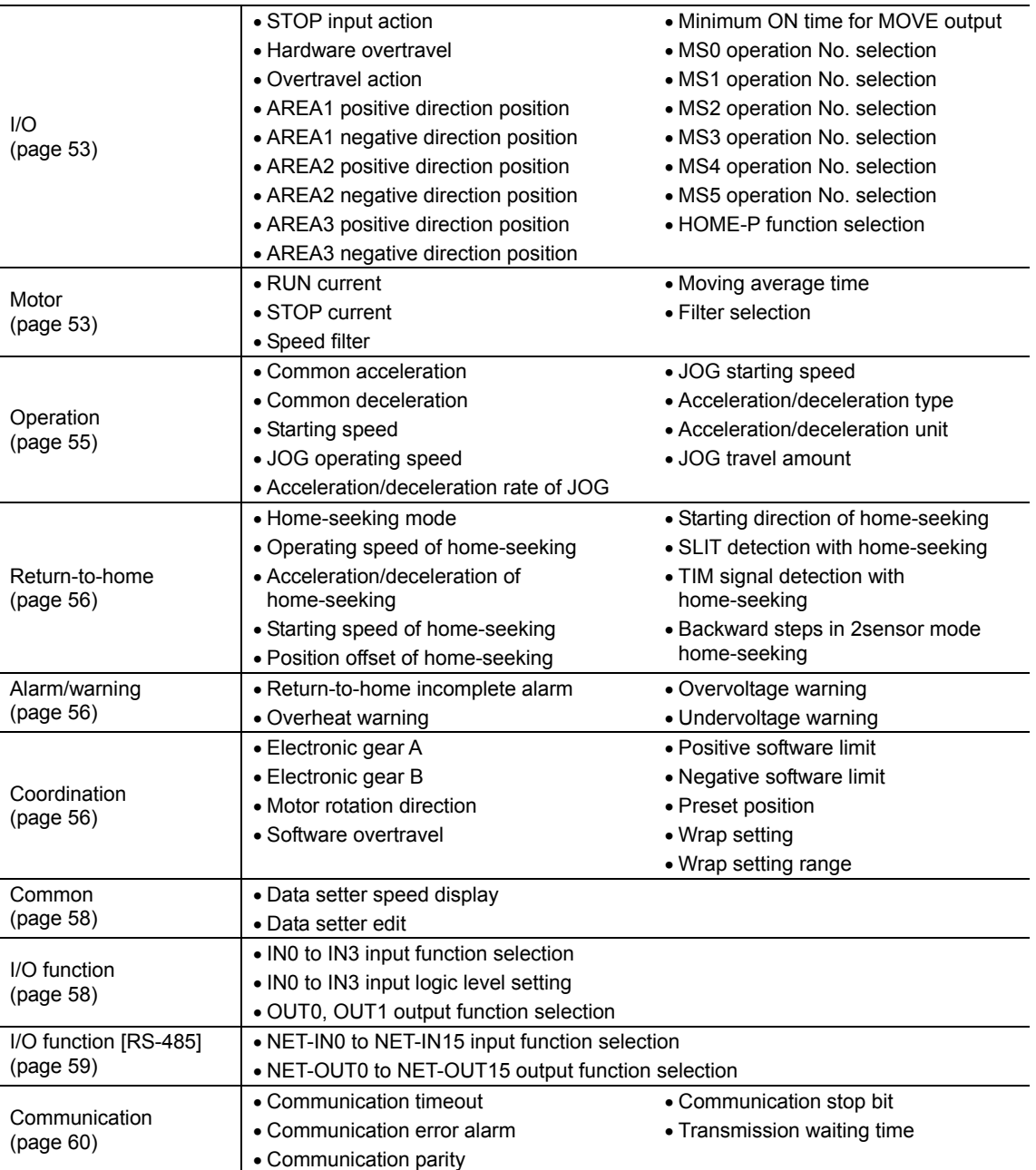

## **I/O parameter**

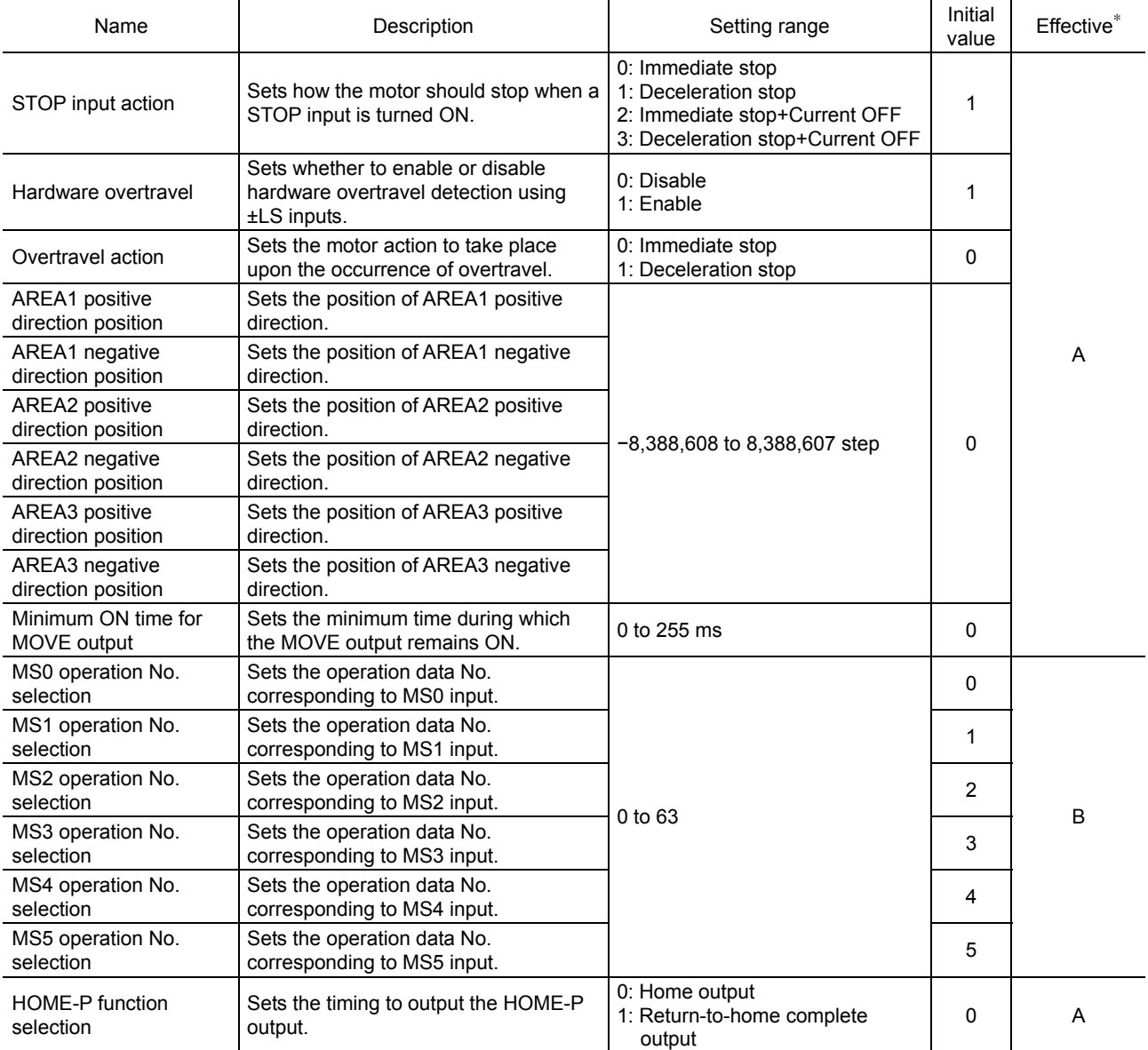

∗ Indicates the timing for the data to become effective. (A: Effective immediately, B: Effective after stopping the operation)

## ■ Motor parameter

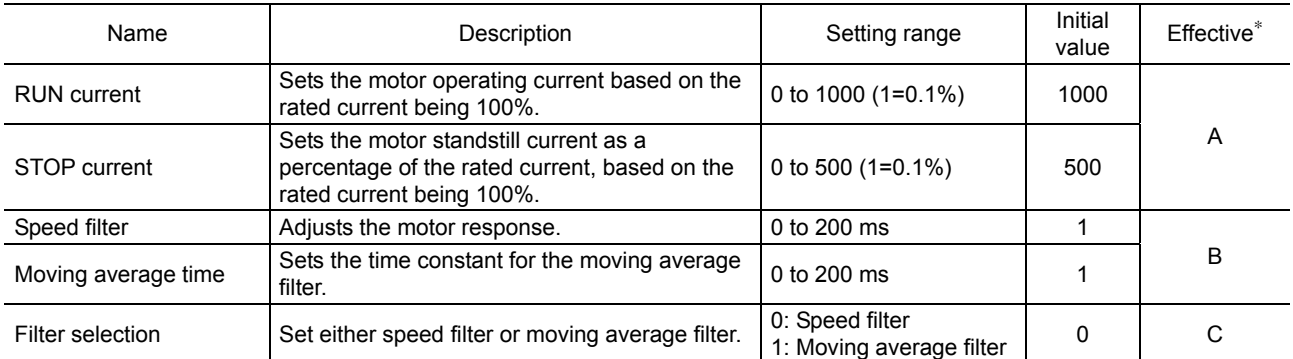

∗ Indicates the timing for the data to become effective. (A: Effective immediately, B: Effective after stopping the operation, C: Effective after executing the configuration)

**Note** The maximum driver operating current can be changed using the "RUN current" parameter. If the load is small and there is extra torque, setting the operating current lower may suppress the increases in motor temperature. Excessively low operating current may cause a problem in starting the motor or holding the load in position. Do not reduce the current any more than is necessary.

### • Speed filter

When setting the "filter selection" parameter to "0: Speed filter," the speed filter will be effective. The motor response can be adjusted.

When setting a higher value for the speed filter, you can achieve lower vibration at low speed operation or smoother operation when starting/stopping of the motor. However, if this setting is too high, synchronization performance is decreased. When setting the value of the "speed filter" parameter to "0," this function will be invalid. Set a suitable value based on the load or application.

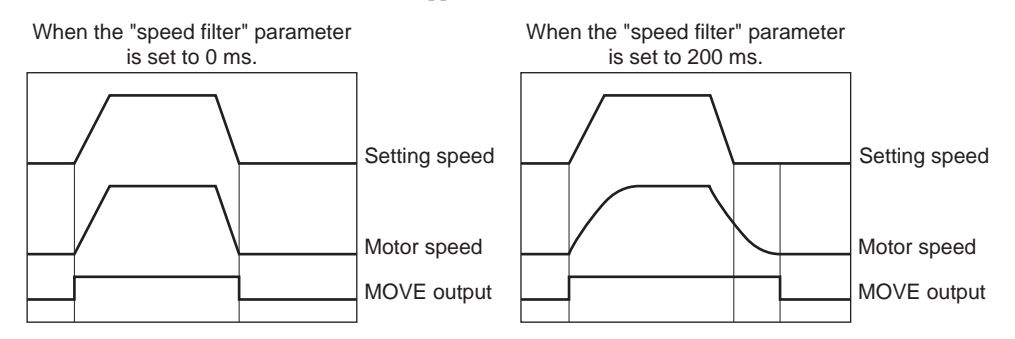

#### • Moving average filter

When setting the "filter selection" parameter to "1: Moving average filter," the moving average filter will be effective. The motor response can be adjusted.

The positioning time can be shortened by suppressing the residual vibration for the positioning operation. Optimum value for the "moving average time" parameter varies depending on the load or operation condition. When setting the value of the "moving average time" parameter to "0," this function will be invalid. Set a suitable value based on the load or application.

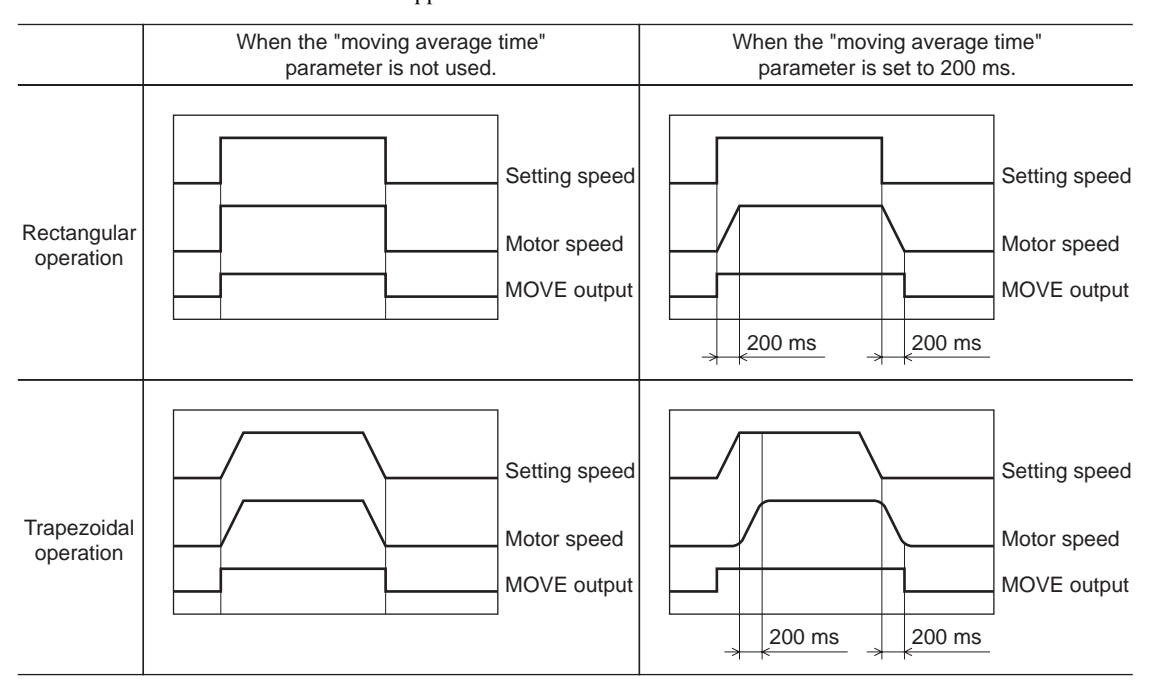

## **Operation parameter**

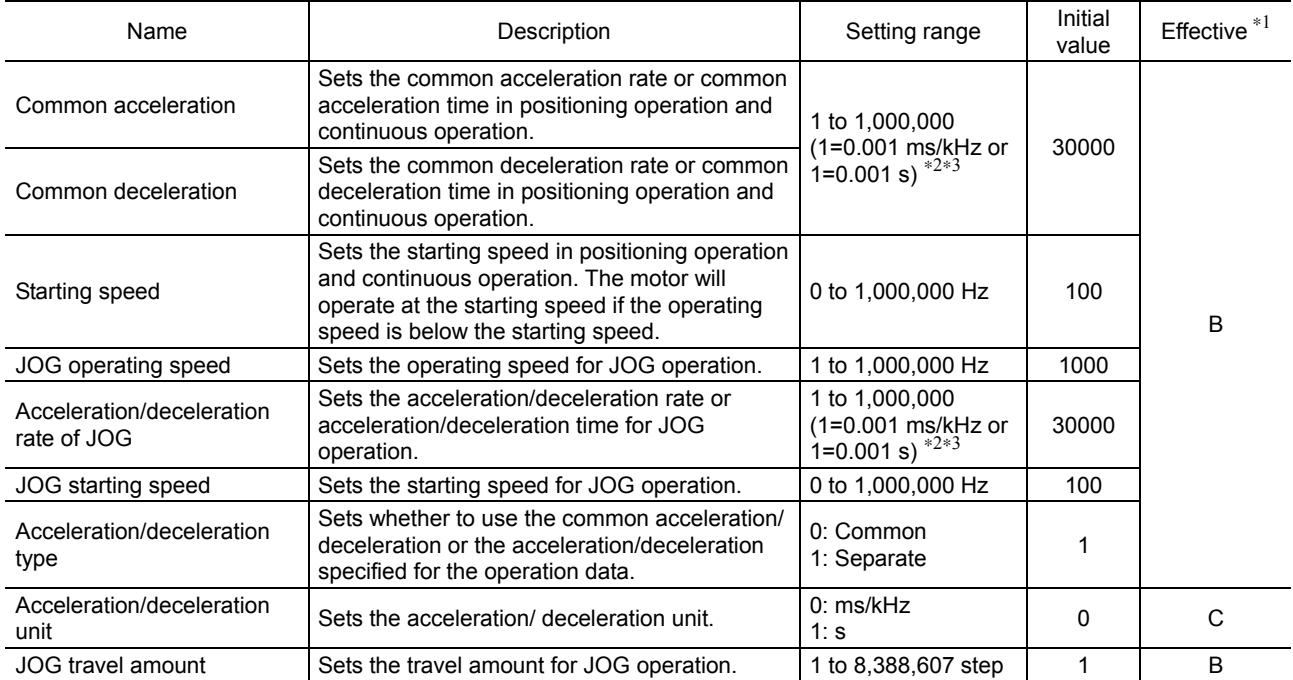

∗1 Indicates the timing for the data to become effective. (B: Effective after stopping the operation, C: Effective after executing the configuration)

∗2 This item is effective when the "acceleration/deceleration type" parameter is set to "common" (initial value: separate).

∗3 Acceleration/deceleration rate (ms/kHz) or acceleration/deceleration time (s) can be selected using "acceleration/deceleration unit" parameter. (initial value: acceleration/deceleration rate).

#### • Acceleration/deceleration rate and acceleration/deceleration time

#### Acceleration/deceleration unit

Set the acceleration/deceleration unit using the "acceleration/deceleration unit" parameter. Acceleration/deceleration rate (ms/kHz) or acceleration/deceleration time (s) can be set.

• Acceleration/deceleration unit: ms/kHz • Acceleration/deceleration unit: s

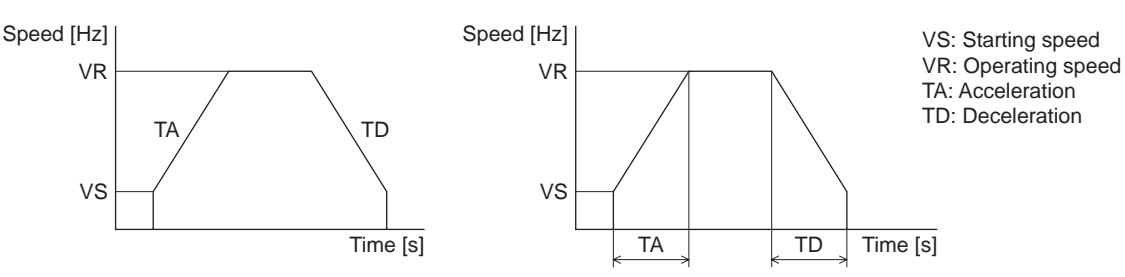

#### Common setting and separate setting of the acceleration/deceleration

The acceleration/deceleration for positioning operation or continuous operation can be set as follows using the "acceleration/deceleration type" parameter:

Separate: The acceleration/deceleration set under the applicable operation data No. will be followed. Common: The setting of the "common acceleration" and "common deceleration" parameter will be followed.

- **Note**  When performing linked operation, the acceleration/deceleration for the starting linked operation data No. is applied even when the "acceleration/deceleration type" parameter is set to "separate".
	- See p.36 for the acceleration/deceleration when performing variable speed operation.

## ■ Return-to-home parameter

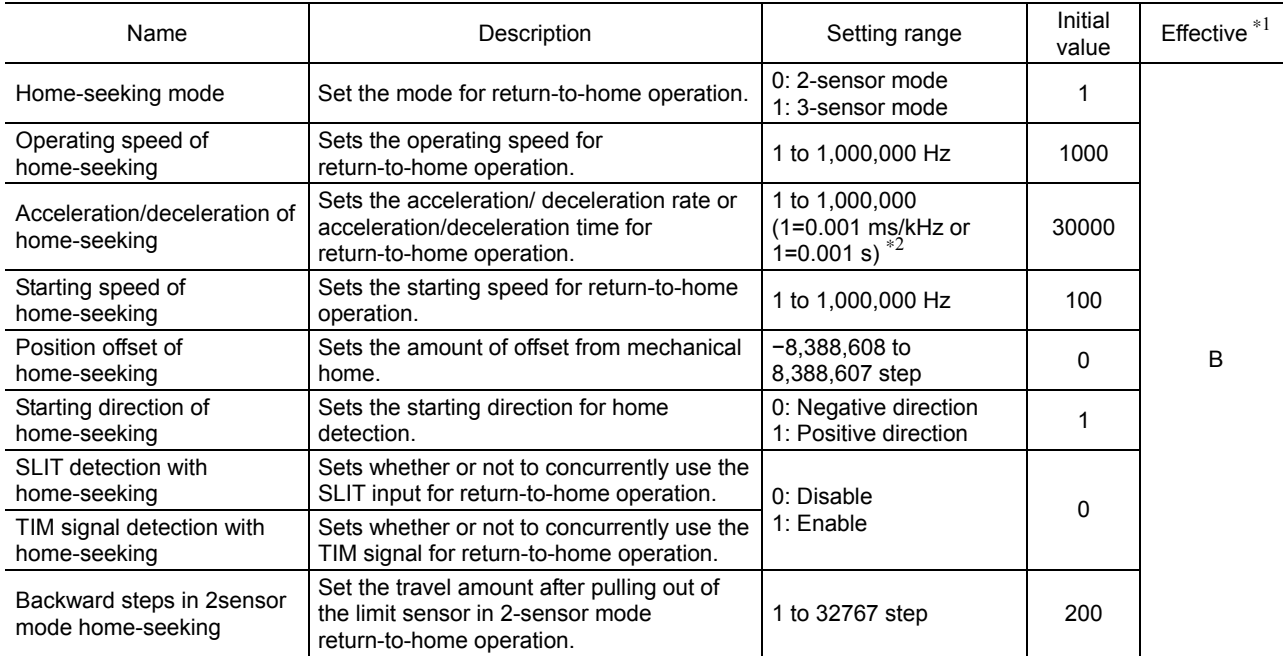

∗1 Indicates the timing for the data to become effective. (B: Effective after stopping the operation)

∗2 Acceleration/deceleration rate (ms/kHz) or acceleration/deceleration time (s) can be selected using "acceleration/deceleration unit" parameter. (initial value: acceleration/deceleration rate).

## **Alarm/warning parameter**

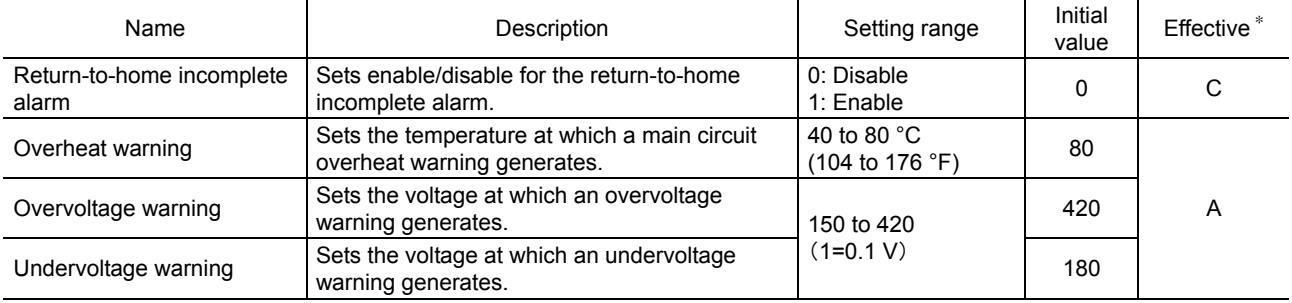

∗ Indicates the timing for the data to become effective. (A: Effective immediately, C: Effective after executing the configuration)

## **Coordination parameter**

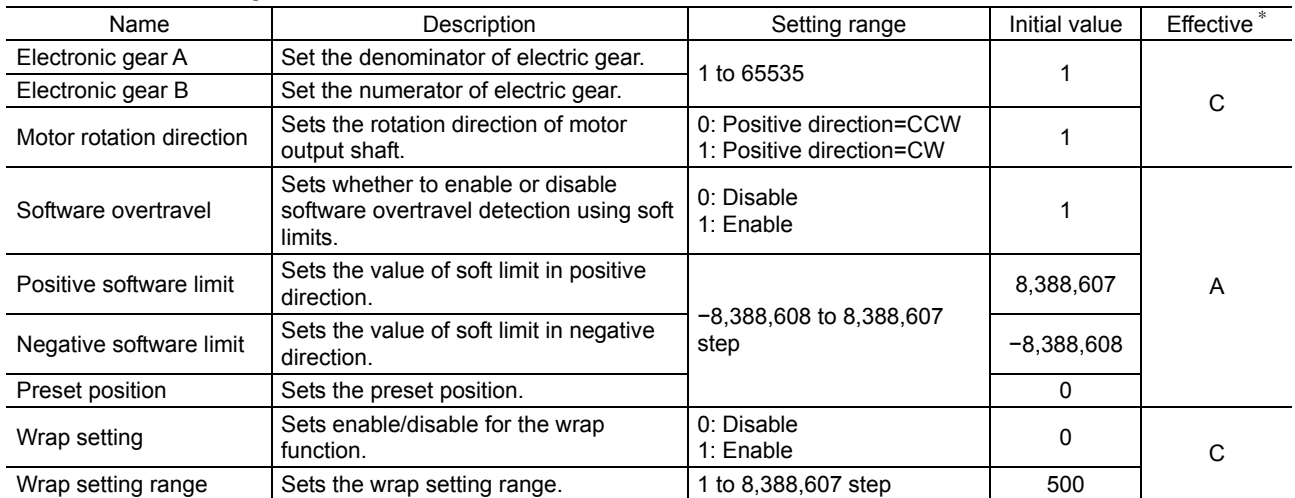

∗ Indicates the timing for the data to become effective. (A: Effective immediately, C: Effective after executing the configuration)

• Resolution

When the "electronic gear A" and "electronic gear B" parameters are set, the resolution per one rotation of the motor output shaft can be set. Note that the calculated value must fall within the setting range specified below: Resolution setting range: 500 to 125,000 P/R

Resolution = 
$$
500 \times \frac{\text{Electronic gear B}}{\text{Electronic gear A}}
$$

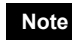

- **Note**  If the value outside of the setting range is set, the "electronic gear setting error warning" will generate. If the power is cycled or the configuration is executed while the "electronic gear setting error warning" is present, an "electronic gear setting error alarm" will generate.
	- When the TIM output is used, set the resolution to be an integral multiple of 50.

#### • Calculation of electronic gear A and B

Calculation of electronic gear A and B is explained with examples of a ball screw and rotary table.

#### Example: Ball screw

Ball screw lead : 10 mm (0.394 in.) Minimum travel amount  $: 0.01$  mm  $(0.000394$  in.) Gear ratio : 1 (No speed reduction mechanism between the motor and ball screw)  $\text{Resolution} = 500 \times \frac{\text{Electronic gear B}}{\text{Electronic gear A}} = \frac{\text{Ball screw lead}}{\text{Minimum travel amount}} \times \text{Gear ratio}$ In this example: Resolution =  $500 \times \frac{\text{Electronic gear B}}{\text{Electronic gear A}} = \frac{10 \text{ mm}}{0.01 \text{ mm}} \times 1$ Result:  $\frac{\text{Electronic gear B}}{\text{Electronic gear A}} = \frac{10}{5} = \frac{2}{1}$ Therefore, the electronic gear A and B are 1 and 2 respectively, and the resolution will be 1000 P/R.

#### Example: Rotary table

Step angle per one rotation : 360° Minimum step angle  $: 0.01^{\circ}$ Gear ratio : 7.2 [Using the geared motor (gear ratio 7.2:1)] Resolution =  $500 \times \frac{\text{Electronic gear B}}{\text{Electronic gear A}} = \frac{\text{Step angle per one rotation}}{\text{Minimum travel amount}} \times \text{Gear ratio}$ 360˚  $0.01^{\circ}$ In this example: Resolution =  $500 \times \frac{\text{Electronic gear B}}{\text{Electronic gear A}} = \frac{360^{\circ}}{0.01^{\circ}} \times \frac{1}{7.2}$ Result:  $\frac{\text{Electronic gear B}}{\text{Electronic gear A}} = \frac{360}{36} = \frac{10}{1}$ 

Therefore, the electronic gear A and B are 1 and 10 respectively, and the resolution will be 5000 P/R.

## **Common parameter**

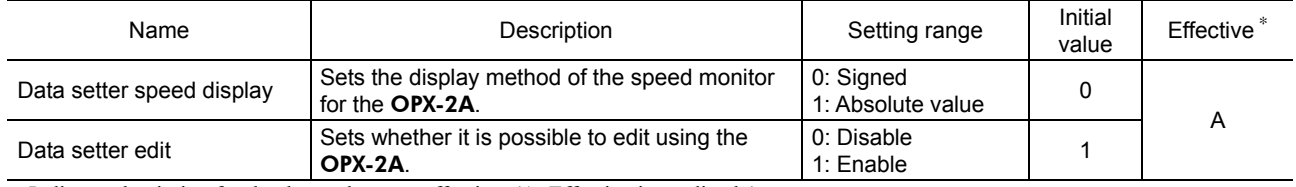

∗ Indicates the timing for the data to become effective. (A: Effective immediately)

## **I/O function parameter**

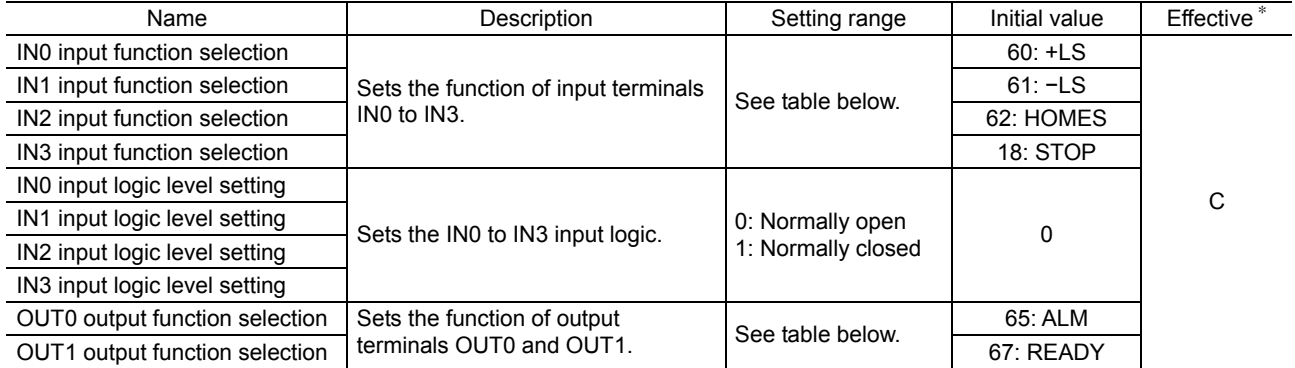

∗ Indicates the timing for the data to become effective. (C: Effective after executing the configuration)

## Setting range for IN input function selection

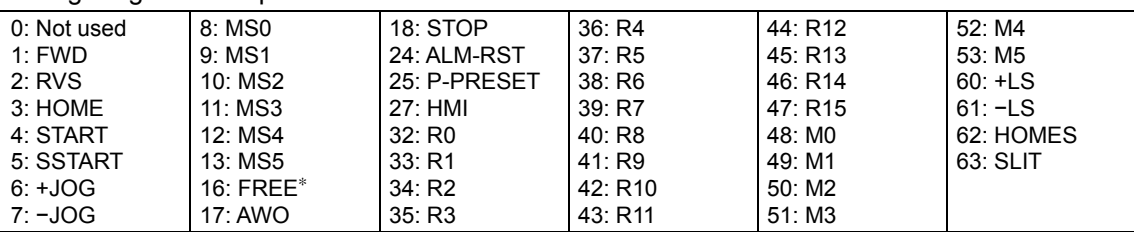

∗ The FREE input is a function that is used for an electromagnetic brake type motor. Do not use the FREE input since there is no electromagnetic brake type in the **PKA** Series.

#### Setting range for OUT output function selection

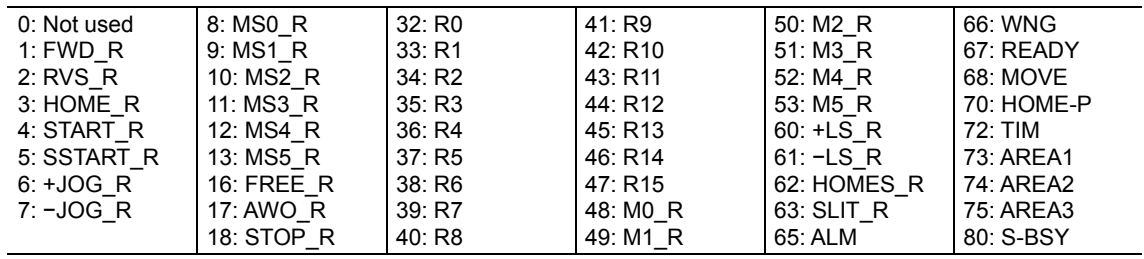

# ■ I/O function parameter [RS-485]

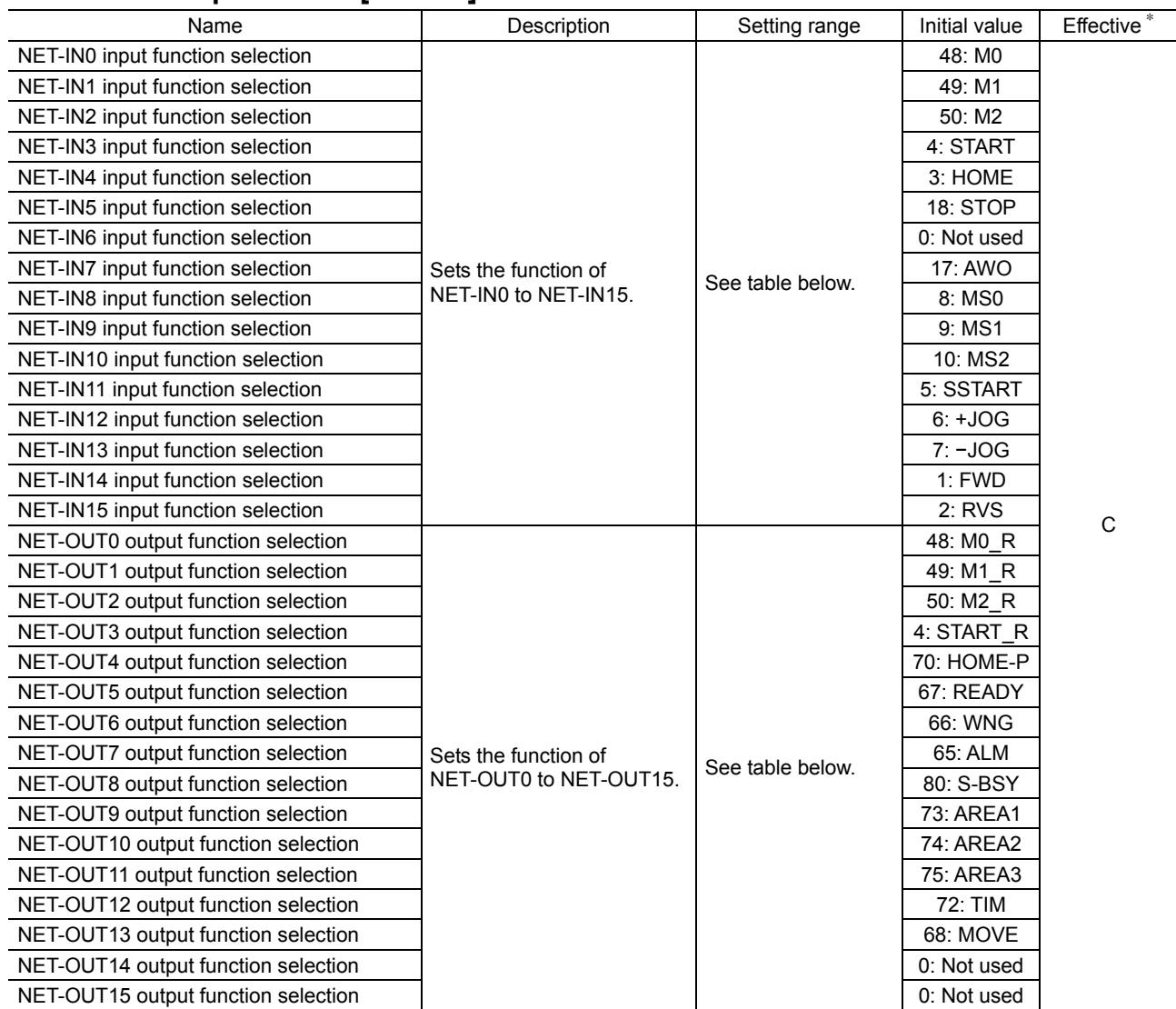

∗ Indicates the timing for the data to become effective. (C: Effective after executing the configuration)

## Setting range for NET-IN input function selection

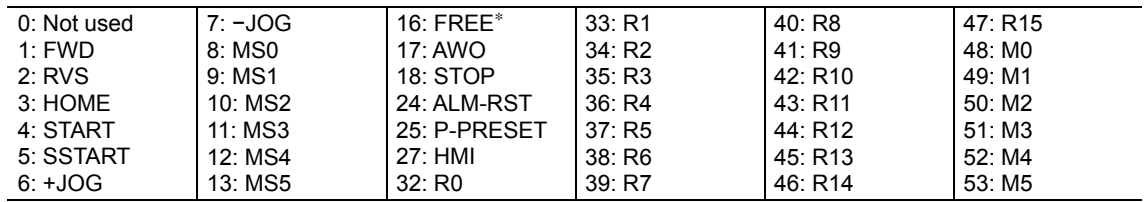

∗ The FREE input is a function that is used for an electromagnetic brake type motor. Do not use the FREE input since there is no electromagnetic brake type in the PKA Series.

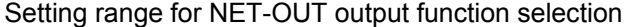

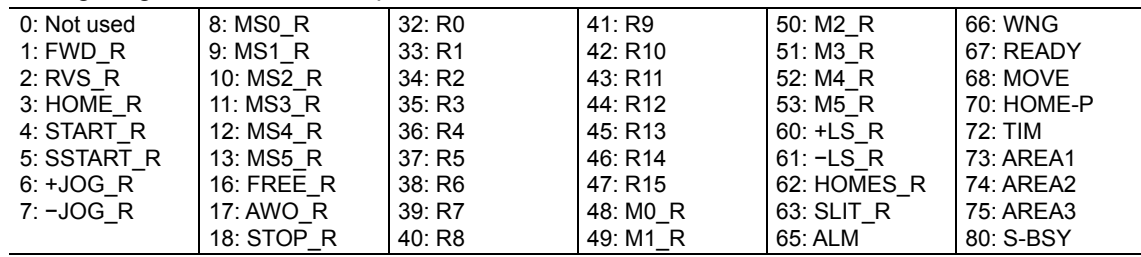

# **Communication parameter**

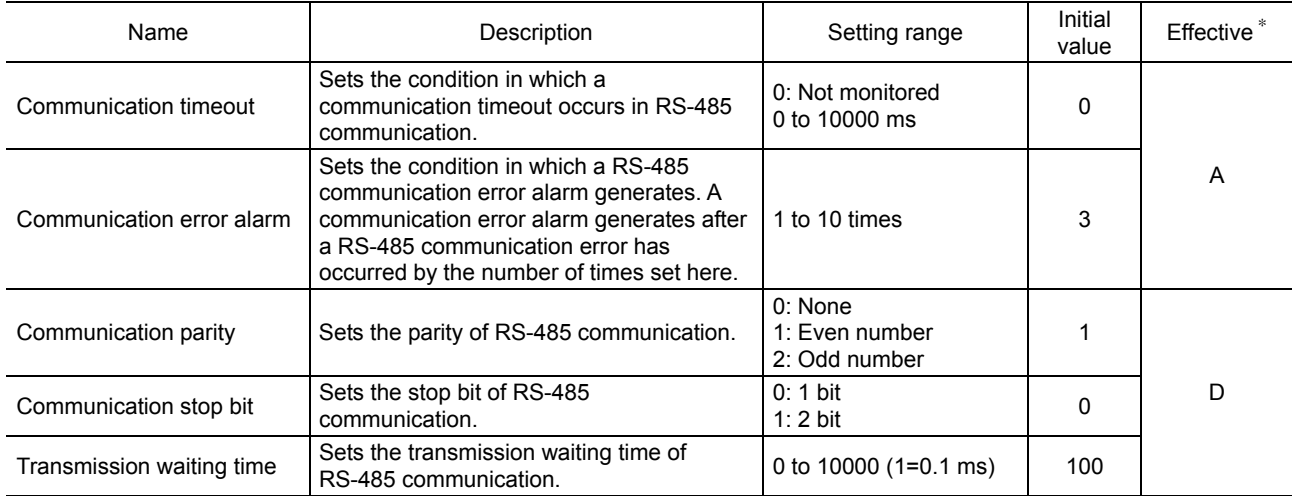

∗ Indicates the timing for the data to become effective. (A: Effective immediately, D: Effective after turning the power ON again)

# **11 Method of control via I/O**

The following explains how to set operation data and parameters using an accessory OPX-2A or MEXE02 (sold separately) or via RS-485 communication, and also explains how to control the operation with I/O. See each operating manual for the detailed setting method of the OPX-2A or MEXE02.

## **11.1 Guidance**

If you are new to the PKA Series, read this section to understand the operating methods along with the operation flow.

**Note** Before operating the motor, check the condition of the surrounding area to ensure safety.

# STEP 1 Check the installation and connection

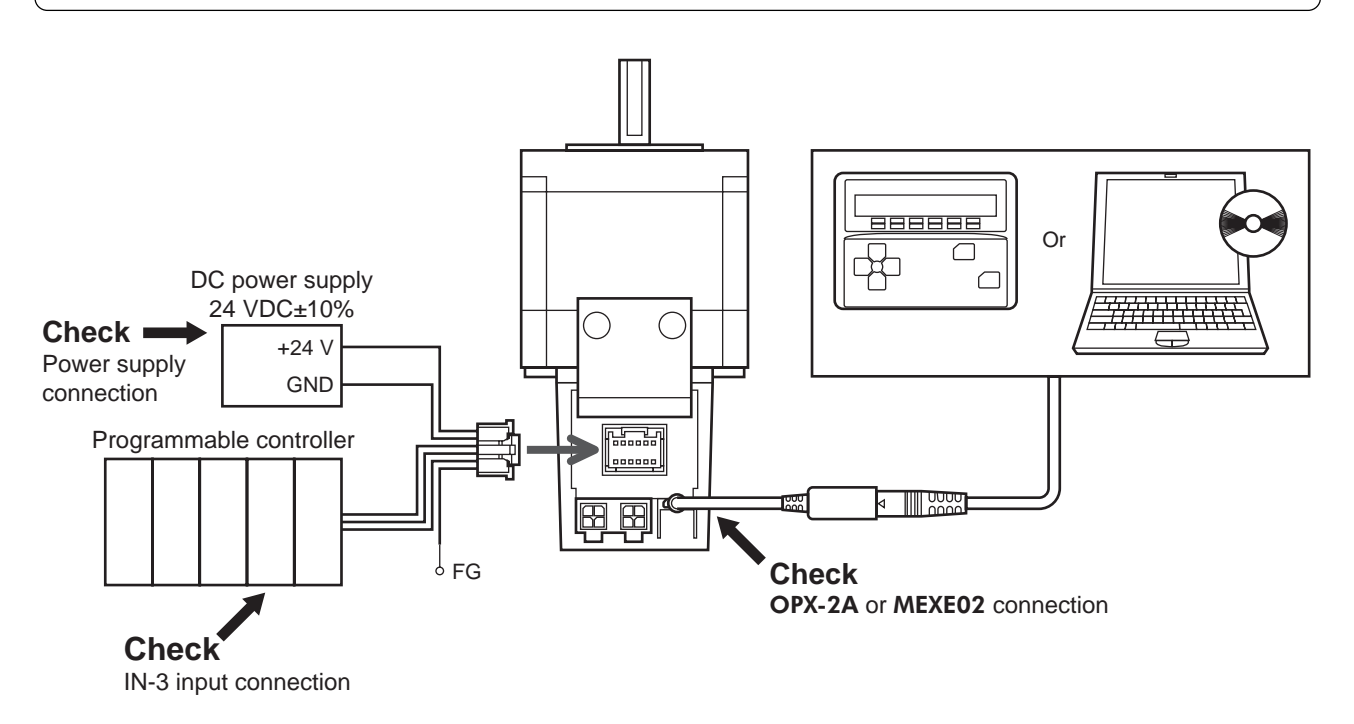

# STEP 2 Turn on the power and set operation data and parameters.

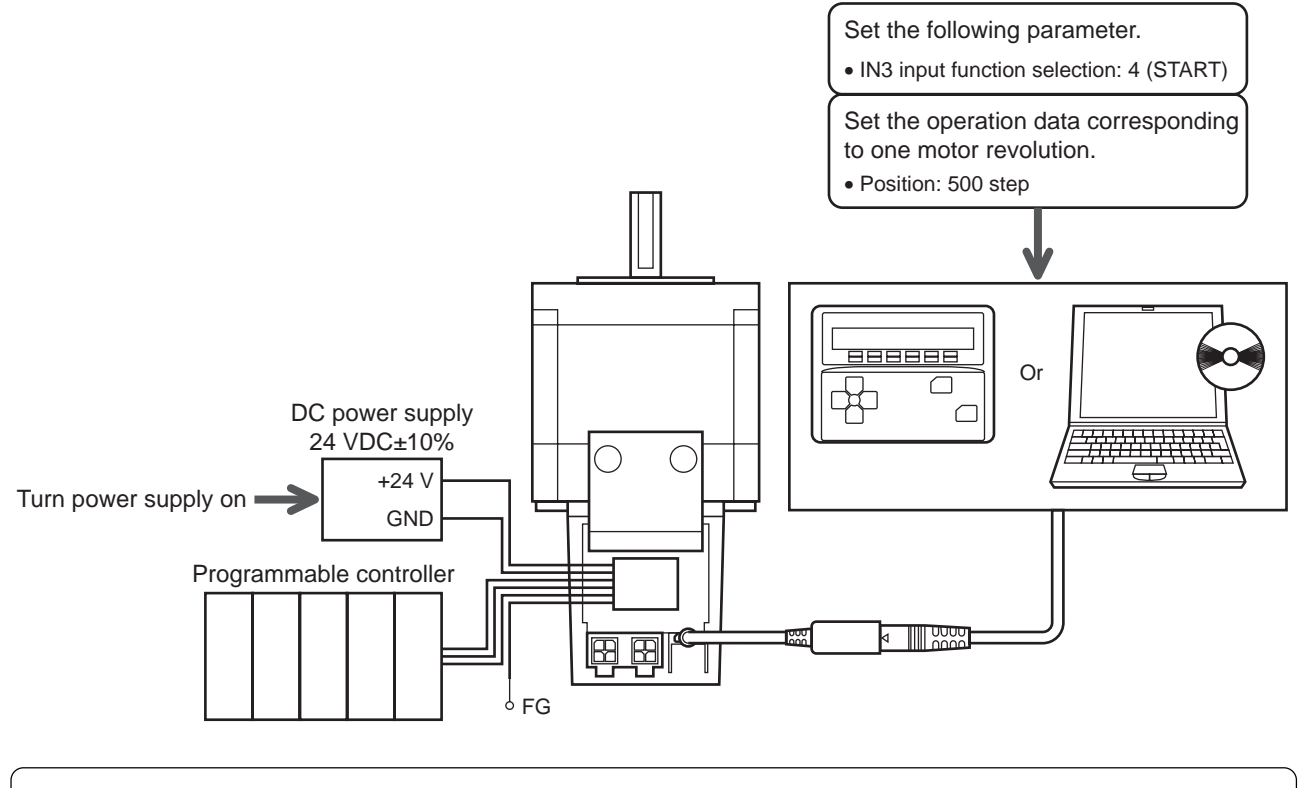

STEP 3 Cycle the power

The "IN3 input function selection" parameter will be enabled after the power is cycled.

## STEP 4 Operate the motor 2. Confirm that the motor rotates without problem. BBBBBB Or $\overline{\cap}$ 中 DC power supply  $\subset$ 24 VDC±10% <del>1776</del>10000000  $\bigcap$  $\bigcap$ +24 V GND Programmable controller  $\mathbb{H}$   $\frac{1}{2}$ 甲甲  $6$  FG

1. Turn the START input ON.

# STEP 5 Were you able to operate the motor properly?

How did it go? Were you able to operate the motor properly? If the motor does not function, check the following points:

- Is the STOP input OFF?
- Is any alarm present?
- Are the power supply connected securely?

For details on I/O signals, refer to p.16.

# **12 Method of control via Modbus protocol**

The following explains how to implement control from a programmable controller via RS-485 communication. The protocol for the RS-485 communication is the Modbus protocol.

The Modbus protocol is simple and its specification is open to the public, so this protocol is used widely in industrial applications. Modbus communication is based on the single-master/multiple-slave method. Only the master can issue a query (command). Each slave executes the requested process and returns a response message.

# **12.1 Guidance**

If you are new to the PKA Series, read this section to understand the operating methods along with the operation flow.

**Note** Before operating the motor, check the condition of the surrounding area to ensure safety.

# STEP 1 Check the installation and connection

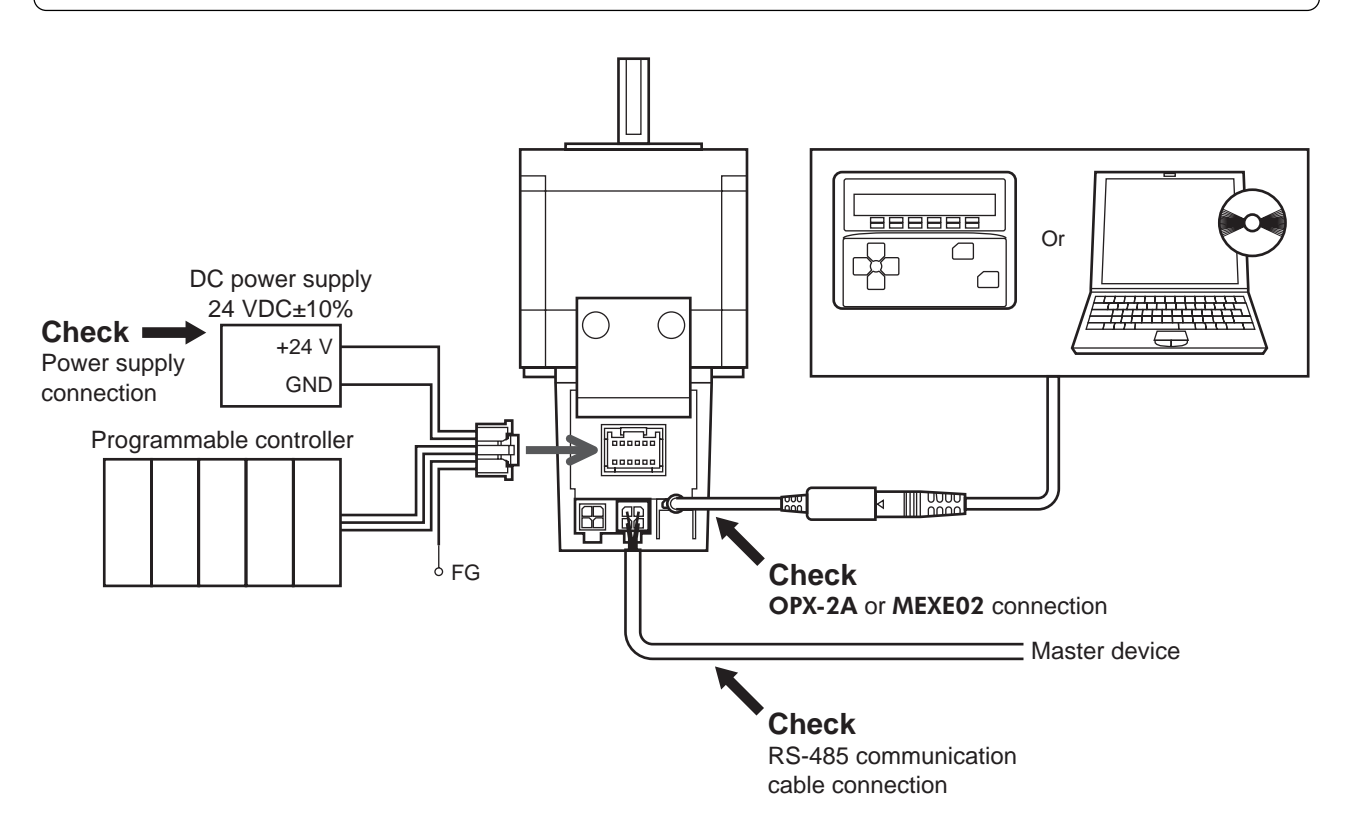

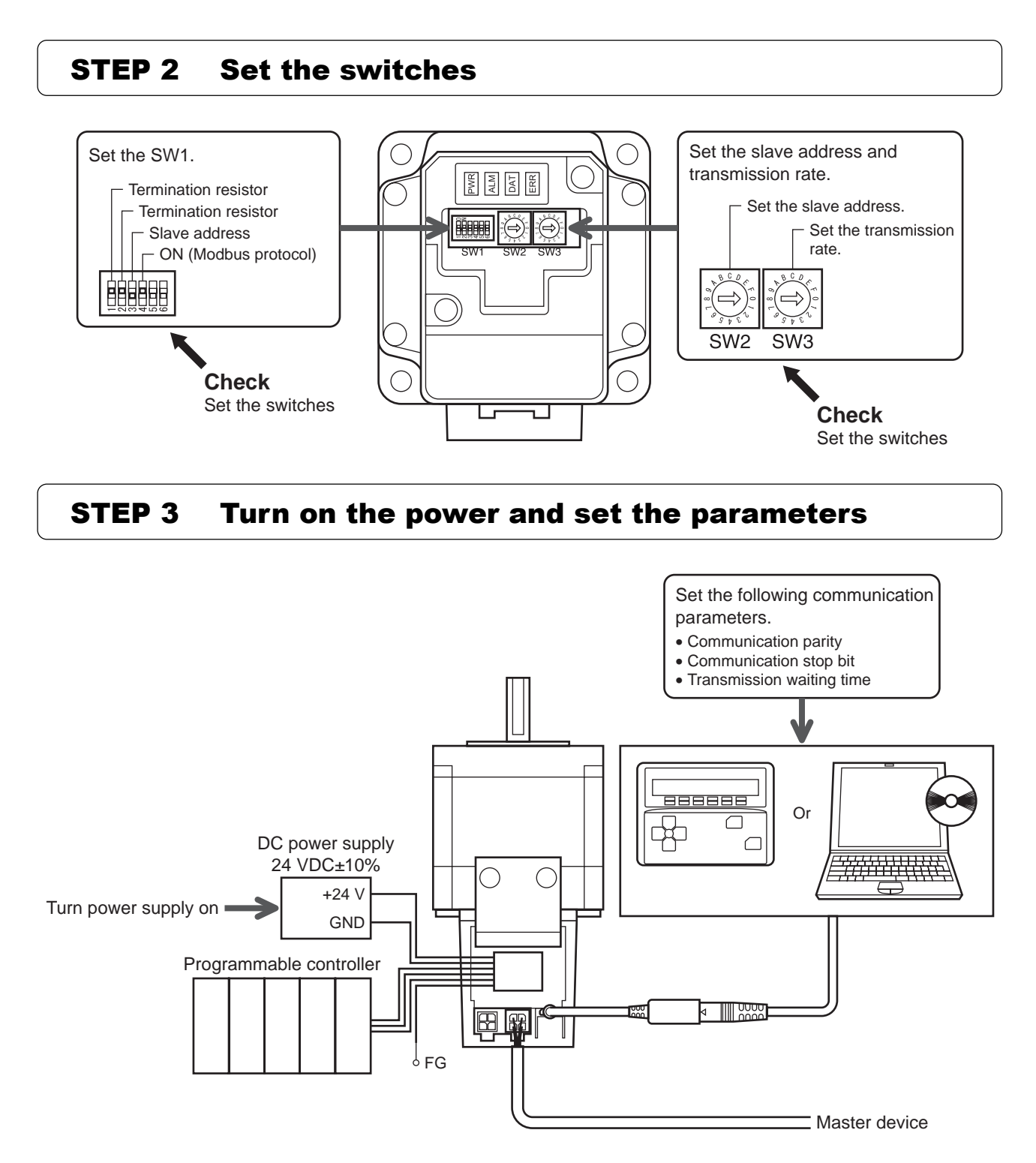

# STEP 4 Cycle the power

Communication parameters will be enabled after the power is cycled. If you have changed any of the communication parameters, be sure to cycle the power.

## STEP 5 Operate the motor

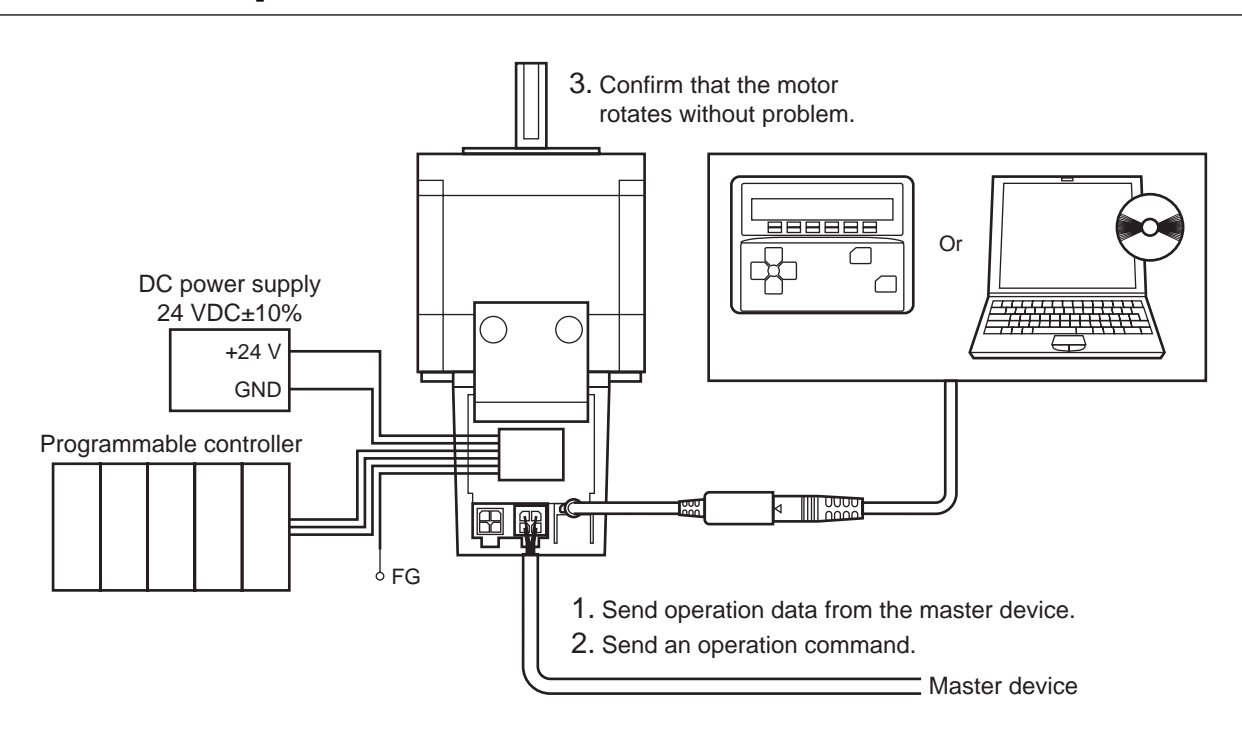

## STEP 6 Were you able to operate the motor properly?

How did it go? Were you able to operate the motor properly? If the motor does not function, check the following points:

- Is any alarm present?
- Are the power supply and RS-485 communication cable connected securely?
- Are the slave address, transmission rate and termination resistor set correctly?
- Is the master device setting same as parameters of "communication parity", "communication stop bit" and "transmission waiting time"?
- Is the C-ERR LED lit?
- Is the C-DAT LED lit?

For more detailed settings and functions, refer to the following pages.

# **12.2 Communication specifications**

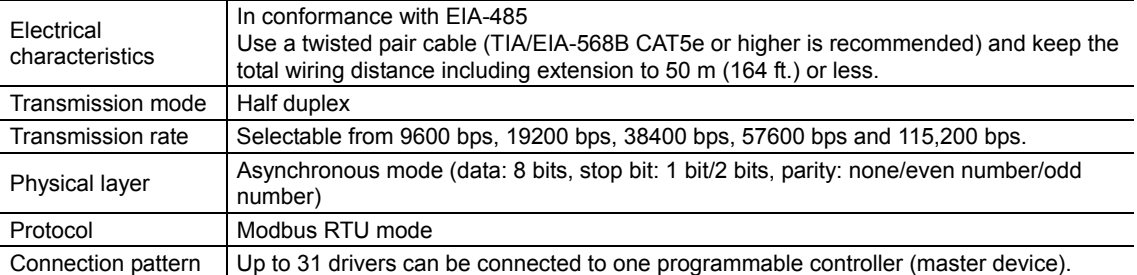

## **Connection example**

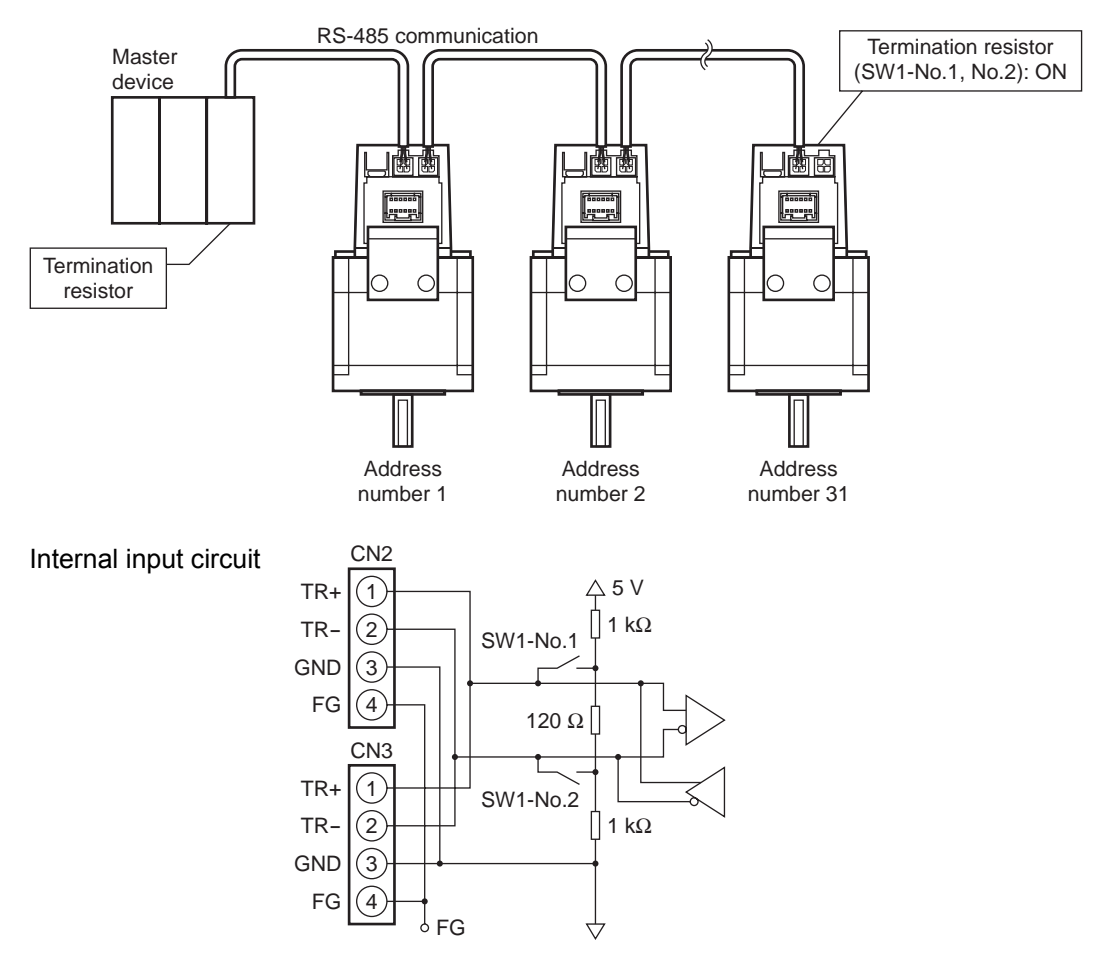

# **12.3 Setting the switches**

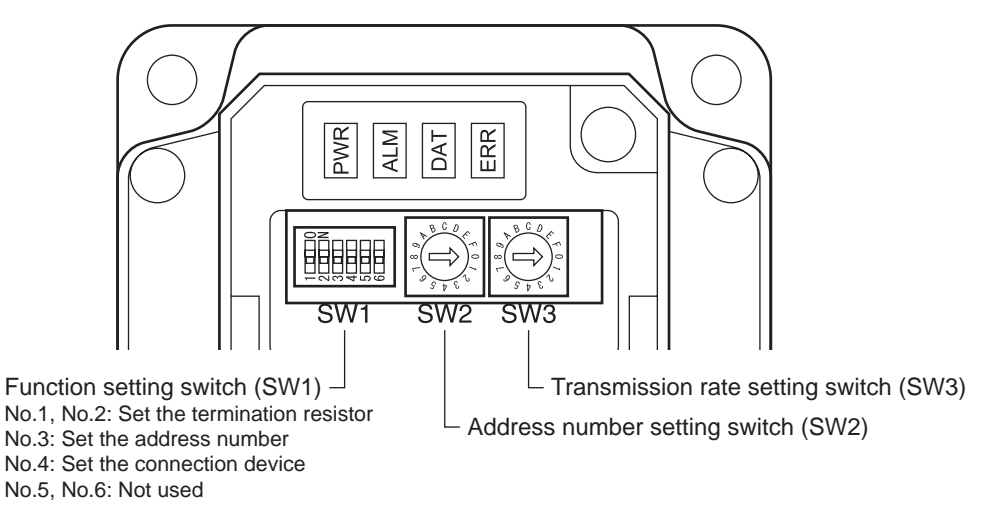

**Note** Be sure to turn off the motor power before setting the switches. If the switches are set while the power is still on, the new switch settings will not become effective until the motor power is cycled.

## ■ Setting the connection device

Set the connection device of RS-485 communication using the function setting switch SW1-No.4. Set to ON when controlling via Modbus protocol.

Factory setting OFF (Network converter)

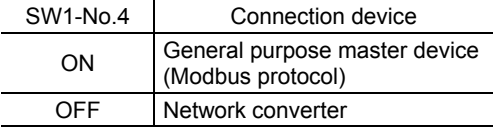

## ■ Address number (slave address)

Set the address number (slave address) using the address number setting switch (SW2) and SW1-No.3 of the function setting switch. Make sure each address number (slave address) you set for each driver is unique. Address number (slave address) 0 is reserved for broadcasting, so do not use this address.

Factory setting SW1-No.3: OFF, SW2: 0 (Address number 0)

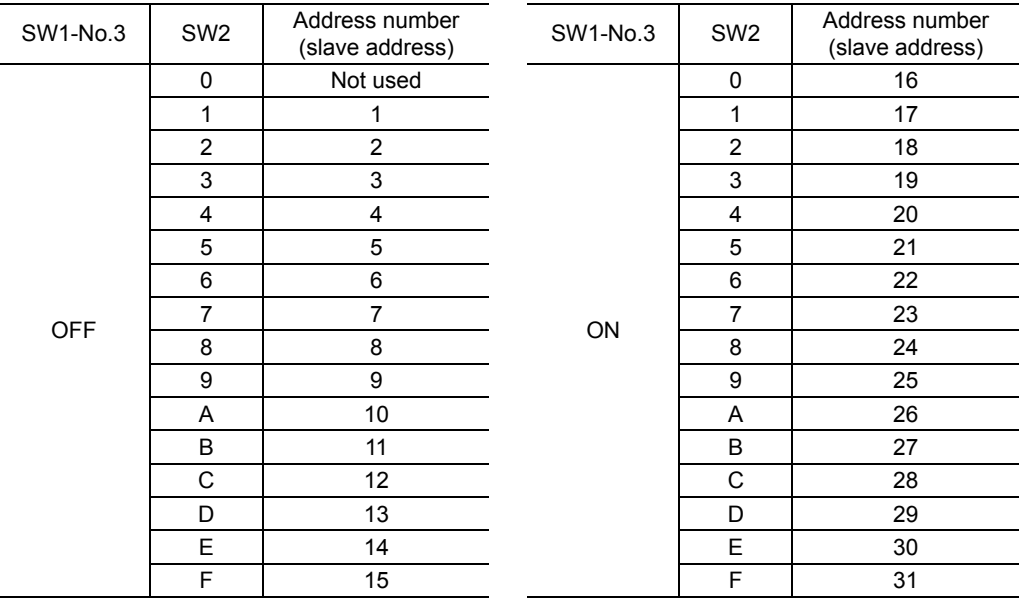

## **■ Transmission rate**

Set the transmission rate using transmission rate setting switch (SW3). The transmission rate to be set should be the same as the transmission rate of the master device.

Factory setting  $7 (625,000 \text{ bps})$ 

**Note** Do not set SW3 to positions 5 to F. The factory setting "7" is the transmission rate for when connecting to the network converter.

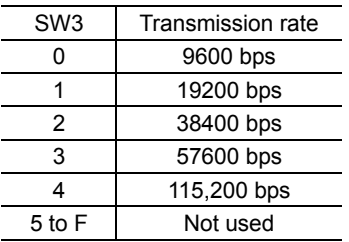

OFF Disabled ON Enabled

Termination resistor (120 Ω)

SW1- No.1, No.2

# **Termination resistor**

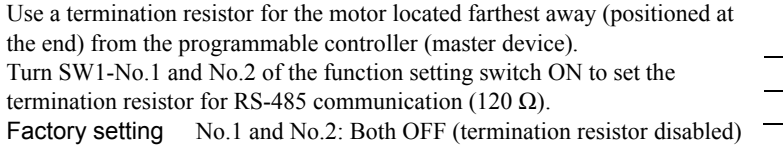

## **12.4 Communication mode**

Modbus protocol communication is based on the single-master/multiple-slave method. Under this protocol, messages are sent in one of two methods.

#### • Unicast mode

The master sends a command to only one slave. The slave executes the process and returns a response.

#### • Broadcast mode

If slave address 0 is specified on the master, the master can send a command to all slaves. Each slave executes the process, but does not return a response.

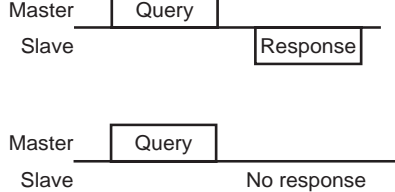

# **12.5 Communication timing**

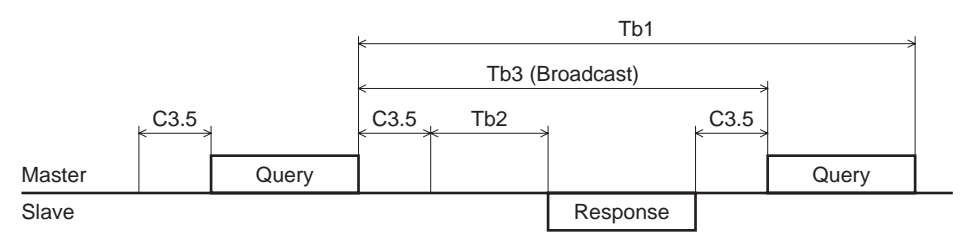

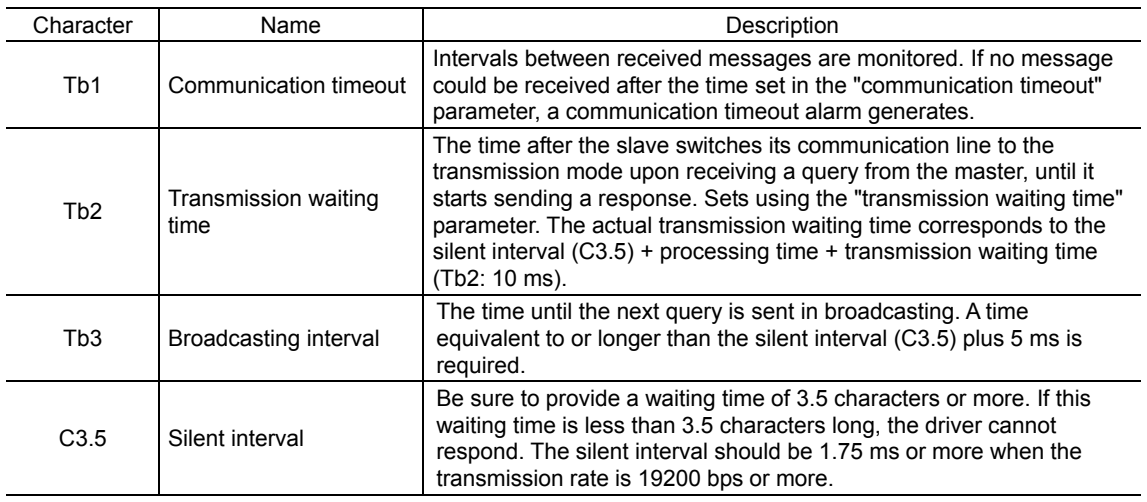

# **12.6 Message**

The message format is shown below.

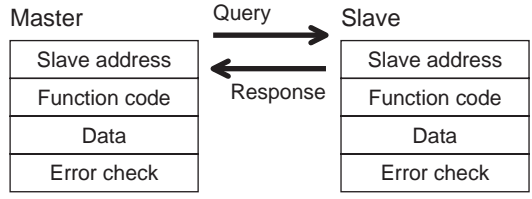

## **Query**

The query message structure is shown below.

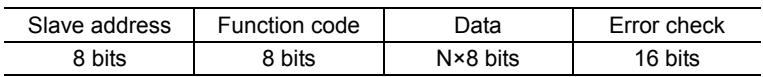

#### • Slave address

Specify the slave address (unicast mode).

If the slave address is set to 0, the master can send a query to all slaves (broadcast mode).

#### • Function code

The function codes and message lengths supported by the PKA Series are as follows.

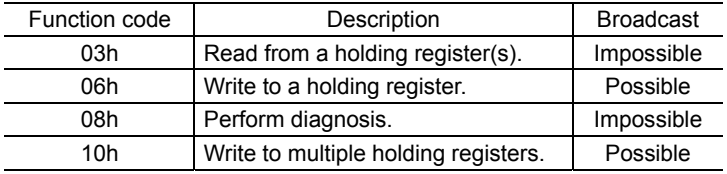

#### • Data

Set data associated with the selected function code. The specific data length varies depending on the function code.

#### • Error check

In the Modbus RTU mode, error checks are based on the CRC-16 method. The slave calculates a CRC-16 of each received message and compares the result against the error check value included in the message. If the calculated CRC-16 value matches the error check value, the slave determines that the message is normal.

#### CRC-16 calculation method

- 1. Calculate an exclusive-OR (XOR) value of the default value of FFFFh and slave address (8 bits).
- 2. Shift the result of step 1 to the right by 1 bit. Repeat this shift until the overflow bit becomes "1."
- 3. Upon obtaining "1" as the overflow bit, calculate an XOR of the result of step 2 and A001h.
- 4. Repeat steps 2 and 3 until a shift is performed eight times.
- 5. Calculate an XOR of the result of step 4 and function code (8 bits). Repeat steps 2 to 4 for all bytes. The final result gives the result of CRC-16 calculation.

## ■ Response

Slave-returned responses are classified into three types: normal response, no response, and exception response. The response message structure is the same as the command message structure.

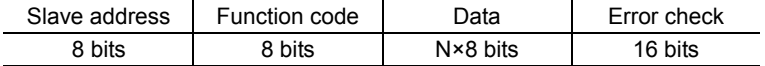

## • Normal response

Upon receiving a query from the master, the slave executes the requested process and returns a response.

#### • No response

The slave may not return a response to a query sent by the master. This condition is referred to as "No response." The causes of no response are explained below.

#### Transmission error

The slave discards the query and does not return a response if any of the following transmission errors is detected.

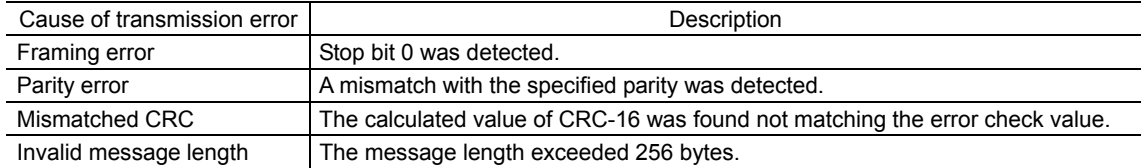

#### Other than transmission error

A response may not be returned without any transmission error being detected.

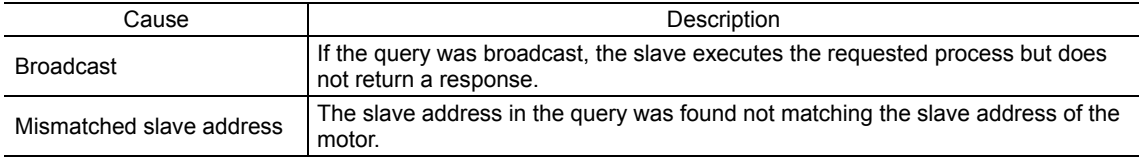

#### • Exception response

An exception response is returned if the slave cannot execute the process requested by the query. Appended to this response is an exception code indicating why the process cannot be executed. The message structure of exception response is as follows.

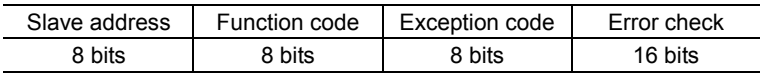

#### Function code

The function code in the exception response is a sum of the function code in the query and 80h. Example) query:  $03h \rightarrow$  Exception response: 83h

#### Example of exception response

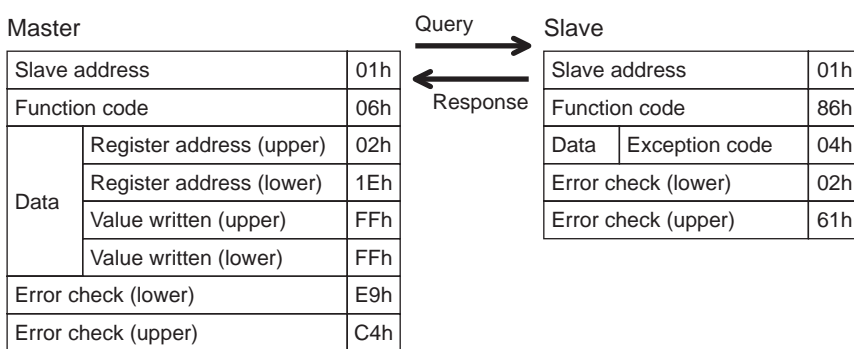

#### Exception code

This code indicates why the process cannot be executed.

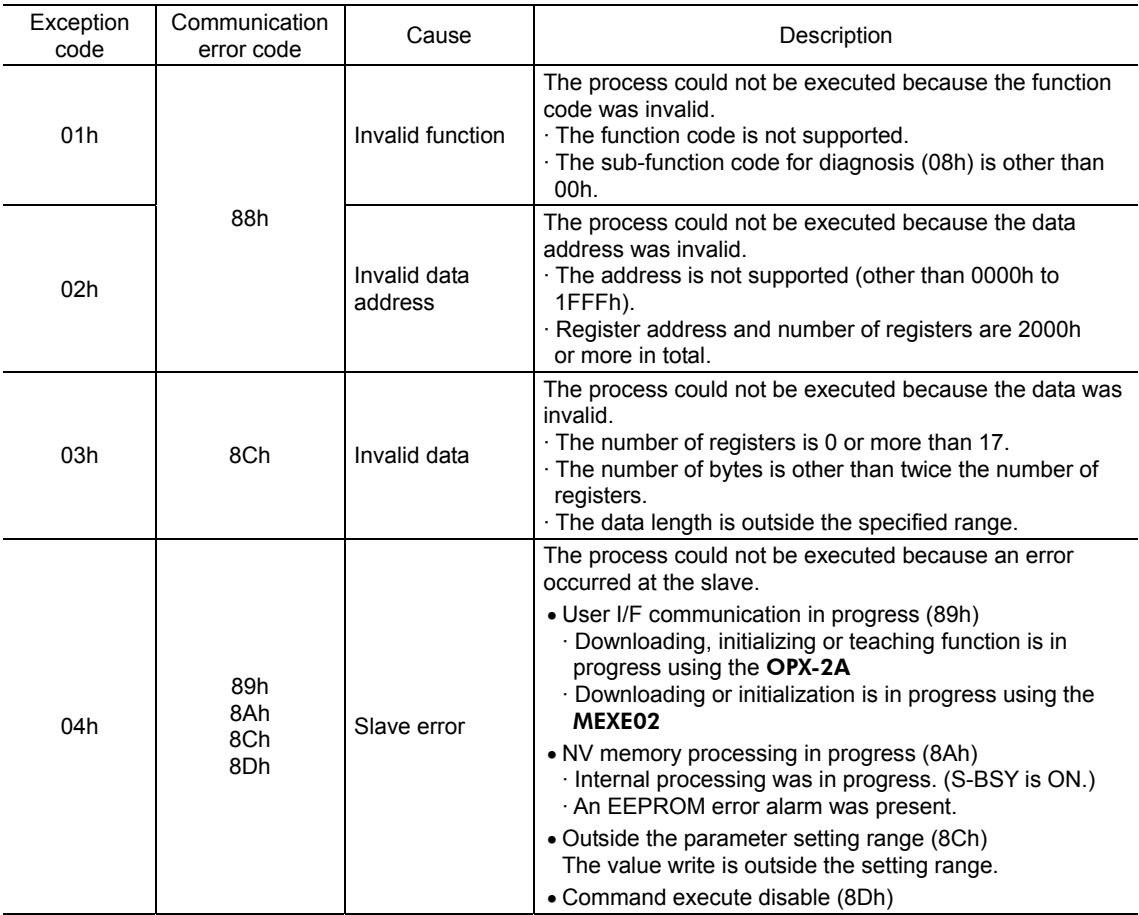

# **12.7 Function code**

## ■ Reading from a holding register(s) (03h)

This function code is used to read a register (16 bits). Up to 16 successive registers (16×16 bits) can be read. Read the upper and lower data at the same time. If they are not read at the same time, the value may be invalid. If multiple holding registers are read, they are read in order of register addresses.

## Example of read

Read operation data for positions Nos.1 and 2 of slave address 1.

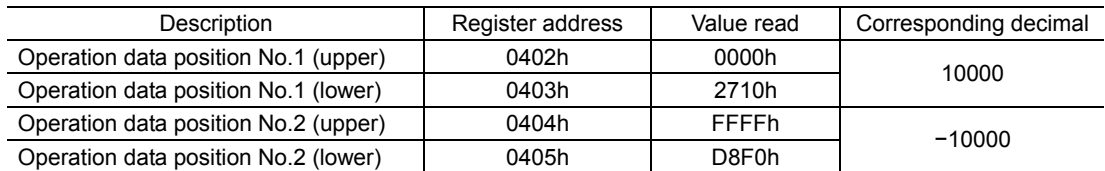

#### • Query

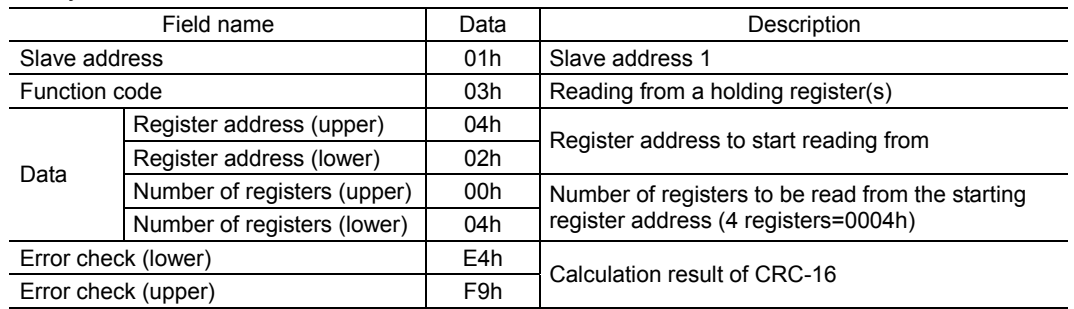
#### • Response

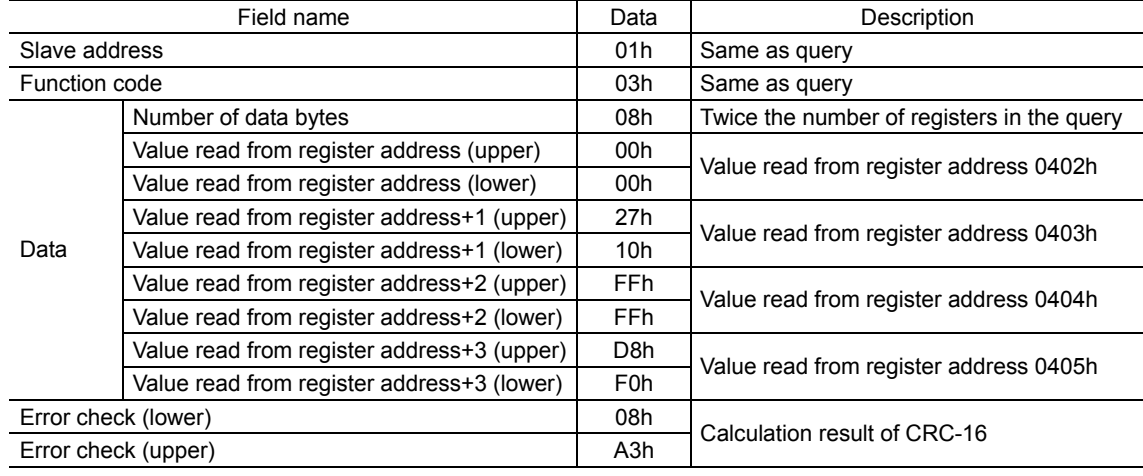

# **Writing to a holding register (06h)**

This function code is used to write data to a specified register address.

However, since the result combining the upper and lower may be outside the data range, write the upper and lower at the same time using the "multiple holding registers (10h)."

#### Example of write

Write 80 (50h) as speed filter to slave address 2.

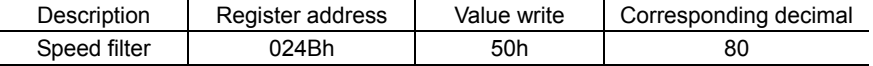

• Query

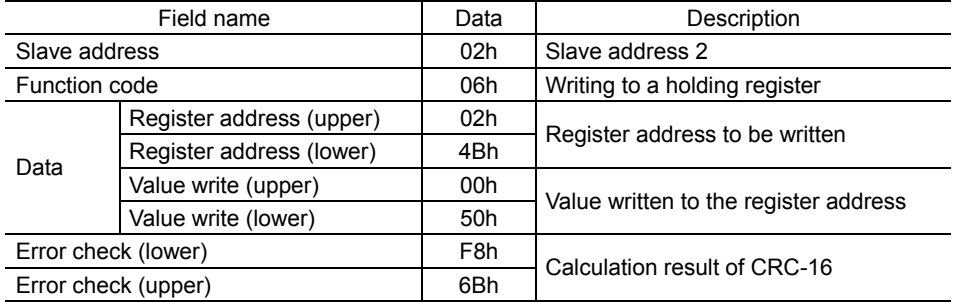

#### • Response

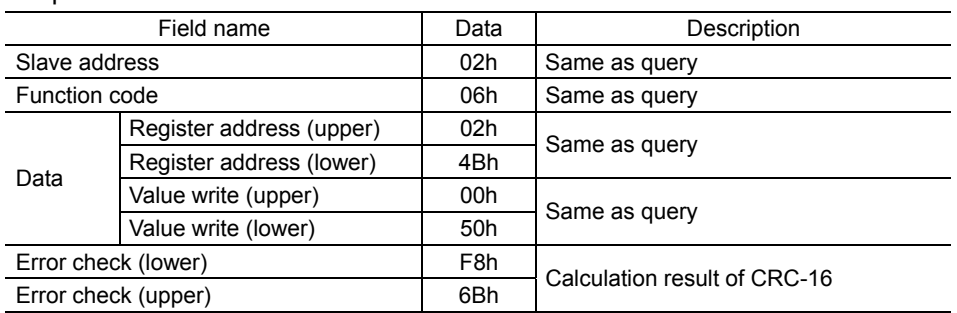

## **Diagnosis (08h)**

This function code is used to diagnose the communication between the master and slave. Arbitrary data is sent and the returned data is used to determine whether the communication is normal. 00h (reply to query) is the only sub-function supported by this function code.

#### Example of diagnosis

Send arbitrary data (1234h) to the slave 3.

#### • Query

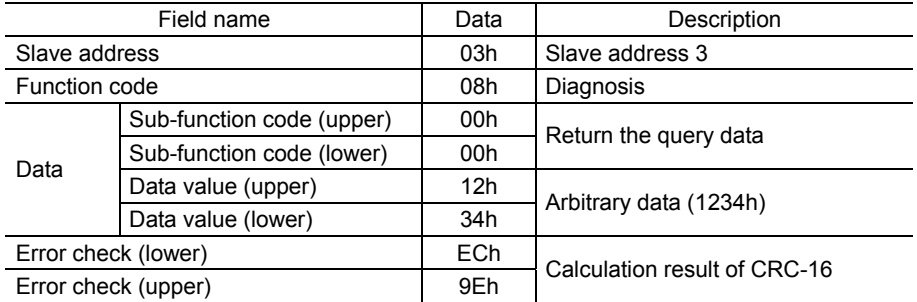

#### • Response

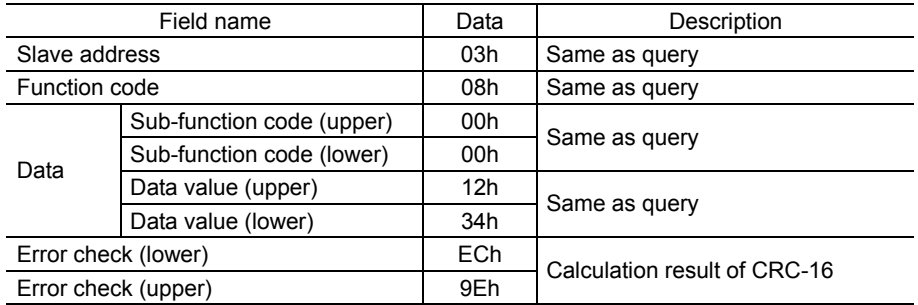

# **Writing to multiple holding registers (10h)**

This function code is used to write data to multiple successive registers. Up to 16 registers can be written. Write the data to the upper and lower at the same time. If not, an invalid value may be written. Registers are written in order of register addresses. Note that even when an exception response is returned because some data is invalid as being outside the specified range, etc., other data may have been written properly.

#### Example of write

Set the following data as acceleration Nos.2 to 4 as part of operation data at slave address 4.

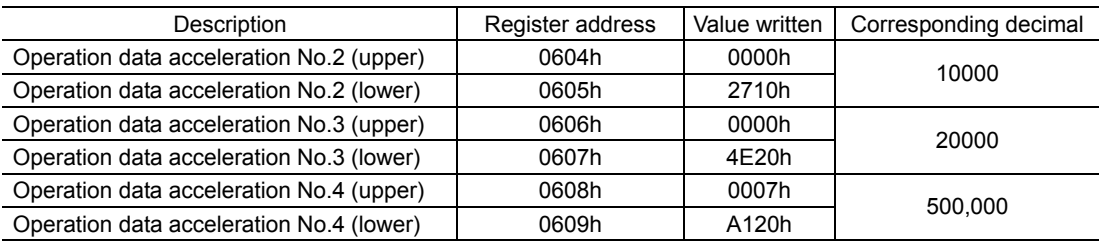

#### • Query

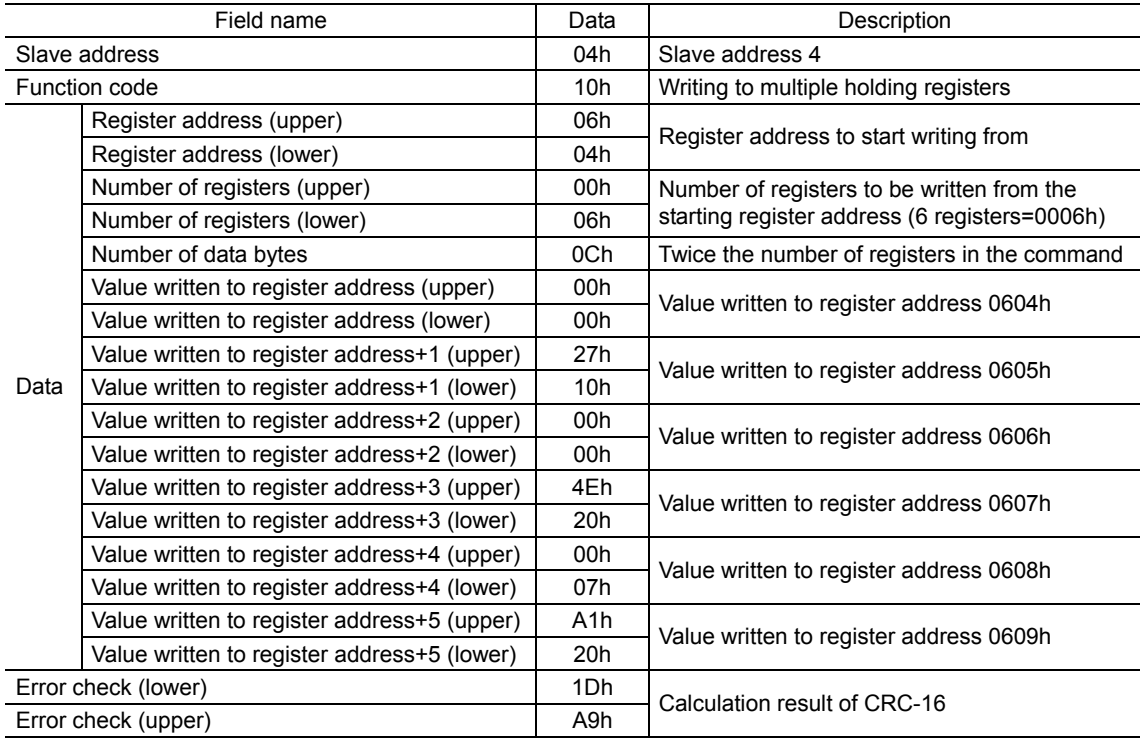

#### • Response

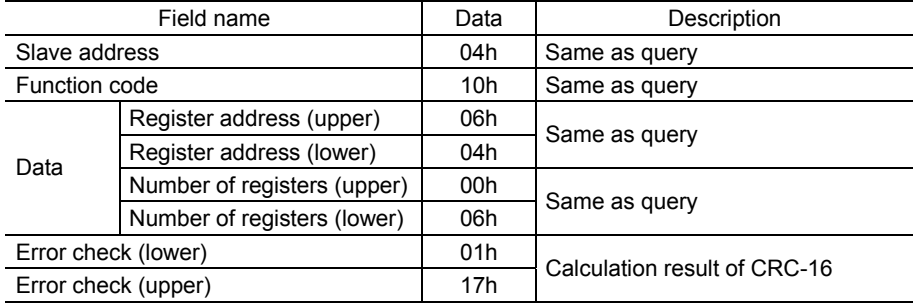

# **12.8 Setting of RS-485 communication**

Set parameters required RS-485 communication first.

#### • Parameters set with the OPX-2A or MEXE02

Set the following parameters using the OPX-2A or MEXE02 since they cannot be set via RS-485 communication.

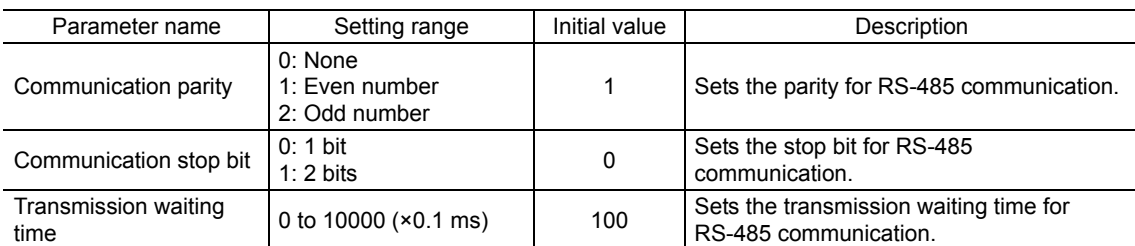

#### • Parameters set with the OPX-2A, MEXE02 or via RS-485 communication

Set the following parameters using the OPX-2A, MEXE02 or via RS-485 communication.

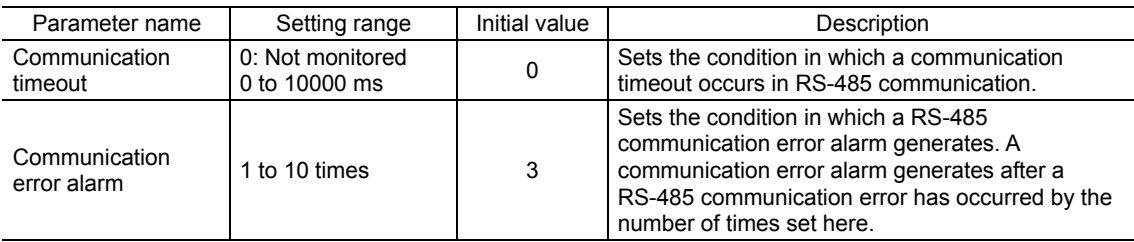

# **12.9 Register address list**

All data used by the motor is 32-bit wide. Since the register for the Modbus protocol is 16-bit wide, one data is described by two registers. Since the address assignment is big endian, the even number addresses become the upper and the odd number addresses become the lower.

## ■ Operation command

Commands related to motor operation. Operation commands are not saved in the NV memory.

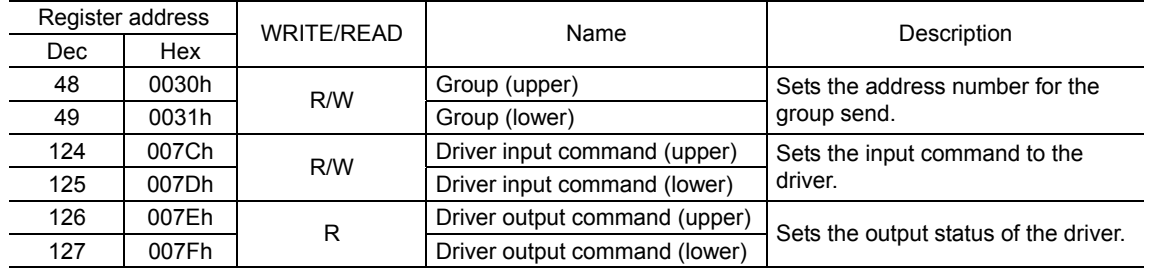

#### • Group (0030h, 0031h)

Multiple slaves are made into a group and a query is sent to all slaves in the group at once. When setting a group, write to the upper and lower at the same time using "writing to multiple holding registers (10h)." See p.90 for group details.

#### • Driver input command (007Ch, 007Dh)

These are the motor input signals that can be accessed via RS-485 communication. See p.20 for each input signal.

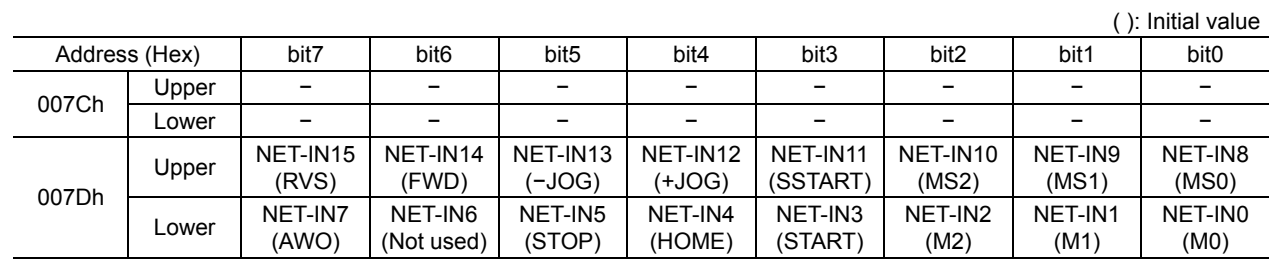

#### • Driver output command (007Eh, 007Fh)

These are the motor output signals that can be received via RS-485 communication. See p.21 for each output signal.

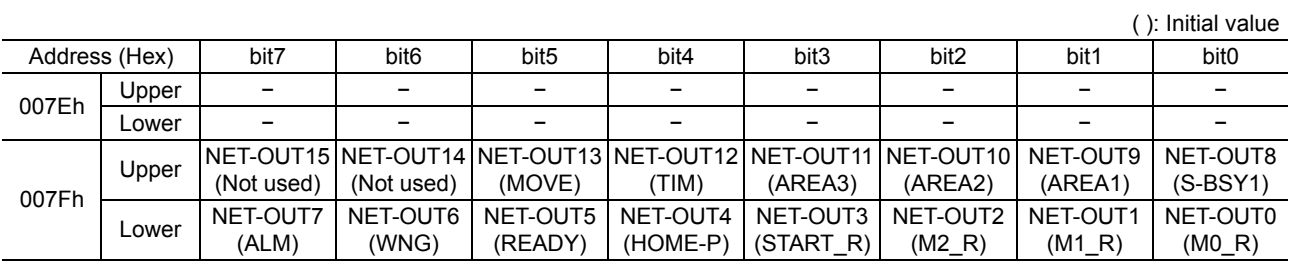

−76−

#### ■ Maintenance command

These commands are used to reset alarms and warnings. They are also used to execute the batch processing for the NV memory. All commands can be read and written (READ/WRITE). Executes when writing from 0 to 1.

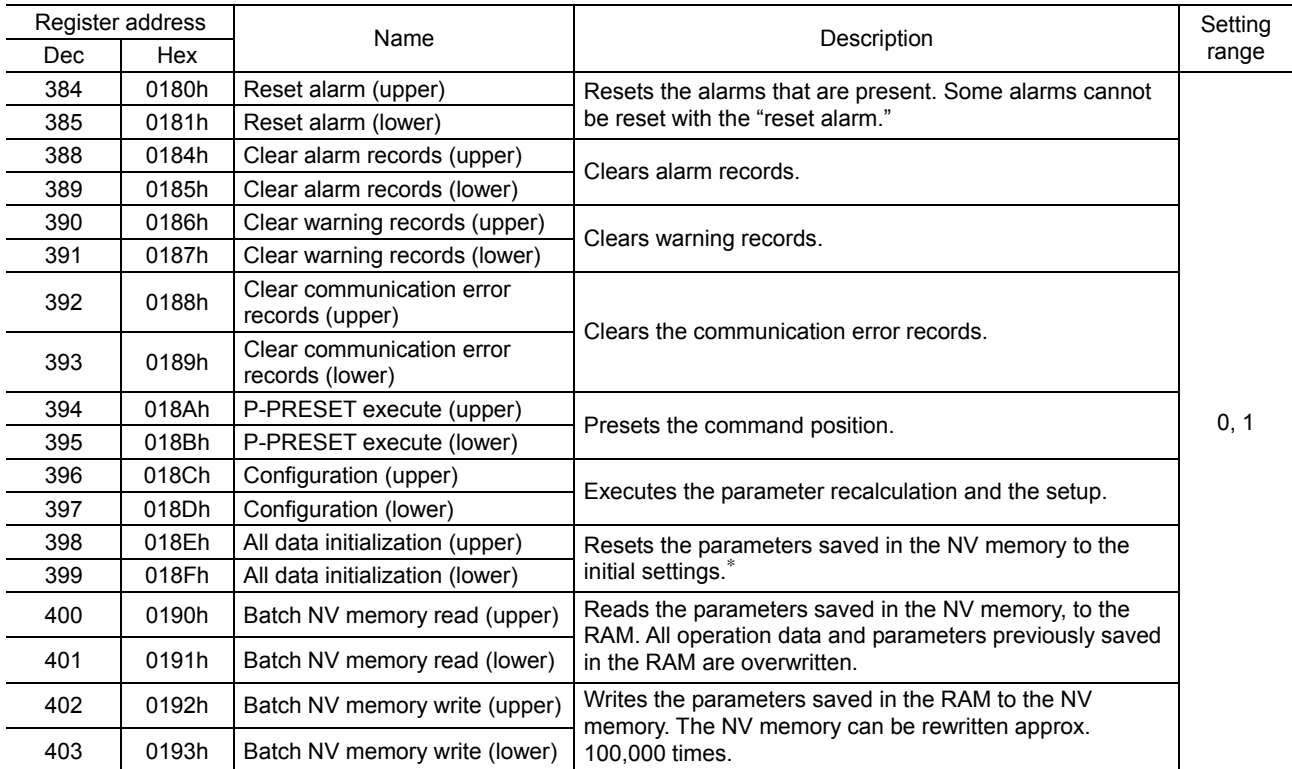

∗ Communication parity, communication stop bit and transmission waiting time are not initialized. Initialize them using the OPX-2A or MEXE02.

#### • Configuration (018Ch, 018Dh)

Configuration will be executed when all of the following conditions are satisfied:

• An alarm is not present.

• The motor is not operated.

Shows the motor status before and after executing the configuration.

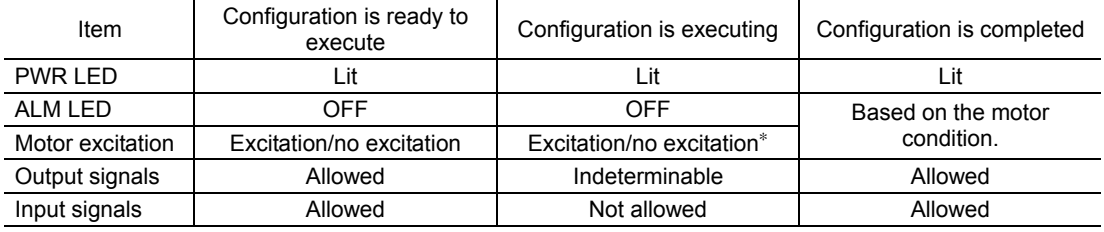

∗ The motor excitation status while executing the configuration keeps the status that the configuration has started.

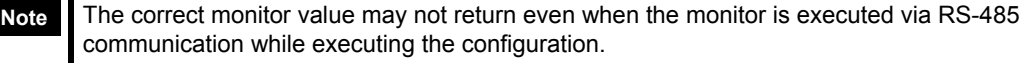

## **Monitor command**

Monitor the command position, command speed, alarm and warning records, etc. All commands can be read (READ).

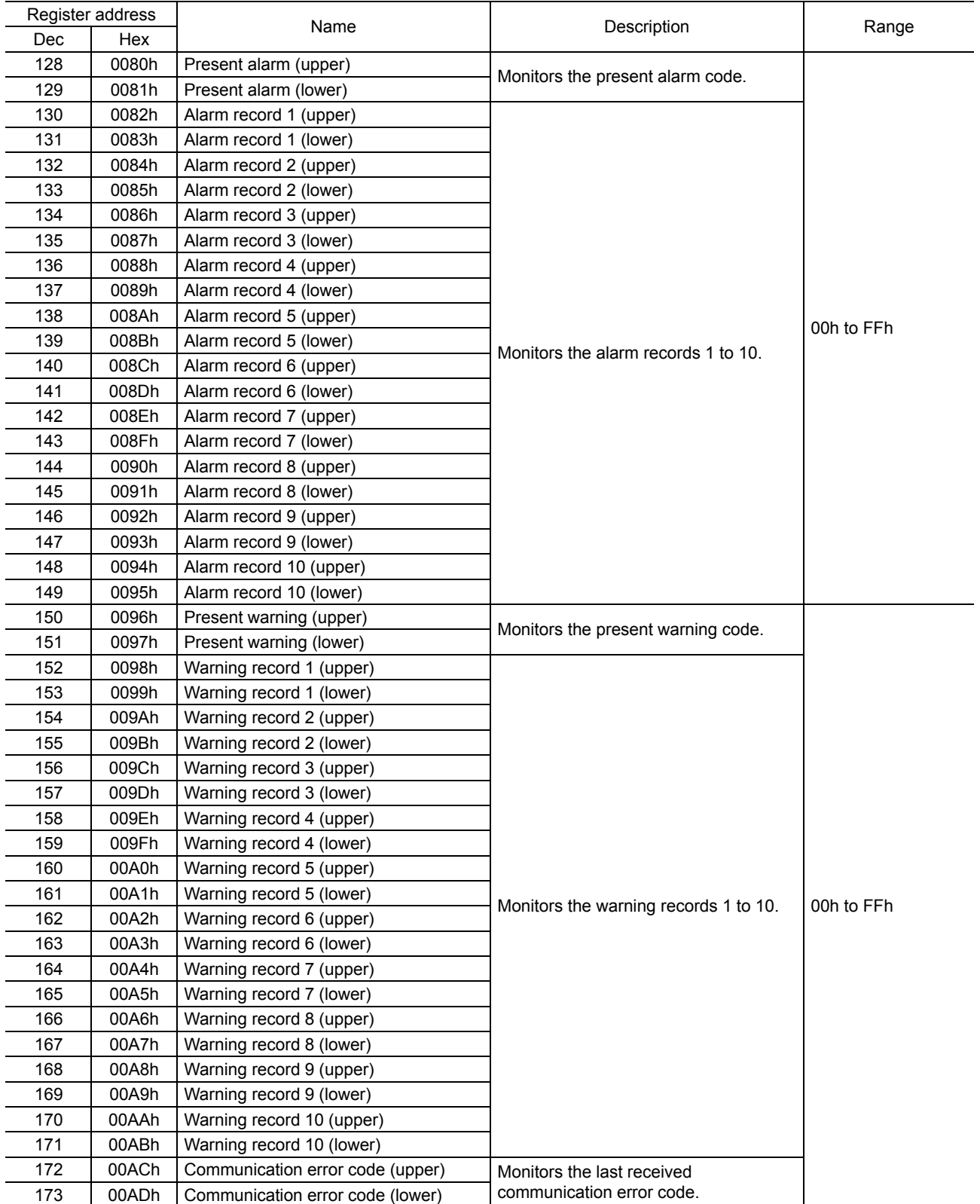

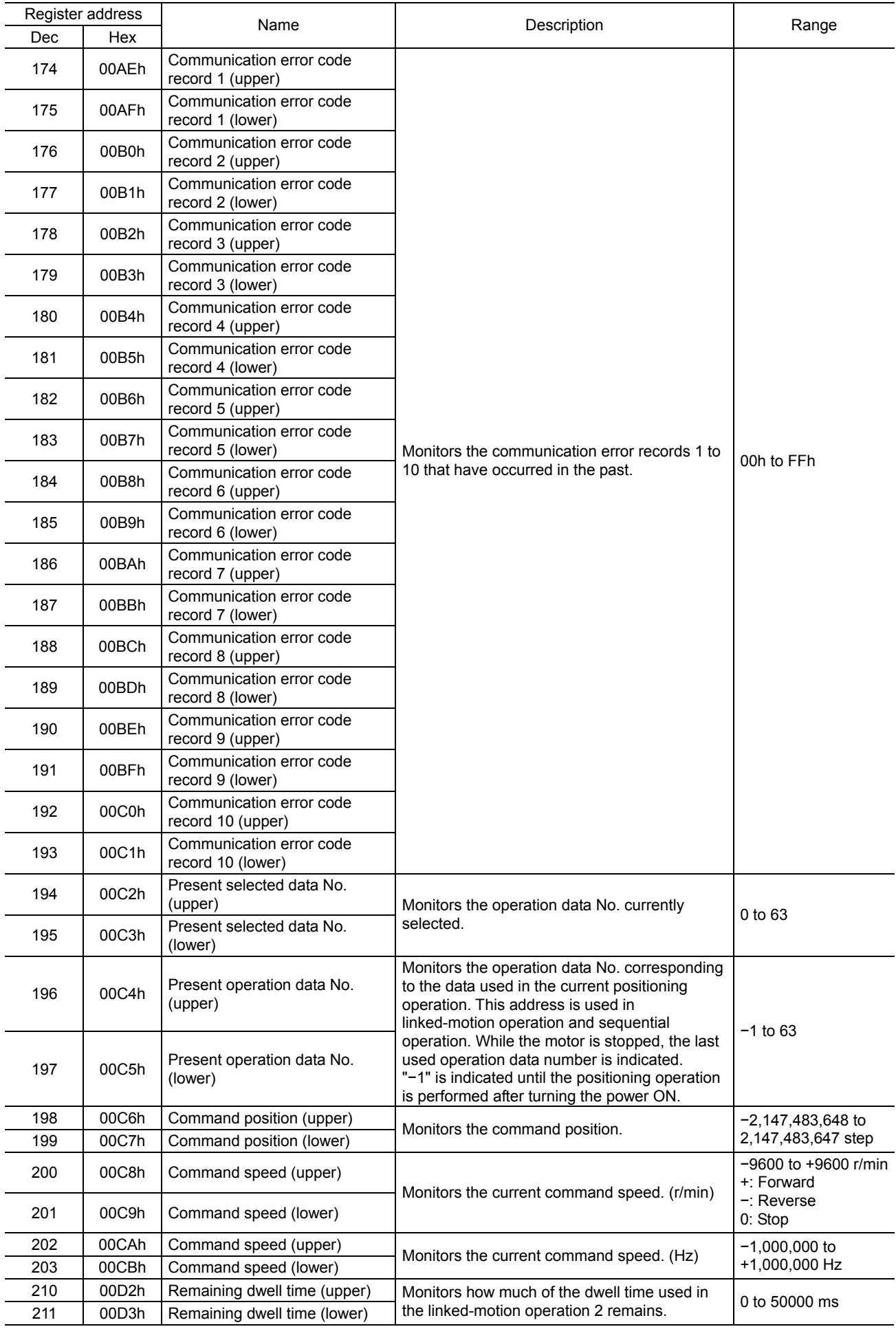

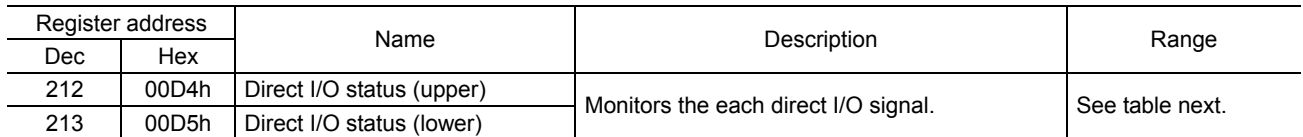

#### Direct I/O status (00D4h)

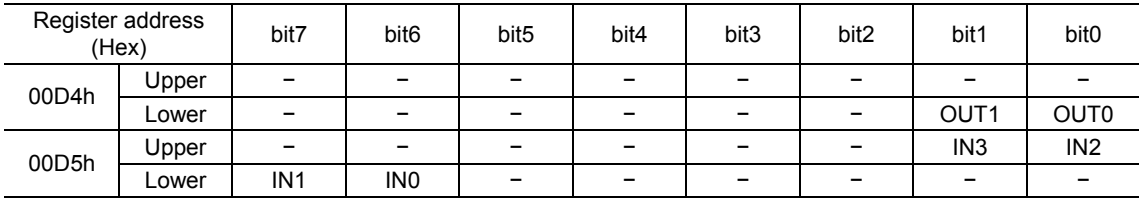

### **Parameter R/W command**

Write or read parameters. All commands can be read and written (READ/WRITE).

The parameters required for motor operation are available in the following two types.

- Operation data
- User parameters

Parameters set via RS-485 communication are saved in the driver's RAM. The data saved in the RAM will be erased once the power is turned off. On the other hand, the parameters saved in the NV memory will be retained even after the power supply is turned off. See p.77 "Maintenance command" for writing the parameters saved in the RAM to the NV memory.

When turning the motor power ON, the parameters saved in the NV memory will be sent to the RAM. Then, the recalculation and setup for the parameters are executed in the RAM.

**Note** The NV memory can be rewritten approx. 100,000 times.

When a parameter is changed, the timing to reflect the new value varies depending on the parameter. See the following four types.

- Effective immediately......................................... Executes the recalculation and setup immediately when writing the parameter.
- Effective after stopping the operation ................. Executes the recalculation and setup after stopping the operation.
- Effective after executing the configuration ......... Executes the recalculation and setup after executing the configuration.
- Effective after turning the power ON again ........ Executes the recalculation and setup after turning the power ON again.

#### • Operation data

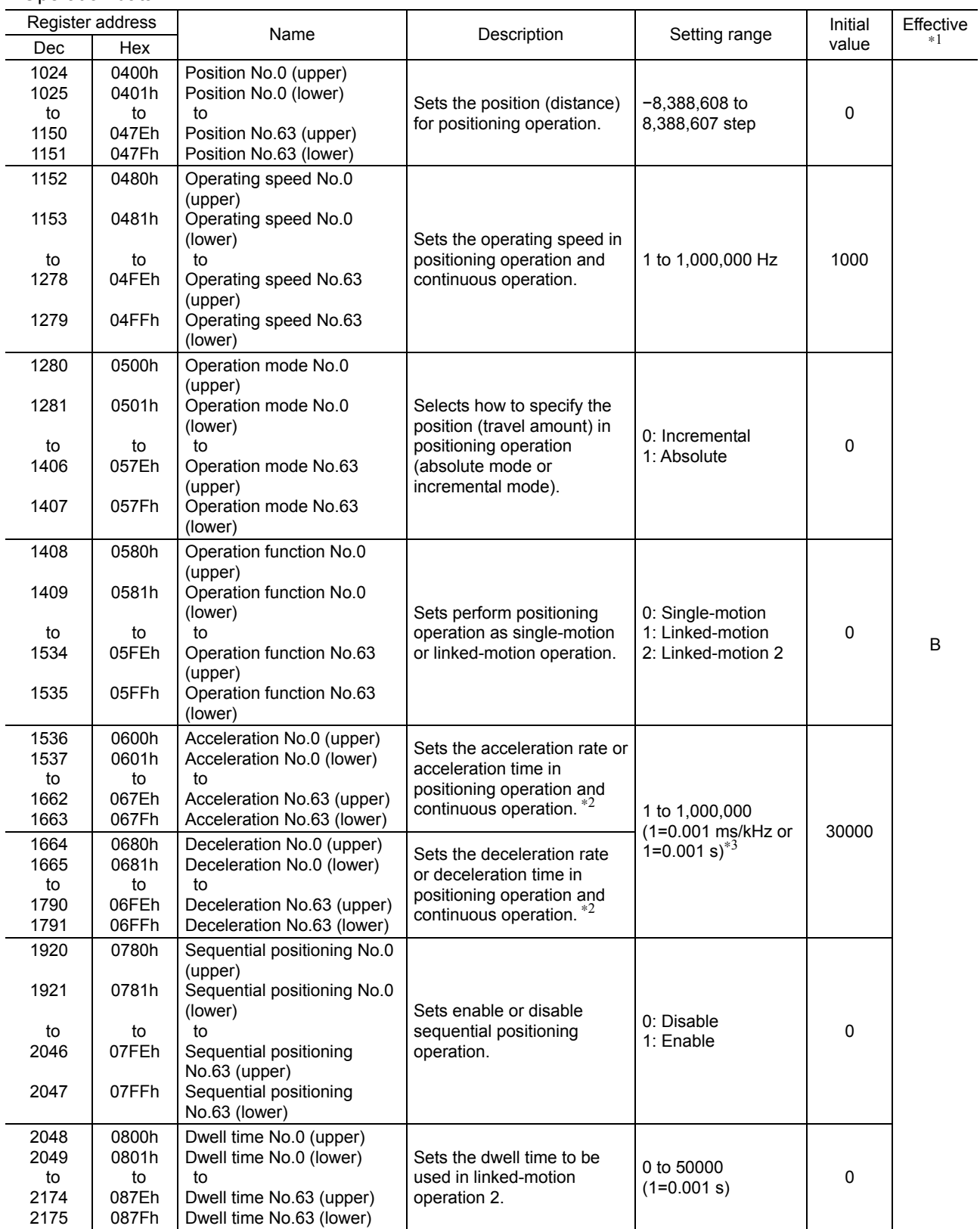

∗1 Indicates the timing for the data to become effective. (B: Effective after stopping the operation)

∗2 This item is effective when the "acceleration/deceleration type" parameter is set to "separate". If this parameter is set to "common", the values of the "common acceleration" and "common deceleration" parameters will be used (initial value: separate).

∗3 Acceleration/deceleration rate (ms/kHz) or acceleration/deceleration time (s) can be selected using "acceleration/deceleration unit" parameter. (initial value: acceleration/deceleration rate).

# • User parameters

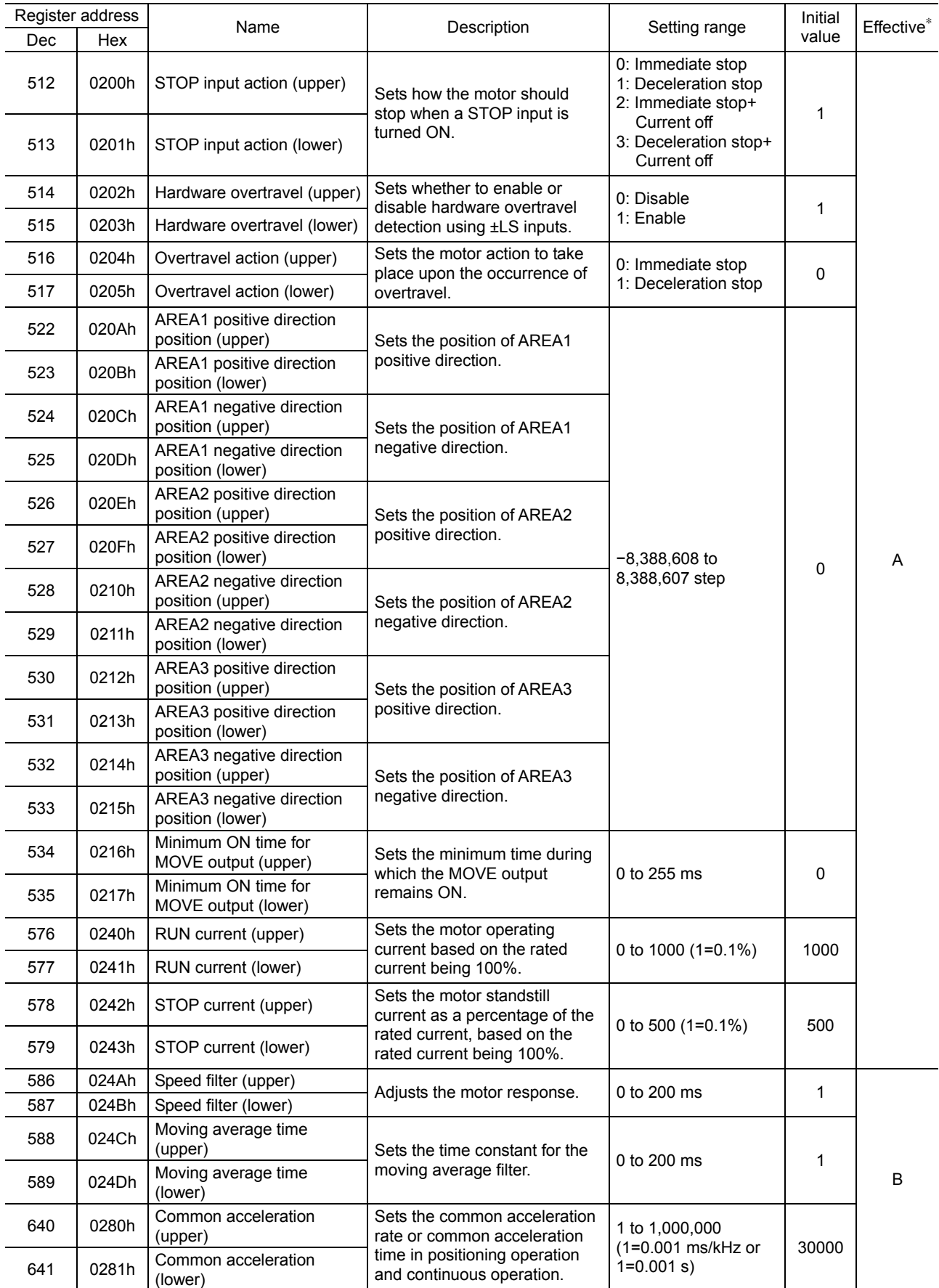

∗ Indicates the timing for the data to become effective. (A: Effective immediately, B: Effective after stopping the operation)

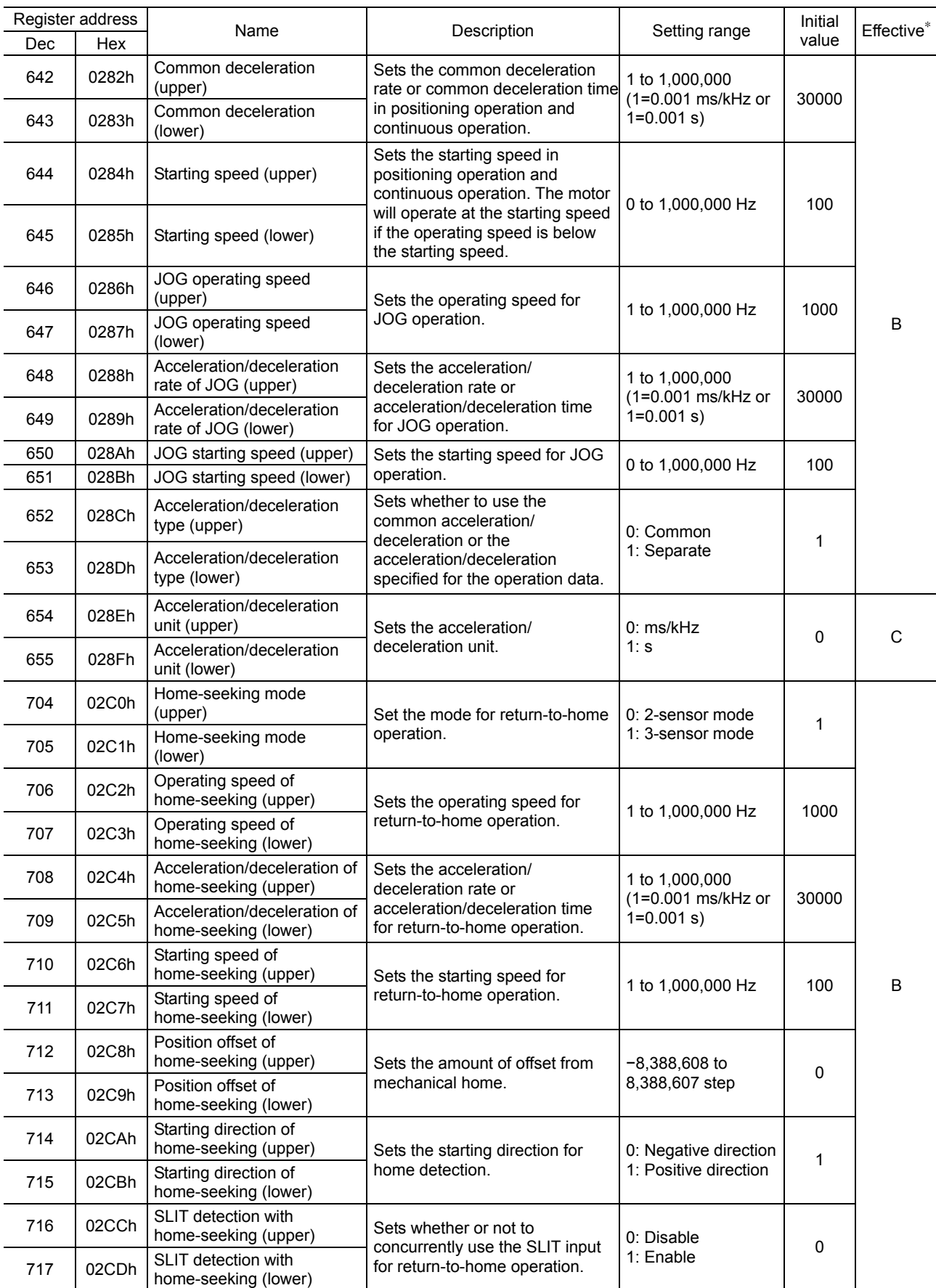

∗ Indicates the timing for the data to become effective. (B: Effective after stopping the operation, C: Effective after executing the configuration)

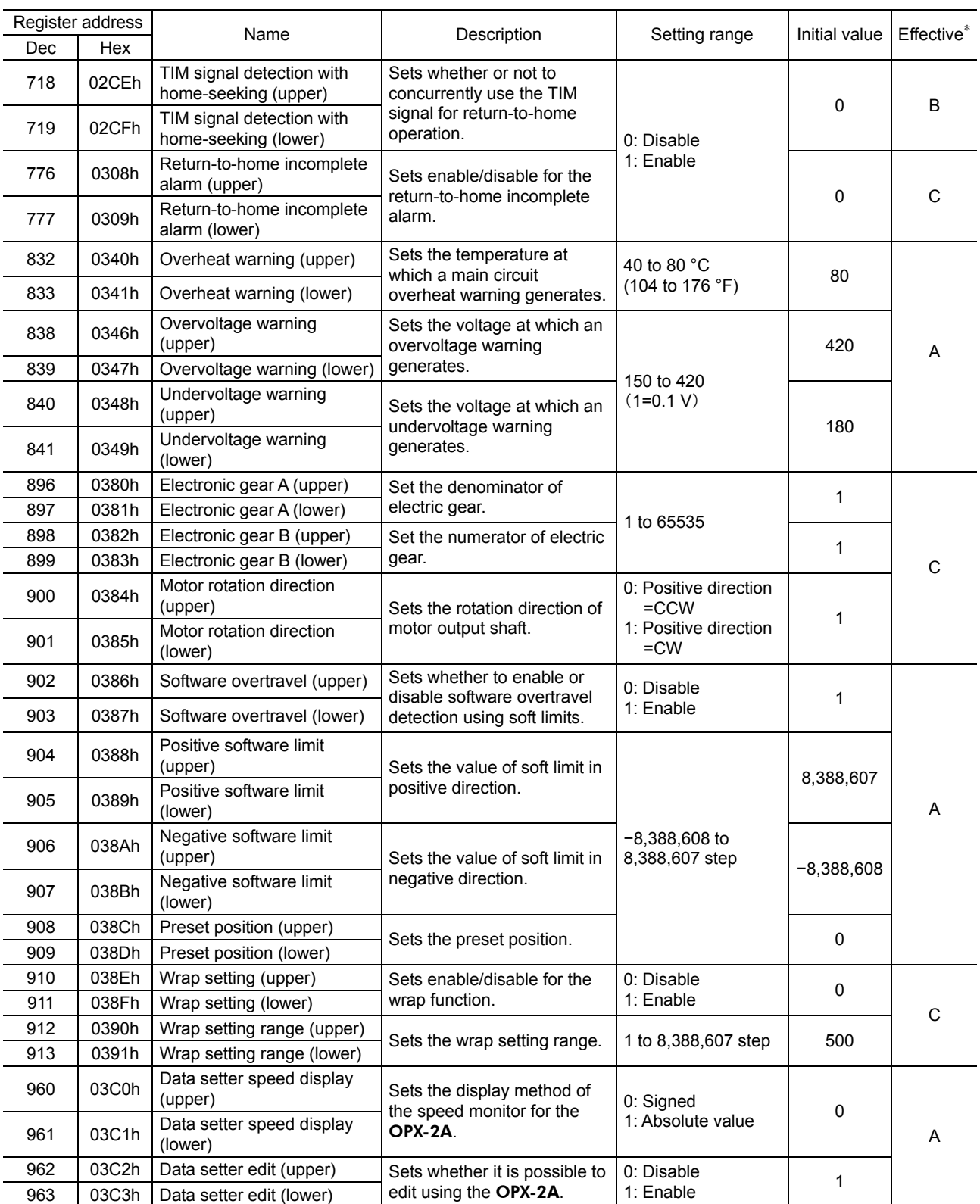

∗ Indicates the timing for the data to become effective. (A: Effective immediately, B: Effective after stopping the operation, C: Effective after executing the configuration)

Ξ

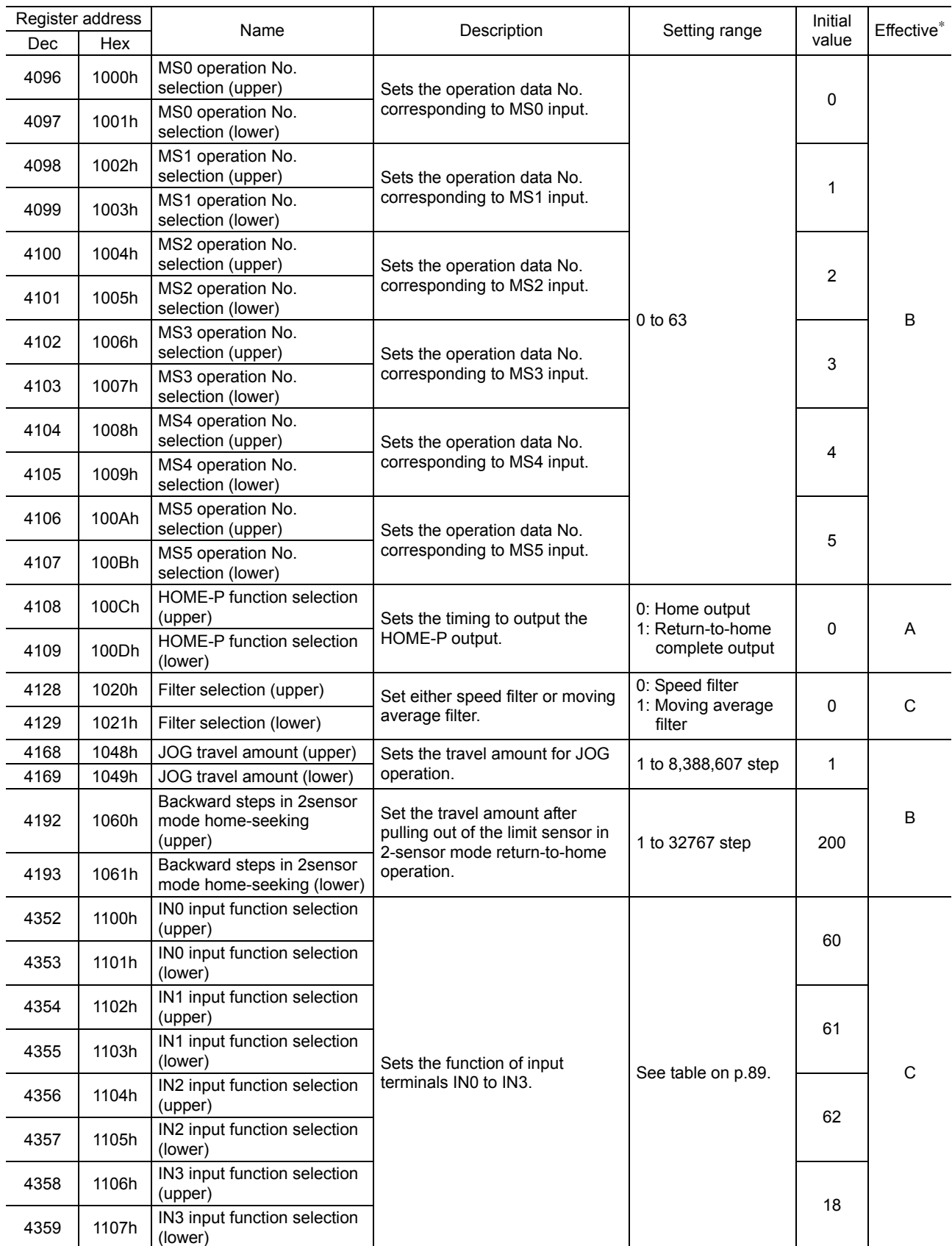

∗ Indicates the timing for the data to become effective. (A: Effective immediately, B: Effective after stopping the operation, C: Effective after executing the configuration)

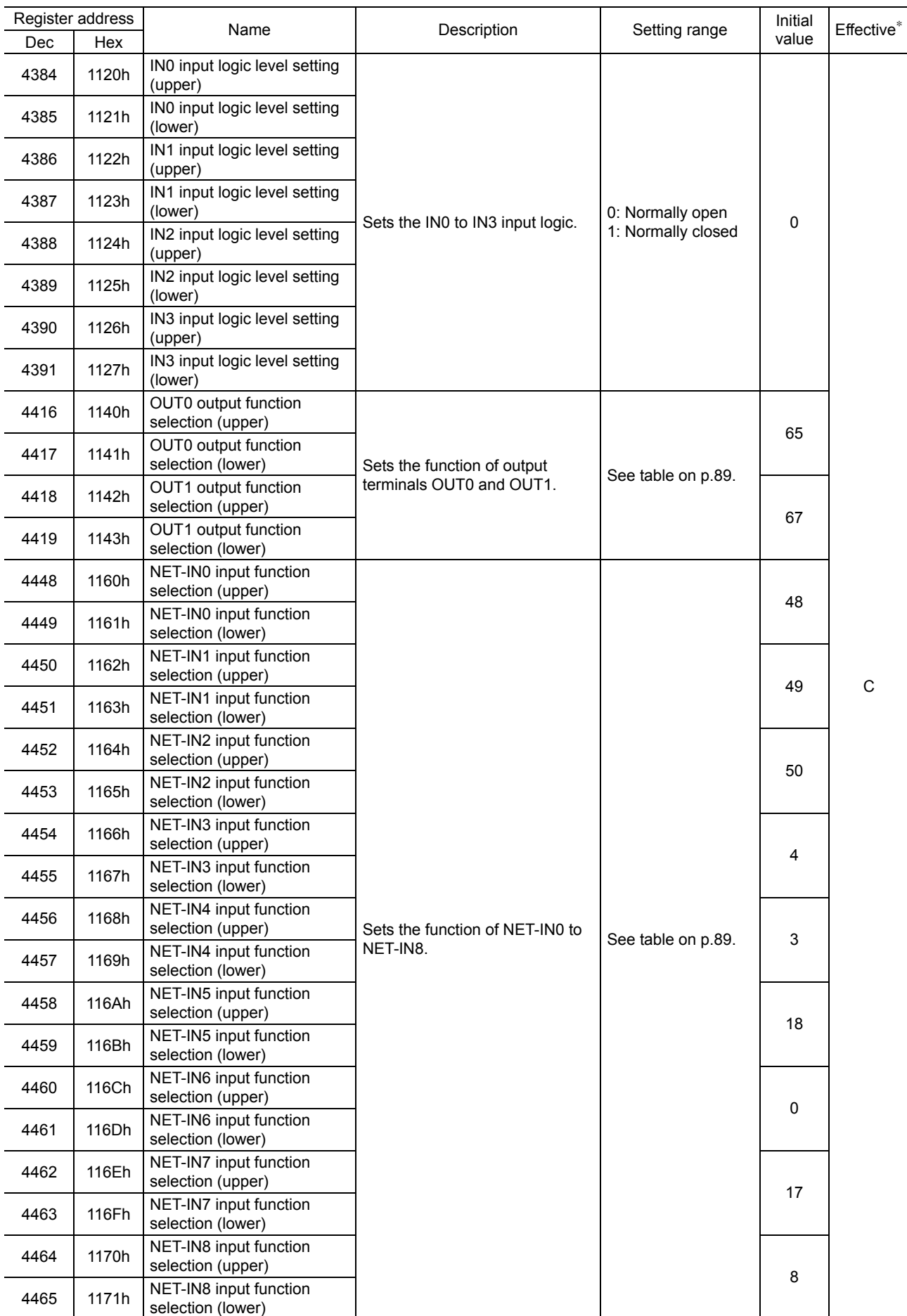

∗ Indicates the timing for the data to become effective. (C: Effective after executing the configuration)

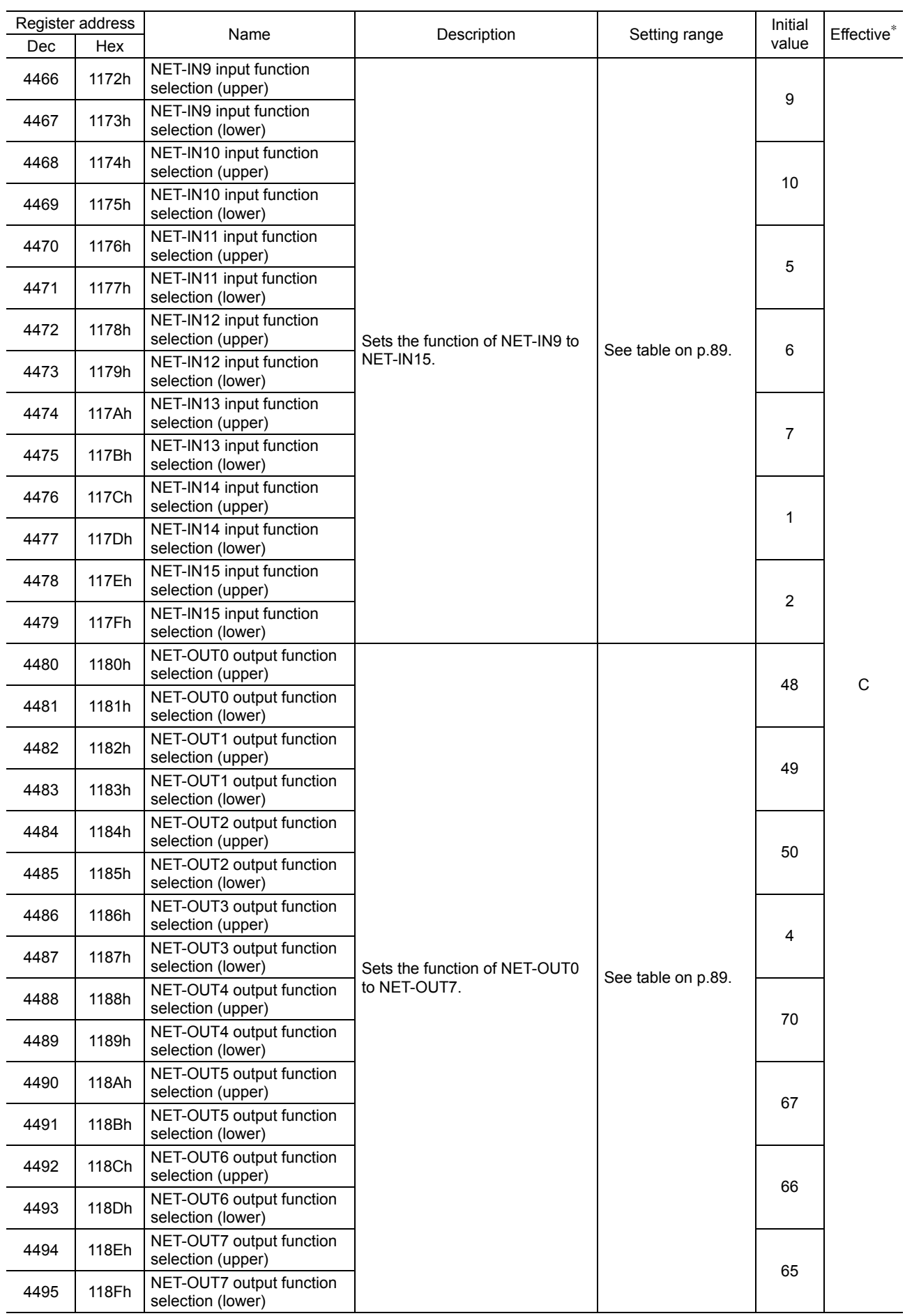

∗ Indicates the timing for the data to become effective. (C: Effective after executing the configuration)

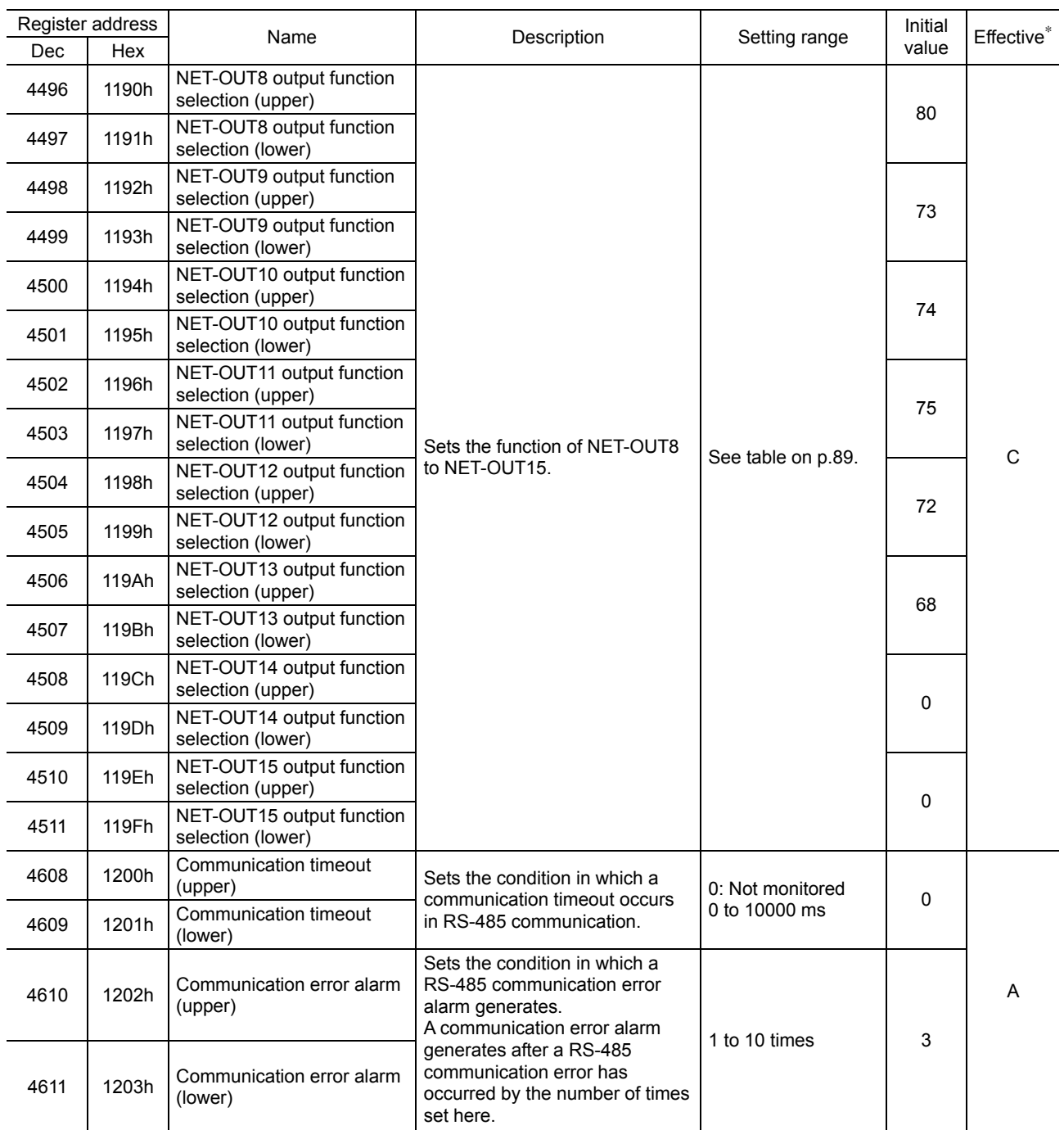

∗ Indicates the timing for the data to become effective. (A: Effective immediately, C: Effective after executing the configuration)

Setting range for IN input function selection

| 0: Not used | 8: MS0          | 18: STOP           | 36: R4              | 44: R12             | 52: M4     |
|-------------|-----------------|--------------------|---------------------|---------------------|------------|
| 1: FWD      | 9: MS1          | 24: ALM-RST        | 37:R5               | 45. R <sub>13</sub> | 53. M5     |
| 2: RVS      | 10: MS2         | 25: P-PRESET       | 38: R6              | 46: R14             | $60. + LS$ |
| 3: HOME     | 11: MS3         | 27: HMI            | 39: R7              | 47: R15             | $61 - LS$  |
| 4: START    | 12: MS4         | 32: R <sub>0</sub> | 40. R8              | 48: MO              | 62: HOMES  |
| 5: SSTART   | 13: MS5         | 33: R1             | 41:R9               | 49: M1              | 63: SLIT   |
| $6: +JOG$   | $16$ : FREE $*$ | 34: R2             | 42: R <sub>10</sub> | 50: M2              |            |
| 7: –JOG     | 17: AWO         | 35. R3             | 43: R11             | 51: M3              |            |

∗ The FREE input is a function that is used for an electromagnetic brake type motor. Do not use the FREE input since there is no electromagnetic brake type in the PKA Series.

Setting range for OUT output function selection

| 0: Not used | 8: MS0 R   | 32: R <sub>0</sub> | 41: R9              | 50: M2 R    | 66: WNG    |
|-------------|------------|--------------------|---------------------|-------------|------------|
|             |            |                    |                     |             |            |
| 1: $FWD$ R  | 9: MS1 R   | 33: R1             | 42: R10             | 51: M3 R    | 67: READY  |
| 2: RVS R    | 10: MS2 R  | 34: R2             | 43: R11             | 52: M4 R    | 68: MOVE   |
| 3: HOME R   | 11: MS3 R  | 35: R3             | 44: R12             | 53: M5 R    | 70: HOME-P |
| 4: START R  | 12: MS4 R  | 36: R4             | 45. R <sub>13</sub> | $60: +LS$ R | 72: TIM    |
| 5: SSTART R | 13: MS5 R  | 37. R5             | 46: R14             | $61: -LS$ R | 73: AREA1  |
| $6: +JOG$ R | 16: FREE R | 38: R6             | 47: R15             | 62: HOMES R | 74: AREA2  |
| 7: -JOG R   | 17: AWO R  | 39. R7             | 48: MO R            | 63: SLIT R  | 75: AREA3  |
|             | 18: STOP R | 40. R8             | 49: M1 R            | 65: ALM     | 80: S-BSY  |

#### Setting range for NET-IN input function selection

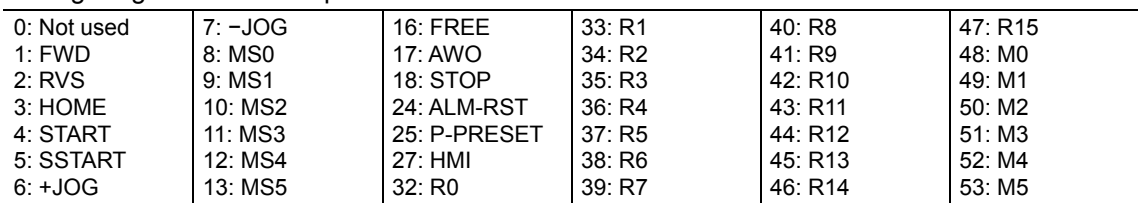

∗ The FREE input is a function that is used for an electromagnetic brake type motor. Do not use the FREE input since there is no electromagnetic brake type in the PKA Series.

#### Setting range for NET-OUT output function selection

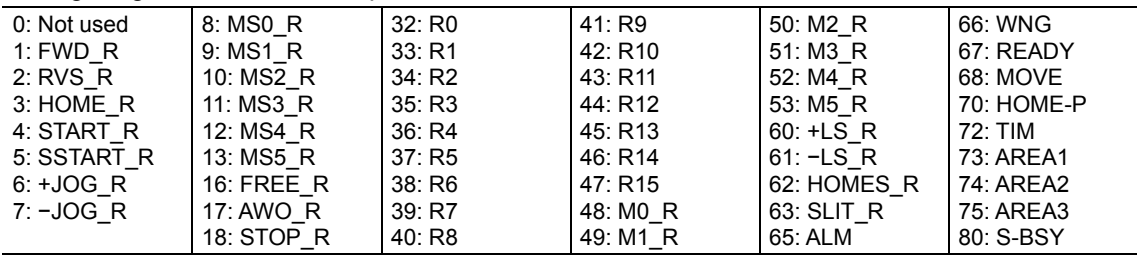

# **12.10 Group send**

Multiple slaves are made into a group and a query is sent to all slaves in the group at once.

#### • Group composition

A group consists of one parent slave and child slaves and only the parent slave returns a response.

#### • Group address

To perform a group send, set a group address to the child slaves to be included in the group.

The child slaves to which the group address has been set can receive a query sent to the parent slave.

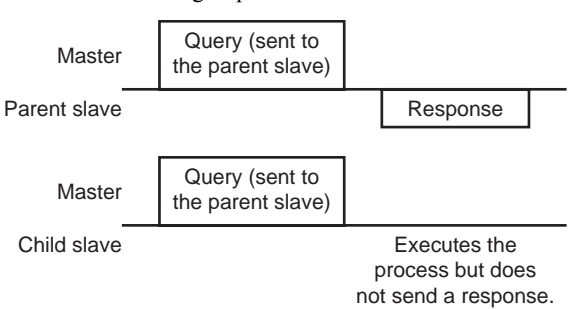

#### • Parent slave

No special setting is required on the parent slave to perform a group send. The address of the parent slave becomes the group address. When a query is sent to the parent slave from the master, the parent slave executes the requested process and then returns a response (same as with the unicast mode).

#### • Child slave

Use a "group" command to set a group address to each child slave. Change the group in the unicast mode.

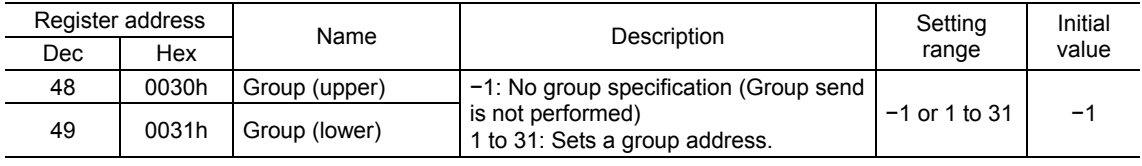

Note Since the group setting is not saved in the NV memory even when the "batch NV memory write" executes, the group setting will be cleared when turning the motor power OFF.

#### • Function code to execute in a group send

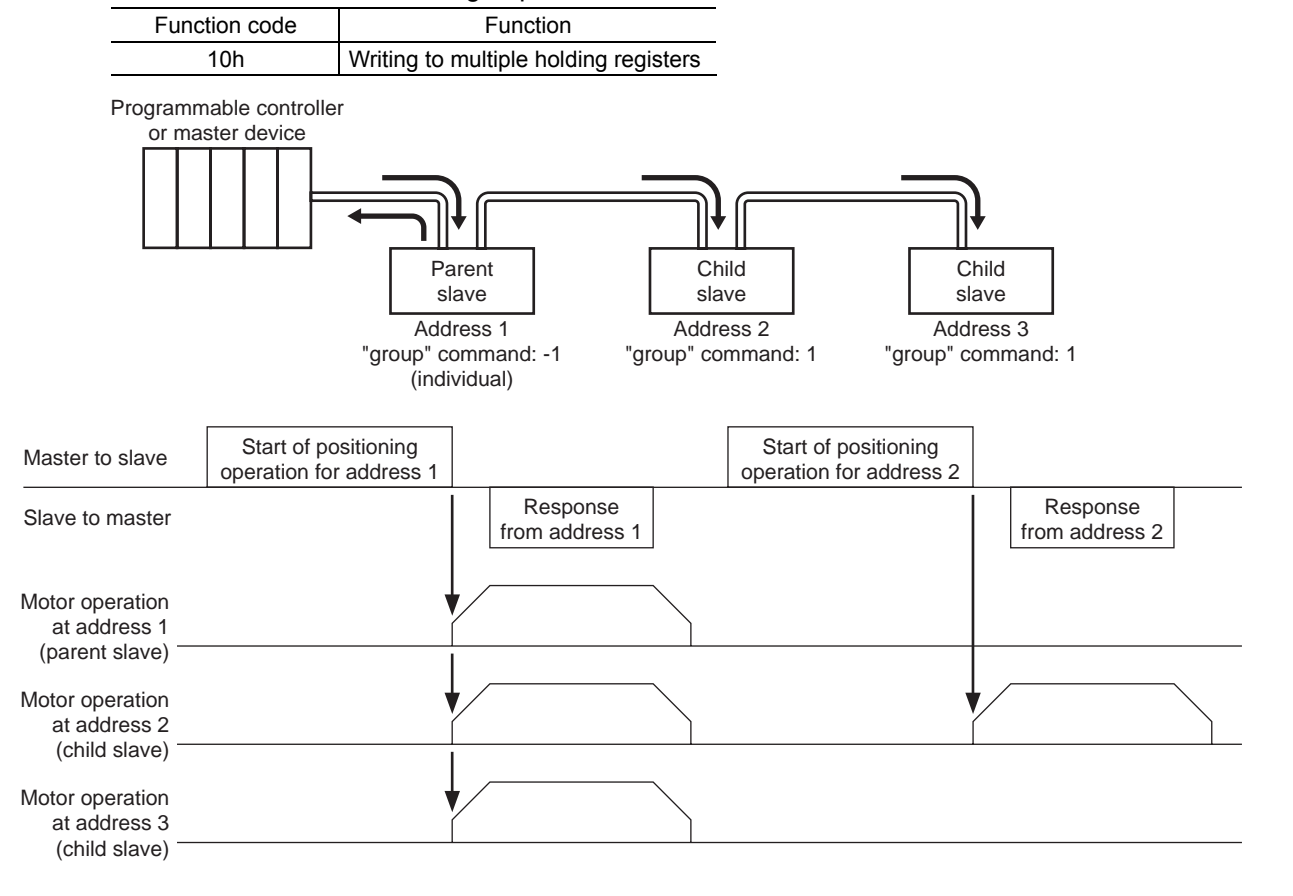

# **12.11 Detection of communication errors**

This function detects abnormalities that may occur during RS-485 communication. The abnormalities that can be detected include alarms, warnings and communication errors.

### **Communication errors**

A communication error record will be saved in the RAM. You can check the communication errors using the "communication error record" command via RS-485 communication.

**Note** The communication error record will be cleared once the motor power is turned off.

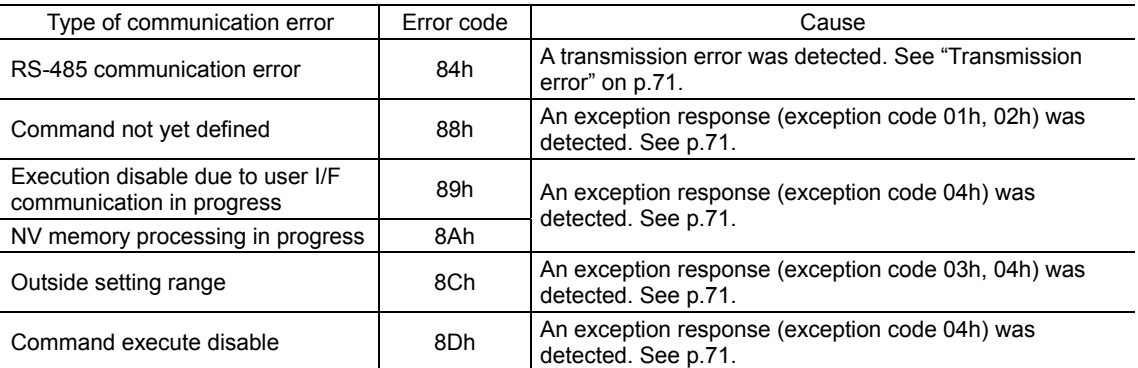

### **Alarms and warnings**

When an alarm generates, the ALM output will turn OFF and the motor will stop. At the same time, the ALM LED will start blinking.

When a warning generates, the WNG output will turn ON. The motor will continue to operate. Once the cause of the warning is removed, the WNG output will turn OFF automatically.

**Note** You can also clear the warning records by turning off the motor power.

#### • Communication switch setting error

When setting the transmission rate setting switch (SW3) to positions 8 to F, the transmission rate setting switch error will occur.

#### • RS-485 communication error (84h)

The table below shows the relationship between alarms and warnings when an RS-485 communication error occurs.

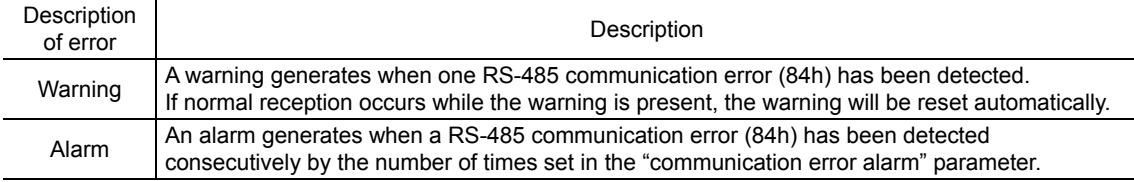

#### • RS-485 communication timeout (85h)

If communication is not established with the master after an elapse of the time set by the "communication timeout" parameter, a RS-485 communication timeout alarm will generate.

# **12.12 Timing charts**

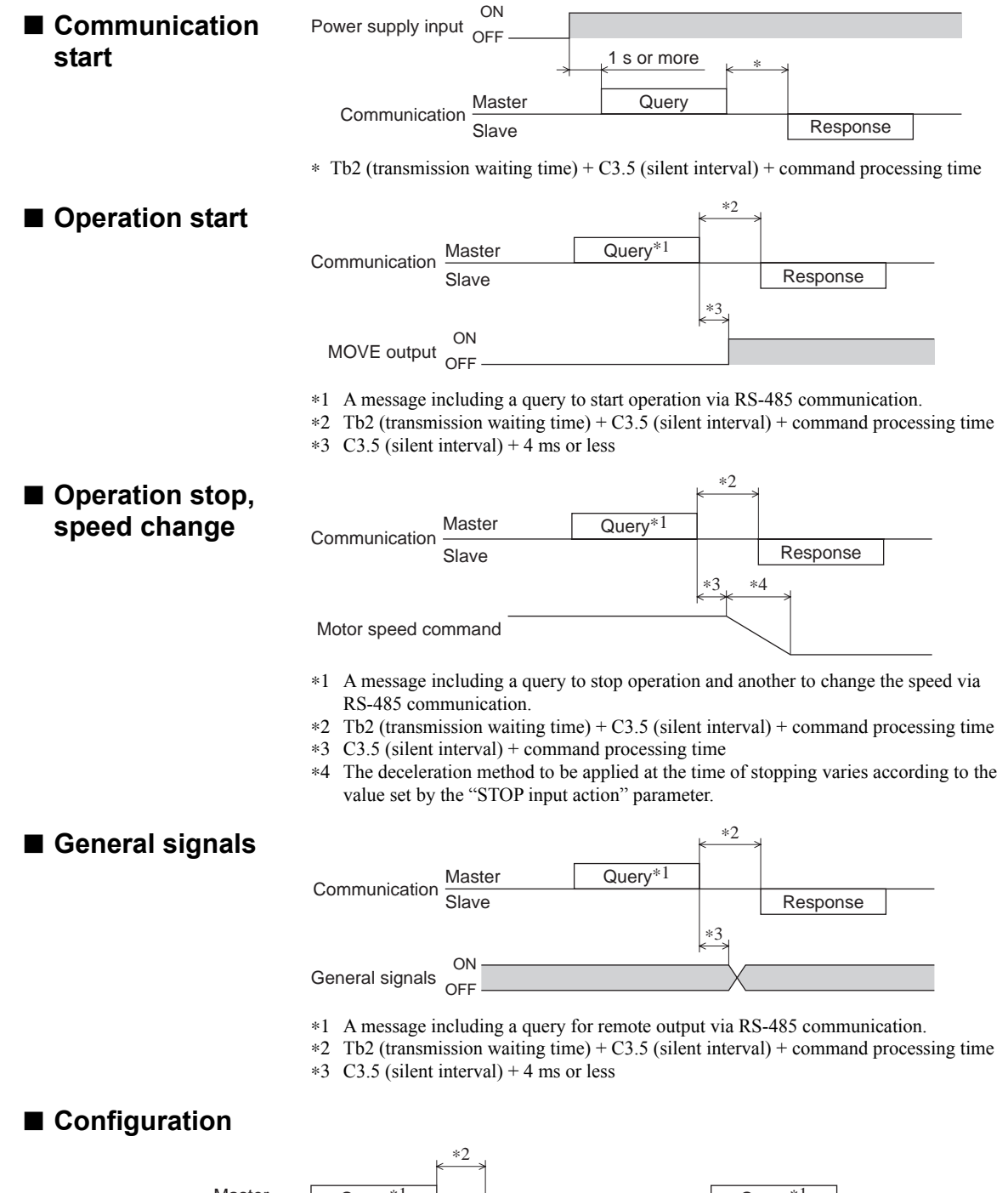

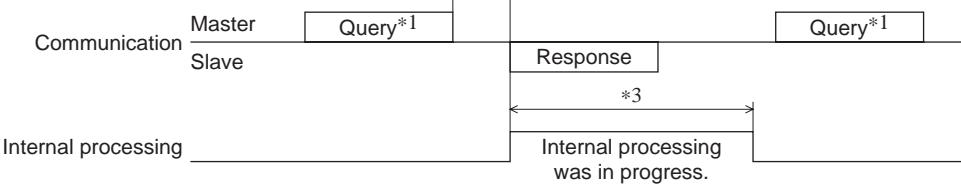

∗1 A message including a query for configuration via RS-485 communication.

∗2 Tb2 (transmission waiting time) + C3.5 (silent interval) + command processing time

∗3 C3.5 (silent interval) + 1 s or less

# **13 Method of control via Network converter**

The following explains how to control the PKA Series with CC-Link communication or MECHATROLINK communication via the network converter.

# **13.1 Setting the** PKA **Series switches**

When using the **PKA** Series in combination with the network converter, set the switches before use.

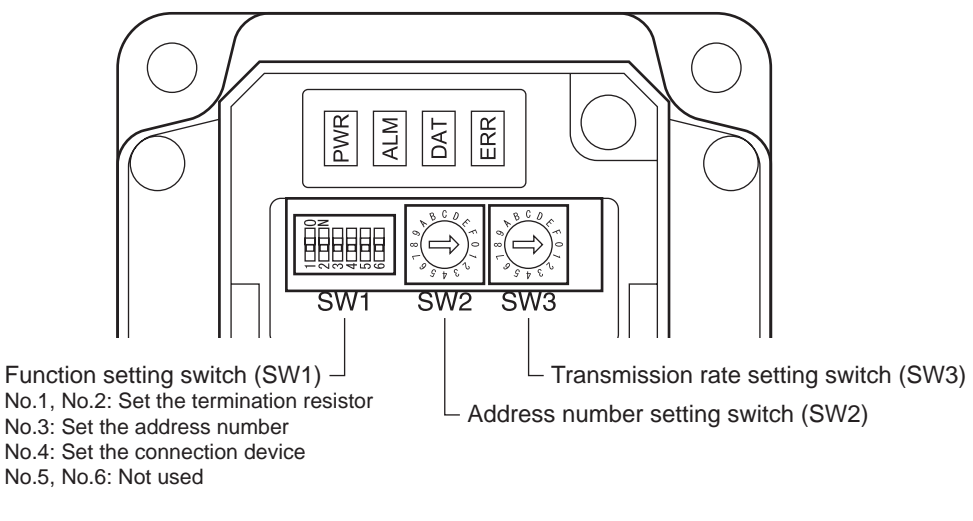

**Note** Be sure to turn off the motor power before setting the switches. If the switches are set while the power is still on, the new switch settings will not become effective until the driver power is cycled.

# ■ Setting the connection device

Set the connection device of RS-485 communication using the function setting switch SW1-No.4. Turn this switch OFF when controlling via the network converter. Factory setting OFF (Network converter)

# ■ Address number (slave address)

Set the address number (slave address) using the address number setting switch (SW2) and SW1-No.3 of the function setting switch. Make sure each address number (slave address) you set for each driver is unique. Factory setting SW1-No.3: OFF, SW2: 0 (Address number 0)

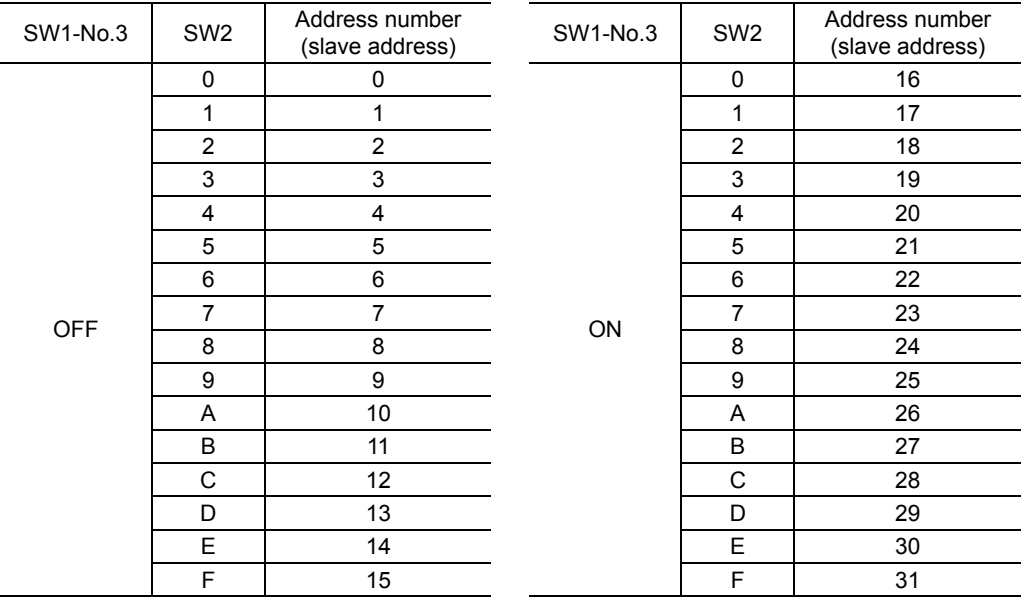

#### ■ Transmission rate

Set the transmission rate to 625,000 bps using the transmission rate setting switch (SW3). Factory setting  $7 (625,000 \text{ bps})$ 

#### ■ Termination resistor

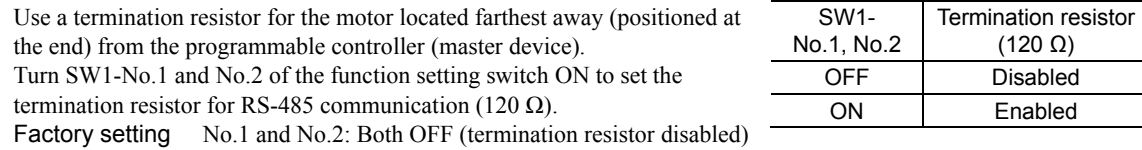

# **13.2 When using the motor with CC-Link communication**

See the following explanation when using the PKA Series in combination with the network converter NETC01-CC, via CC-Link communication.

#### **Guidance**

If you are new to the PKA Series, read this section to understand the operating methods along with the operation flow.

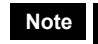

**Note** • Before operating the motor, check the condition of the surrounding area to ensure safety. • See the network converter **NETC01-CC** OPERATING MANUAL for how to set the parameter.

# STEP 1 Set the transmission rate, station address and address number.

• Using the switches

#### Setting condition of PKA Series

- Address number of the **PKA** Series: 0
- RS-485 transmission rate: 625 kbps
- Connection device of RS-485 communication: Network converter

#### Setting condition of NETC01-CC

- CC-Link station number: 1
- RS-485 transmission rate: 625 kbps
- CC-Link transmission rate: Same as the master station
- Operation mode: 6 axes connection mode

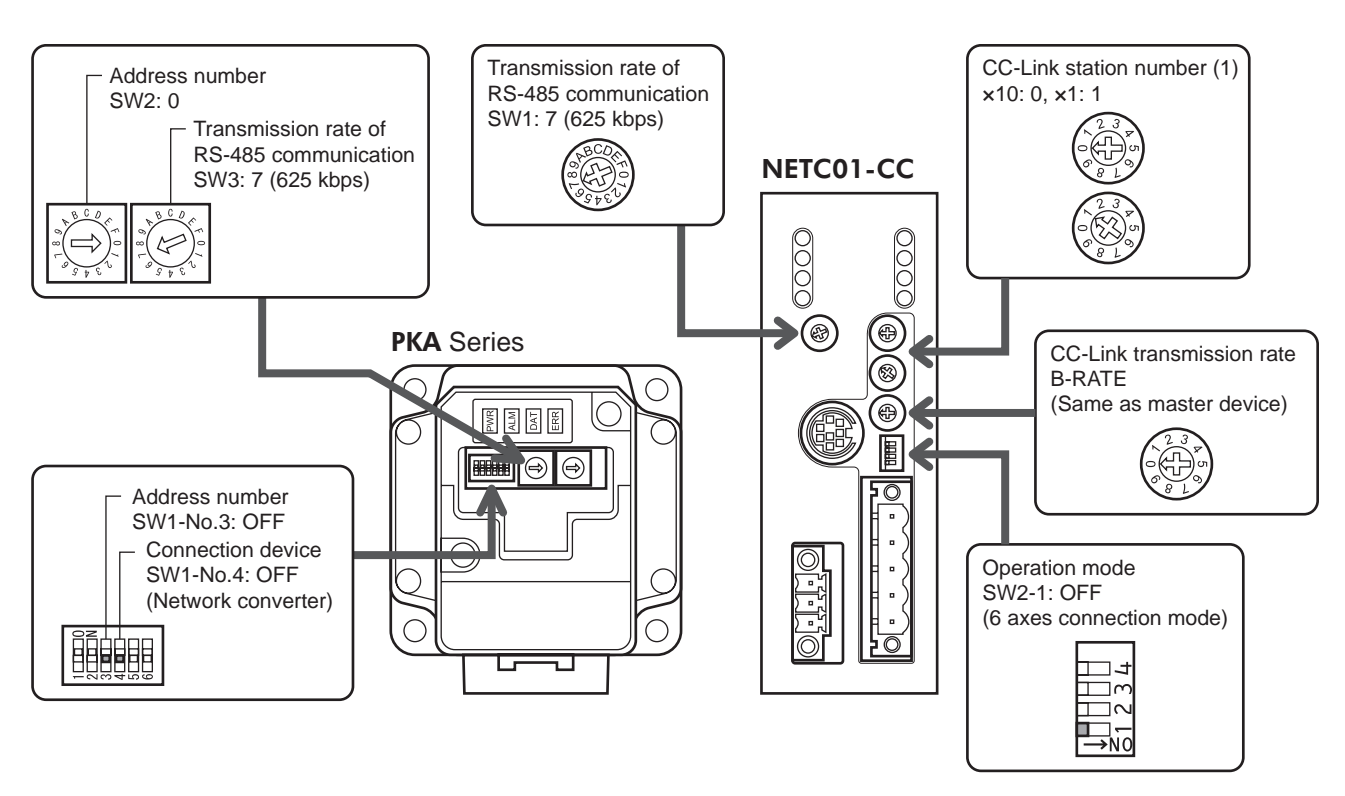

- Using the parameter
	- 1. Set the "connection (address number 0) (1D80h)" parameter of the NETC01-CC to "1: Enable."
	- 2. Execute the "batch NV memory write (3E85h)" of the NETC01-CC.
	- 3. Cycle the NETC01-CC power.
	- **Note Connection**" parameters will be enabled after the power is cycled.

# STEP 2 Check the termination resistor

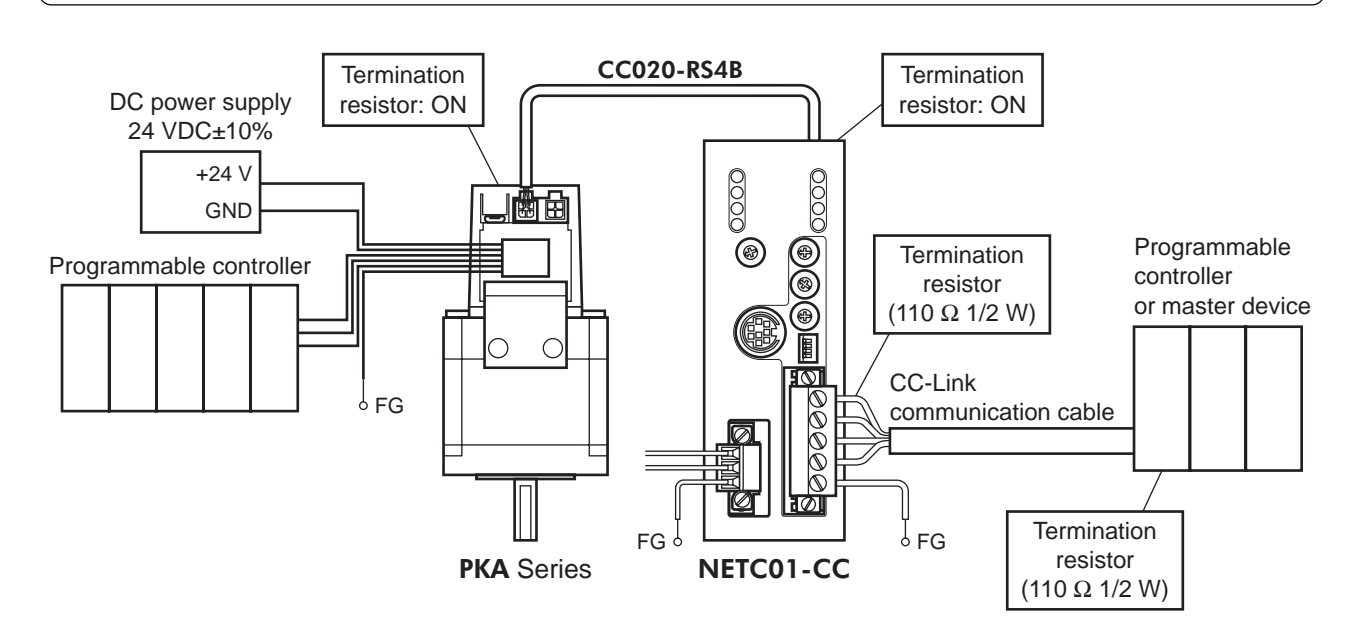

# STEP 3 Turn on the power and check the setting

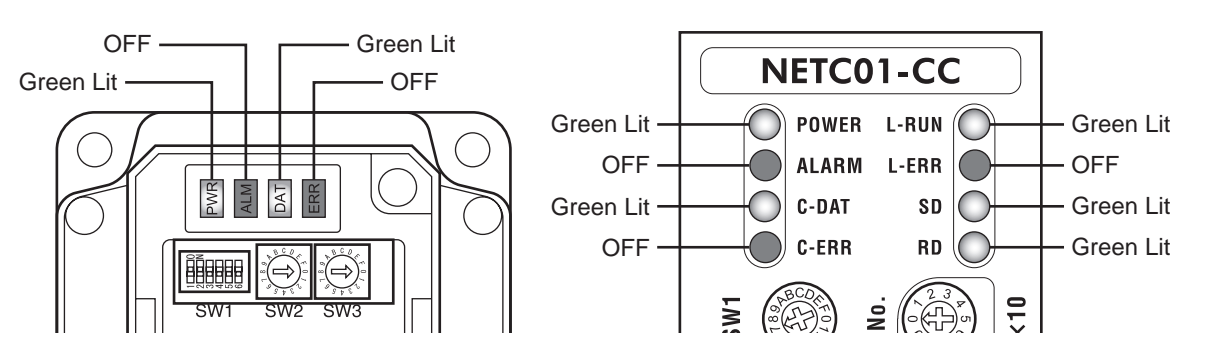

- When ERR (red) of the PKA Series or C-ERR (red) of the NETC01-CC is lit: Check the transmission rate or address number of RS-485 communication.
- When L-ERR (red) of the **NETC01-CC** is lit: Check the type of the CC-Link communication error.

# STEP 4 Execute positioning operation via remote I/O of CC-Link communication.

- 1. Set the position (1200h) and operating speed (1240h) of the operation data No.0 of the PKA Series.
- 2. Execute positioning operation by turning the START of the CC-Link remote I/O address number 1 to ON.

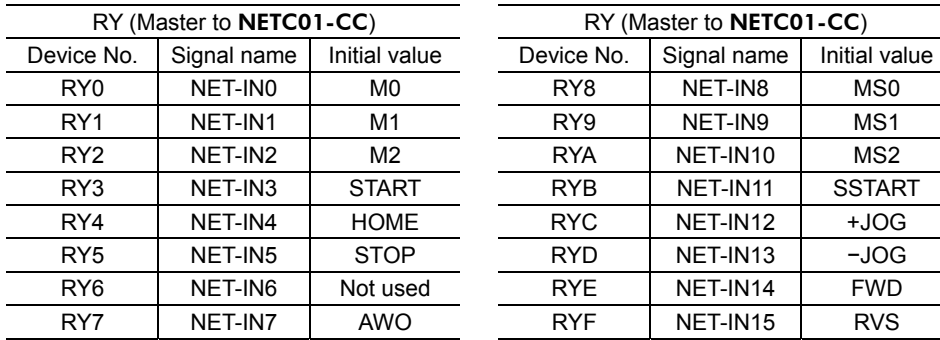

# STEP 5 Were you able to operate the motor properly?

How did it go? Were you able to operate the motor properly? If the motor does not function, check the following points:

- Is any alarm present in the **PKA** Series or **NETC01-CC**?
- Are the address number, transmission rate and termination resistor set correctly?
- Is the "connection" parameter of the **NETC01-CC** set correctly?
- Is the ERR LED of the PKA Series or the C-ERR LED of the NETC01-CC lit? (RS-485 communication error)
- Is the L-ERR LED of the **NETC01-CC** lit? (CC-Link communication error)
- Is the PKA Series motor excited? Or is the excitation setting correct?
- Are the **PKA** Series parameters set correctly?
- Is the STOP input of the **PKA** Series I/O turned ON?

For more detailed settings and functions, refer to the following pages.

#### ■ Remote resistor list

Remote register is common to 6-axes connection mode and 12-axes connection mode. "Monitor", "read and write of parameters" and "maintenance command" for the PKA Series or NETC01-CC are executed using remote register.

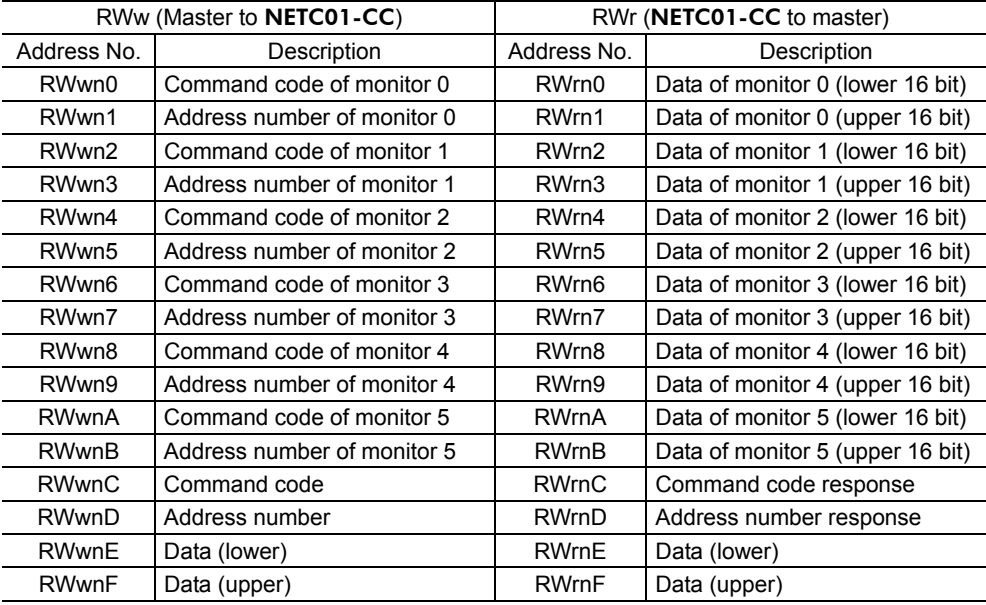

#### **Assignment of remote I/O**

Remote I/O assignments of the PKA Series are as follows.

"n" is an address assigned to the master station by the CC-Link station number setting.

See the network converter **NETC01-CC** OPERATING MANUAL for 6-axes or 12-axes mode.

#### • 6-axes connection mode

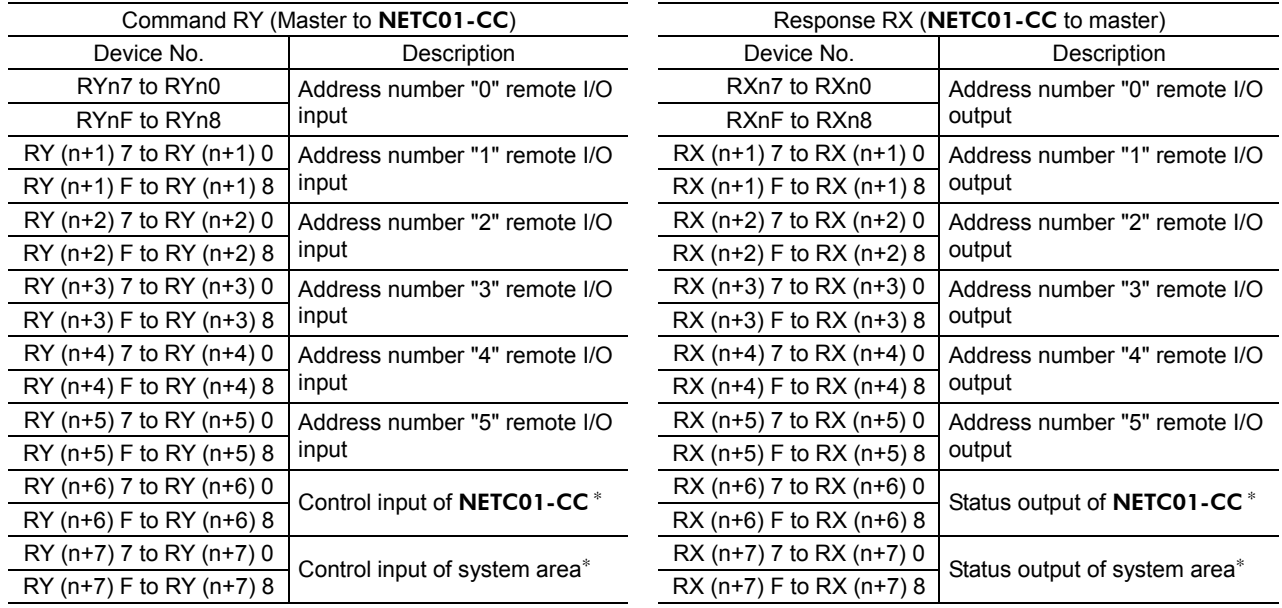

∗ See the network converter NETC01-CC OPERATING MANUAL for details.

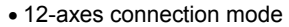

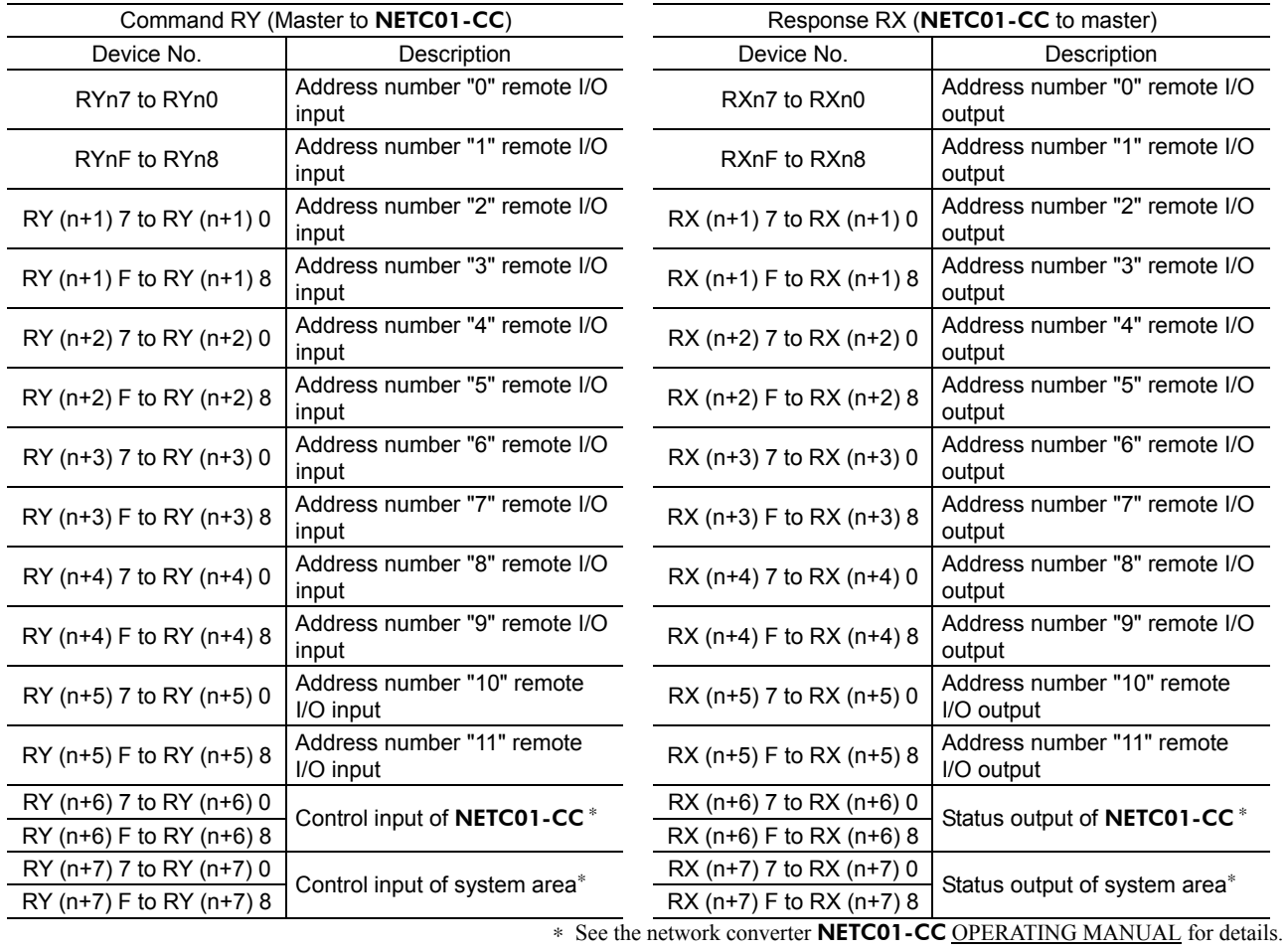

#### • Remote I/O input

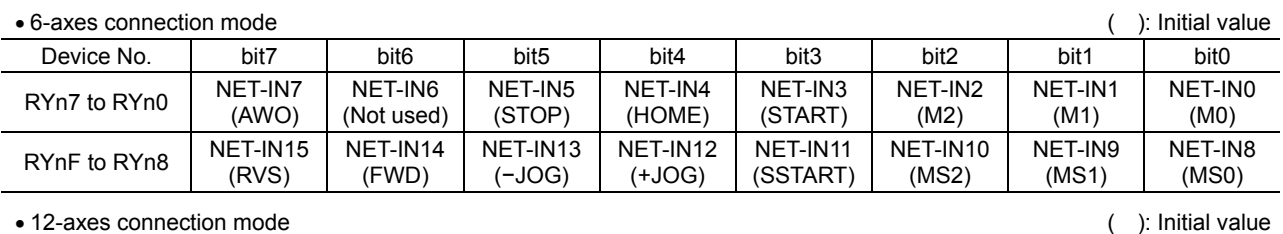

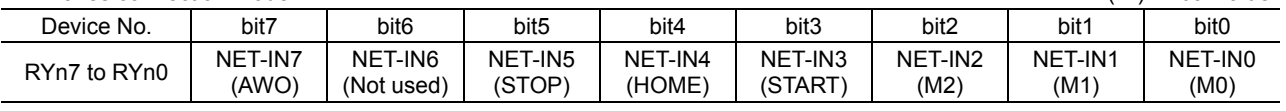

#### • Remote I/O output

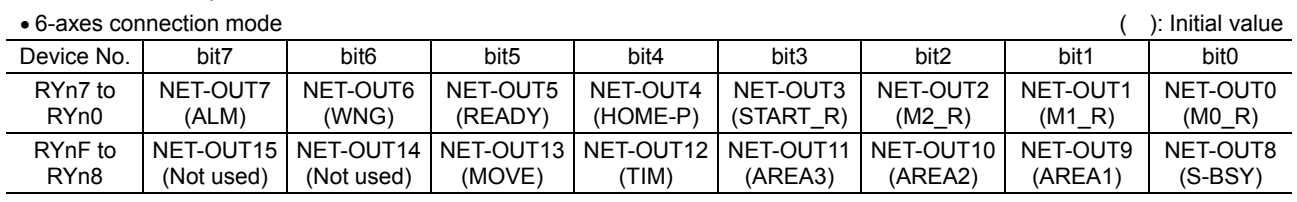

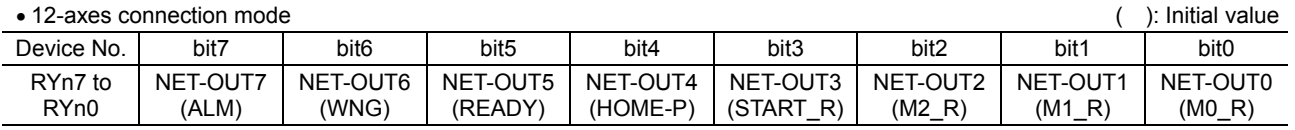

# **13.3 When using the motor with MECHATROLINK communication**

See the following explanation when using the **PKA** Series in combination with the network converter **NETC01-M2** or NETC01-M3, via MECHATROLINK communication.

#### **Guidance**

If you are new to the PKA Series, read this section to understand the operating methods along with the operation flow.

- 
- **Note**  Before operating the motor, check the condition of the surrounding area to ensure safety.
	- See the network converter NETC01-M2/NETC01-M3 OPERATING MANUAL for how to set the parameter.

# STEP 1 Set the transmission rate, station address and address number.

• Using the switches

#### Setting condition of PKA Series

- Address number of the **PKA** Series: 0
- RS-485 transmission rate: 625 kbps
- Connection device of RS-485 communication: Network converter

#### Setting condition of NETC01-M2

- MECHATROLINK-II station address: 61
- RS-485 transmission rate: 625 kbps
- Remote I/O occupied size: 16 bit mode
- Number of transmission bytes: 32 bytes

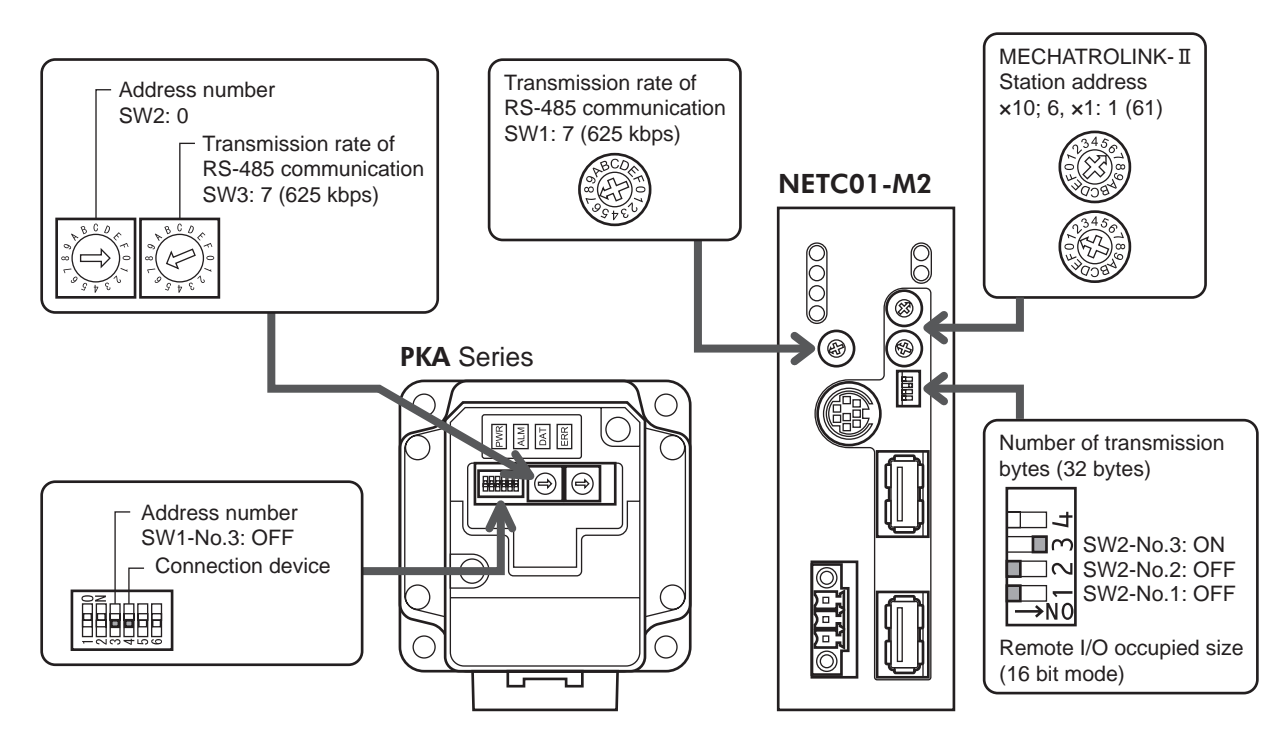

- Using the parameter
	- 1. Set the "communication (address number 0) " parameter of the NETC01-M2 to "1: Enable."
	- 2. Cycle the NETC01-M2 power.
	- **Note**  "Communication" parameters will be enabled after the power is cycled.
		- When setting the parameters of the NETC01-M2 or NETC01-M3, use an accessory OPX-2A or MEXE02.

# STEP 2 Check the termination resistor

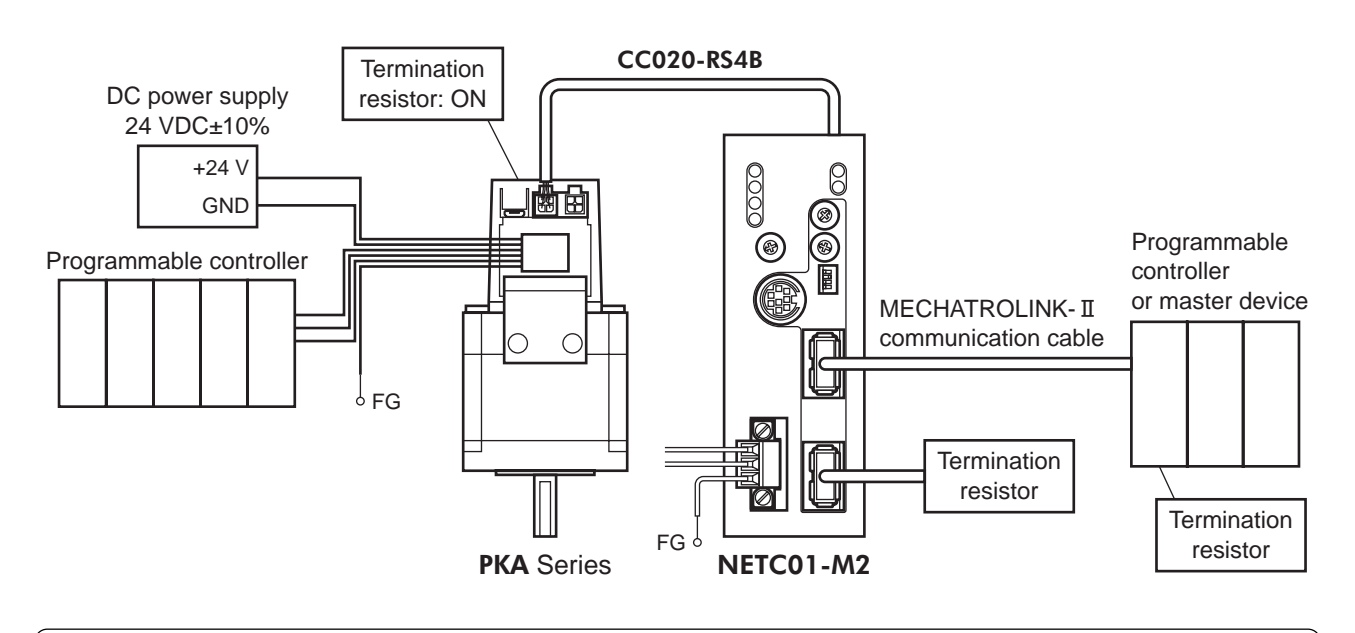

# STEP 3 Turn on the power and check the setting

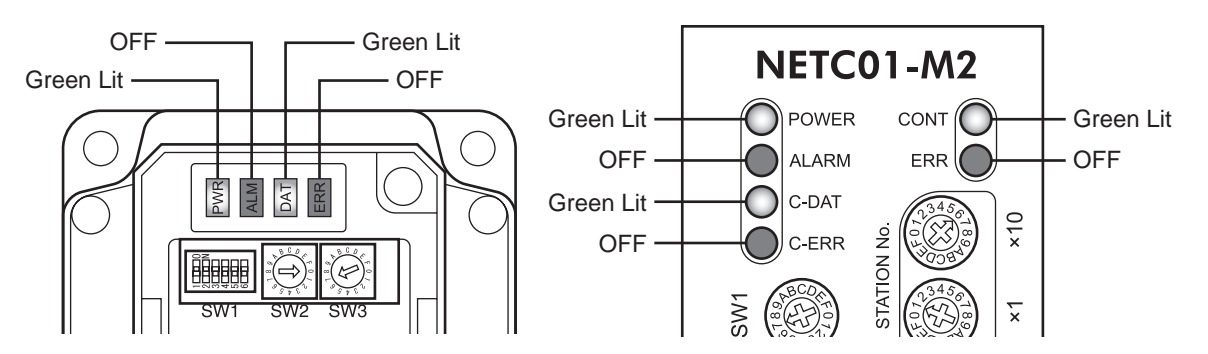

- When ERR (red) of the PKA Series or C-ERR (red) of the NETC01-M2 is lit: Check the transmission rate or address number of RS-485 communication.
- When ERR (red) of the NETC01-M2 is lit: Check the MECHATROLINK- II communication error.

# STEP 4 Positioning operation

Control the I/O signal of the PKA Series using the I/O command (DATA\_RWA: 50h) of MECHATROLINK-II communication.

- 1. Set the position (1200h) and operating speed (1240h) of operation data No.0 of the PKA Series.
- 2. Execute positioning operation by turning the START of the address number 0 to ON.

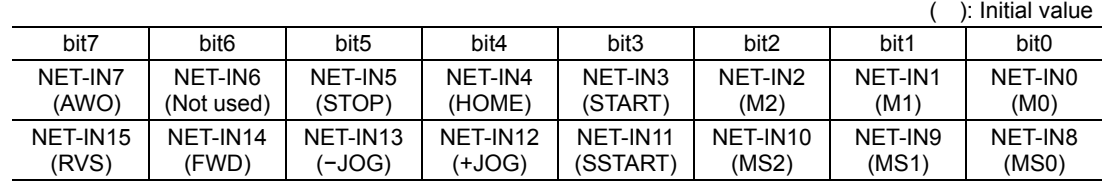

# STEP 5 Were you able to operate the motor properly?

How did it go? Were you able to operate the motor properly? If the motor does not function, check the following points:

- Is any alarm present in the PKA Series or NETC01-M2?
- Are the address number, transmission rate and termination resistor set correctly?
- Is the "communication" parameter of the NETC01-M2 set correctly?
- Is the ERR LED of the PKA Series or the C-ERR LED of the NETC01-M2 lit? (RS-485 communication error)
- Is the ERR LED of the NETC01-M2 lit? (MECHATROLINK-II/III communication error)
- Is the PKA Series motor excited? Or is the excitation setting correct?
- Is the PKA Series parameter set correctly?
- Is the STOP input of the PKA Series I/O turned ON?

For more detailed settings and functions, refer to the following pages.

# ■ I/O field map for the NETC01-M2

Update of remote I/O data (asynchronous) is executed by the "DATA\_RWA" Command (50h). When the remote I/O occupied size is 16-bit mode and the number of transmission bytes is 32 bytes (initial setting), I/O field map will be as follows. See the network converter **NETC01-M2** OPERATING MANUAL for other I/O field map.

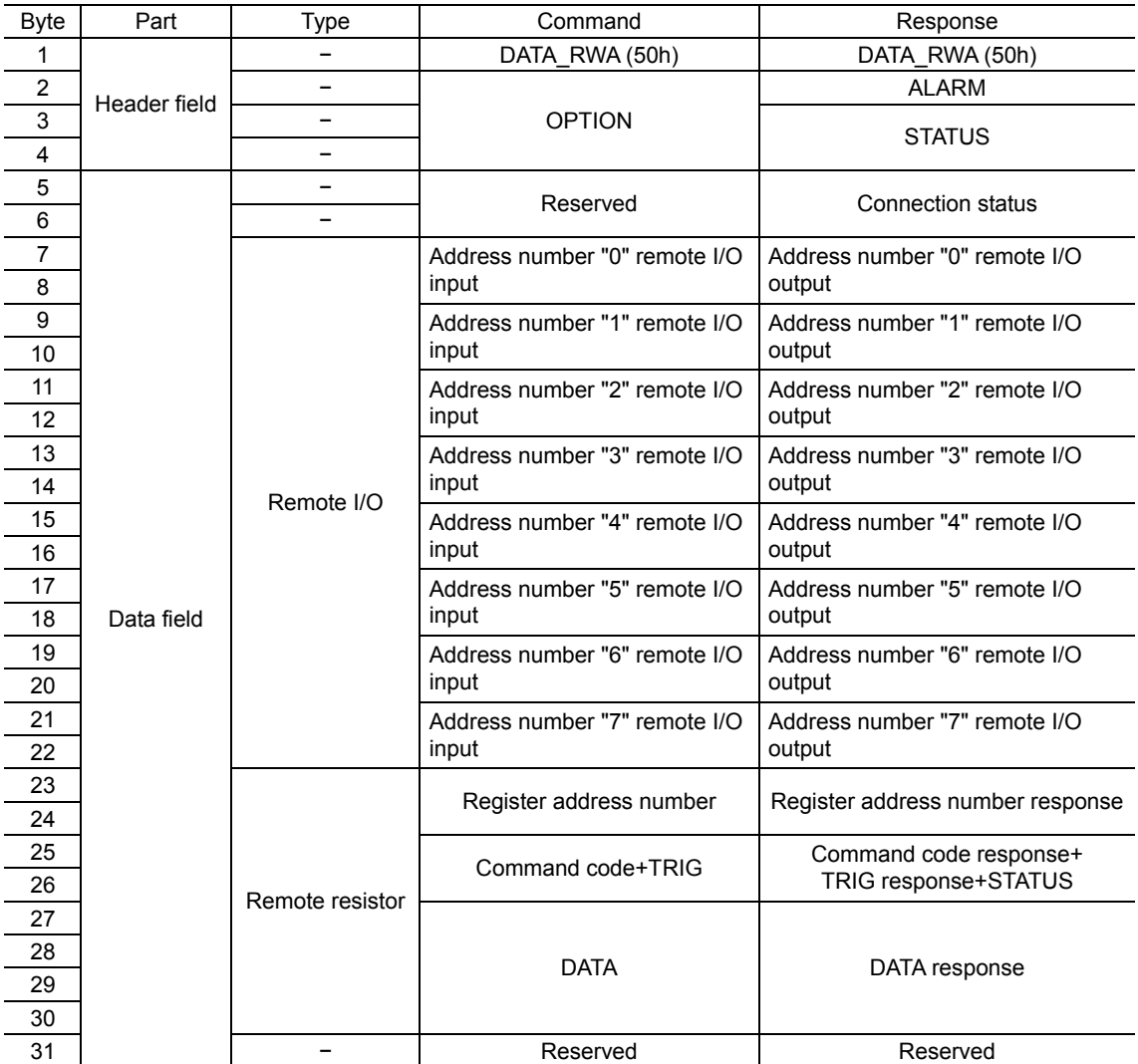

# ■ I/O field map for the NETC01-M3

Update of remote I/O data (asynchronous) is executed by "DATA\_RWA" Command (20h). When the remote I/O occupied size is 16-bit mode and the number of transmission bytes is 32 bytes (initial setting), I/O field map will be as follows. See the network converter **NETC01-M3** OPERATING MANUAL for other I/O field map.

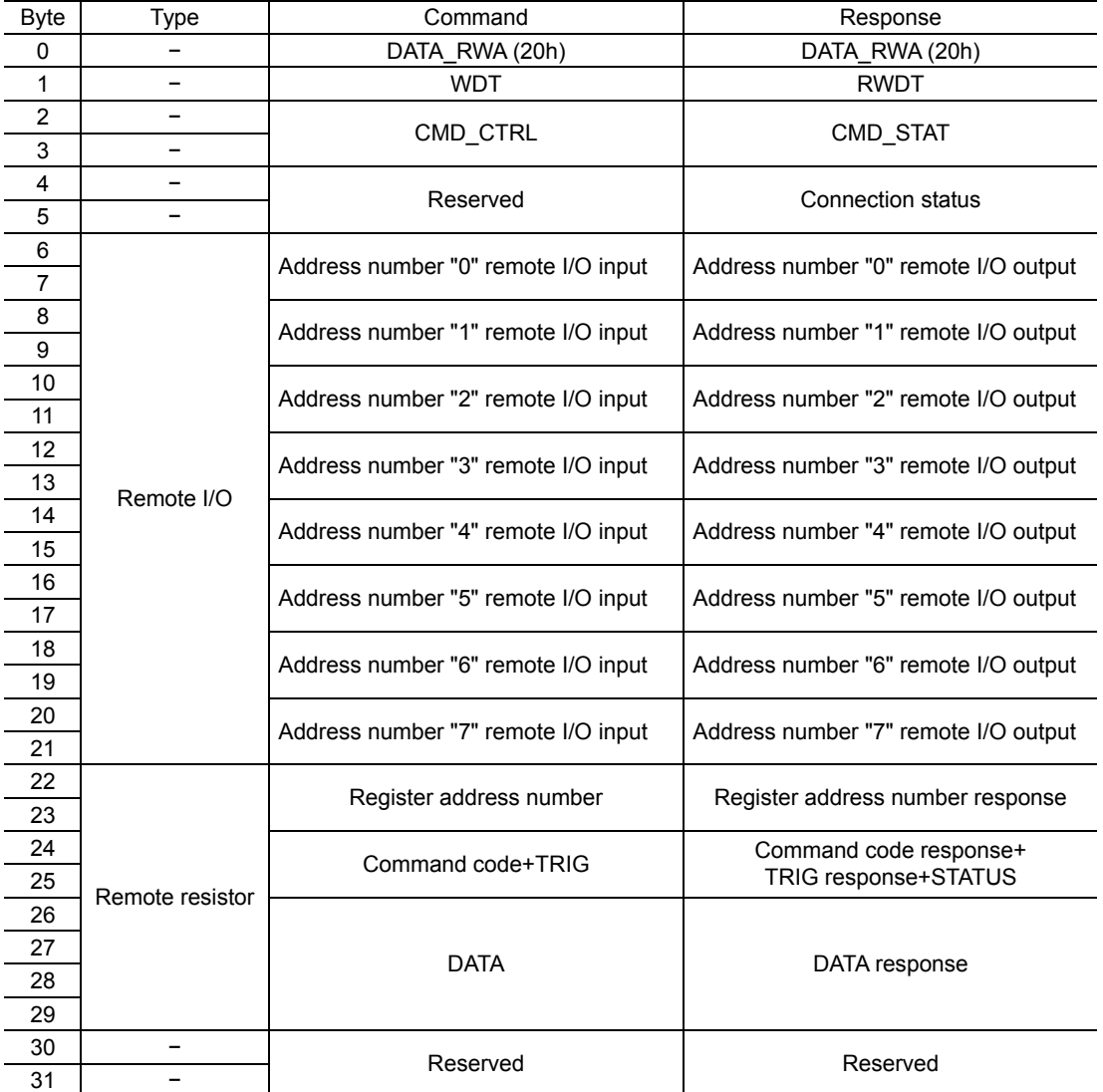

## **Communication format**

Communication format to the PKA Series and NETC01-M2/NETC01-M3 are as follows.

#### • Remote I/O input

For details on remote I/O, refer to p.105.

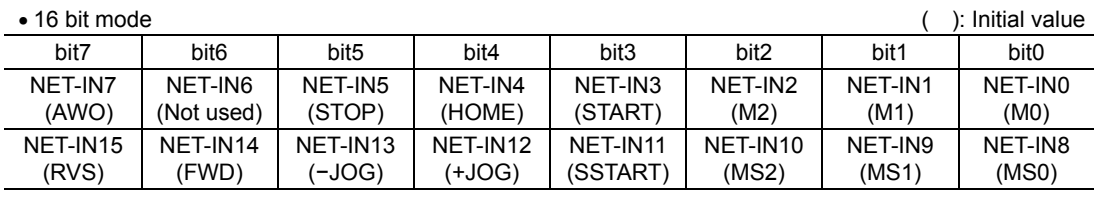

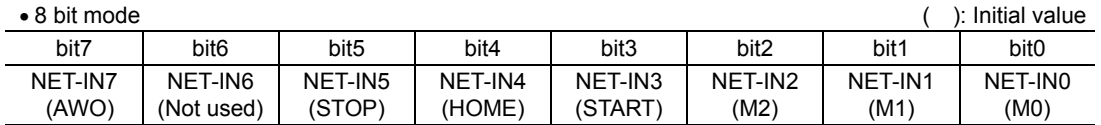

#### • Remote I/O output

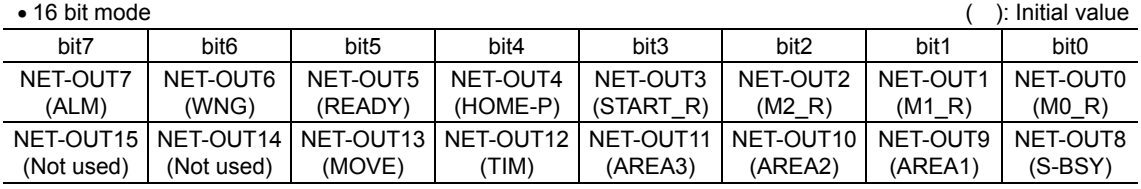

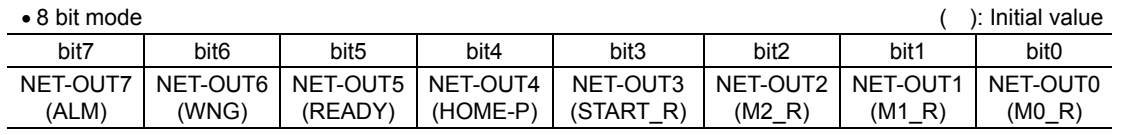

Command code

#### • Remote Register Field

#### Command (NETC01-M2/NETC01-M3 to PKA Series)

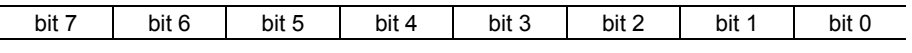

− TRIG

DATA

#### Explanation of command

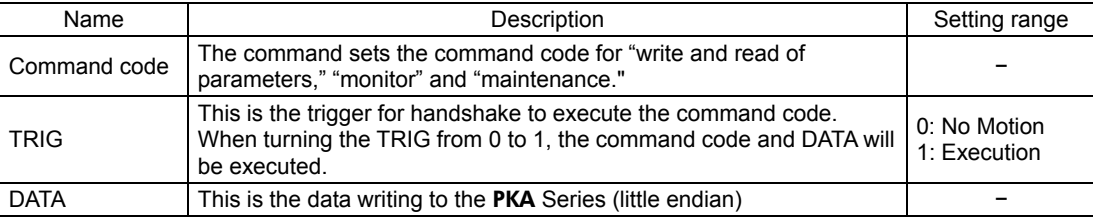

#### Response (PKA Series to NETC01-M2/NETC01-M3)

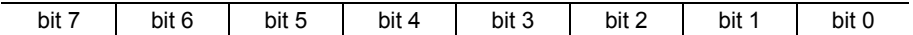

STATUS TRIG\_R

Command code

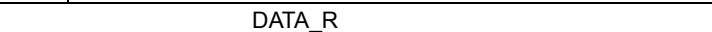

#### Explanation of command

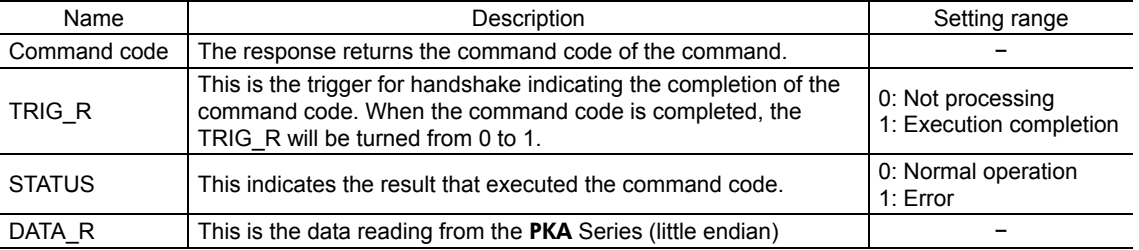

# **13.4 Details of remote I/O**

This is common to NETC01-CC, NETC01-M2 and NETC01-M3.

### ■ Input signals to the **PKA** Series

The following input signals can be assigned to the NET-IN0 to NET-IN15 of remote I/O using the parameter. See the following table for the assignments of the NET-IN0 to NET-IN15. For details on parameter, refer to "I/O function parameter [RS-485]" on p.59

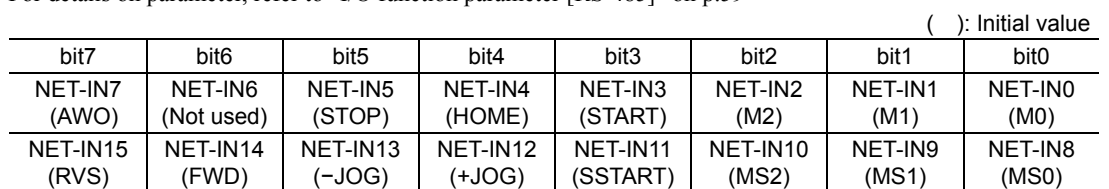

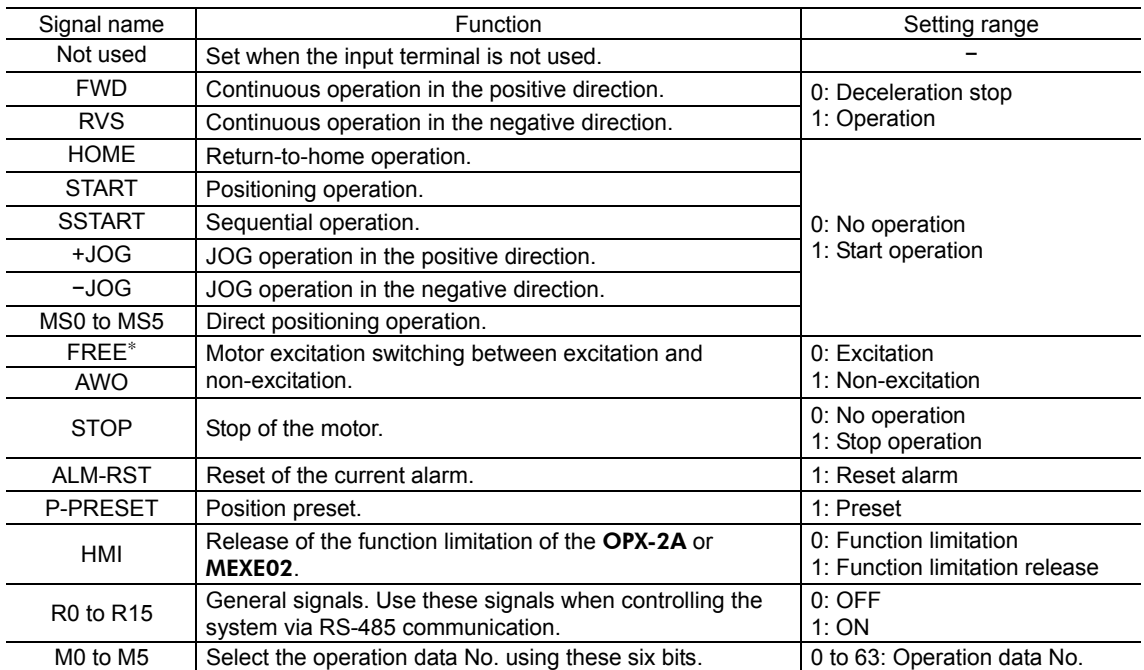

∗ The FREE input is a function that is used for an electromagnetic brake type motor. Do not use the FREE input since there is no electromagnetic brake type in the PKA Series.

**Note** • Do not assign the same input signal to multiple input terminals. When the same input signal is assigned to multiple input terminals, the function will be executed if any of the terminals becomes active.

• If the HMI input is not assigned to the input terminal, the HMI input will always become ON (function limitation release). When assigning to both direct I/O and network I/O, the function will be executed when both of them are set to ON.

# **Output signals from the** PKA **Series**

The following output signals can be assigned to the NET-OUT0 to NET-OUT15 of remote I/O using the parameter. See the following table for the assignments of the NET-OUT0 to NET-OUT15. For details on parameter, refer to "I/O function parameter [RS-485]" on p.59

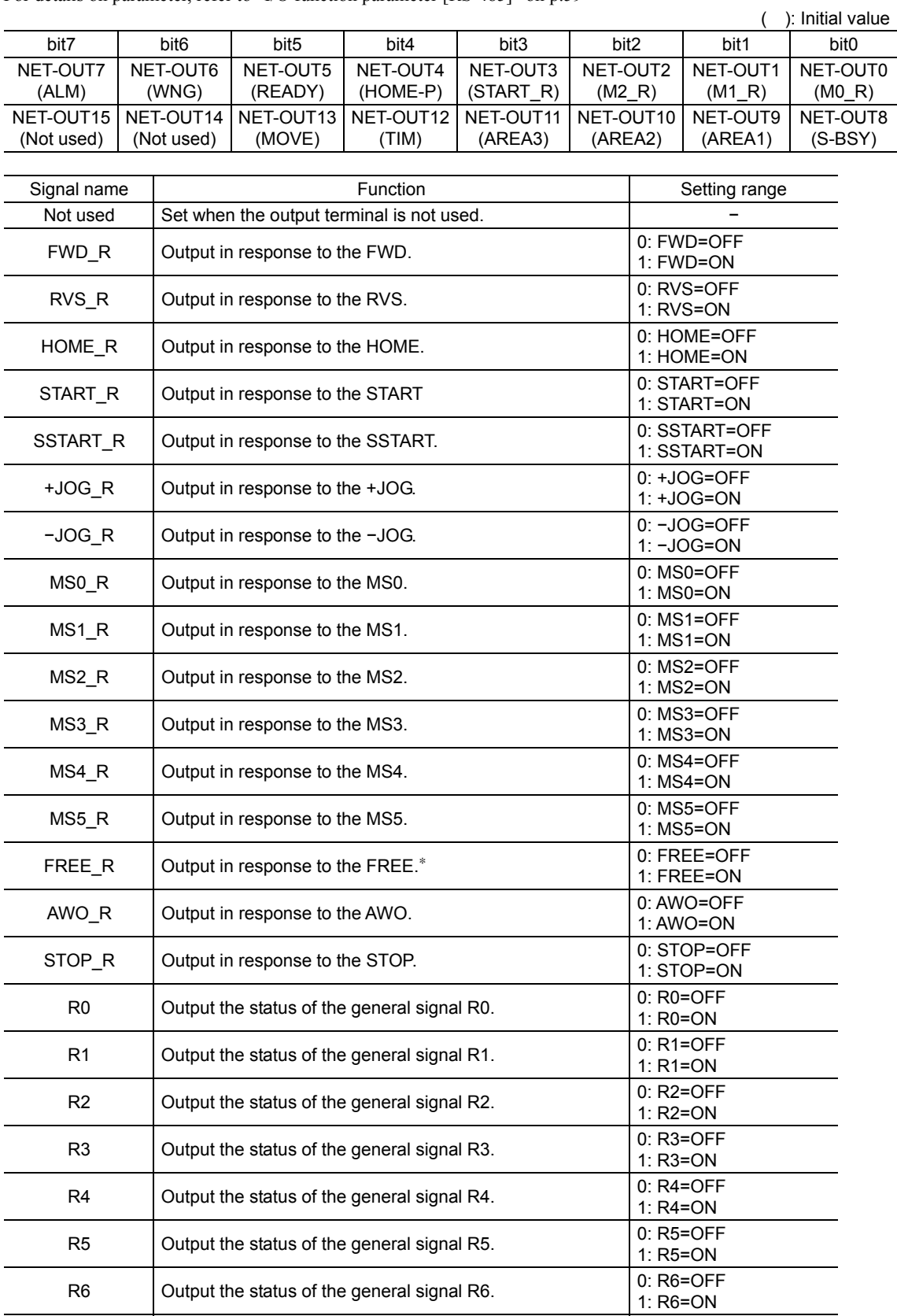

∗ The FREE input is a function that is used for an electromagnetic brake type motor. Do not use the FREE input since there is no electromagnetic brake type in the PKA Series.

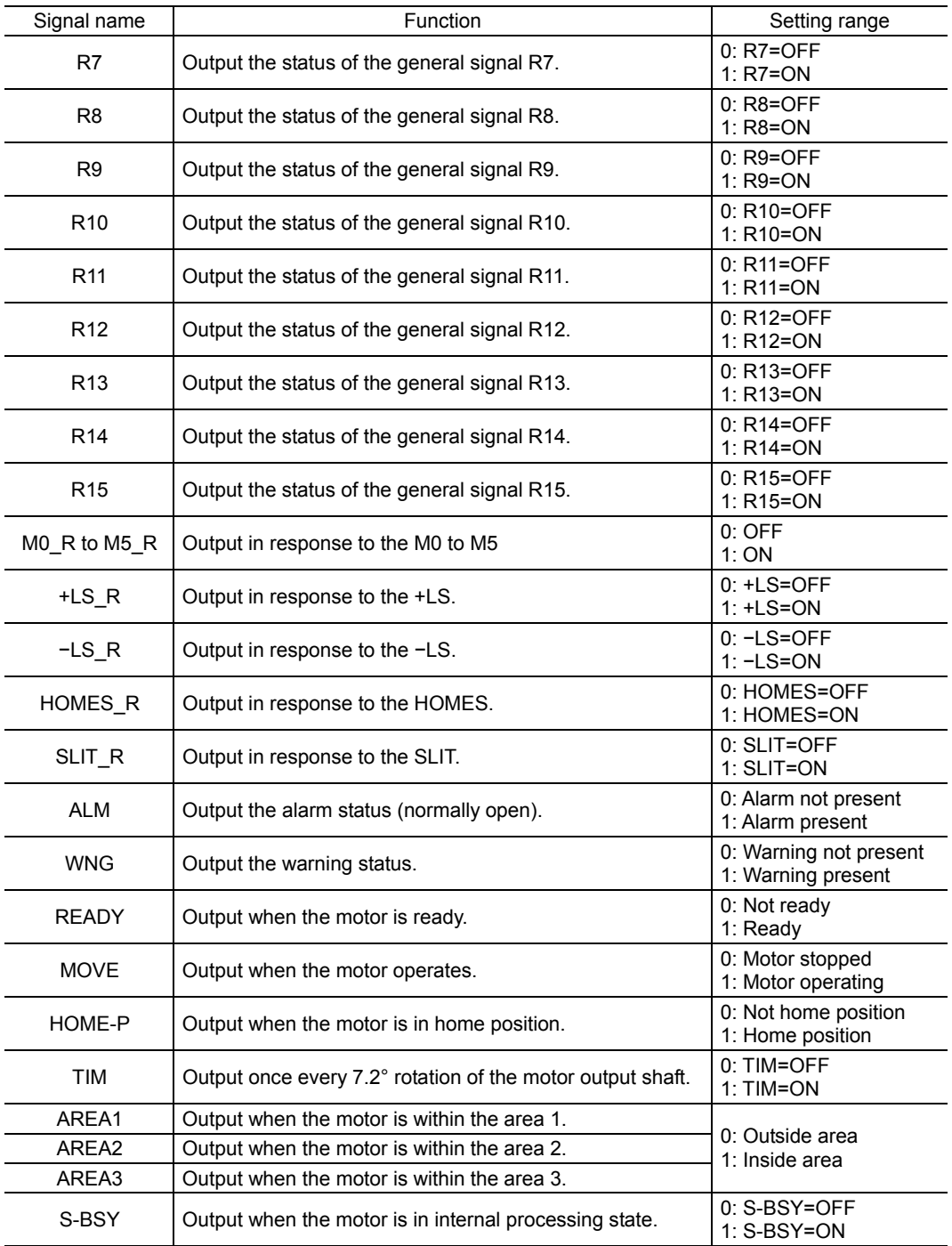

# **13.5 Command code list**

This is common to NETC01-CC, NETC01-M2 and NETC01-M3.

#### **Group function**

The **PKA** Series has a group function. Multiple slaves are made into a group and a operation command is sent to all slaves in the group at once.

#### • Group composition

A group consists of one parent slave and child slaves.

#### • Group address

To perform a group send, set a group address to the child slaves to be included in the group. The child slaves to which the group address has been set can receive a command sent to the parent slave. The operation command will be sent to the child slaves in the same group by sending it to the parent slave.

#### Parent slave

No special setting is required on the parent slave to perform a group send. The address of the parent slave becomes the group address.

#### Child slave

Use a "group" (1018h) to set a group address to each child slave.

Note **Only remote I/O input can execute the group function. Read from commands and parameters or** write to commands and parameters cannot be executed.

#### • Group setting

The group setting is not saved in the NV memory even when the maintenance command "batch NV memory write" executes.

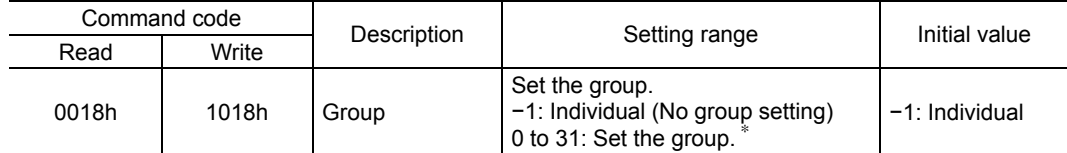

Set in the 0 to 11 range when using the **NETC01-CC**, and set in the 0 to 15 range when using the **NETC01-M2** or NETC01-M3.

#### • Example for setting of the group function

Set as follows when making a group by setting the **PKA** Series of address number 1 to the parent slave and by setting the PKA Series of address number 2 and 3 to the child slaves.

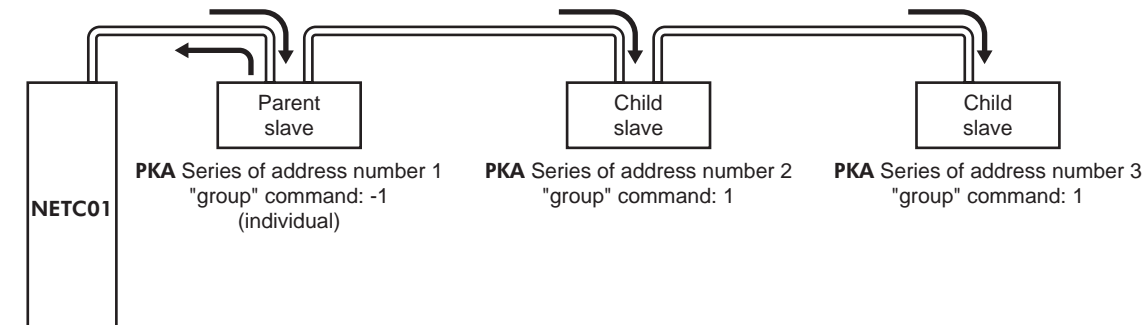
This is a timing chart for when assigning the START signal to NET-IN3 (remote I/O) of the **PKA** Series in the group.

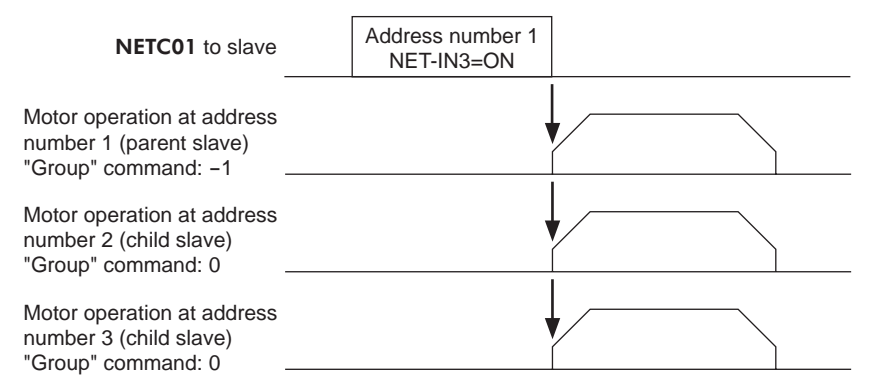

**Note** When inputting a command to the parent slave with remote I/O, the motors of the parent slave and child slaves will operate. The motors will not operate if the command is input to the child slaves.

## **Maintenance command**

These commands are used to reset alarms and warnings. They are also used to execute the batch processing for the NV memory. All commands can be read and written (READ/WRITE). Executes when writing from 0 to 1.

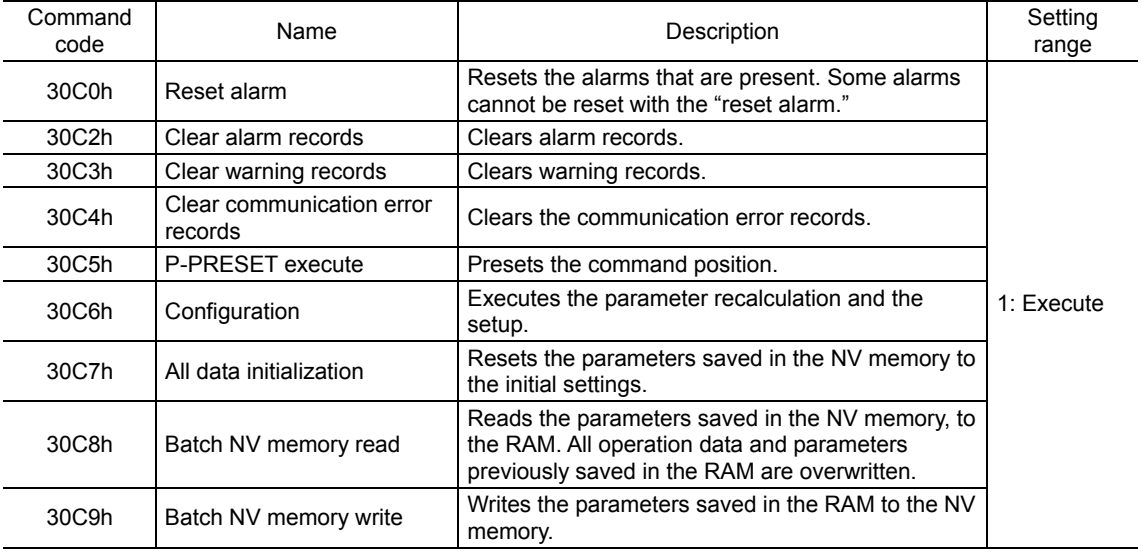

**Note** The NV memory can be rewritten approx. 100,000 times.

## **Monitor command**

Monitor the command position, command speed, alarm and warning records, etc. All commands can be read (READ).

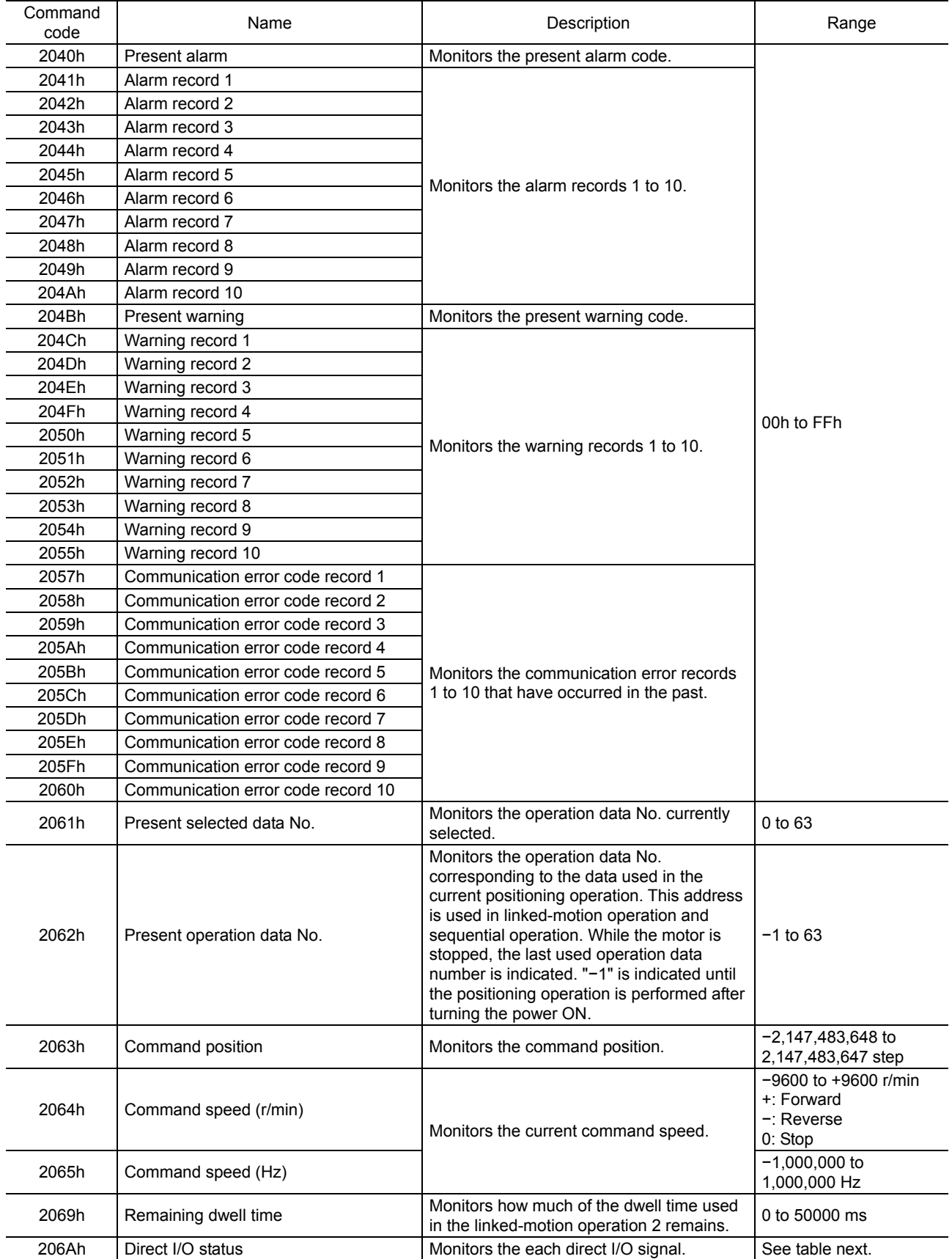

#### Direct I/O status (206Ah)

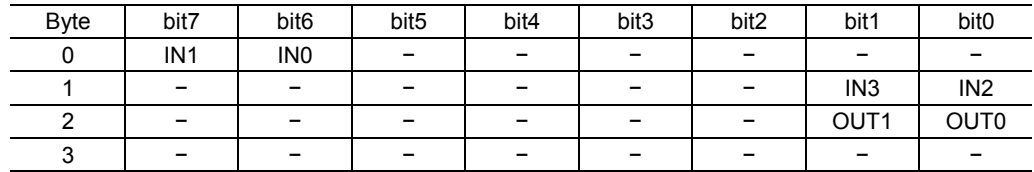

## ■ Operation data

The parameters required for motor operation are available in the following two types.

- Operation data
- User parameters

The parameters are saved in the RAM or NV memory. The data saved in the RAM will be erased once the power is turned off. On the other hand, the parameters saved in the NV memory will be retained even after the power supply is turned off.

When turning the **PKA** Series power ON, the parameters saved in the NV memory will be sent to the RAM. Then, the recalculation and setup for the parameters are executed in the RAM.

When a parameter is changed, the timing to reflect the new value varies depending on the parameter. See the following four types.

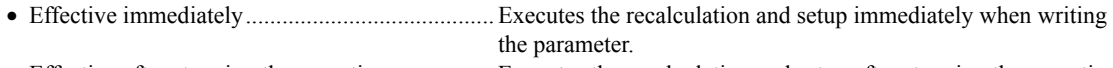

- Effective after stopping the operation ................. Executes the recalculation and setup after stopping the operation.
- Effective after executing the configuration ......... Executes the recalculation and setup after executing the configuration.
- Effective after turning the power ON again ........ Executes the recalculation and setup after turning the power ON again.
- Note The parameters are written in the RAM area when writing via the NETC01-CC, NETC01-M2 or NETC01-M3.
	- When saving data to the NV memory, execute "batch NV memory write" of the maintenance command.
	- The NV memory can be rewritten approx. 100,000 times.

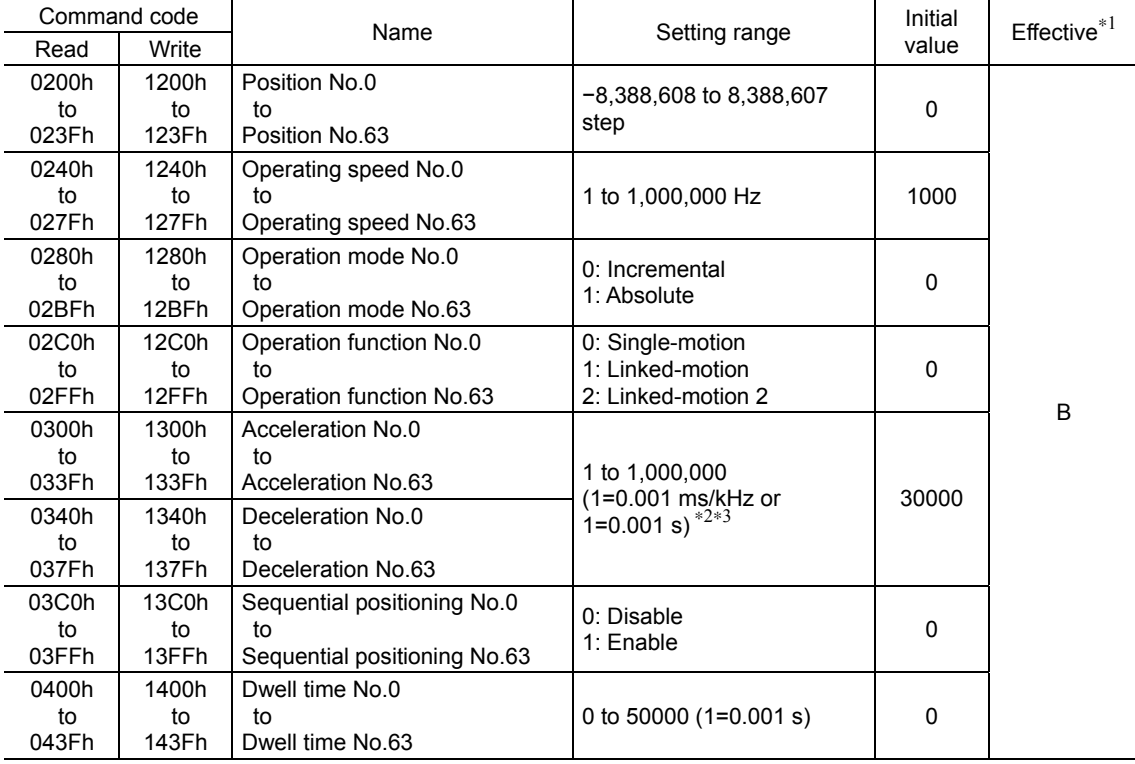

∗1 Indicates the timing for the data to become effective. (B: Effective after stopping the operation)

∗2 This item is effective when the "acceleration/deceleration type" parameter is set to "separate". If this parameter is set to "common", the values of the "common acceleration" and "common deceleration" parameters will be used (initial value: separate).

∗3 Acceleration/deceleration rate (ms/kHz) or acceleration/deceleration time (s) can be selected using "acceleration/deceleration unit" parameter. (initial value: acceleration/deceleration rate).

## **User parameter**

• I/O

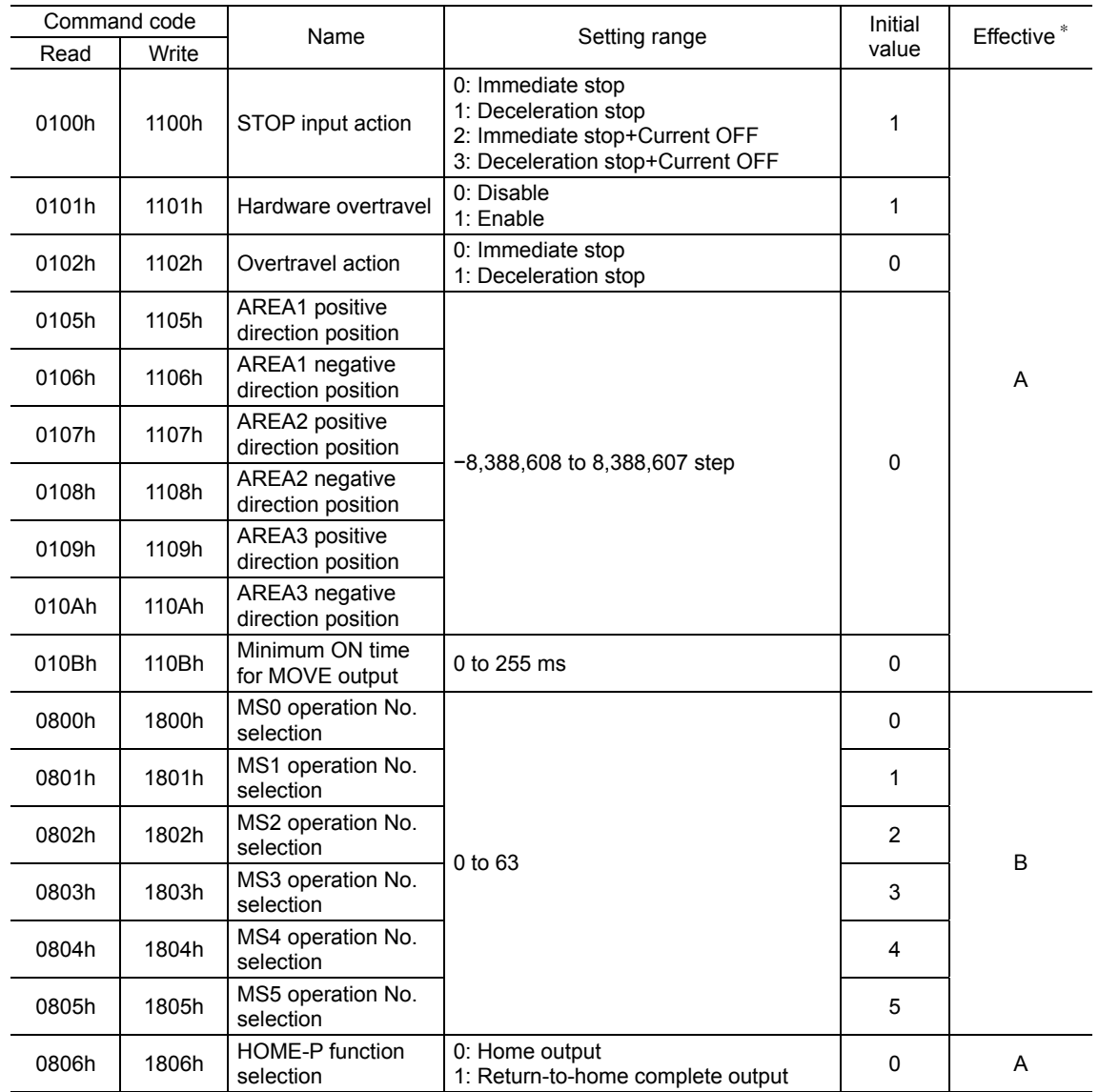

∗ Indicates the timing for the data to become effective. (A: Effective immediately, B: Effective after stopping the operation)

• Motor

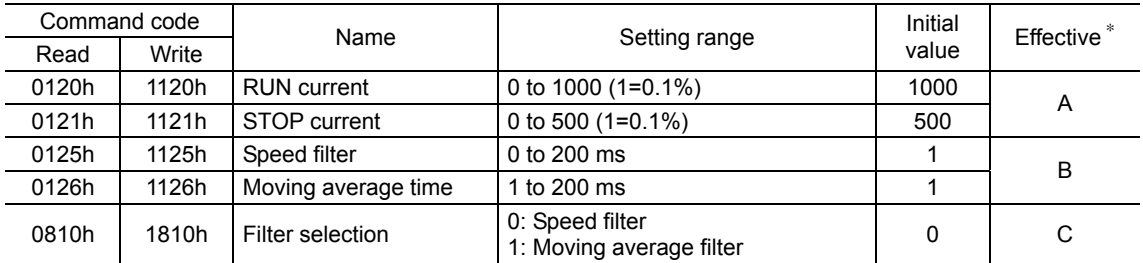

∗ Indicates the timing for the data to become effective. (A: Effective immediately, B: Effective after stopping the operation, C: Effective after executing the configuration

### • Operation

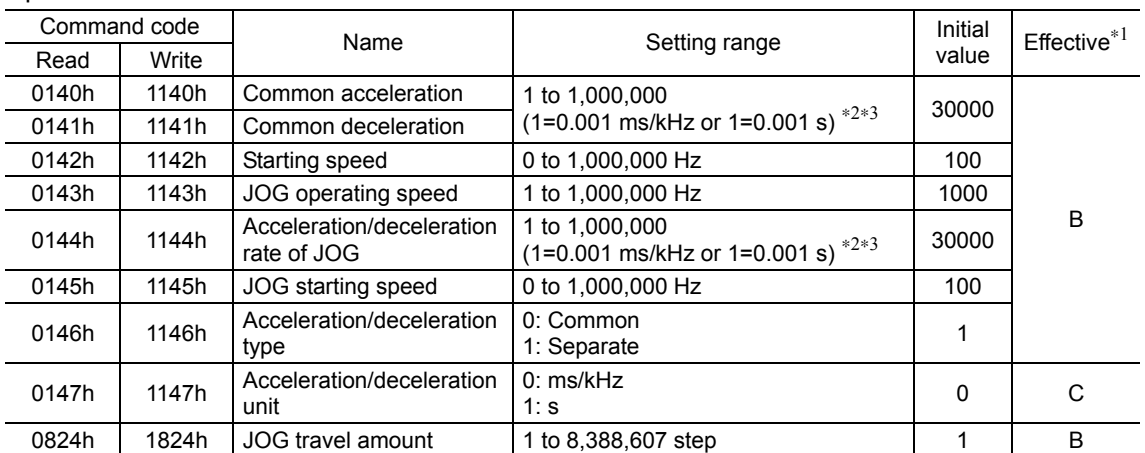

∗1 Indicates the timing for the data to become effective. (B: Effective after stopping the operation, C: Effective after executing the configuration)

∗2 This item is effective when the "acceleration/deceleration type" parameter is set to "common" (initial value: separate).

∗3 Acceleration/deceleration rate (ms/kHz) or acceleration/deceleration time (s) can be selected using "acceleration/deceleration unit" parameter. (initial value: acceleration/deceleration rate).

#### • Return-to-home

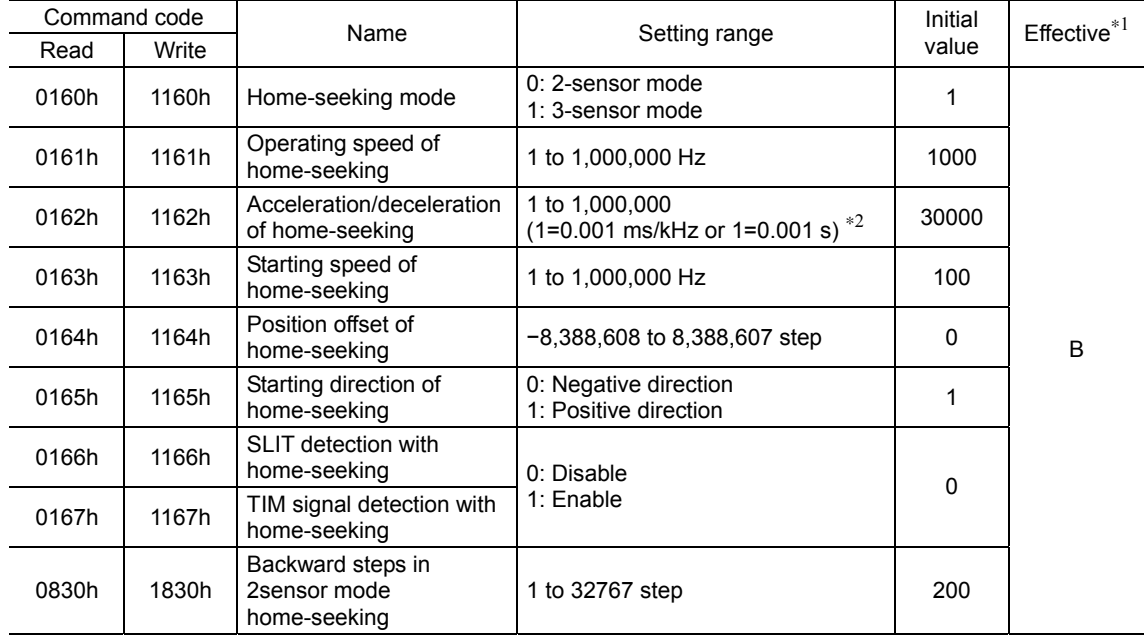

∗1 Indicates the timing for the data to become effective. (B: Effective after stopping the operation)

∗2 Acceleration/deceleration rate (ms/kHz) or acceleration/deceleration time (s) can be selected using "acceleration/deceleration unit" parameter. (initial value: acceleration/deceleration rate).

#### • Alarm/warning

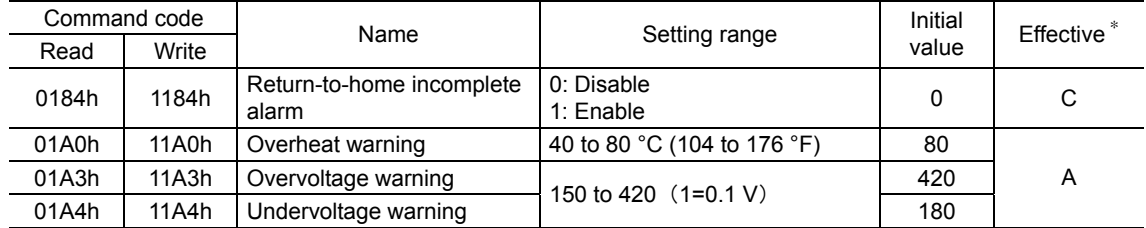

∗ Indicates the timing for the data to become effective. (A: Effective immediately, C: Effective after executing the configuration)

#### • Coordination

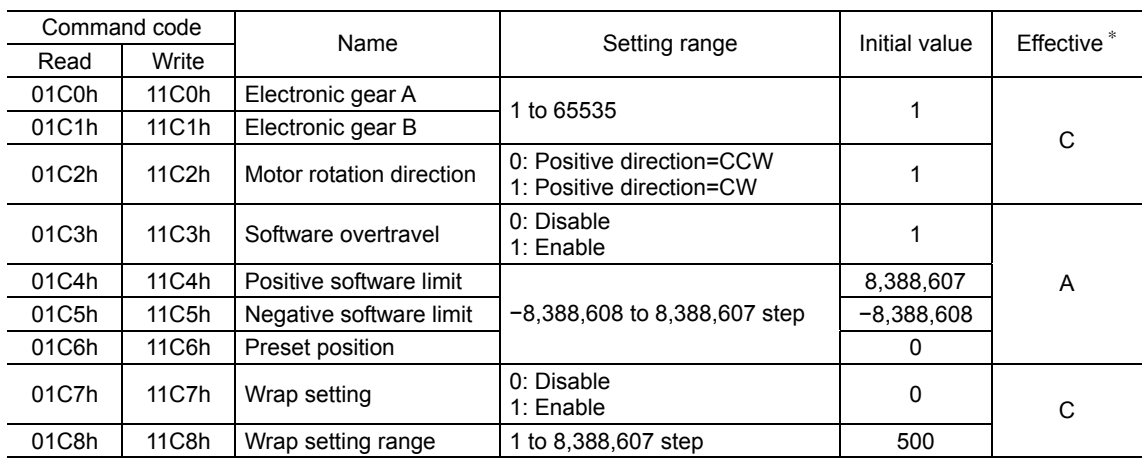

∗ Indicates the timing for the data to become effective. (A: Effective immediately, C: Effective after executing the configuration)

#### • Common

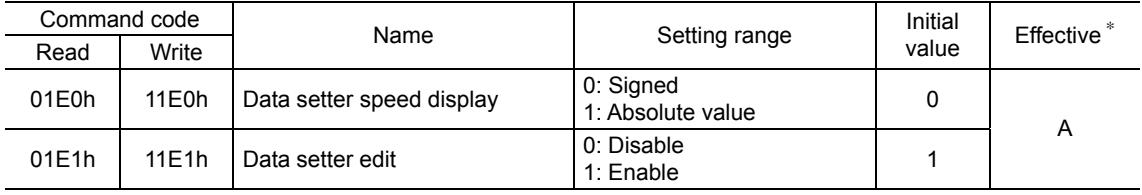

∗ Indicates the timing for the data to become effective. (A: Effective immediately)

#### • I/O function

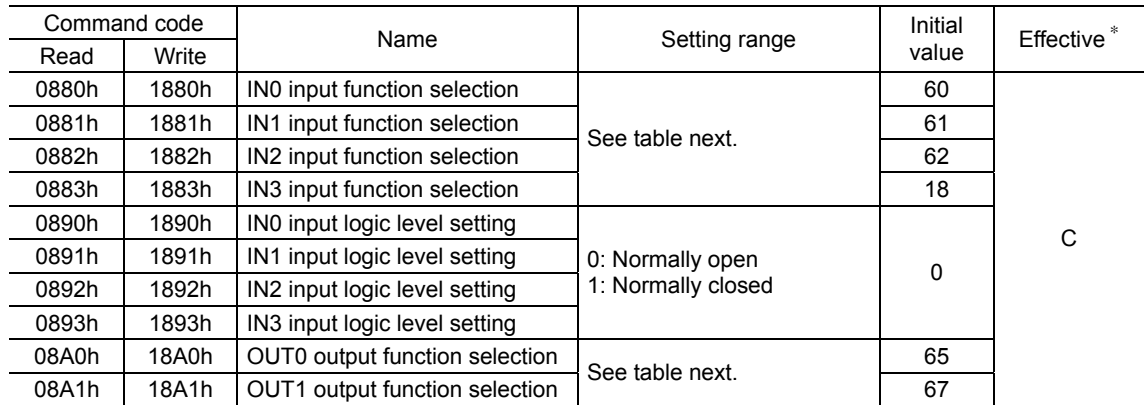

∗ Indicates the timing for the data to become effective. (C: Effective after executing the configuration)

#### Setting range for IN input function selection

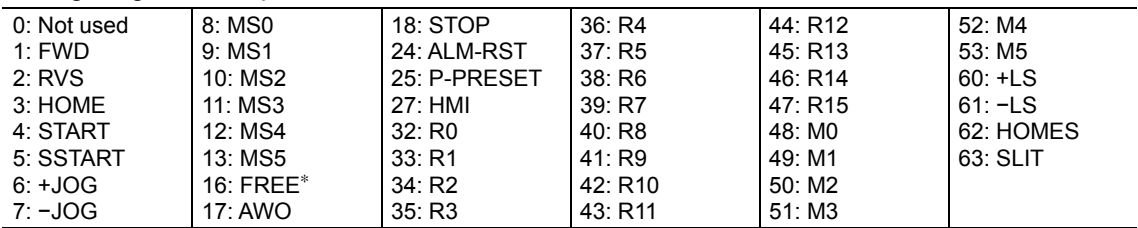

∗ The FREE input is a function that is used for an electromagnetic brake type motor. Do not use the FREE input since there is no electromagnetic brake type in the PKA Series.

Setting range for OUT output function selection

| 0: Not used | 8: MS0 R   | 32: R <sub>0</sub> | 41:R9               | 50: M2 R    | 66: WNG    |
|-------------|------------|--------------------|---------------------|-------------|------------|
| 1: FWD $R$  | 9: MS1 R   | 33: R1             | 42: R <sub>10</sub> | 51. M3 R    | 67: READY  |
| $2:$ RVS R  | 10: MS2 R  | 34:R2              | 43: R11             | 52: M4 R    | 68: MOVE   |
| 3: HOME R   | 11: MS3 R  | 35. R3             | 44: R12             | 53: M5 R    | 70: HOME-P |
| 4: START R  | 12: MS4 R  | 36: R4             | 45. R <sub>13</sub> | $60: +LS$ R | 72: TIM    |
| 5: SSTART R | 13: MS5 R  | 37: R5             | 46: R14             | 161: -LS R  | 73: AREA1  |
| 6: +JOG R   | 16: FREE R | 38: R6             | 47: R15             | 62: HOMES R | 74: AREA2  |
| 7: -JOG_R   | 17: AWO R  | 39: R7             | 48: MO R            | 63: SLIT R  | 75: AREA3  |
|             | 18: STOP R | 40: R8             | 49: M1 R            | 65. ALM     | 80: S-BSY  |

#### • I/O function [RS-485]

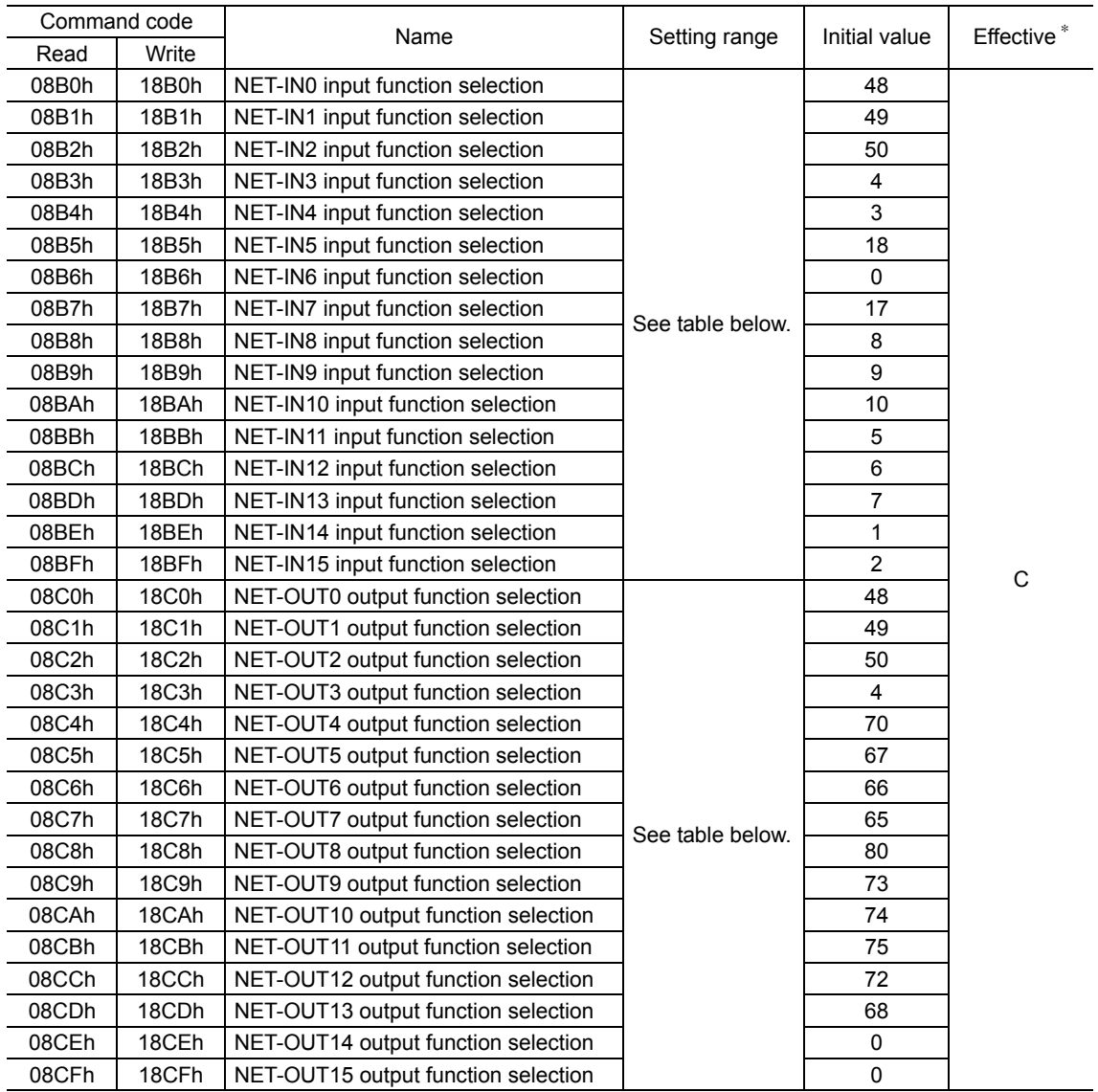

∗ Indicates the timing for the data to become effective. (C: Effective after executing the configuration)

## Setting range for NET-IN input function selection

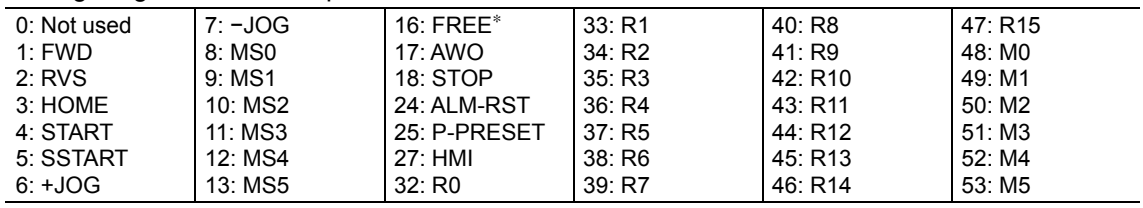

∗ The FREE input is a function that is used for an electromagnetic brake type motor. Do not use the FREE input since there is no electromagnetic brake type in the **PKA** Series.

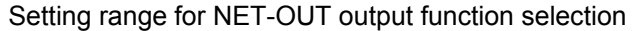

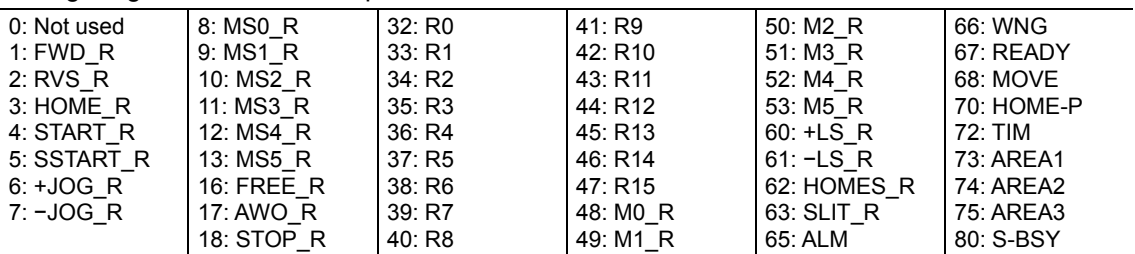

### • Communication

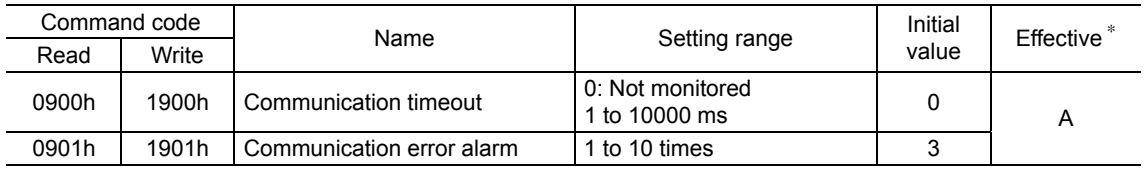

∗ Indicates the timing for the data to become effective. (A: Effective immediately)

## **14 Alarms and warnings**

The motor provides alarms that are designed to protect the motor from overheating, poor connection, error in operation, etc. (protective functions), as well as warnings that are output before the corresponding alarms generate (warning functions).

## **14.1 Alarms**

When an alarm generates, the ALM output will turn OFF and the motor will stop. At the same time, the ALARM LED will start blinking. The present alarm can be checked by counting the number of times the ALARM LED blinks, or using the OPX-2A, MEXE02 or RS-485 communication.

Example: Overvoltage alarm (number of blinks: 3)

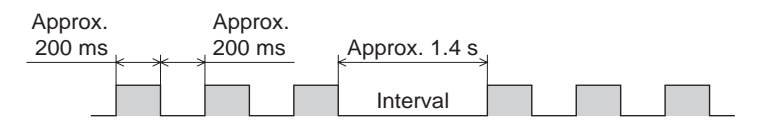

## **Alarm reset**

Before resetting an alarm, always remove the cause of the alarm and ensure safety, and perform one of the reset operations specified below. Refer to p.47 for the timing chart.

- Turn the ALM-RST input to OFF and then ON. (The alarm will be reset at the ON edge of the input.)
- Perform an alarm reset using RS-485 communication.
- Perform an alarm reset using the OPX-2A or MEXE02.
- Cycle the power.

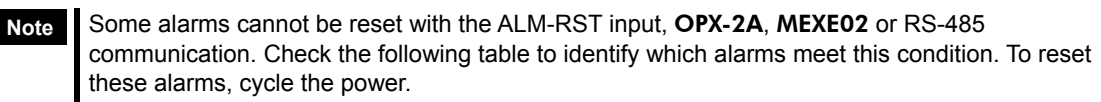

## **Alarm list**

∗ When an alarm generates, the motor operates as follows.

Excitation off: When an alarm generates, the motor current will be cut off and the motor will lose its holding torque.

Excitation on: Even when an alarm generates, the motor current will not be cut off and the motor position will be held.

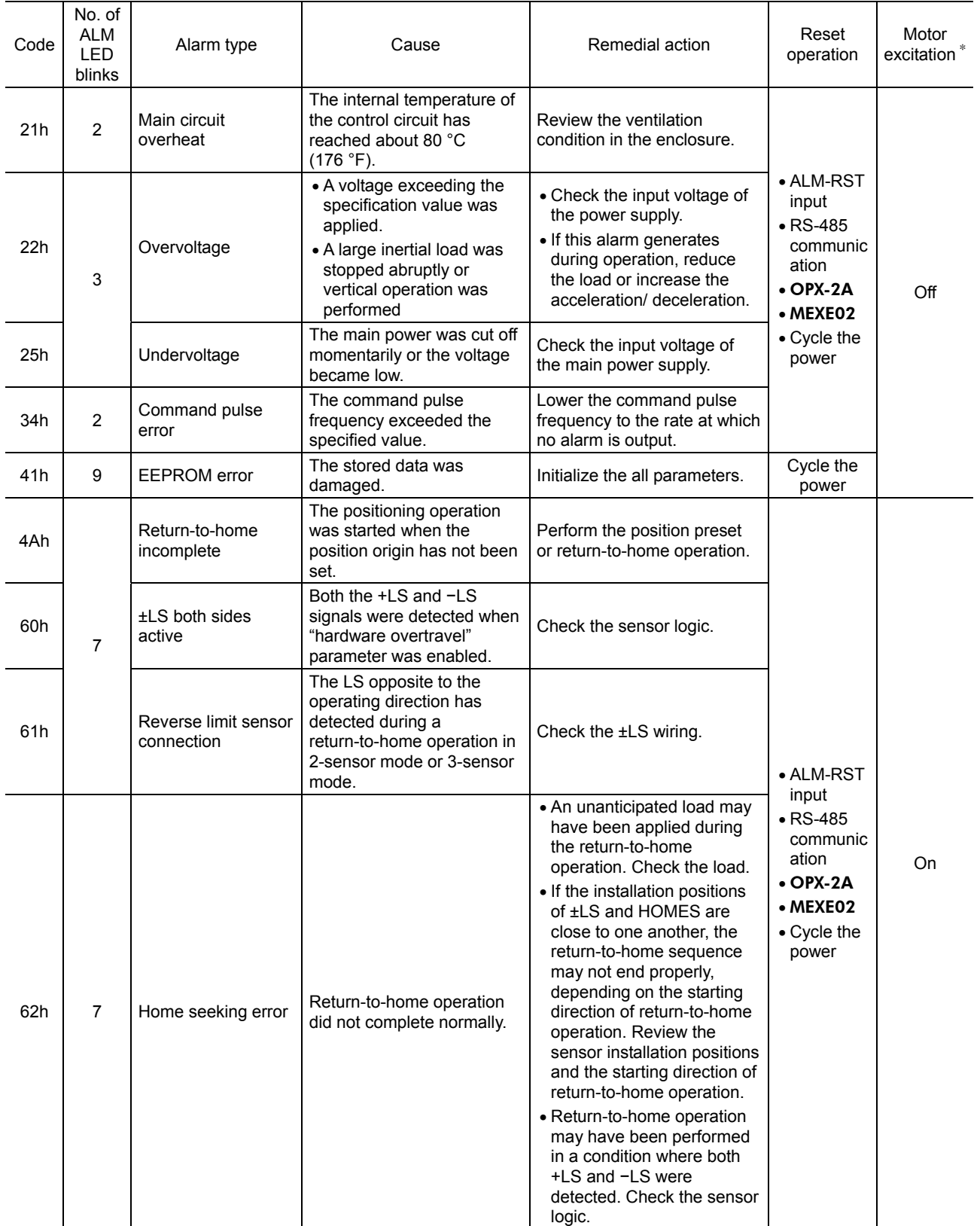

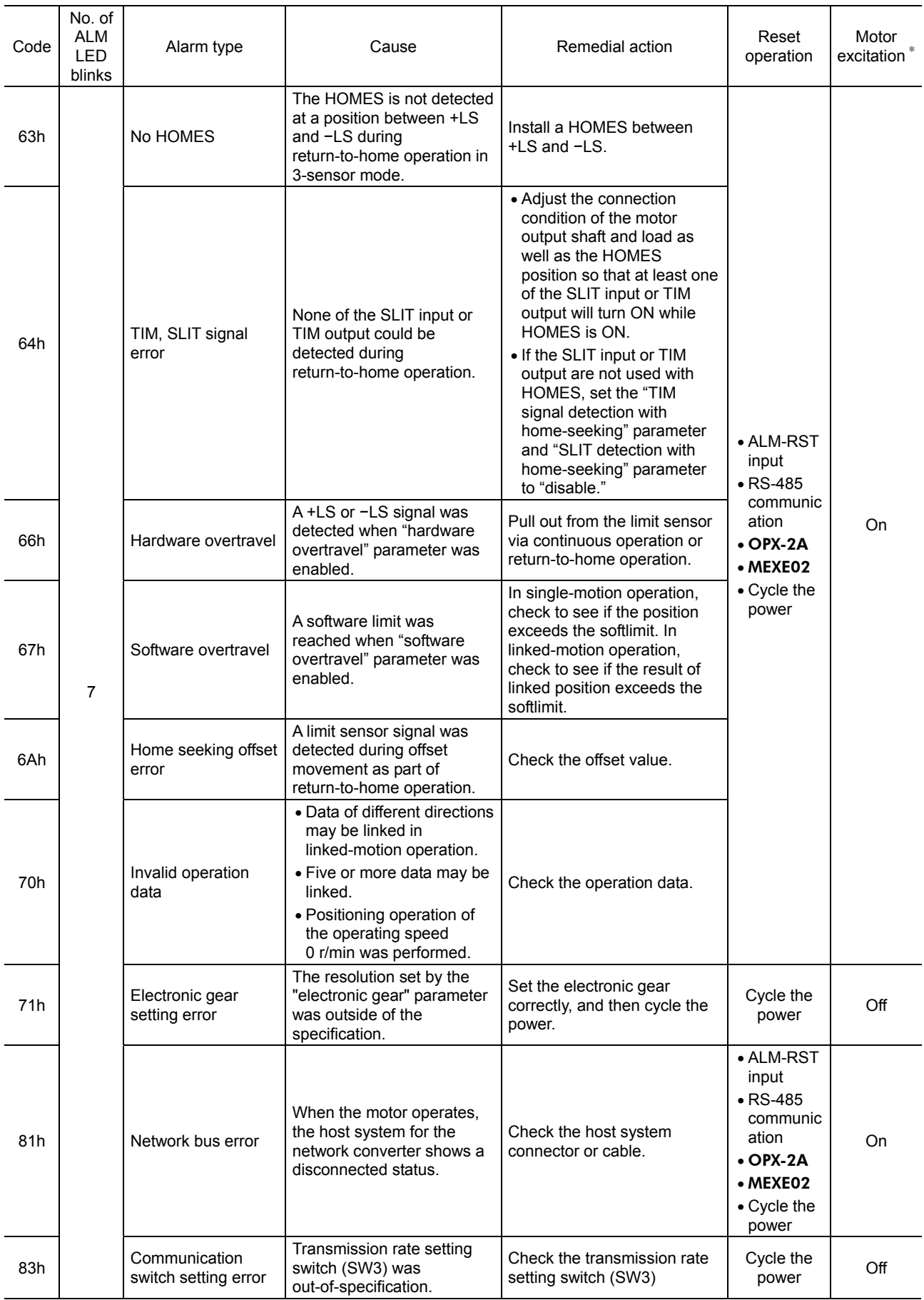

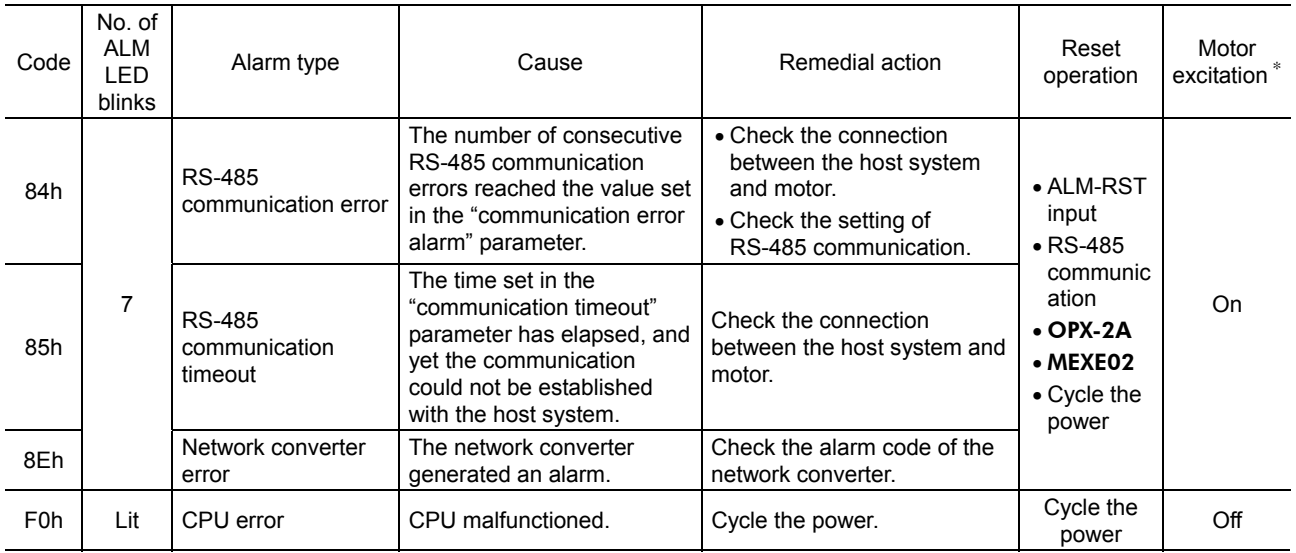

## **Alarm records**

Up to 10 generated alarms are saved in the NV memory in order of the latest to oldest. Alarm records saved in the NV memory can be read and cleared when performing any of the following.

- Get the alarm records by the monitor command via RS-485 communication.
- Clear the alarm records by the maintenance command via RS-485 communication.
- Get and reset the alarm records using the OPX-2A or MEXE02.

## **14.2 Warnings**

When a warning generates, the WNG output will turn ON. The motor will continue to operate. Once the cause of the warning is removed, the WNG output will turn OFF automatically.

## **Warning list**

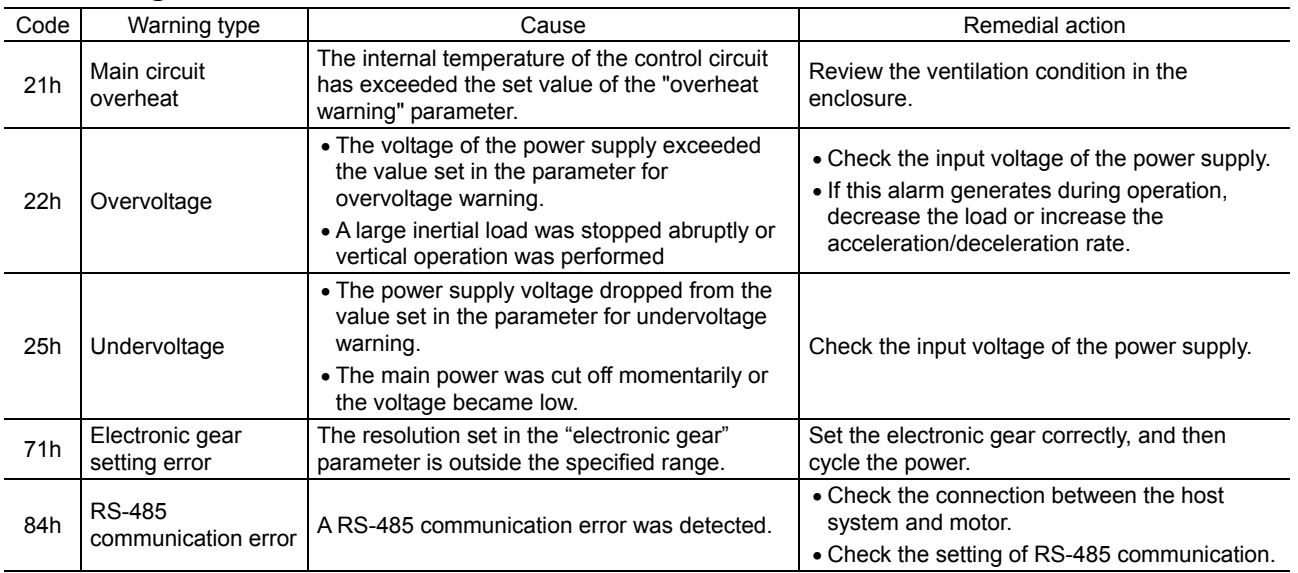

## **Warning records**

Up to 10 generated warnings are saved in the RAM in order of the latest to oldest. Warning records saved in the RAM can be read or cleared when performing any of the following.

- Get the warning records by the monitor command via RS-485 communication.
- Clear the warning records by the maintenance command via RS-485 communication.
- Get and reset the warning records using the OPX-2A or MEXE02.

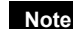

**Note** You can also clear the warning records by turning off the motor power.

## **14.3 Communication errors**

Up to 10 communication errors are saved in the RAM in order of the latest to the oldest and you can check via RS-485 communication.

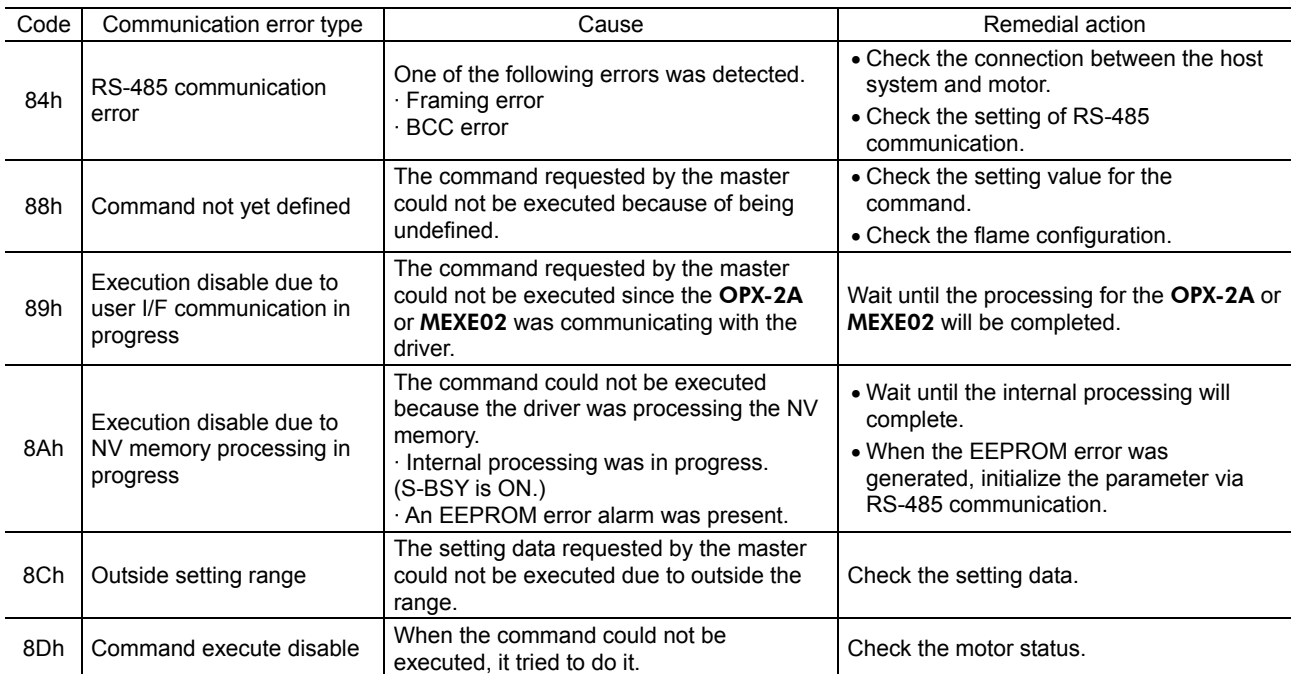

## ■ Communication error list

## ■ Communication error records

Up to 10 communication errors are saved in the RAM in order of the latest to oldest.

- Communication error records saved in the RAM can be read or cleared when performing any of the following.
- Get the communication error records by the monitor command via RS-485 communication.
- Clear the communication error records by the maintenance command via RS-485 communication.
- Get and reset the communication error records using the OPX-2A or MEXE02.

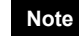

**Note** You can also clear the communication records by turning off the motor power.

## **15 Troubleshooting and remedial actions**

During motor operation, the motor or driver may fail to function properly due to an improper speed setting or wiring. When the motor cannot be operated correctly, refer to the contents provided in this section and take appropriate action. If the problem persists, contact your nearest Oriental Motor sales office.

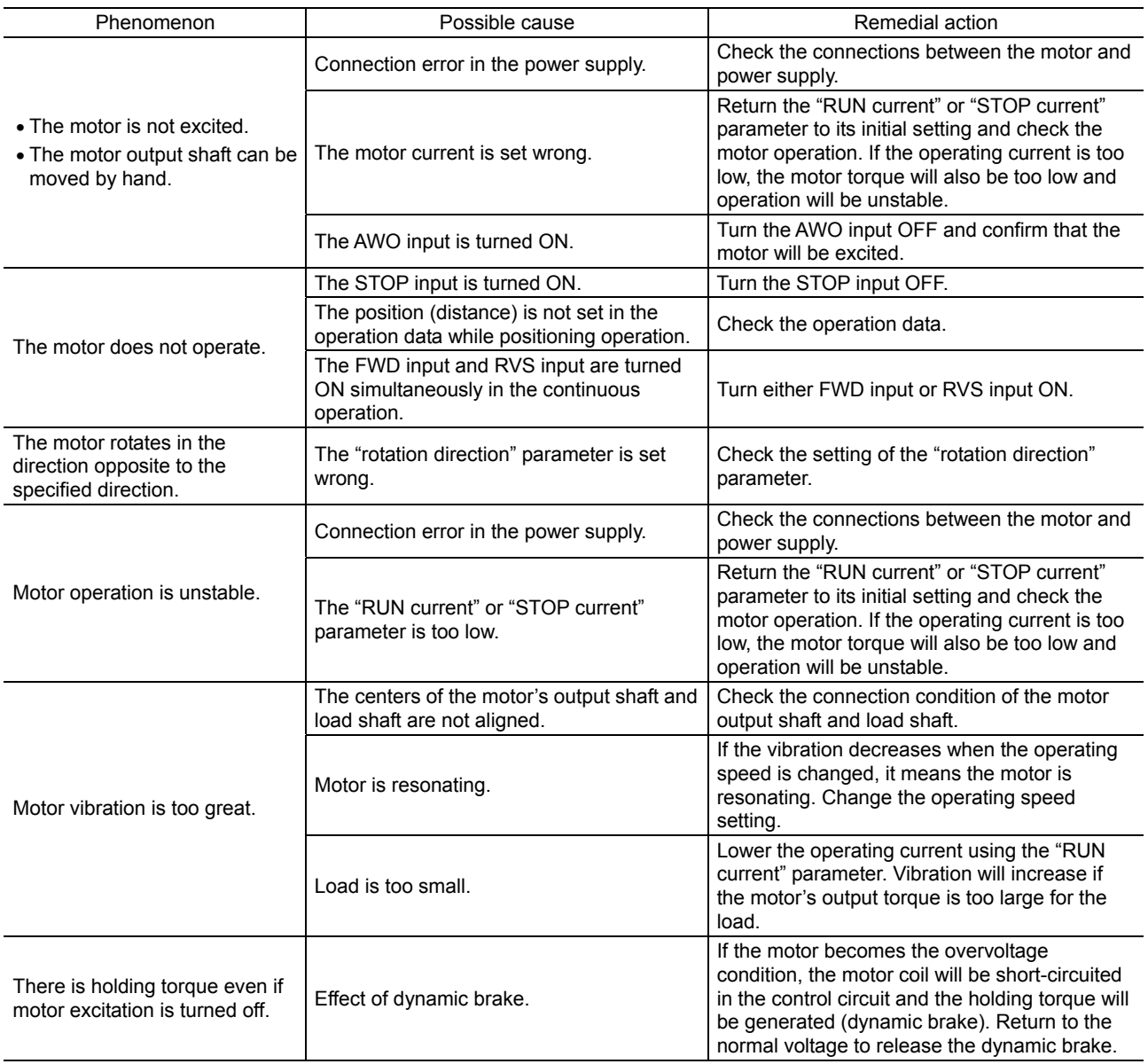

**Note** • Check the alarm message when the alarm generates.

• I/O signals can be monitored using the OPX-2A, MEXE02 or via RS-485 communication. Use to check the wiring condition of the I/O signals.

## **16 Inspection**

It is recommended that periodic inspections be conducted for the items listed below after each operation of the motor. If an abnormal condition is noted, discontinue any use and contact your nearest Oriental Motor sales office.

## ■ During inspection

- Are any of the motor mounting screws loose?
- Are there any abnormal noises in the motor bearings (ball bearings) or other moving parts.?
- Are the motor output shaft and load shaft out of alignment?

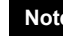

**Note** The motor uses semiconductor elements. Handle the motor with care since static electricity may damage semiconductor elements. Static electricity may damage the motor.

# **17 General specifications**

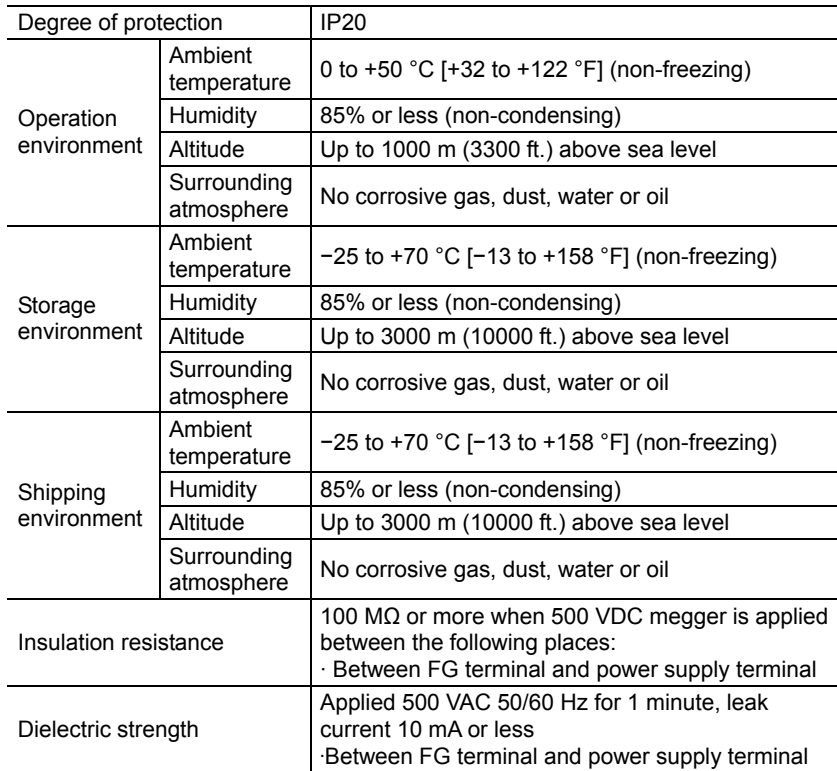

## **18 Accessories (sold separately)**

## ■ Data setter

The data setter lets you set data and parameters for your PKA Series with ease and also functions as a monitor. Model: OPX-2A

## ■ Data setting software

The data setting software lets you set parameters for your PKA Series and monitor its operating condition using a PC. The software comes with a PC interface cable [5 m (16.4 ft.)]. The cable is connected to the USB port on the PC. Model: MEXE02

### ■ Data setter cable

This is a cable to connect the OPX-2A or MEXE02 to the PKA Series. Model: CC001IF-CA

### ■ RS-485 communication cable

- This is a cable to link motors. Model: CC020-RS4A [2 m (6.6 ft.)]
- This is a cable to connect the motor and network converter. Model: CC020-RS4B [2 m (6.6 ft.)]
- Unauthorized reproduction or copying of all or part of this manual is prohibited. If a new copy is required to replace an original manual that has been damaged or lost, please contact your nearest Oriental Motor branch or sales office.
- Oriental Motor shall not be liable whatsoever for any problems relating to industrial property rights arising from use of any information, circuit, equipment or device provided or referenced in this manual.
- Characteristics, specifications and dimensions are subject to change without notice.
- While we make every effort to offer accurate information in the manual, we welcome your input. Should you find unclear descriptions, errors or omissions, please contact the nearest office.
- **Oriental motor** is a registered trademark or trademark of Oriental Motor Co., Ltd., in Japan and other countries.

Modbus is a registered trademark of the Schneider Automation Inc.

CC-Link is a registered trademark of the CC-Link Partner Association.

MECHATROLINK is a registered trademark of the MECHATROLINK Members Association.

Other product names and company names mentioned in this manual may be registered trademarks or trademarks of their respective companies and are hereby acknowledged. The third-party products mentioned in this manual are recommended products, and references to their names shall not be construed as any form of performance guarantee. Oriental Motor is not liable whatsoever for the performance of these third-party products.

© Copyright ORIENTAL MOTOR CO., LTD. 2012

• Please contact your nearest Oriental Motor office for further information.

ORIENTAL MOTOR U.S.A. CORP. ORIENTAL MOTOR (EUROPA) GmbH Technical Support Tel:(800)468-3982 Headquarters and Düsseldorf Office 8:30 A.M. to 5:00 P.M., P.S.T. (M-F) Tel:0211-52067-00 Fax:0211-52067-099 7:30 A.M. to 5:00 P.M., C.S.T. (M-F) Munich Office<br>Tel:089-3181225-00 E-mail: techsupport@orientalmotor.com Fax:089-3181225-25 Hamburg Office www.orientalmotor.com Tel:040-76910443 Fax:040-76910445 ORIENTAL MOTOR (UK) LTD. Tel:01256-347090 Fax:01256-347099 ORIENTAL MOTOR (FRANCE) SARL Tel:01 47 86 97 50 Fax:01 47 82 45 16 ORIENTAL MOTOR ITALIA s.r.l. Tel:02-93906346 Fax:02-93906348

SHANGHAI ORIENTAL MOTOR CO.,LTD. Tel:400-820-6516 Fax:021-6278-0269TAIWAN ORIENTAL MOTOR CO., LTD. Tel:(02)8228-0707 Fax:(02)8228-0708 SINGAPORE ORIENTAL MOTOR PTE LTD Tel:+65-6745-7344 Fax:+65-6745-9405 ORIENTAL MOTOR (MALAYSIA) SDN, BHD. Tel:(03)22875778 Fax:(03)22875528 ORIENTAL MOTOR (THAILAND) CO.,LTD. Tel:+66-2-251-1871 Fax:+66-2-251-1872 INA ORIENTAL MOTOR CO., LTD. KOREA Tel:080-777-2042 Fax:02-2026-5495 ORIENTAL MOTOR CO.,LTD. Headquarters Tokyo, Japan<br>Tel:03-6744-0361 Fax:0 Fax:03-5826-2576